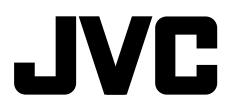

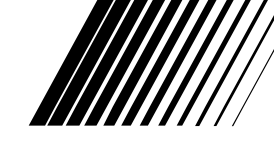

# TÜRKÇE РУCCKИЙ

# **DVD RECEIVER WITH MONITORMON`TÖRLÜ DVD ALICIDVD-ПРИЕМНИК С МОНИТОРОМ**

# **KW-AVX826/KW-AVX825**

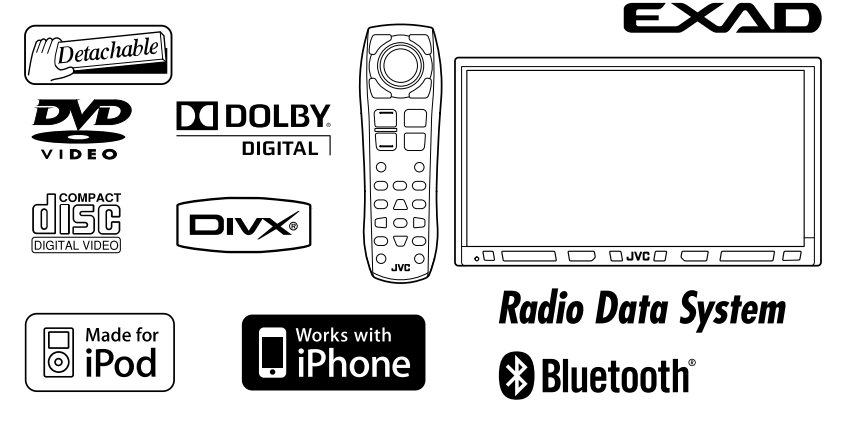

 Ekran tanιtιm gösterisini iptal etmek için, Bkz. sayfa 12. Информацию об отмене демонстрации функций дисплея см. на стр. 12.

Montaj ve bağlantιlar için diğer elkitabιna bakιn.

Указания по установке и выполнению соединений приводятся в отдельной инструкции.

*INSTRUCTIONS TAL`MATLARИНСТРУКЦИИ ПО ЭКСПЛУАТАЦИИ*

> LVT1959-002A[EU]

### **Declaration of Conformity with regard to the R&TTE Directive 1999/5/EC**

# C E0984

Hereby, JVC, declares that this KW-AVX826/KW-AVX825 is in compliance with the essential requirements and other relevant provisions of Directive 1999/5/EC.

Hiermit erklärt JVC, dass sich das Gerät KW-AVX826/KW-AVX825 in Übereinstimmung mit den grundlegenden Anforderungen und den übrigen einschlägigen Bestimmungen der Richtlinie 1999/5/ EG befindet. (BMWi)

Hiermit erklärt JVC die **Italiano:** Übereinstimmung des Gerätes KW-AVX826/KW-AVX825 mit den grundlegenden Anforderungen und den anderen relevanten Festlegungen der Richtlinie 1999/5/EG befindet. (Wien)

# Français: Malti:

Par la présente JVC déclare que l'appareil KW-AVX826/KW-AVX825 est conforme aux exigences essentielles et aux autres dispositions pertinentes de la directive 1999/5/CE.

# Nederlands: Português:

Hierbij verklaart JVC dat het toestel KW-AVX826/KW-AVX825 in overeenstemming is met de essentiële eisen en de andere relevante bepalingen van richtlijn 1999/5/EG.

Undertegnede JVC erklærer herved, at følgende udstyr KW-AVX826/KW-AVX825 overholder de væsentlige krav og øvrige relevante krav i direktiv 1999/5/EF.

### English: Español:

Por medio de la presente JVC declara que el KW-AVX826/KW-AVX825 cumple con los requisitos esenciales y cualesquiera otras disposiciones aplicables o exigibles de la Directiva 1999/5/CE.

## Deutsch: Ελληνική:

ΜΕ ΤΗΝ ΠΑΡΟΥΣΑ JVC ΔΗΛΩΝΕΙ ΟΤΙ KW-AVX826/KW-AVX825 ΣΥΜΜΟΡΦΩΝΕΤΑΙ ΠΡΟΣ ΤΙΣ ΟΥΣΙΩΔΕΙΣ ΑΠΑΙΤΗΣΕΙΣ ΚΑΙ ΤΙΣ ΛΟΙΠΕΣ ΣΧΕΤΙΚΕΣ ΔΙΑΤΑΞΕΙΣ ΤΗΣ ΟΔΗΓΙΑΣ 1999/5/ΕΚ.

Con la presente JVC dichiara che questo KW-AVX826/KW-AVX825 è conforme ai requisiti essenziali ed alle altre disposizioni pertinenti stabilite dalla direttiva 1999/5/CE.

Hawnhekk, JVC, jiddikjara li dan KW-AVX826/KW-AVX825 jikkonforma mal-ħtiġijiet essenzjali u ma provvedimenti oħrajn relevanti li hemm fid-Dirrettiva 1999/5/EC.

JVC declara que este KW-AVX826/ KW-AVX825 está conforme com os requisitos essenciais e outras disposições da Directiva 1999/5/CE.

# Dansk: Suomi: Suomi: Suomi: Suomi: Suomi: Suomi: Suomi: Suomi: Suomi: Suomi: Suomi: Suomi: Suomi: Suomi: Suomi: Suomi: Suomi: Suomi: Suomi: Suomi: Suomi: Suomi: Suomi: Suomi: Suomi: Suomi: Suomi: Suomi: Suomi: Suomi: Suomi

JVC vakuuttaa täten että KW-AVX826/KW-AVX825 tyyppinen laite on direktiivin 1999/5/EY oleellisten vaatimusten ja sitä koskevien direktiivin muiden ehtojen mukainen.

### Svenska: Lietuviu:

Härmed intygar JVC att denna KW-AVX826/KW-AVX825 står I överensstämmelse med de väsentliga egenskapskrav och övriga relevanta bestämmelser som framgår av direktiv 1999/5/EG.

### Íslenska: Magyar:

Hér með lýsir JVC yfir því að KW-AVX826/KW-AVX825 er í samræmi við grunnkröfur og aðrar kröfur, sem gerðar eru í tilskipun 1999/5/EC.

JVC erklærer herved at utstyret KW-AVX826/KW-AVX825 er i samsvar med de grunnleggende krav og øvrige relevante krav i direktiv 1999/5/EF.

JVC tímto prohlašuje, že tento KW-AVX826/KW-AVX825 je ve shodě se základními požadavky a dalšími príslušnými ustanoveními směrnice 1999/5/ES.

Käesolevaga kinnitab JVC seadme KW-AVX826/KW-AVX825 vastavust direktiivi 1999/5/EÜ põhinõuetele ja nimetatud direktiivist tulenevatele teistele asjakohastele sätetele.

### Latviski:

Ar šo JVC deklarē, ka KW-AVX826/KW-AVX825 atbilst Direktīvas 1999/5/EK būtiskājam prasībām un citiem ar to saistītajiem noteikumiem.

Šiuo JVC deklaruoja, kad šis KW-AVX826/KW-AVX825 atitinka esminius reikalavimus ir kitas 1999/5/EB Direktyvos nuostatas.

Alulírott, JVC nyilatkozom, hogy a KW-AVX826/KW-AVX825 megfelel a vonatkozó alapvetõ követelményeknek és az 1999/5/EC irányelv egyéb elõírásainak.

### Norsk: Polski:

Niniejszym JVC oświadcza, że KW-AVX826/KW-AVX825 jest zgodny z zasadniczymi wymogami oraz pozostałymi stosownymi postanowieniami Dyrektywy 1999/5/ EC.

### Cesky: Slovensko:

JVC izjavlja, da je ta KW-AVX826/ KW-AVX825 v skladu z bistvenimi zahtevami in ostalimi relevantnimi določili direktive 1999/5/ES.

### Eesti: Slovensky:

JVC týmto vyhlasuje, že KW-AVX826/ KW-AVX825 spĺňa základné požiadavky a všetky príslušné ustanovenia Smernice 1999/5/ES.

Bir JVC ürünü satın aldığınız için teşekkür ederiz.

Talimatları tümüyle anlamak ve üniteden olası en iyi performansı elde etmek için, çalıştırmadan önce tüm talimatları dikkatle okuyun.

**AVISO** 

**DE CLA** 

**ATTENTION** 

LE ET/OL

# **LAZER ÜRÜNLERİ İÇİN ÖNEMLİ NOTLAR**

- 1. SINIF 1 LAZER ÜRÜNÜ
- 2. **DİKKAT:** Üst kapağı açmayın. Ünitenin içinde kullanıcı

tarafından servis edilebilir hiçbir parça yoktur; tüm servis işlerini yetkili personele bırakın.

**ALITION** 

- 3. **DİKKAT:** Açık olduğunda, görünebilir ve/veya görünmeyen 1M sınıfı lazer radyasyon. Optik cihazlarla doğrudan görüntülemeyin.
- 4. ETİKETİN KOPYASI: DİKKAT ETİKETİ, ÜNİTENİN DIŞINDADIR.

# **UYARİ: (Kaza ve hasar oluşmasını önlemek için)**

- Aşağıda belirtilen yere herhangi bir ünite veya kablo TAKMAYIN;
	- direksiyon simidi ve vites kolu kullanılmasını engelleyen yerlere.
	- hava yastıkları gibi emniyet tertibatlarının çalışmasını engelleyebilecek yerlere.
	- görüş alanını engelleyebileceği yerler.
- Araç kullanırken üniteyi ÇALIŞTIRMAYIN. Araç kullanırken üniteyi çalıştırmanız gerekiyorsa, çevrenize dikkatlice bakın.
- Sürücü, aracı kullanırken monitörü izlememelidir.
- Sürücü, aracı kullanırken kulaklıkları takmamalıdır.
- Dual Zone kullanarak kulaklıklardan veya kulaklıklı mikrofon setinden dinlerken gelen aşırı ses işitme kaybına yol açabilir.

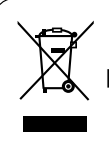

**[sadece Avrupa Birliği]**

# Include NAU0004 Approved by TRA

# **Monitörle ilgili uyarılar:**

• Bu ünitedeki dahili monitör son derece hassas şekilde üretilmiştir, ancak üzerinde ölü noktalar olabilir. Bu kaçınılmaz bir durumdur ve bir arıza değildir.

**VARNING**<br>SYNLIG OCH

CAUTION

- Monitörü doğrudan güneş ışığına maruz bırakmayın.
- Dokunmatik paneli bir tükenmez kalem ya da benzeri sivri uçlu bir araç kullanarak çalıştırmayın. Dokunmatik paneldeki düğmelere doğrudan parmağınızla dokunun (elinizde eldiven varsa çıkarın).
- Sıcaklık çok yüksek veya çok düşük olduğunda...
	- İçerisinde kimyasal değişiklikler meydana gelerek arızalanmasına neden olabilir.
	- Görüntüler net görünmeyebilir veya çok yavaş hareket edebilir. Bu tür ortamlarda görüntüler sesle eşzamanlı hareket etmeyebilir veya görüntü kalitesi düşebilir.

# Sayın Müşteri,

Bu cihaz, elektromanyetik uyumluluk ve elektrik tasarrufu açısından geçerli Avrupa yönetmeliği ve standatları ile uyum içindedir.

Victor Company of Japan, Limited şirketinin Avrupa temsilcisi:

JVC Technical Services Europe GmbH Postfach 10 05 04 61145 Friedberg Almanya

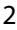

# **Kullanım kılavuzunun okunması:**

- $\cdot$  < > dokunmatik panelde görüntülenen değişken ekranları, menüleri, işlemleri, ayarları göstermek için kullanılır.
- [ ] dokunmatik panelde görüntülenen düğmeleri göstermek için kullanılır.
- $\cdot$  ( $\mathbf{Q}$  sayfa numarası), ilgili konuların, işlemlerin, ayarların referans sayfa numarasını göstermek için kullanılır.
- **İşlem dizini:** İstenen işlem/işlevlerin yerini kolayca belirlemek içindir. (Q 71)
- **Gösterge dili:** İngilizce göstergeler açıklama amaçlı kullanılmıştır. Gösterge dilini <**AV Menu**> nden seçebilirsiniz. (Q 15)

# **Ünitenizin sıfırlanması**

• Önceden yapmış olduğunuz ayarlar da silinecektir (kayıtlı Bluetooth aygıtları dışında, 28).

# **Bir diskin zorla çıkartılması**

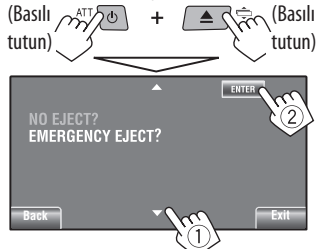

- Dışarı çıktığında diski düşürmemek için dikkat edin.
- Bu işe yaramazsa alıcınızı sıfırlamayı deneyin.

# **Güvenlik için...**

- Ses düzeyini çok fazla yükseltmeyin; aksi takdirde dışarıdan gelen sesler tümüyle bloke edilecek ve dolayısıyla taşıtın sürülmesi tehlikeli olacaktır.
- Basit olmayan herhangi bir işlemi yapmadan önce taşıtı durdurun.

# **Taşıt içinin sıcaklığı...**

Taşıtı sıcak veya soğuk hava şartlarında uzun süre park ettiyseniz, üniteyi çalıştırmadan önce taşıtın içindeki sıcaklık normale dönene kadar bekleyin.

# **İÇİNDEKİLER**

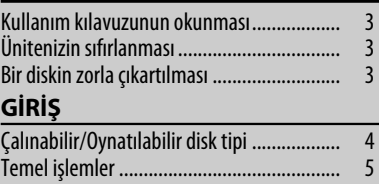

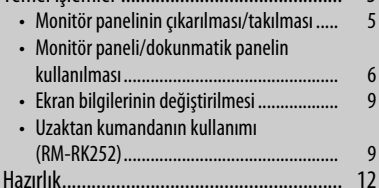

# **AV MENU**

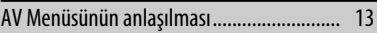

# **İŞLEMLER**

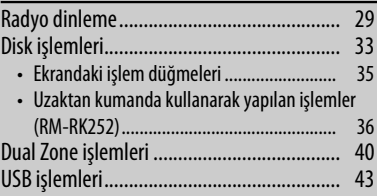

# **HARİCİ CİHAZLAR**

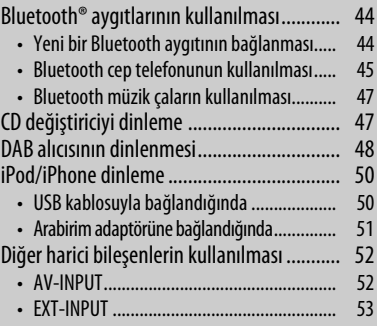

# **BİLGİLER**

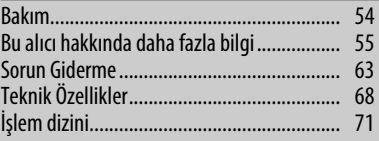

# TÜRKÇE

# **Çalınabilir/Oynatılabilir disk tipi**

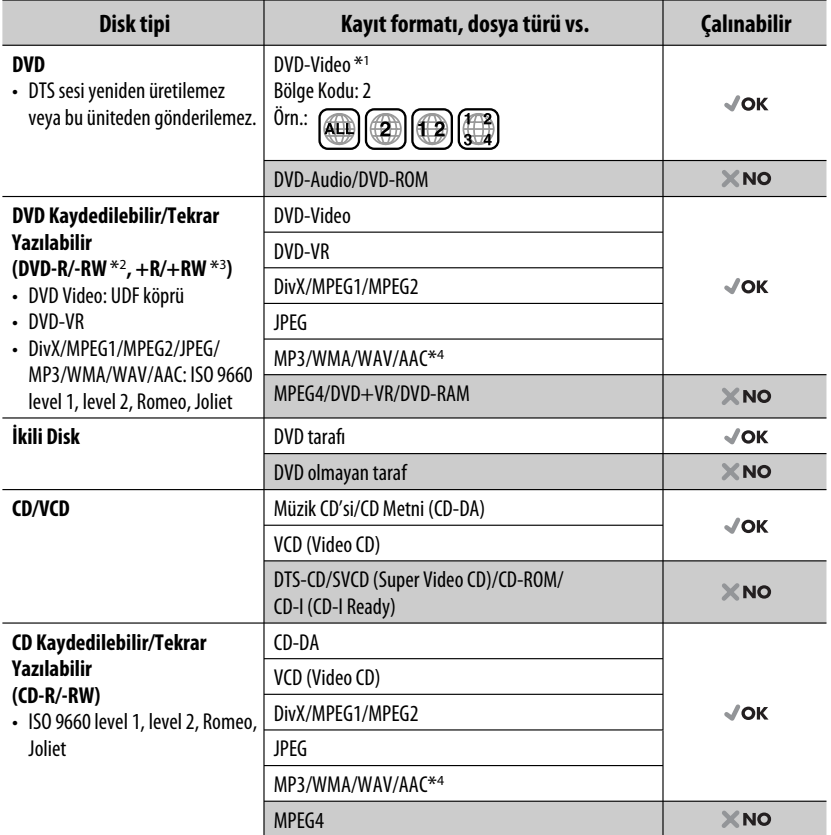

\*1 Yanlış Bölge Kodlu bir Video DVD diski takarsanız, ekranda "Bölge Kodu Hatası" mesajı görünür.

\*2 Çok sınırlı formatta kaydedilmiş bir DVD-R da çalınabilir (çift katmanlı diskler hariç). DVD-RW çift katmanlı diskler oynatılamaz.

- \*3 En son hallerine getirilmiş +R/+RW (Yalnızca Video formatı) çalınabilir. Bir +R/+RW diski yüklendiğinde disk tipi olarak "DVD" seçilir. +RW çift katmanlı diskler oynatılamaz.
- \*4 Bu ünite iTunes kullanarak kodlanan AAC dosyalarını çalabilir.

# **DualDisc (İkili Disk) oynatma işlemi için uyarı**

"DualDisc" (İkili Disk) in DVD formatında olmayan tarafı, "Compact Disc Digital Audio" (Kompakt Disk Dijital Ses) standardı ile uyumlu değildir. Bu durumda, bu üründe DualDisc'in DVD formatında olmayan tarafının kullanılması tavsiye edilmemektedir.

# **Temel işlemler**

# **Monitör panelinin çıkarılması/takılması**

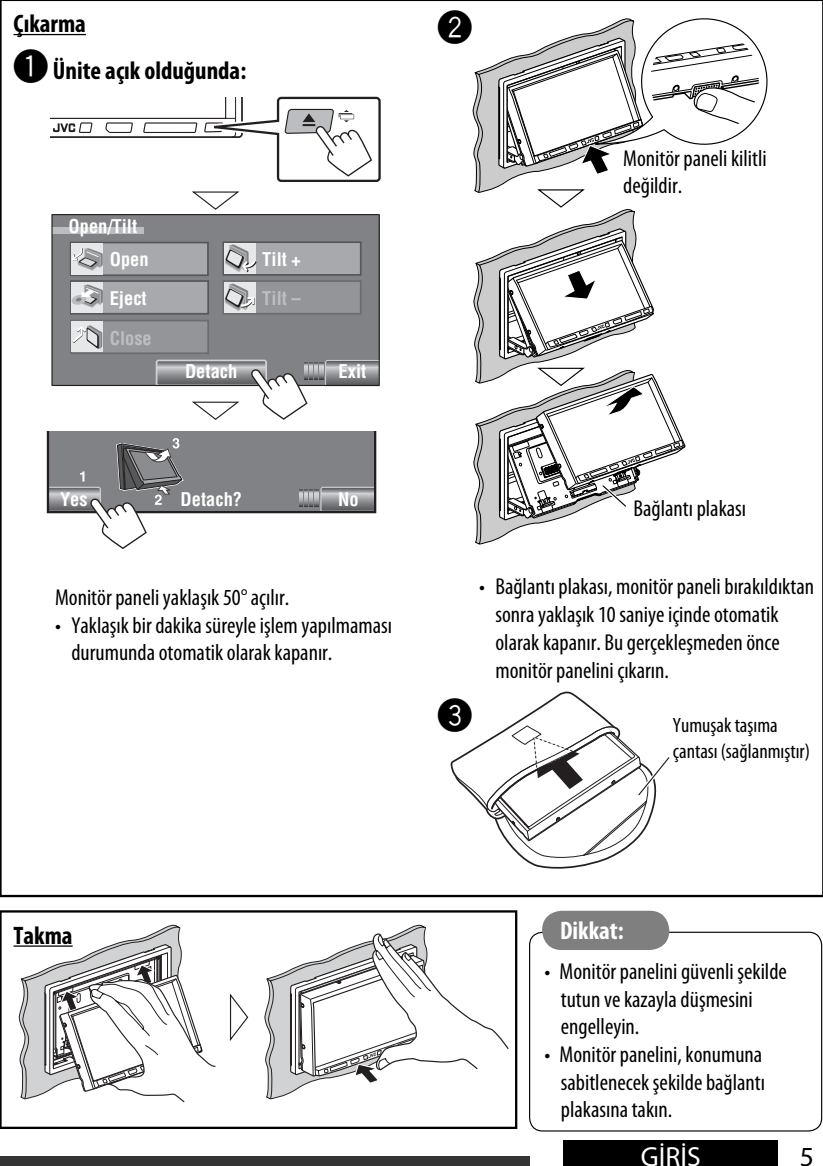

# **Monitör paneli/dokunmatik panelin kullanılması**

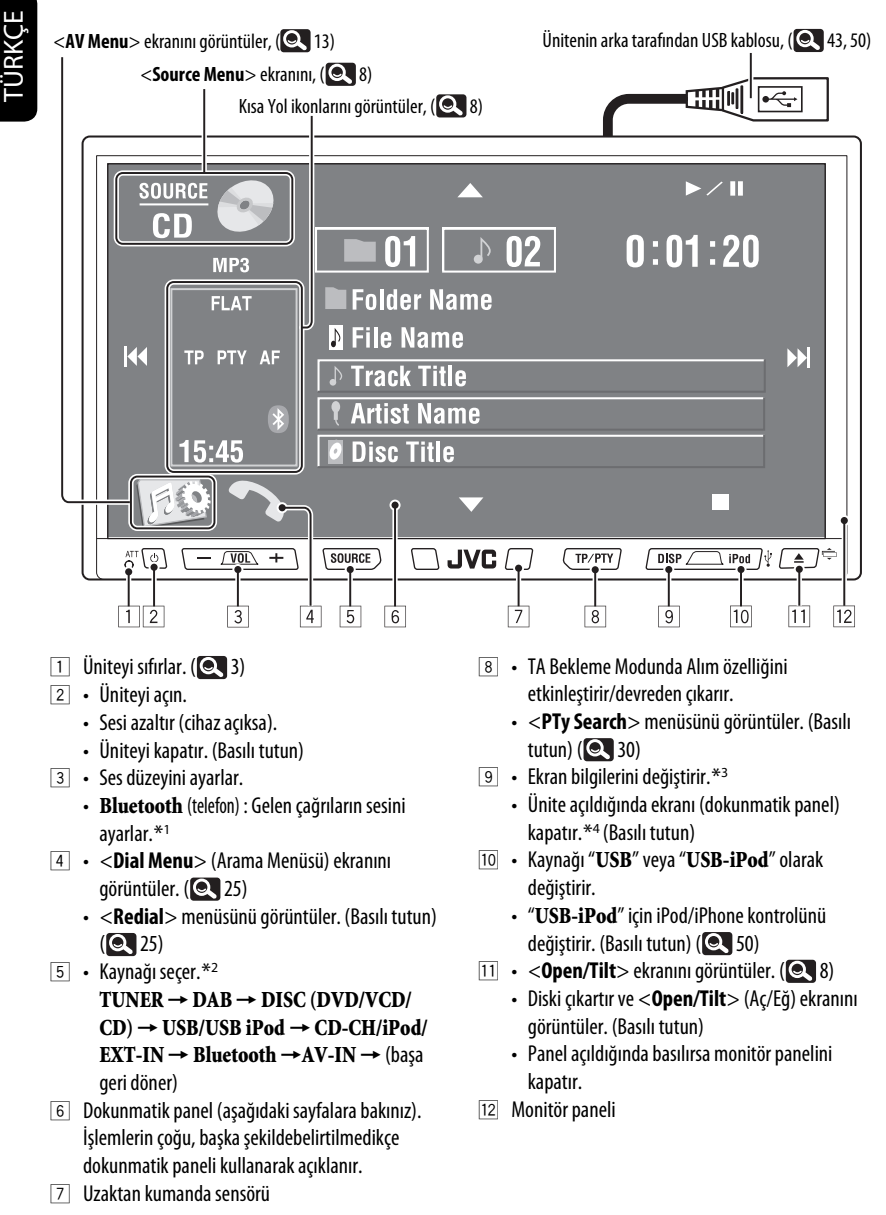

6

- \*1 Bu ayarlama diğer kaynakların ses seviyesini etkilemez.
- \*2 Kullanılabilir kaynaklar, bağladığınız harici bileşenlere, eklediğiniz ortama ve yaptığınız <**Input**> ayarlarına bağlıdır. ( 18)
- \*3 Kullanılabilir ekran bilgileri, çalma/oynatma kaynaklarına göre değişiklik gösterir.
- \*4 Ekran aşağıdaki durumlarda tekrar açılacaktır:
	- Dokunmatik panele dokunduğunuzda
	- $-$  TP/PTY, DISP, iPod  $\sqrt{k}$  ve  $\triangle$  /  $\Rightarrow$  öğelerine bastığınızda
	- Bir çağrı/SMS geldiğinde (Bluetooth özellikli cep telefonlarında)
	- Arka görüş kamerasından sinyal alındığında

### **Düğme lambası**

- Kapanır: Yaklaşık 10 saniye süreyle hiçbir işlem yapılmazsa.
- Tekrar açılır:
	- Dokunmatik panele dokunduğunuzda ya da elinizi yakına getirdiğinizde (<**Illumination**> ayarına bağlıdır). (**Q** 18)
	- Uzaktan kumandayı kullandığınızda.
	- Bir çağrı/SMS geldiğinde (Bluetooth özellikli cep telefonlarında).
- Her zaman açılır:
	- <**AV Menu**> (AV Menüsü) ekranı görüntülendiğinde. (**Q** 13)
	- <**Source Menu**> (Kaynak Menüsü) ekranı görüntülendiğinde. ( 8)
	- <**Open/Tilt**> (Aç/Eğ) ekranı görüntülendiğinde. (**8)** 8)
	- <**Illumination**> <**Normal**>'e
	- ayarlandığında. (**Q** 18)

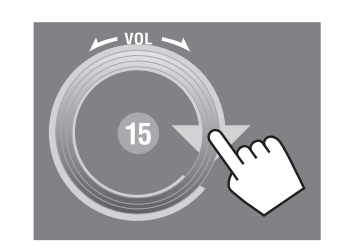

Ses düzeyini, parmağınızı dokunmatik panel üzerinde gösterildiği şekilde hareket ettirerek de ayarlayabilirsiniz.

# **Ses Düzeyi Ayarına ilişkin uyarı:**

Dijital aygıtlar (CD/USB), diğer kaynaklara kıyasla çok az gürültü yapar. Çıkış düzeyinin aninden artmasıyla hoparlörlerin hasar görmesini önlemek için bu dijital kaynakları oynatmadan önce ses düzeyini düşürün.

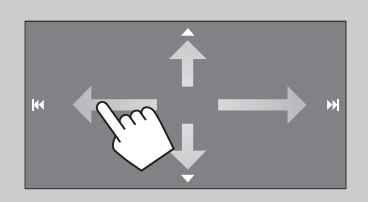

Parmağınızı dokunmatik panel üzerinde kaydırmanız, [▲ / ▼ / I<< /></a> / > I düğmelerine dokunulması ile aynı işlevi görür.

# **Kısa Yol simgeleri**

Kısa Yol simgelerini kullanarak bazı sık kullanılan işlevlere kolay şekilde erişebilirsiniz.

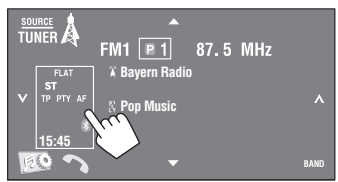

• Pencereyi silmek için düğmeye tekrar basın.

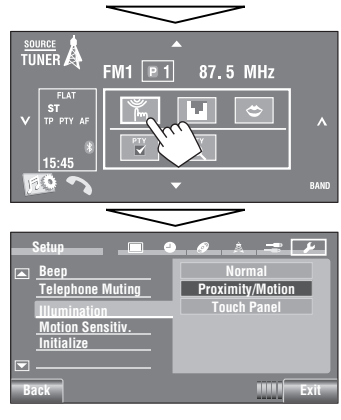

# Kullanılabilir simgeler kaynaklara göre değişir.

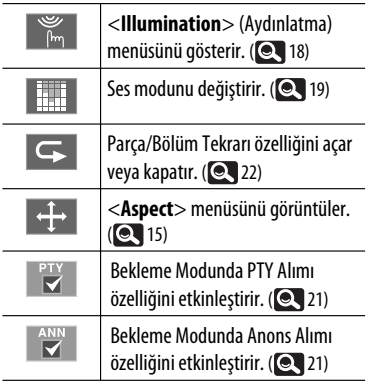

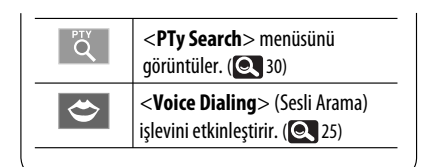

# **<Source Menu> (Kaynak Menüsü) ekranı**

Dokunmatik paneli kullanarak da kaynağı seçebilirsiniz.

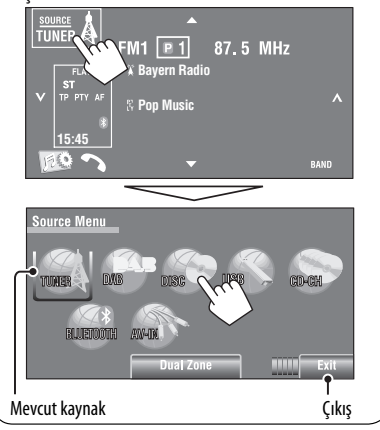

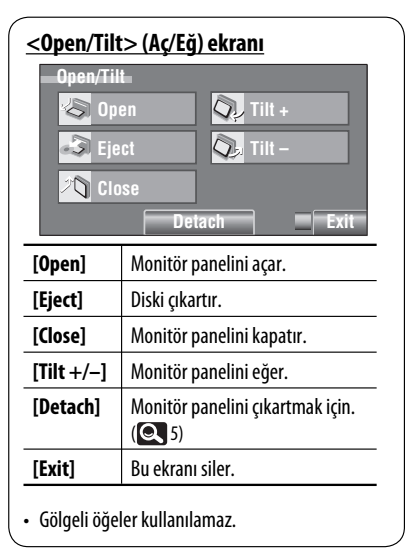

# TÜRKÇE

# **Ekran bilgilerinin değiştirilmesi**

• Kullanılabilir ekran bilgileri, çalma/oynatma kaynaklarına göre değişiklik gösterir.

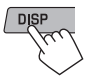

• DISP'ye her bastığınızda, ekran çeşitli bilgiler gösterecek şekilde değişir.

Örn.: Oynatma işlemi kaynağı bir DVD video diski olduğunda.

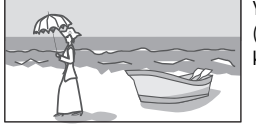

Yürütme resmi ekranı (yalnızca video kaynakları için)

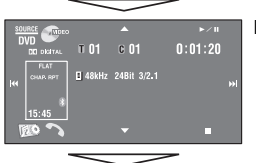

Kaynak bilgi ekranı

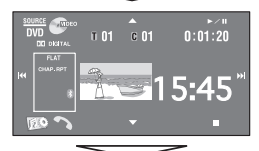

Oynatılan resim\*1 ve büyük rakamlarla saat bilgisi

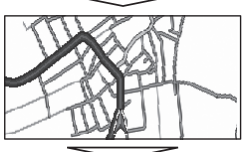

Navigasyon ekranı\*2

# Başa geri döner

- \*1 Kaynak " **USB-iPod**" ken, eğer şarkının Artwork (Çizim) verisi mevcutsa şarkının Artwork (Çizim)'i  $a$ österilir. ( $\bigcirc$  16)
	- MP3/WMA/AAC dosyası çalınırken, eğer şarkının "Jacket picture" (Menü resmi) dahil etiket verisi mevcutsa bu da gösterilir.
- \*2 <**AV Input**> için <**Navigation**> (Navigasyon) seçildiğinde  $($  $\bullet$  18)

# **Uzaktan kumandanın kullanımı (RM-RK252)**

## **Pillerin takılması**

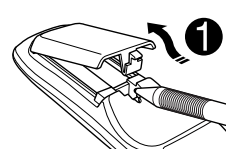

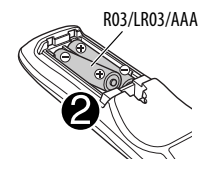

Pilleri, kutuplarını  $( + ve - )$  doğru şekilde eşleyerek uzaktan kumandaya takın.

# **Dikkat:**

- Pil yanlış yerleştirilmişse patlama tehlikesi vardır. Yalnızca aynı veya eşdeğer pil türüyle değiştirin.
- Pilin güneş ışığı, ateş gibi yüksek ısıya maruz bırakılmaması gerekir.

# **Uzaktan kumandanın etkisi azaldığında pilleri değiştiriniz.**

# **Uzaktan kumandayı kullanmadan önce:**

- Uzaktan kumandayı, doğrudan alıcıdaki uzaktan kumanda sensörüne doğrultun.
- Uzaktan kumanda sensörünü güçlü ışığa (doğrudan güneş ışığı veya yapay aydınlatma) MARUZ BIRAKMAYIN.

Alıcı, direksiyon simidi uzaktan kumanda fonksiyonuna sahiptir.

- Bağlantı için Montaj/Bağlantı Elkitabı (ayrı bir yayındır) bakın.
- Direksiyon simidi üzerindeki uzaktan kumanda tiplerine bağlı olarak işlemler değişebilir.

Devamı bir sonraki sayfada

TÜRKÇE

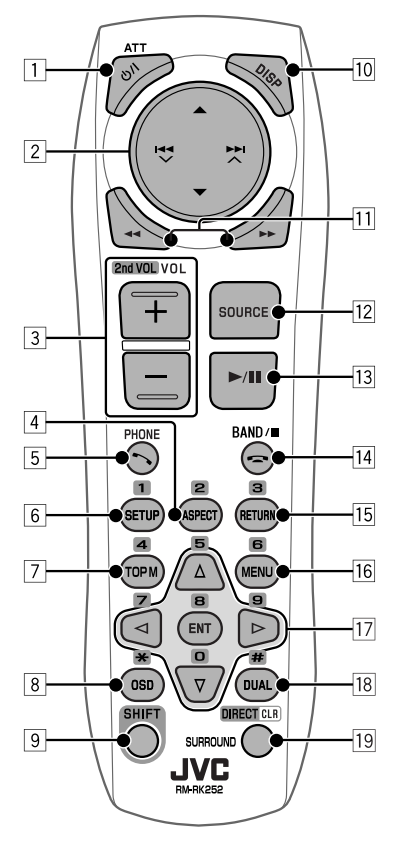

1 **tuşu**\*<sup>1</sup>

- Basıldığında cihazı açar ya da cihaz açıkken sesi kısar.
- Üniteyi kapatır. (Basılı tutun)
- 2 5/∞ **tuşları**
	- **TUNER/DAB**: Önceden ayarlı istasyonları/ servisleri seçer.
	- **DISC/USB/CD-CH**:
		- DVD-Video: Başlık seçer.
		- DVD-VR: Program/çalma listesini seçer.
		- DivX/MPEG1/MPEG2/MP3/WMA/WAV/AAC: Varsa, klasörleri seçer.
	- **USB iPod**:
		- Önceki/sonraki öğeyi seçer.
- **iPod** :
	- $\triangle$  : Ana menüye girer (ve  $\triangle$ / $\blacktriangledown$ /
		- 4 / ¢ menü seçim düğmeleri olarak çalışır.)
		- **▲**: Önceki menüye geri döner.
		- ∞: Seçimi onaylar.
	- ∞ : Çalma işlemini duraklatır ya da kaldığı yerden devam ettirir.

# **E<4 V / ▶▶ ∧ tuşları**

## • **TUNER/DAB**:

- Searches for stations/ensembles automatically.
- İstasyonları/kanalları manuel olarak arar. (Basılı tutun)
- **DISC/USB/CD-CH**:
	- Geri atlama/ileri atlama.
	- Geri arama/ileri arama. (Basılı tutun)
- **USB iPod**:
	- Geri atlama/ileri atlama.
	- Geri arama/ileri arama. (Basılı tutun)
- **iPod** :
	- Geri atlama/ileri atlama.
	- Geri arama/ileri arama. (Basılı tutun)
	- Menü seçim modunda:
	- Bir öğe seçin. (Daha sonra, seçimi onaylamak için ∞ tuşuna basın.)
	- Bir seferde 10 öğenin atlanması. (Basılı tutun)
- **Bluetooth** (ses):
	- Geri atlama/ileri atlama.
- **3 VOL** (ses düzeyi)  $+$  /  $-$  tuslari<sup>\*1</sup>
	- Ses düzeyini ayarlar.
	- **Bluetooth** (telefon):
		- Gelen çağrıların sesini ayarlar.
	- **2nd VOL** (ses düzeyi) **tuşları**
	- SHIFT düğmesiyle birlikte basıldığında, ses seviyesini 2nd AUDIO OUT (2'inci SES ÇIKIŞI) vasıtasıyla ayarlar.  $($   $\bullet$  40)
- 4 **ASPECT tuşu**\*<sup>2</sup>
	- Yürütülen resimlerin en-boy oranını değiştirir.
- 5 **PHONE tuşu**\*<sup>1</sup>
	- <**Dial Menu**> (Arama Menüsü) ekranını görüntüler. (**Q** 25)
	- <**Redial**> menüsünü görüntüler. (Basılı tutun)  $(Q_2 25)$
	- Gelen çağrıları yanıtlar.
- 6 **SETUP tuşu**\*<sup>2</sup>
	- Yalnızca bir sayı düğmesi olarak çalışır.
- 7 **TOP M** (menü) **tuşu**\*<sup>2</sup>
	- DVD-Video: Disk menüsünü gösterir.
	- DVD-VR: Original Program (Orijinal Program) ekranını gösterir.
	- VCD: PBC yürütmeyi yeniden başlatır.
- 8 **OSD** (ekranda görüntüleme) **tuşu**
	- Ekran çubuğunu görüntüler.
	- " $\mathcal{H}$ " olarak işlev görmez.
- 9 **SHIFT tuşu**
	- Diğer düğmelerle birlikte çalışır.
- p **DISP** (ekran) **tuşu**\*<sup>1</sup> Ekran bilgilerini değiştirir. (**Q** 9)
- q 1/ ¡ **tuşları**
	- **DISC/USB**:
		- DVD-Video: Ağır çekim oynatma (duraklatma sırasında).
		- DVD-VR/VCD: Ağır çekim oynatmada ileri alma (duraklatma sırasında).
		- DivX/MPEG1/MPEG2/MP3/WMA/WAV/AAC: Geri arama/ileri arama.
	- **USB iPod**: Geri arama/ileri arama.
- **T2** SOURCE tuşu\*<sup>1</sup>
	- Kaynağı seçer.
- e 3 (çalma) / 8 (beklemeye alma) **düğmesi**
	- **DISC/USB/USB-iPod**: Oynatma işlemini başlatır/duraklatır.
	- **Bluetooth** (telefon): Gelen çağrıları yanıtlar.
	- **Bluetooth** (ses): Çalmayı/oynatmayı başlatır.
- r (end call) (çağrı bitirme) **tuşu**
	- **Bluetooth** (telefon): Aramayı sonlandırır.

# **BAND tuşu**

- **TUNER/DAB**: Bantları seçin.
- 7 (durdurma) **tuşu**
- **DISC/USB**: Çalma işlemini durdurur.
- **Bluetooth** (ses): Çalma/oynatma işlemini duraklatır.
- **15** RETURN tusu\*2
	- VCD: PBC menüsüne geri döner.
	- DVD-Video/DVD-VR/DivX/MPEG1/MPEG2/JPEG/ VCD: Ekran çubuğundaki açılır menüyü iptal eder.
- 16 **MENU tuşu**\*2
	- DVD-Video: Disk menüsünü gösterir.
	- DVD-VR: Çalma Listesi ekranını gösterir.
	- VCD: PBC yürütmeyi yeniden başlatır.
- $\overline{17}$   $\triangle/\nabla$  tuşları<sup>\*2</sup>
	- DVD-Video: Seçim/ayarları yapar.
	- **CD-CH**: Kutudaki diski değiştirir.

# $\lhd$  tusları<sup>\*2</sup>

- DVD-Video: Seçim/ayarları yapar.
- DivX/MPEG1/MPEG2: Yaklaşık 5 dakika geri ya da ileri atlar.

# **ENT** (giriş) **düğmesi**\*<sup>2</sup>

- Seçimi onaylar.
- 18 **DUAL tuşu**

Dual Zone'u devreye sokar/devre dışı bırakır.

# $(Q_4 40)$

- "#" olarak işlev görmez.
- **19 DIRECT tuşu** 
	- **DISC/USB**: SHIFT düğmesine basıldığında bölüm/başlık/program/çalma listesi/klasör/ parça direk arama moduna girer. (**Q, 37**)

# **CLR** (temizle) **tuşu**

• **DISC/USB**: SHIFT düğmesiyle birlikte basıldığında hatalı girişleri siler.

# **SURROUND tuşu**

- Bu ünitede bulunmamaktadır.
- \*1 Dual Zone etkin hale getirildiğinde, bu düğmeler kullanılamaz.
- \*2 SHIFT düğmesiyle basıldığında sayı düğmesi olarak işlev görür.
	- **DISC/USB** : SHIFT ve DIRECT düğmelerine basarak arama moduna girdikten sonra, bölüm/başlık/ program/çalma listesi/klasör/parça adına girer.  $( 0.37)$
	- **TUNER/DAB** : (1-6 arası sayı): Önceden ayarlı istasyon/servis numarasına girer.
	- **Bluetooth** (telefon): (1-6 arası sayı): Önceden ayarlanmış numarayı arar.

# **Hazırlık**

# **Ekran tanıtım gösterisinin iptal edilmesi ve saatin ayarlanması**

# ~ **Üniteyi açın.**

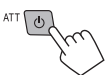

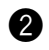

# Ÿ **<AV Menu> ekranını görüntüler.**

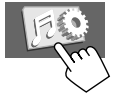

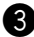

# ! **<Setup> (Ayar) ekranını görüntüler.**

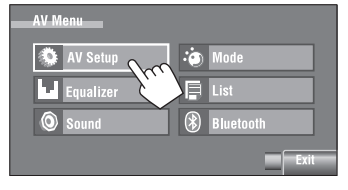

# ⁄ **Gösteri işlemini iptal eder.**

[**Off**] (Kapalı) seçeneğini seçin.

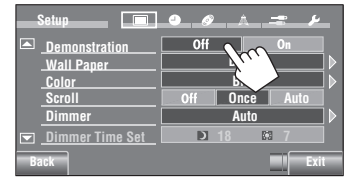

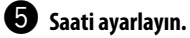

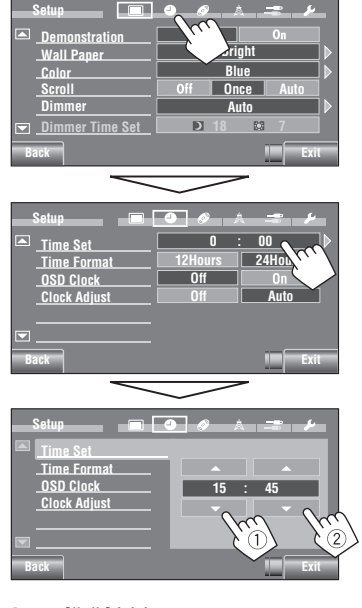

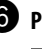

# ¤ **Prosedürü bitirin.**

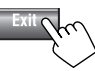

# **AV Menüsünün anlaşılması**

İşlemler ve ayarların çoğu için <**AV Menu**> nü kullanabilirsiniz. Dokunmatik panelde gösterilen mevcut öğeleri seçilen kaynağa bağlıdır.

Aşağıdaki adımlar temel işlemlerden biridir.

• Başka şekilde belirtilmedikçe bu adımları izleyerek işlemleri yapabilir/ayar yapabilirsiniz.

~ **Üniteyi açın.**

ATT (b)

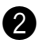

# Ÿ **<AV Menu> ekranını görüntüler.**

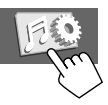

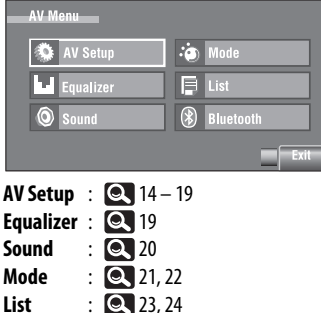

**Bluetooth** : **25** – 28

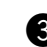

# ! **İstenen işlemler/ayarları gerçekleştirmek için istenen ikon/ maddeye basınız.**

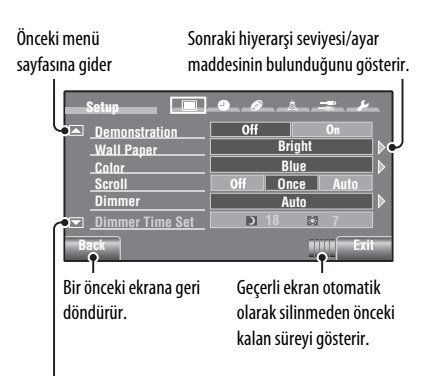

Sonraki menü

sayfasına gider

- Ayarların bazıları alt ayar ekranını açmayabilir ancak, herhangi bir seçeneğin seçilmesi ayarları değiştirecektir.
- Kullanılamayan öğeler gölgeli olarak gösterilir.
- Ayardan çıkmak için [**Exit**]'e basınız.

Devamı bir sonraki sayfada

### İlk ayar: **Altı Çizili AV Setup (Kurulum AV)** 9

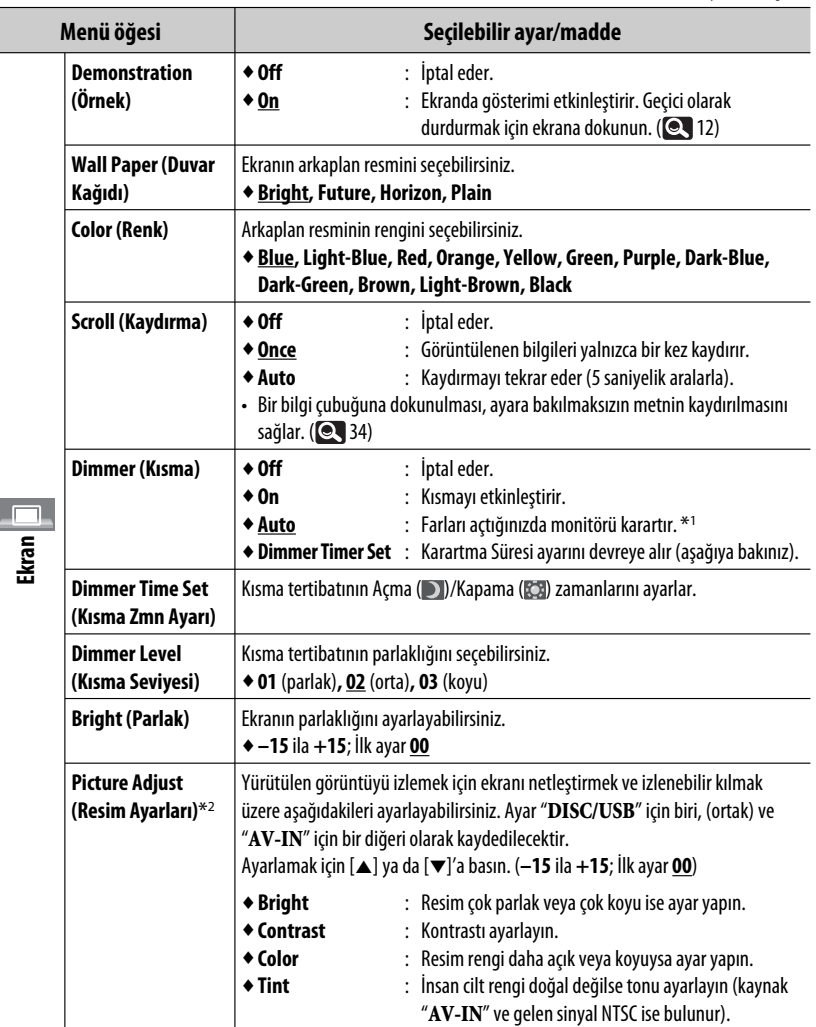

\*1 ILLUMINATION CONTROL kılavuz bağlantısı gerekir. (Bkz. Montaj/Bağlantı Elkitabı.)

\*2 Yalnızca kaynak " **DISC/USB**" (resim veya film içeren bir ortam) veya "**AV-IN**" olduğunda ayarlanabilir.

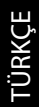

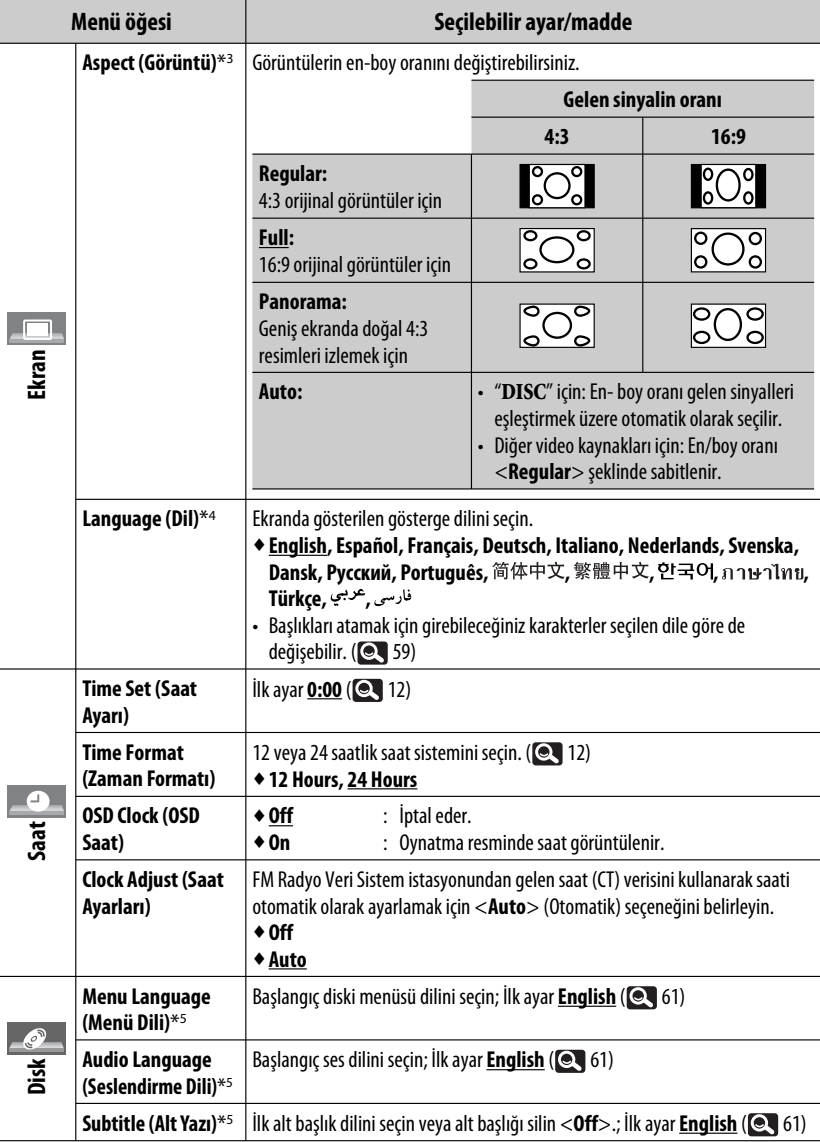

\*3 Resim görünmediğinde ayarlanamaz.

\*4 Yaptığınız ayarın etkinleşmesi için gücü kapatıp açın.

\*5 Yalnızca "**DISC/USB**" için seçilebilir. (Ayar değiştirdiğinizde çalma işlemi durur.) Devamı bir sonraki sayfada

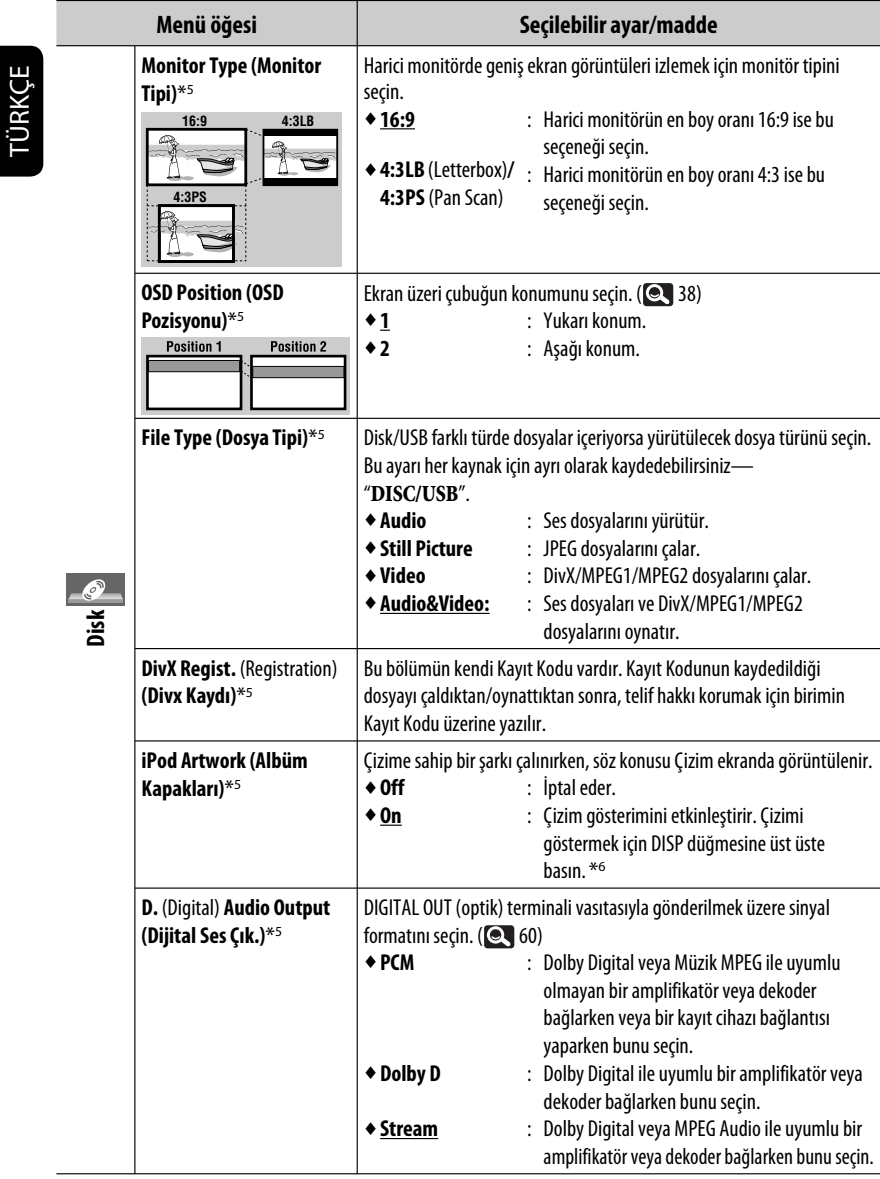

\*5 Yalnızca "**DISC/USB**" için seçilebilir. (Ayar değiştirdiğinizde çalma işlemi durur.)

\*6 Çizimin gösterilmesi 5 saniye veya biraz daha fazla sürebilir ve bunu yüklerken herhangi bir işlem yapılamaz.

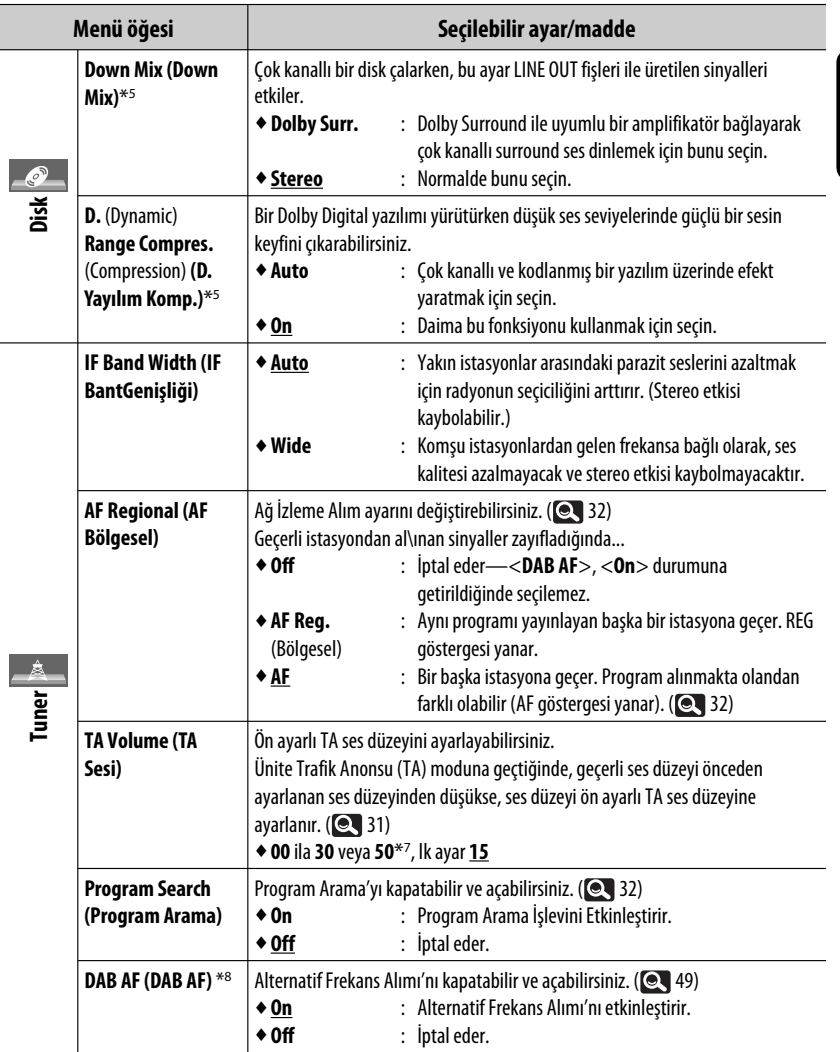

\*7 Amplifikatör kazanç kontrolüne bağlıdır. ( 20)

\*8 Yalnızca DAB tuner bağlıyken görünür. ( 48)

Devamı bir sonraki sayfada

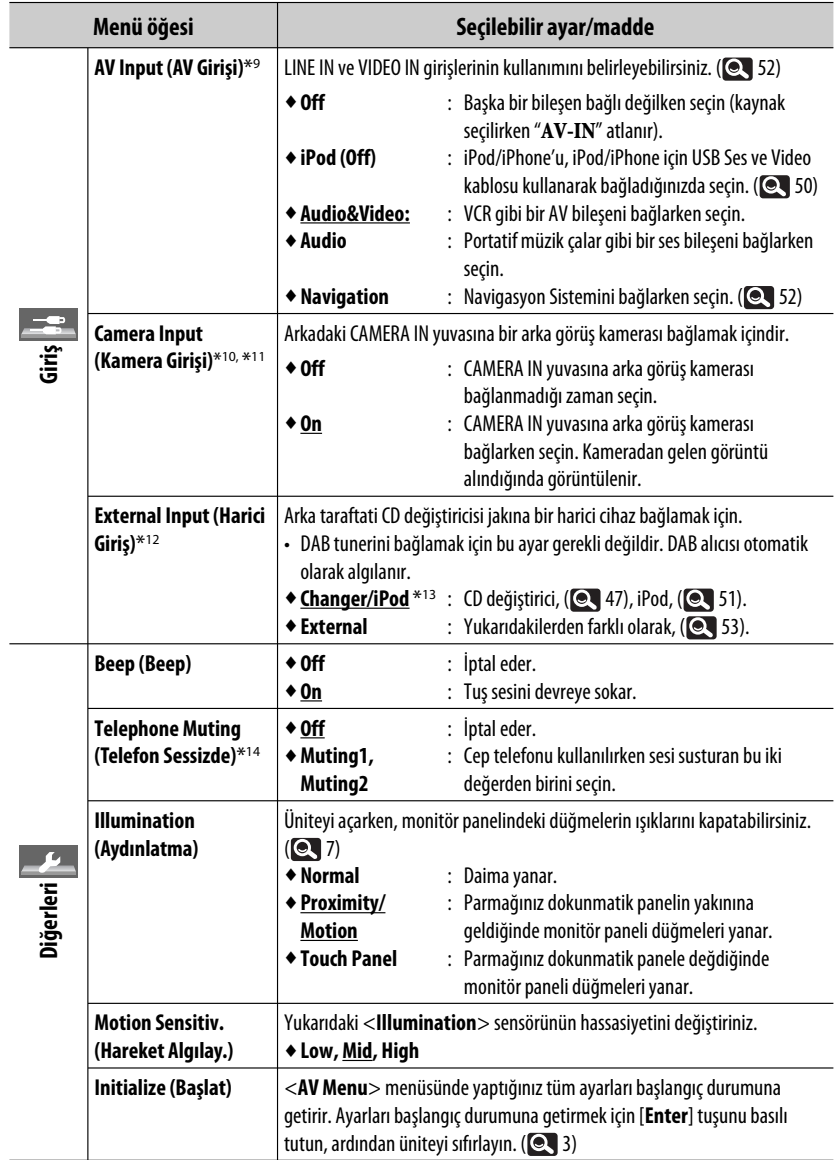

\*9 "**AV-IN**" kaynak olarak seçildiğinde seçilemez.

سي

TÜRKÇE

- \*10 GERİ VİTES SİNYAL kablosu bağlantısı gereklidir. Bkz. Montaj/Bağlantı Elkitabı. Vites kolunu geri vitese (R) aldığınızda, kameradan gelen arka görünüm, ekranda <**Full**> (Tam) en boy oranı olarak görüntülenir (en boy oranı ayarına bakılmaksızın). Monitör panelinde DISP düğmesine bastığınızda veya vitesi geri (R) konumundan başka bir vites konumuna geçirdiğinizde, arka görüş ekranı temizlenir.
- \*11 Kameradan gelen resimler monitörde görüntülenirken herhangi bir mesaj görüntülenmeyecektir.
- \*12 CD değiştirici jakına bağlanan bileşen kaynak olarak seçildiğinde seçilemez.
- \*13 CD değiştirici jakı ile algılanan bileşenin adı görüntülenir.
- \*14 TEL MUTING kılavuz bağlantısı gerekir Bkz. Montaj/Bağlantı Elkitabı.

# **Equalizer (Ekolayzer)**

Müzik tarzına uygun önceden ayarlı ses modu seçer.

♦**Flat** (İlk ayar)**, Hard Rock, R&B, Pop, Jazz, Dance, Country, Reggae, Classic, User1, User2, User3**

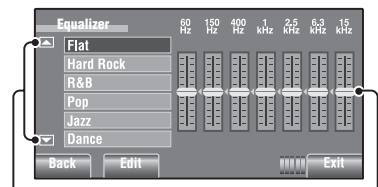

Diğer 6 ses moduna gider.

Her çubuğu doğrudan hareket ettirerek ayar yapınız.

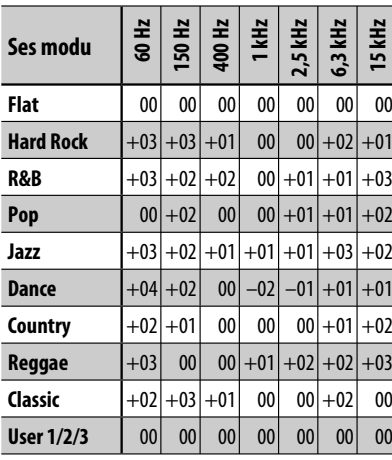

# **Önceden ayarlı ekolayzer değerleri**

# **Kendi ayarlarınızı saklama**

Ayarlarınızı <**User1**> (Kullanıcı 1), <**User2**> (Kullanıcı 2) ve <**User3**> (Kullanıcı 3) içinde saklayabilirsiniz.

**1 <AV Menu> ekranını görüntüler.**

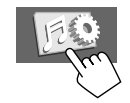

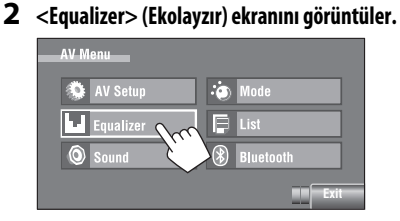

**3 Ayarı yapınız sonra kaydediniz.**

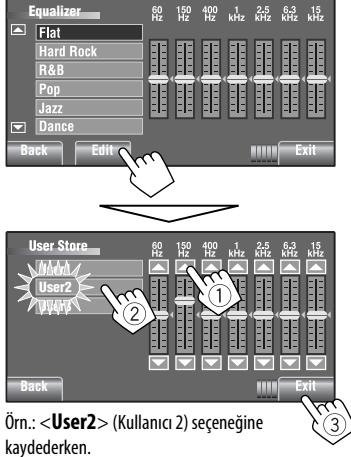

**AV MENU** 

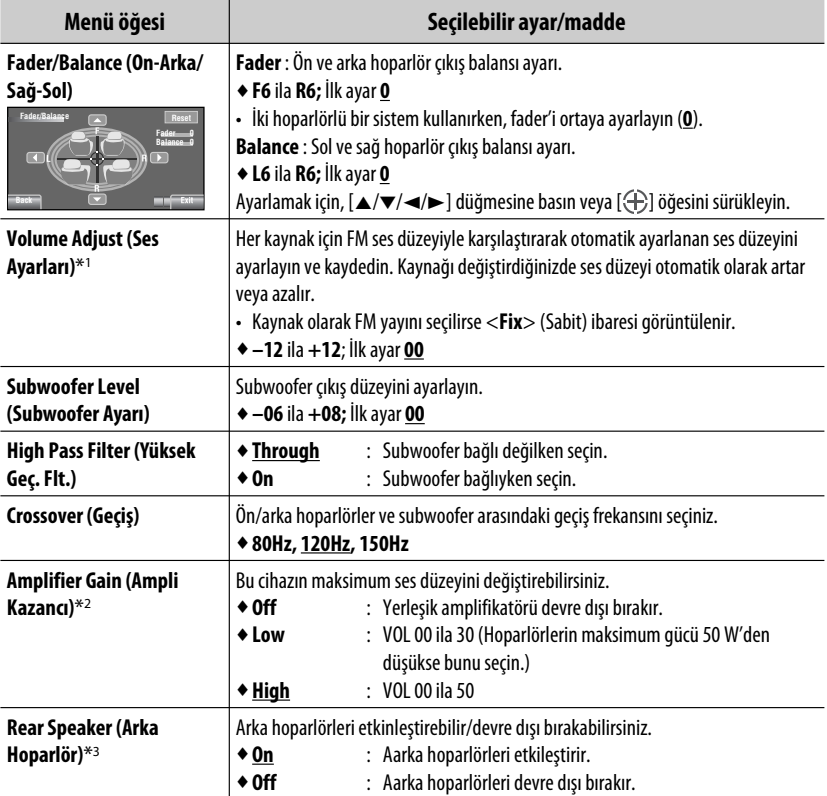

\*1 "**DISC/USB**" için: Ayarları ses formatına bağlı olarak ayrı şekilde yapabilirsiniz—Dolby Digital/Müzik MPEG ve diğerleri.

\*2 Ses seviyesi "VOL 30" üzerine ayarlıyken <**Low**> (Düşük)'e geçtiğinizde ses seviyesi otomatik olarak "VOL 30" a geçer.

 $*$ <sup>3</sup> Ayar yalnızca Dual Zone etkinleştirildiğinde geçerli olur. ( $\bigcirc$  40)

Kaynak aşağıdakilerden biriyse seçilebilen maddeler:

- **TUNER : Mono, SSM, PTy Standby, PTy Code** • **DAB : D.**(Dynamic) **Range Control, Announce Standby, Announce Code, PTy Standby, PTy Code** • **DISC, USB, CD-CH, iPod, : Repeat, Random Bluetooth** • **USB iPod : Repeat, Random, Audiobooks**
- **AV-IN, EXT-IN**

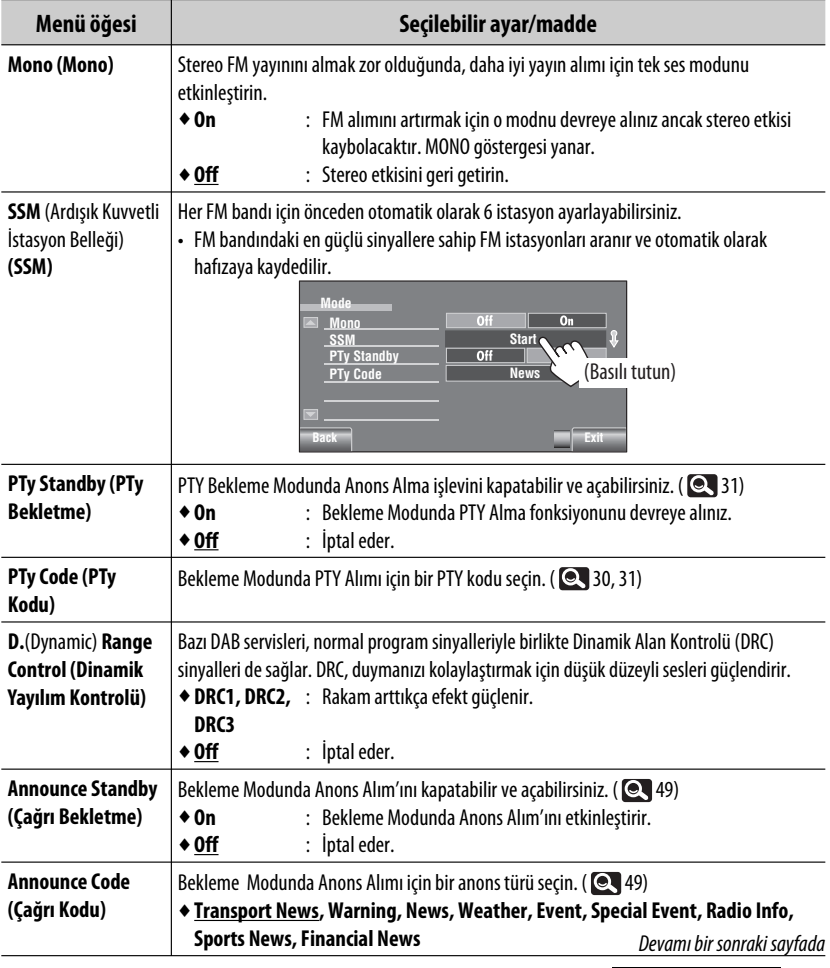

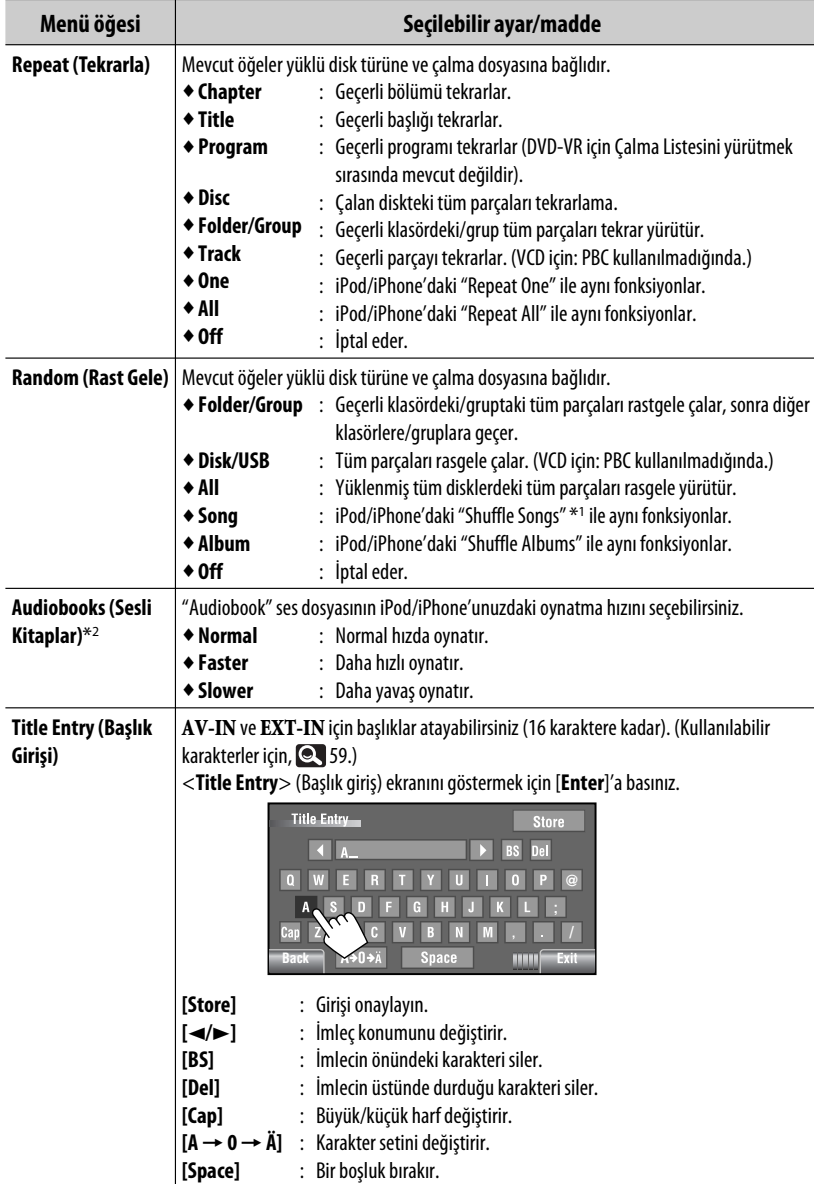

\*1 <**Search Mode**> (Arama modu) menüsünde <**Shuffle Songs**> (Parçaları karıştır)'ı devreye alabilirsiniz. ( 24)  $*$ <sup>2</sup> iPod'a arabirim adaptörü ile bağlanıldığında seçilemez. ( $\bigcirc$  51)

TÜRKÇE

# **List (Liste)**

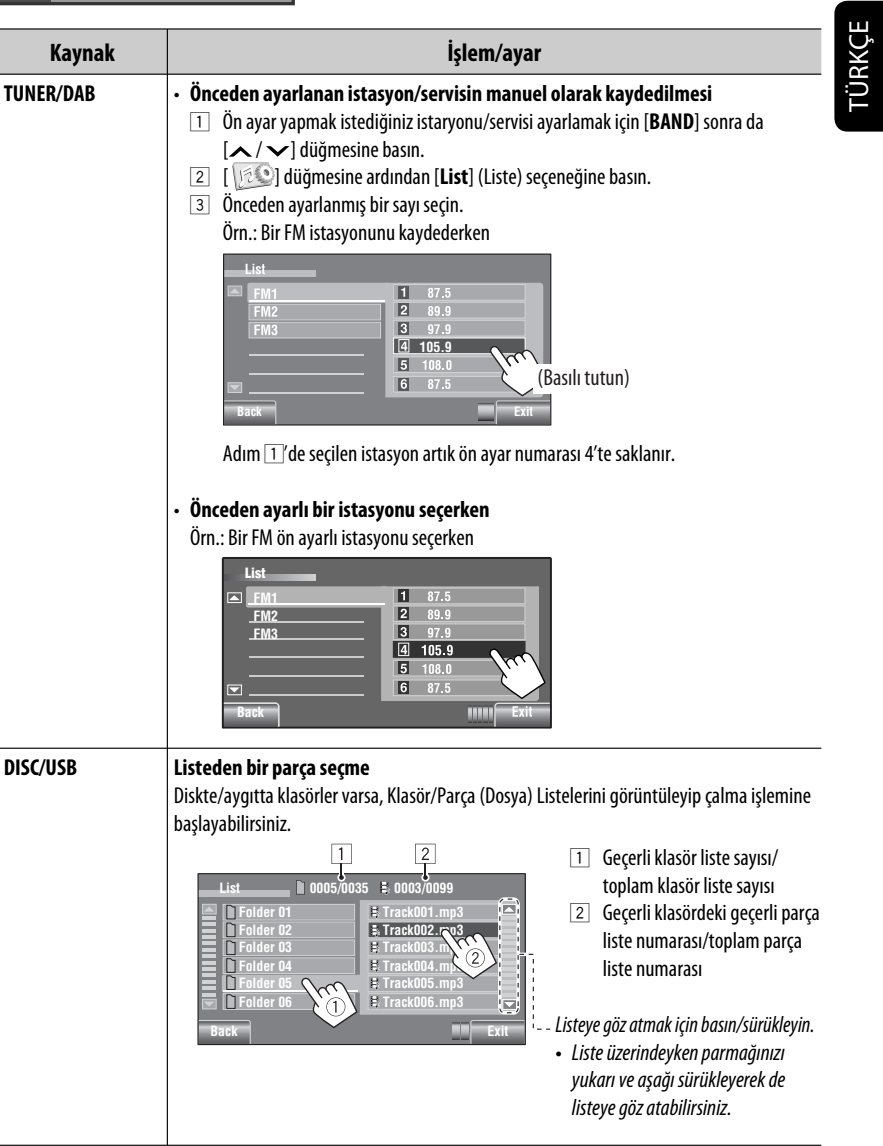

Devamı bir sonraki sayfada

п

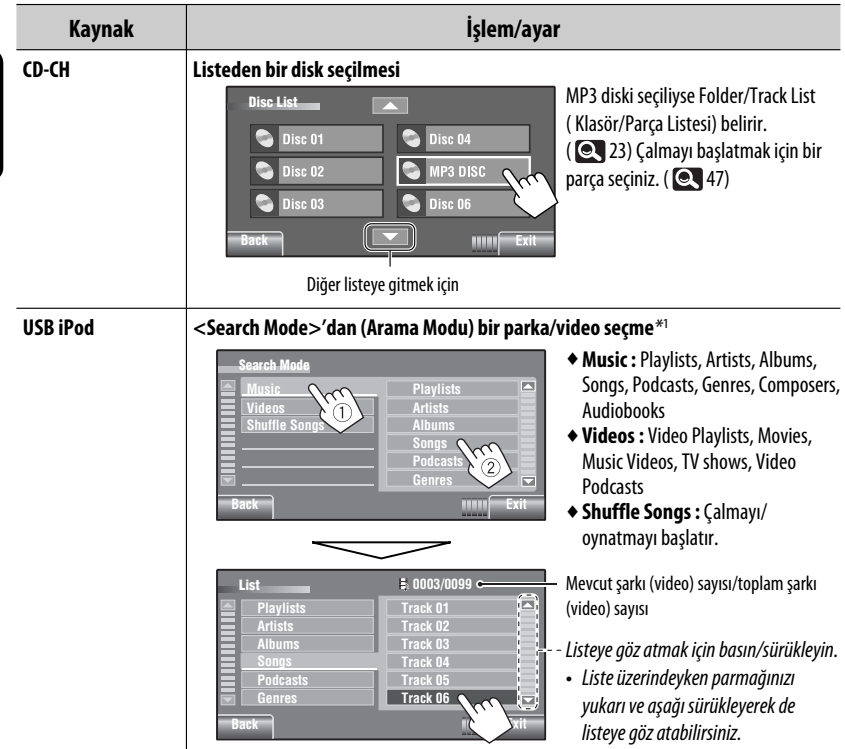

\*1 Kullanılabilir arama modları iPod/iPhone'unuzun tipine bağlı olarak değişir.

ـ

TÜRKÇE

• Bir aygıtı kaydetmek veya aygıtla bağlantı kurmak için öncelikle, <**Device Menu**> (Donanım Menüsü) içerisindeki <**New Pairing**> (Yeni Eşleştirme) seçeneğini kullanın.

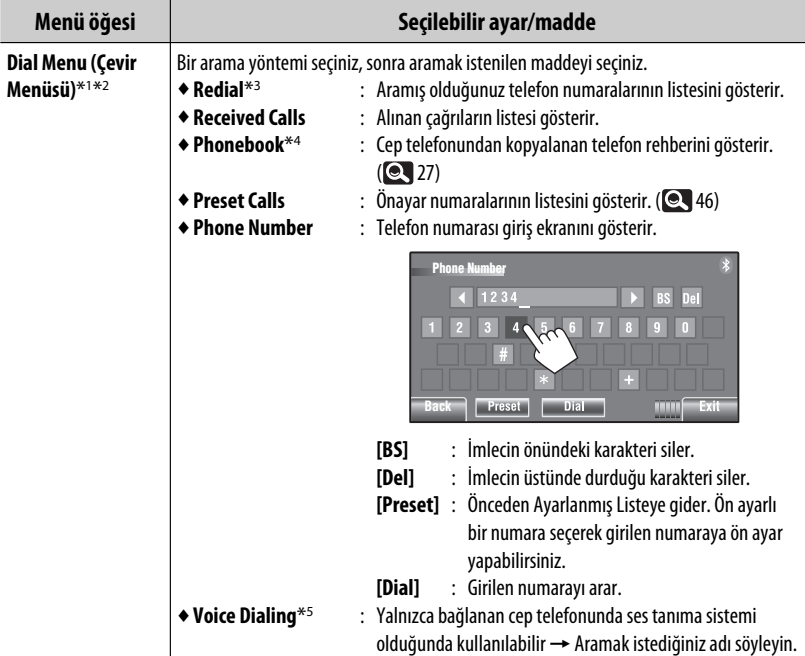

- \*1 Yalnızca Bluetooth telefonu için bağlı cihaz için.
- \*2 <**Dial Menu**>'yü (Çevirme Menüsü), monitör panelindeki SOURCE (Kaynak) düğmesine basarak da görüntüleyebilirsiniz.
- \*<sup>3</sup> Uzaktan kumanadaki düğmesini a da <**Redial**> (Yeniden Arama) menüsünü  $\bigcirc$  qrüntüleyebilirsiniz.
- \*4 Telefon rehberindeki karakterler cep telefonu tipine bağlı olarak doğru şekilde gösterilmeyebilir.
- \*5 [  $\sqrt{2}$  ] düğmesini basılı tutarak da etkileştirebilirsiniz.

# **Telefon numaralarını/adları silmek için**

- 1 <**Dial Menu**> (Arama Menüsü) içerisinde <**Redial**> (Tekrar Ara), <**Received Calls**> (Alınan Çağrılar) veya <**Phonebook**> (Telefon Rehberi) görüntülendiğinde [**Delete**] düğmesine basın.
- 2 Silmek istediğiniz telefon numarasını/adı seçin.
	- Seçilen öğelerdeki tüm numaraları/adları silmek için [**ALL**] (TÜMÜ) düğmesine basın.
- 3 Silme işlemini onaylamak için [**Yes**] (Evet) düğmesine basın.

Devamı bir sonraki sayfada

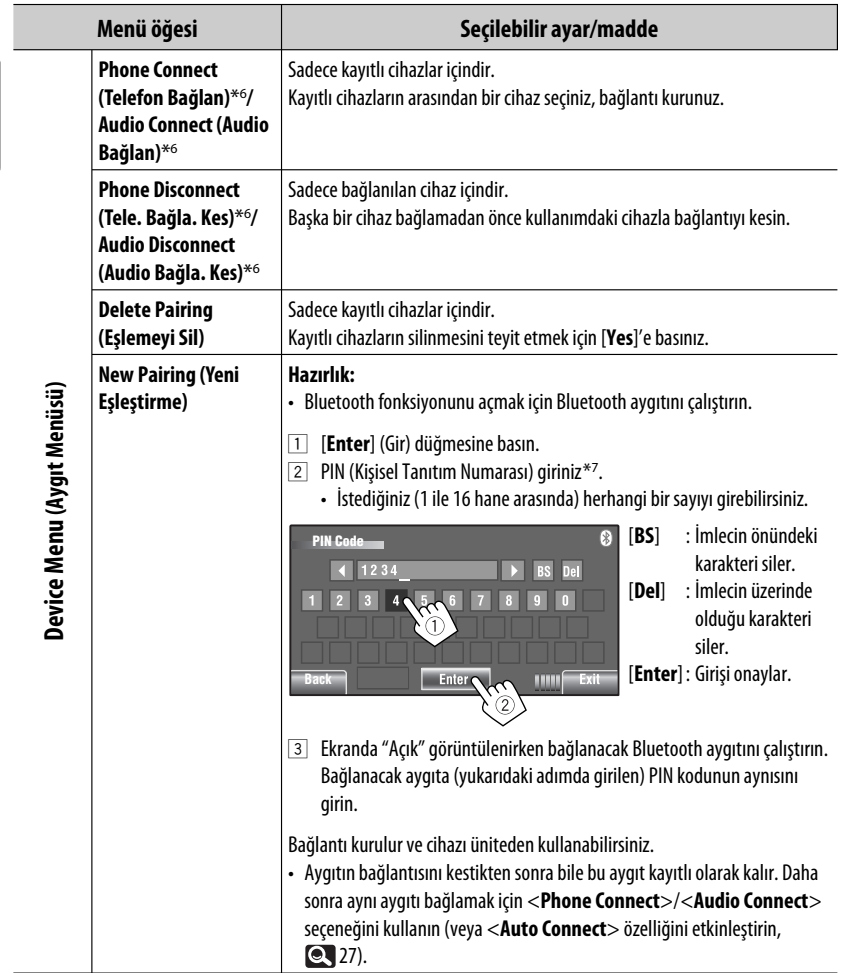

\*6 Bir cihaz üniteye zaten bağlandıysa, <**Phone Connect**> ve <**Audio Connect**> ve tersi görünmez.

\*7 Bazı aygıtlar kendi PIN kodlarına sahiptir. Belirtilen PIN kodunu üniteye girin.

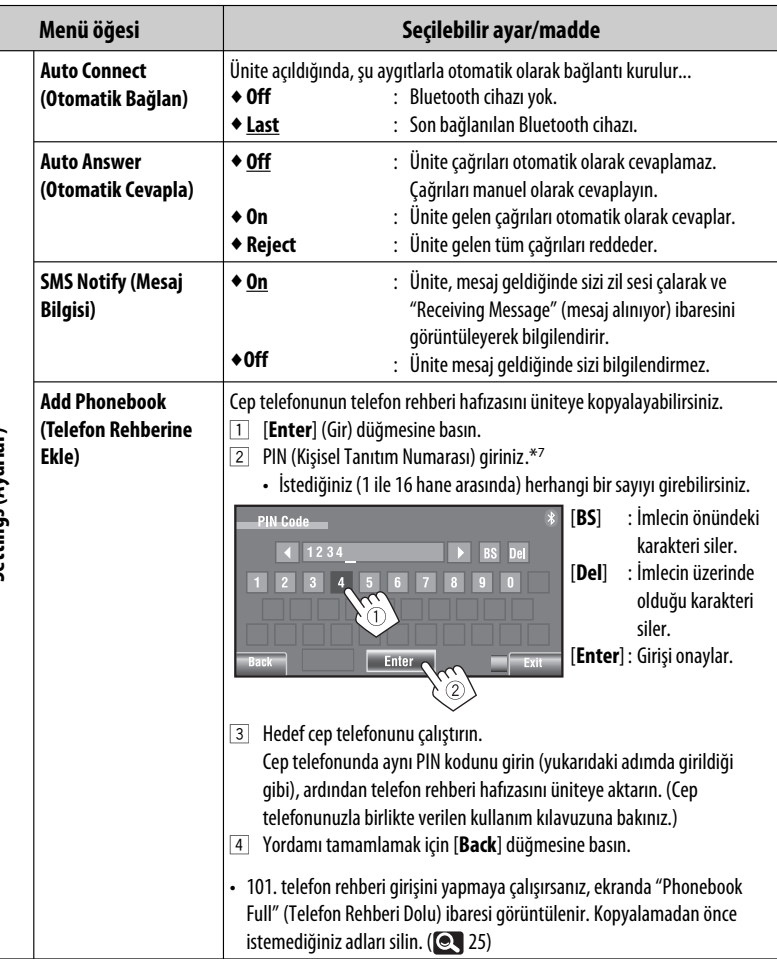

Settings (Ayarlar) **Settings (Ayarlar)**

> AV MENU 27 Devamı bir sonraki sayfada

TÜRKÇE

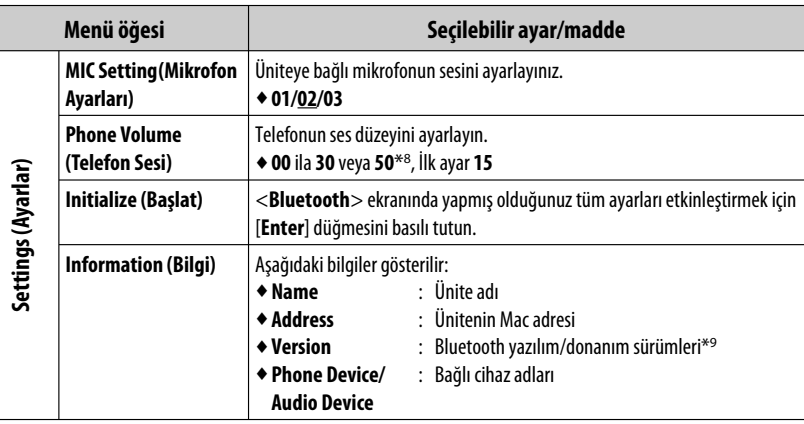

\*8 Amplifikatör kazanç kontrolüne bağlıdır. ( 20)

\*9 Bluetooth hakkında daha fazla bilgi almak isterseniz aşağıdaki adresten JVC web sitemizi ziyaret edin: <http://www.jvc.co.jp/english/car/> (Sadece İngilizce internet sayfası)

TÜRKÇE

28

# **Radyo dinleme**

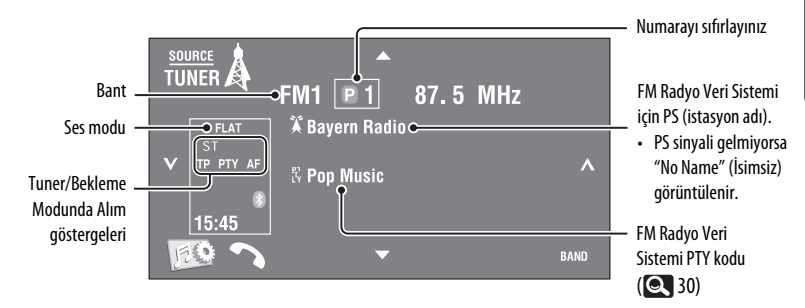

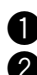

# ~ **[SOURCE] (KAYNAK) düğmesine, ardından [TUNER] (ALICI) düğmesine basın.**

**<sup>◆FM1→FM2→FM3→AM**</sup>

# ! **Bir istasyon aramak için [ ] ya da [ ] düğmesine basın—Otomatik Arama.**

- Elle Arama: Ekranda "Manual Search" (Elle Arama) görüntülenene kadar [ $\bigvee$ ] veya [ $\bigwedge$ ] düğmesini basılı tutun ve daha sonra art arda basın.
- ST göstergesi , yeterli sinyal gücü olan bir FM stereo yayını alırken yanar.

# **Önceden ayarlanmış bir istasyonun seçilmesi**

- İstasyonları bellek içerisinde önceden ayarlamak için,  $\bigcirc$  21, 23.
- Doğrudan dokunmatik panelden

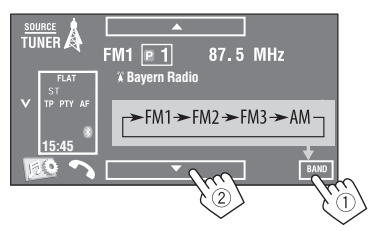

Uzaktan kumandayı kullanarak (**QC** 10, 11) ve Önceden Ayarlanmış Listeden ( 23) önceden ayarlanan bir istasyon da seçebilirsiniz.

Önceden Ayarlanmış Listeyi [ **D 1**] düğmesine basarak ya da [5/∞] düğmesini basılı tutarak görüntüleyebilirsiniz.

- $\cdot$  FM alımını ivilestirmek için,  $\cdot$  21.
- FM Radyo Veri Sistemi istasyonlarına uygun fonksiyonları kullanmak için, 30.

Devamı bir sonraki sayfada

TÜRKÇE

Aşağıdaki özellikler yalnızca FM Radio Data System istasyonlarında kullanılabilir.

# **FM Radio Data System programı arama—PTY arama**

Favori programlarınızın PTY kodunu seçerek yayınlanmakta olan favori programlarınızı arayabilirsiniz.

# **1 <PTy Search> menüsünü gösterir.**

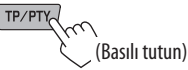

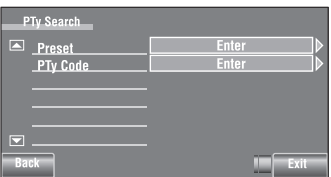

# **2 Bir PTY kodu seçin.**

• Aşağıdaki örnekte, Önceden Hazırlanmış Listeden bir PTY kodu seçilmiştir.

 <**PTy Code**> (PTy Kodu) menüsüne girerseniz 29 PTY kodundan birini seçebilirsiniz.

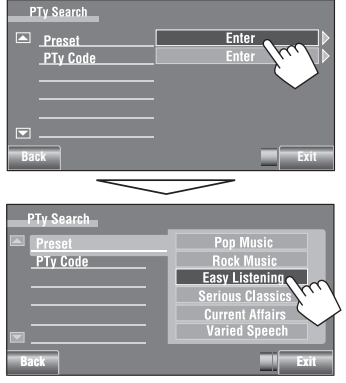

PTY Arama İşlemi başlar.

Seçtiğiniz kodla aynı PTY koduna sahip bir program yayınlayan bir istasyon bulunursa o istasyon ayarlanır.

# **Kullanılabilir PTY kodları:**

News, Current Affairs, Information, Sport, Education, Drama, Cultures, Science, Varied Speech, Pop Music, Rock Music, Easy Listening, Light Classics M, Serious Classics, Other Music, Weather & Metr, Finance, Children's Progs, Social Affairs, Religion, Phone In, Travel & Touring, Leisure & Hobby, Jazz Music, Country Music, National Music, Oldies Music, Folk Music, Documentary

# **Sevdiğiniz program türlerini kaydetme**

PTY Ön Ayar Listesinde favori PTY kodlarını saklayabilirsiniz.

Örn.: <**Preset 1**> içine <**Drama**> kaydetme

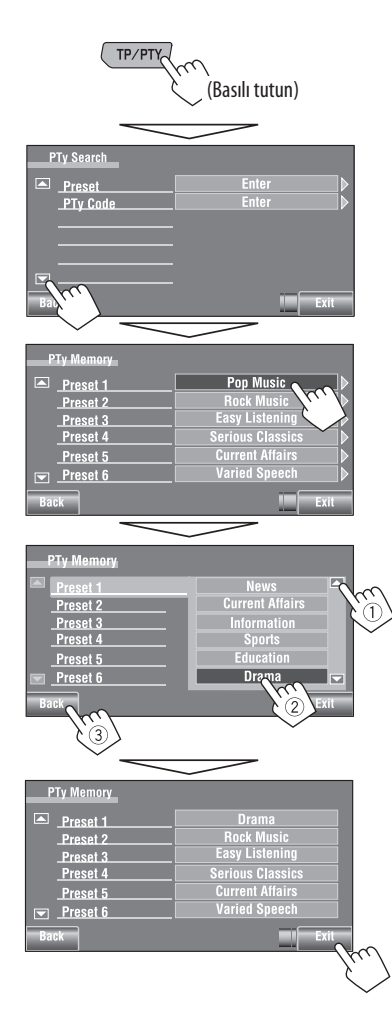

# **Bekleme Modunda TA/PTY Alma Fonksiyonunun etkinleştirilmesi/ devreden çıkartılması**

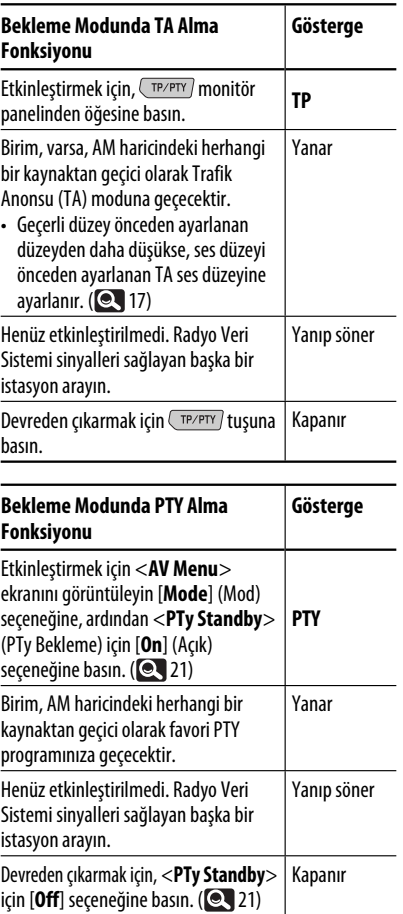

• DAB alıcısı bağlandığında, TA Bekleme Modu/PTY Bekleme Modunda Alma İşlevi DAB alıcısı için de çalışır ve servis arar.

PTY Bekleme Durumunda Alım için PTY kodunu değiştirmek üzere, **21.** 

Devamı bir sonraki sayfada

# **Aynı programı izleme—Ağ İzleme Sistemi**

FM bandının iyi çekmediği bir yolda giderken bu alıcı otomatik olarak, olasılıkla daha kuvvetli sinyallerle aynı programı yayınlayan aynı ağdaki başka bir FM Radyo Veri Sistemi istasyonuna geçer.

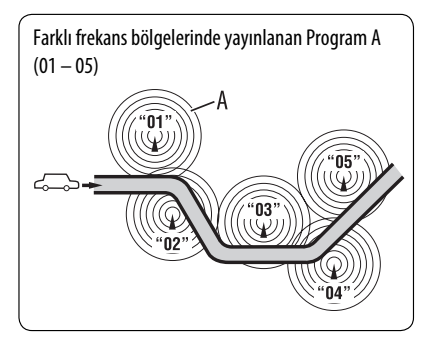

Fabrika çıkışında Ağ İzleme Sistemi devrededir.

**Ağ İzleme Sistemi ayarını değiştirmek için** bkz. sayfa <**AF Regional**>. (**Q.** 17)

• DAB radyosu bağlandığında sayfa 19'daki "Aynı programın izlenmesi—Alternatif Frekans Alımı (DAB AF)" bölümüne de bakın. ( 49)

# $\blacksquare$  **Otomatik istasyon seçimi-Program Arama**

Genellikle ön ayarlı istasyonları seçtiğinizde, ön ayar istasyonu aranır.

Ön ayarlı FM Radyo Veri Sistemi istasyonundan gelen sinyaller, iyi bir ses kalitesi için yeterli değilse bu ünite, AF verilerini kullanarak baştaki ön ayarlı istasyonla aynı programı yayınlayan başka bir frekansa geçecektir. Bu işlevi etkinleştirmek üzere <**Program Search**> (Program Arama) için <**On**> (Açık) seçeneğini seçin.  $(Q_1 17)$ 

• Ünitenin program arama işlevi ile başka bir istasyona ayarlanması biraz zaman alır.

# TÜRKÇE

# **Disk işlemleri**

Disk tipi otomatik olarak algılanır ve oynatma işlemi başlar (bazı disklerde, diskin üst kısmındaki menü görüntülenir).

Diskte herhangi bir disk menüsü yoksa, kaynağı değiştirinceye ya da diski çıkarıncaya kadar tüm parçalar arka arkaya yürütür.

Ekranda " $\mathbb{Q}$ " görünürse, ünite yapmayı denediğiniz işlemi kabul edemez.

• Bazı durumlarda, " $\mathbb{Q}$ " simgesi görünmediğinde yapılan işlemler kabul edilmeyecektir.

~ **Monitör panelini açar.**

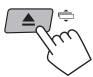

<**Open/Tilt**> (Aç/Eğ) ekranı görüntülenir.

• Düğmeye basıp basılı tutarak, monitör panelini açabilir ve diski çıkarabilirsiniz.

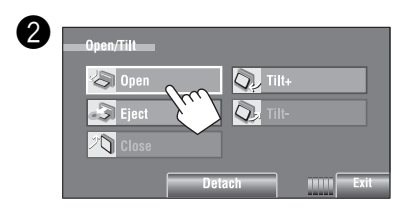

# **Disk çıkartmanın yasaklanması**

Bir diski yükleme yuvasında kilitleyebilirsiniz.

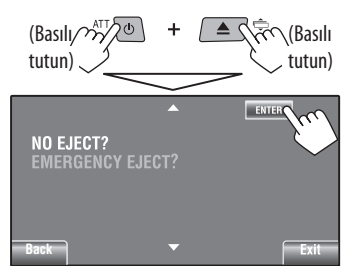

**Yasaklamayı devreden çıkarmak,** üzere ve <**EJECT OK?**> seçeneğini seçmek için aynı prosedürü tekrarlayın. • Disk zorla çıkartılabiliyor.  $($   $\bullet$  3)

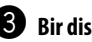

# ! **Bir disk yerleştirin.**

Etiketli taraf

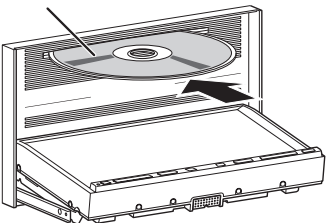

Monitör paneli otomatik olarak kapanır. Kapanmazsa, [**Close**] tuşuna basın.

### **Dikkat:**

Parmağınızı kumanda panelinin arkasına sokmayın.

Çok kanallı kodlanmış bir disk çalarken, çok kanallı sinyaller dönüştürülür.

- Bu çok kanallı kaynaklarla uyumlu bir amplifikatör veya dekoder bağlayarak çok kanallı sesin keyfini tam olarak yaşayabilirsiniz.  $($   $\bullet$   $)$
- Calma modunu seçmek, **22.**
- Listeden şarkı seçmek için, **24** 23.

# **Ekran bilgilerinin değiştirilmesi**

**DISE** 

Tuşa her bastığınızda, ekran farklı bilgileri gösterecek şekilde değişir.

# Örn.: Bir DVD Video oynatırken Örn.: MP3 çalarken

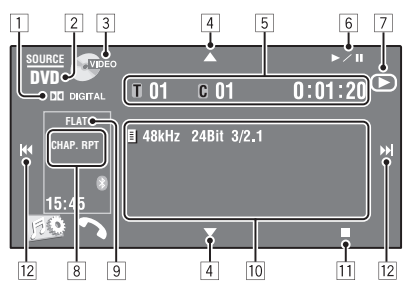

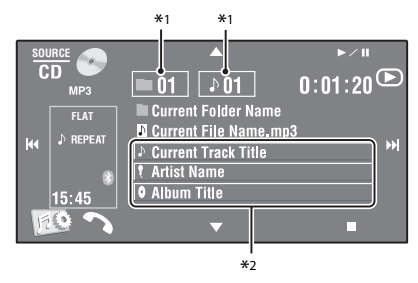

- 1 Ses formatı-Dolby Digital, LPCM, MP3, WMA, WAV, AAC
- 2 Disk tipi—DVD, DVD-VR, VCD, CD
- 3 Video formatı/çalma modu—DivX, MPEG, VR-PRG (program), VR-PLAY (çalma listesi), PBC
- $\boxed{4}$   $\boxed{\blacktriangle/\blacktriangledown}$ 
	- DVD-Video/DVD-VR: Başlık/program/çalma listesini seçer.
	- DivX/MPEG1/MPEG2/JPEG/MP3/WMA/WAV/ AAC:
		- Klasör seçer
		- Klasör/Şarkı Listesini Görüntüler (Basılı tutun)
- 5 DVD Video: Başlık no./Bölüm no./Çalma süresi
	- DVD-VR: Program no. (ya da Çalma listesi no.)/ Bölüm no./Çalma süresi
	- DivX/MPEG1/MPEG2/MP3/WMA/WAV/AAC: Klasör no./Parça no./Çalma süresi
	- JPEG: Klasör no./Parça no.
	- VCD/CD: Parça no./Çalma süresi
- $6$   $\blacktriangleright$ /II]
	- Oynatma işlemini başlatır/duraklatır
- **7** Bu düğmeye basıldığında ▶, II veya görüntülenir
- \*1 Klasör/Şarkı Listelerini Görüntüler. ( 23)
- $\boxed{8}$  Oynatma modu ( $\boxed{2}$  22)
- 9 Ses modu (**Q** 19)
- 10 Disk/parça bilgileri
	- DVD-Video/DVD-VR: Örnekleme frekansı/Bit hızı/Kaydedilmiş sinyal kanalı no.
	- DivX/MPEG1/MPEG2/JPEG: Klasör adı/dosya adı
	- CD Text: Geçerli parça başlığı/sanatçı adı/albüm adı
		- "No Name" (Ad yok) mesajı geleneksel CD'ler için veya kaydedilmediğinde görüntülenir
	- MP3/WMA/WAV/AAC: Kaydedilmişse mevcut klasör adı/mevcut dosya adı/etiket verileri (mevcut parça adı/sanatçı adı/albüm adı)
- **11** Çalma işlemini durdurur
- $\overline{12}$   $\overline{|\blacktriangleleft\blacktriangleleft\rangle}$ 
	- DVD-Video/DVD-VR: Bölümü seçer.
	- DivX/MPEG1/MPEG2/JPEG/VCD/CD/MP3/WMA/ WAV/AAC: Parça seçer.
	- DVD Video/DVD-VR/DivX/MPEG1/MPEG2/VCD/ CD/MP3/WMA/WAV/AAC: Geri/ileri arama\*3 (Basılı tutun)
- $*$ <sup>2</sup> Bir bilgi çubuğuna dokunulması, tüm metin gösterilmiyorsa metni kaydırır. ( $\bigcirc$  14)
- \*3 Arama hızı, disk veya dosya türüne bağlı olarak değişiklik gösterir. ( 36, 37)
- 34
# **Ekrandaki işlem düğmeleri**

Oynatılan resimleri ekranda izlerken aşağıdaki işlem düğmelerini görüntüleyebilirsiniz.

• Yaklaşık 10 saniye süreyle işlem yapılmazsa, işlem düğmeleri (disk menüsünün görüntülenmesi dışında) yok olur.

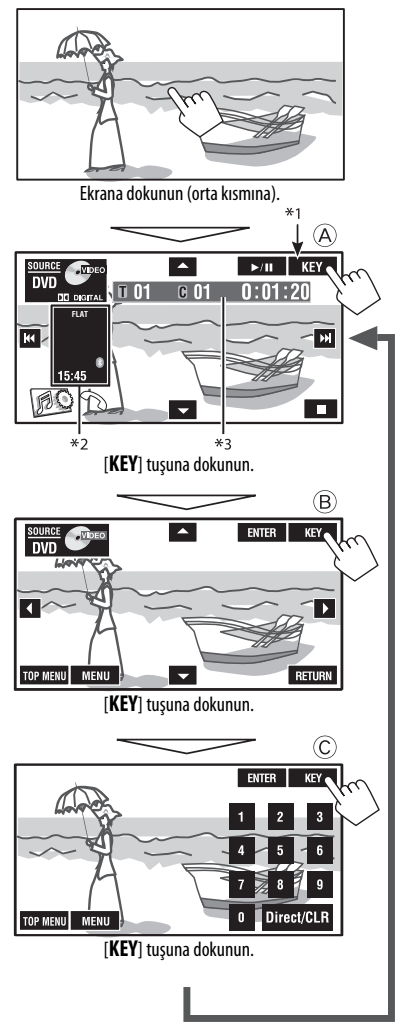

**İşlemleri sonlandırmak için,** ekrana tekrar dokunun.

A

#### [**SOURCE**] <**Source Menu**> ekranını görüntüler  $[**A v**]$ [3 / 8] Oynatma işlemini başlatır/duraklatır

- 
- [**|⊣** → **→ |** Parça seçer
	- Geri/ileri arama (Basılı tutun)

[ ] <**AV Menu**> ekranını görüntüler [7] Çalma işlemini durdurur

• Yukarıdaki düğmeler ekranda görüntülenmediklerinde de çalışır (oynatılan resimleri izlerken).

# B

DVD/VCD menü işlemini yürütmek için

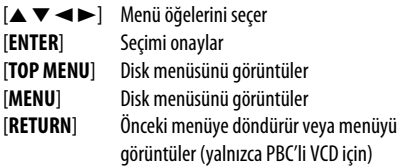

# $\circled{c}$

Rakamları girmek için

[**0**]–[**9**]=[**ENTER**] Numaraların girilmesi

- 
- [**Direct/CLR**] Bölüm/parça girişi ve başlık/ klasör girişi arasında geçiş yapar
	- Yanlış bir numara girdiğinizde son girişi siler

Örn.: "105" girmek için [**1**], [**0**], [**5**] tuşlarına ve ardından [**ENTER**] tuşuna basın.

- \*1 DVD için, bir disc menüsü oynatılırken, [**KEY**] otomatik olarak gösterilir. Disk menüsünden, doğrudan ekrana dokunarak bir menü öğesi seçebilirsiniz
- $*$ <sup>2</sup> Kısa Yol simgelerini görüntüler. ( $\bigcirc$  8)
- $*3$   $\odot$  34

# **Uzaktan kumanda kullanarak yapılan işlemler (RM-RK252)**

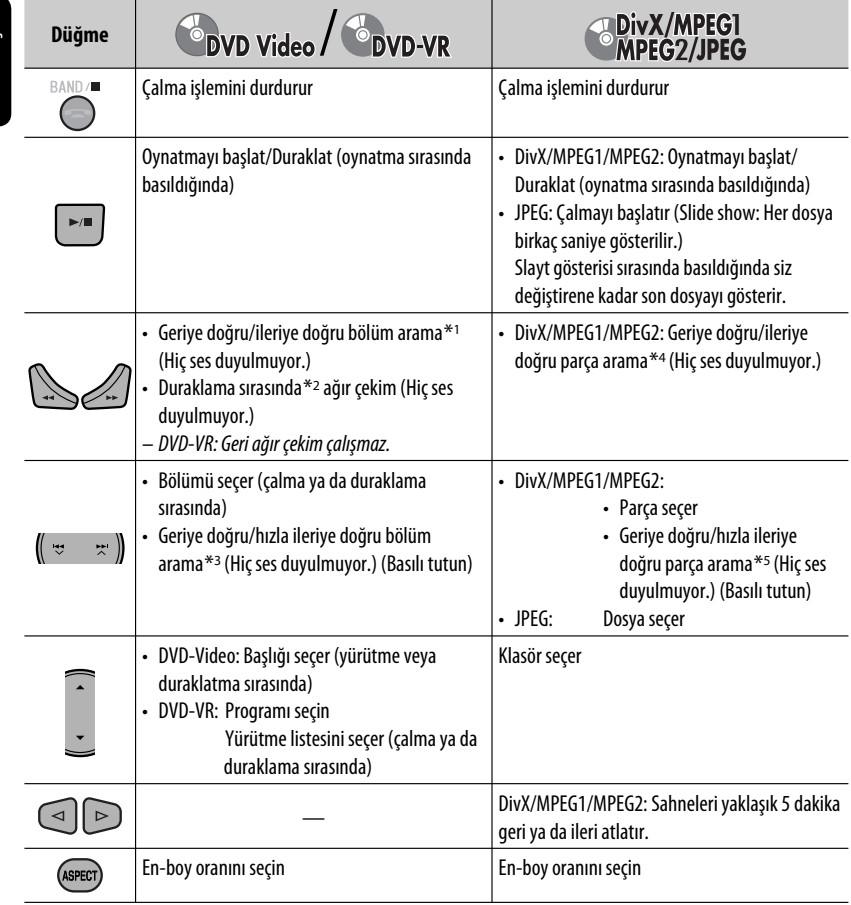

\*1 Arama hızı: $\times$ 2  $\Rightarrow \times$ 5  $\Rightarrow \times$ 10  $\Rightarrow \times$ 20 $\Rightarrow \times$ 60

# \*2 Yavaş çekim hızı:  $\triangleright$  1/32  $\Rightarrow$   $\triangleright$  1/16  $\Rightarrow$   $\triangleright$  1/8  $\Rightarrow$   $\triangleright$  1/4  $\Rightarrow$   $\triangleright$  1/2

\*3 Arama hızı: $\times$ 2  $\Rightarrow$   $\times$ 10

# \*4 Arama hızı:  $\mapsto$  1  $\Rightarrow$   $\mapsto$  2  $\Rightarrow$   $\mapsto$  3

\*5 Arama hızı:  $\rightarrow 1 \Rightarrow 2$ 

TÜRKÇE

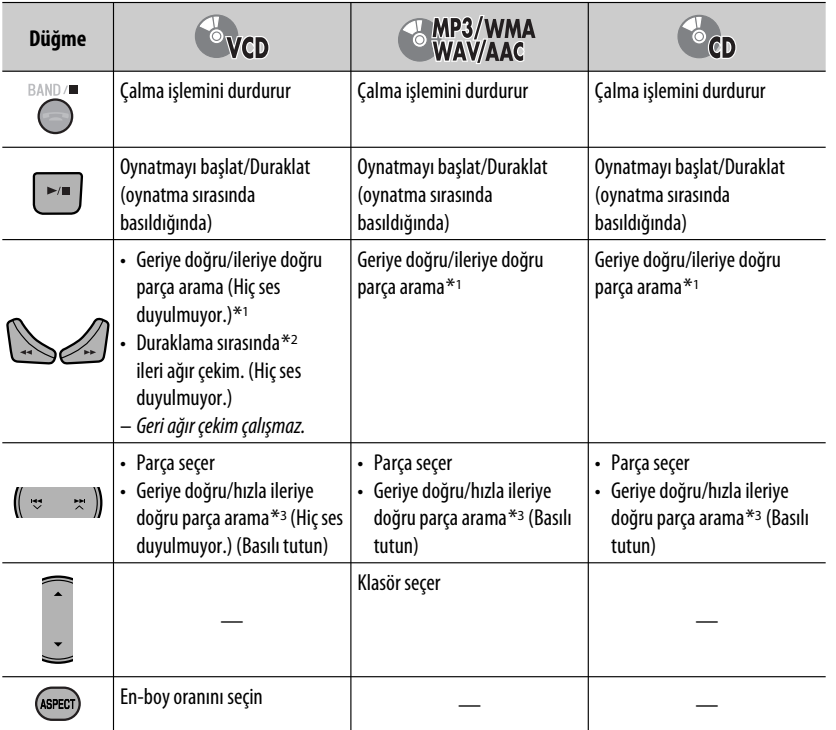

#### **Bir öğeyi doğrudan arama**

1 SHIFT düğmesini basılı tutarken, istenen arama modunu seçmek için DIRECT düğmesine arka arkaya basın.

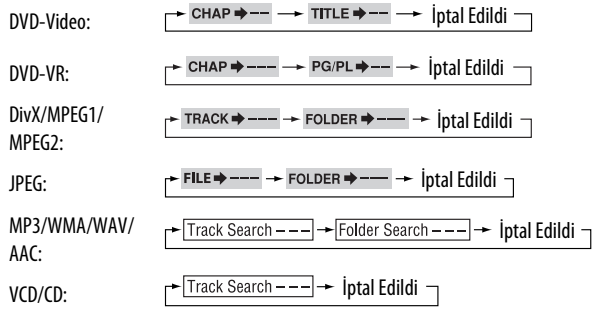

- $\boxed{2}$  SHIFT düğmesini basılı tutarken istenen numarayı girmek için sayı düğmelerine (0 9) basın.
- 3 Onaylamak için ENT (giriş) düğmesine basın.

Devamı bir sonraki sayfada

*<u>ÜRKÇE</u>* 

- DivX/MPEG1/MPEG2/JPEG/MP3/WMA/WAV/AAC için parça aynı klasörde aranır.
- DVD-VR, program/çalma listesi araması Orijinal program oynatma (PG)/Çalma listesi oynatma (PL) sırasında mümkündür.
- Hatalı bir girişi silmek için SHIFT düğmesini basılı tutarak CLR (temizle) düğmesine basın.

### **Menü özelliklerini kullanırken**

#### • **DVD Video**

- 1 Menü ekranına girmek için TOP M/MENU düğmesine basın.
- 2 Çalmak istediğiniz öğeyi seçmek için  $\triangle$ / $\triangledown$ / $\triangle$ / $\triangleright$ düğmesine basın.
- 3 Onaylamak için ENT (giriş) düğmesine basın.

#### • **DVD-VR**

1 Orijinal Program ekranına girmek için TOP M'e basın.

Çalma listesine girmek için MENU (MENÜ) düğmesine basın.

- $\boxed{2}$  Çalmak istediğiniz öğeyi seçmek için  $\triangle/\nabla/\triangle$ düğmesine basın.
- 3 Onaylamak için ENT (giriş) düğmesine basın.
- Orijinal Program/Çalma Listesi ekranı,  $\bigcirc$  55.

#### • **VCD**

- $\boxed{1}$  Aramam moduna girmek için SHIFT düğmesini basılı tutarken DIRECT düğmesine basın.
- 2 SHIFT düğmesini basılı tutarken istenen numarayı girmek için sayı düğmelerine (0 – 9) basın.
- 3 Onaylamak için ENT (giriş) düğmesine basın.
- Önceki ekrana dönmek için RETURN tuşuna basın.

# **PBC oynatılmasının iptal edilmesi... (VCD)**

- 1 düğmesine basın ardından SHIFT düğmesini basılı tutaraken DIRECT düğmesine basın.
- 2 SHIFT düğmesini basılı tutarken istenen numarayı girmek için sayı düğmelerine (0 – 9) basın.
- 3 Onaylamak için ENT (giriş) düğmesine basın.
- PBC'yi devam ettirmek için TOP M/MENU düğmesine basın.

# **Ekran çubuğu ile gerçekleştirilen işlemler (DVD-Video/DVD-VR/DivX/MPEG1/MPEG2/ JPEG/VCD)**

Bu işlemler uzaktan kumanda kullanılarak monitör ile yapılabilir.

# **1 Ekran çubuğunu görüntüler. (© 39)**

(iki kez)

# **2 Bir öğe seçin.**

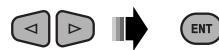

# **3 Bir seçim yapın.**

Açılır menü görünürse...

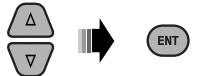

- Pop-up menüsünü iptal etmek için RETURN'e basın.
- Saat/numara girmek için, aşağıdakilere bakın.

# **Saat/numara girme**

Numarayı değiştirmek için  $\triangle/\nabla'$ e basın, ardından sonraki girişi yapmak  $\lhd$   $\lhd$  basın.

- $\cdot \triangle / \triangle$ 'e her bastığınızda, numara bir değer artar/ azalır.
- Sayıları girdikten sonra ENT (giriş) tuşuna basın.
- Sıfır ya da art arda sıfırlar girmeniz gerekmemektedir (aşağıdaki örnekte görüldüğü gibi son iki hane).

Örn.: Zaman araması

**DVD:** \_:\_ \_:\_ \_ (Örn.: 1:02:00)

Üçüncü kayıta geçebilmek için, önce bir kez  $\triangle'$ e, sonra iki kez  $\triangleright$ 'e basın; iki kez  $\triangle'$ e ardından ENTER'a basın.

# **Ekran çubuğunun kaldırılması**

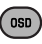

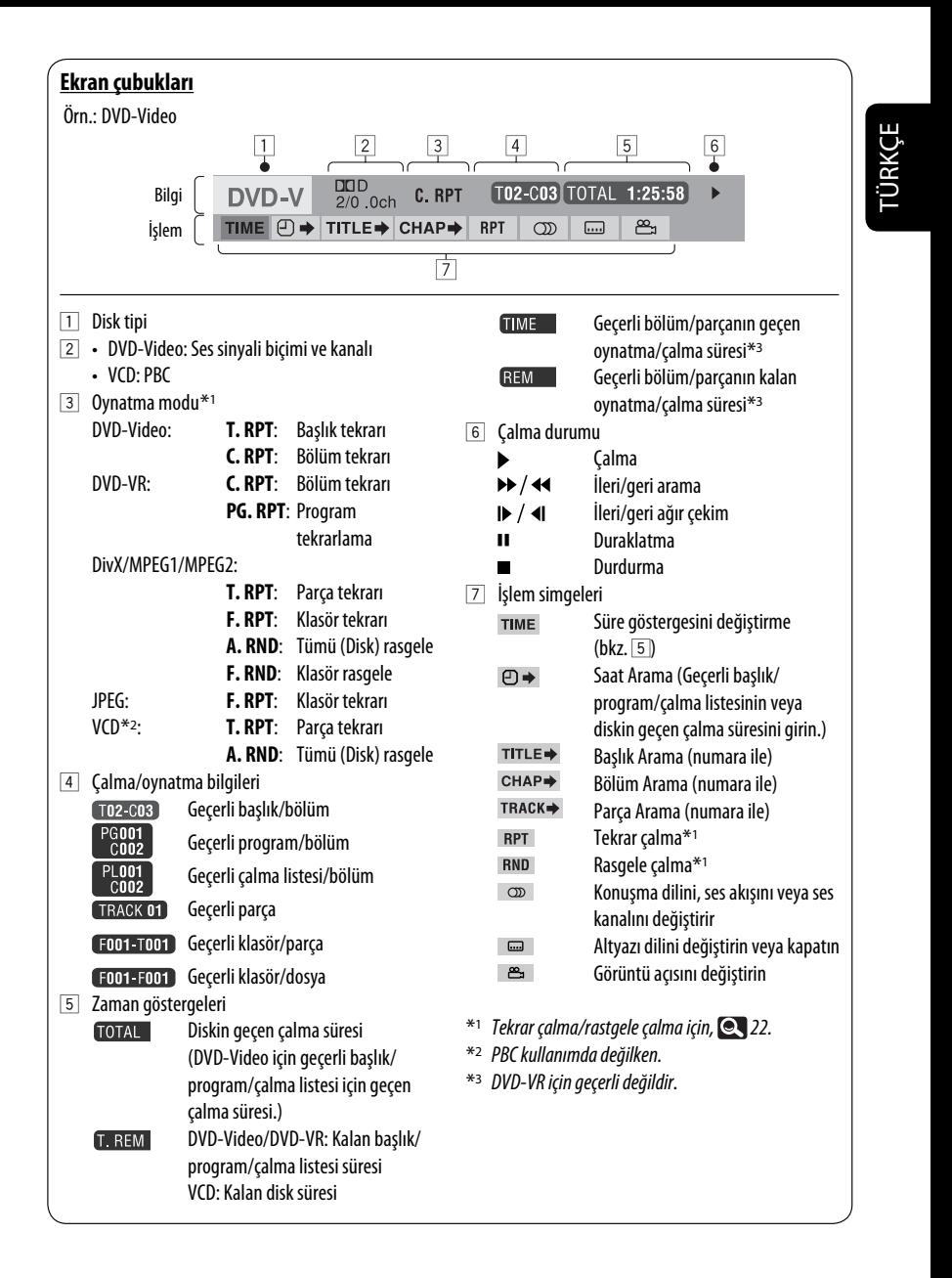

# **Dual Zone işlemleri**

TÜRKÇE

Hoparlörlerle "**USB**"'den başka bir kaynağı dinlerken VIDEO OUT ve 2nd AUDIO OUT çıkışlarına bağlanmış harici monitörde, yürütülmekte olan diski de dinleyebilirsiniz.

• Dual Zone kullanımdayken, uzaktan kumandayla sadece DVD/CD çalara kumanda edebilirisiniz.

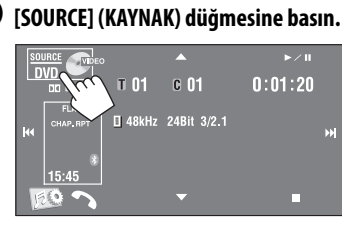

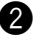

### $\bullet$  [Dual Zone] düğmesine basın.

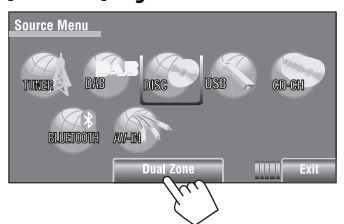

Düğmeye basılması Dual Zone özelliğini açar/ kapatır.

Dual Zone özelliği etkinleştirildiğinde DUAL ibaresi görüntülenir.

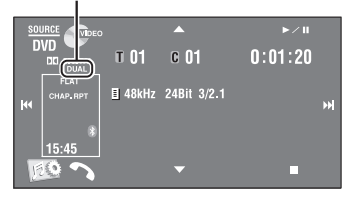

### **Hoparlörlerden dinlemek için değişik bir kaynak (ana kaynak) seçmek üzere**

Monitör panelinden SOURCE düğmesine basın.

- **Dokunmatik paneli kullanarak,** Dual Zone (Disk) işlemlerini etkilemeden yeni seçilen kaynağı çalıştırabilirsiniz.
- **Ana kaynak olarak "USB" seçilemez.**

#### **Uzaktan kumanda üzerinde:**

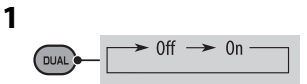

**2 2nd AUDIO OUT çıkışı vasıtasıyla sesi ayarlayın.**

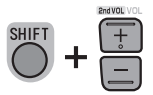

**3 DVD/CD yürütücüyü çalıştırın.**

# **Kumanda ekranı kullanılarak yapılan işlemler**

DVD ve VCD dışındaki disklerde:

Dual Zone açıkken, bu işlemler uzaktan kumanda kullanılarak harici monitörde de yapılabilir.

Bir disk yerleştirdiğinizde kontrol ekranı otomatik olarak görünür. (DivX/MPEG1/MPEG2/JPEG için, yürütme kapalıyken.)

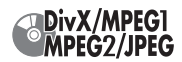

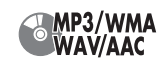

Örn.: MP3/WMA

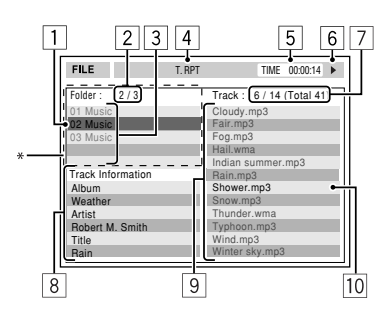

- 1 Çalınan klasör (vurgulu çubuk)
- 2 Geçerli klasör no./toplam klasör no.
- 3 Klasör listesi
	- \* Etiket verilerinde "Jacket Picture" (temel JPEG) bulunuyorsa görüntülenecektir. OSD'ye basarsanız, yürütme modu seçim penceresi görünür. ( 42)
- 4 Secilen calma modu (**442**)
- 5 Geçerli parçanın geçen yürütme süresi (JPEG için görüntülenmez)
- 6 İşlem durumu
- 7 Geçerli klasördeki parça numarası/toplam parça adedi (diskteki toplam parça adedi)
- 8 Parça bilgisi (Yalnızca MP3/WMA/WAV/AAC için)
- 9 Parça listesi
- p Geçerli parça (vurgulanmış)

# **Bir klasör veya parçayı seçmek için**

**1 Kumanda ekranında "Folder" veya "Track" sütununu seçin.**

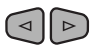

**2 Bir klasör veya parçayı seçin.**

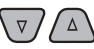

• Yürütmeyi başlatmak için, gerekiyorsa >/II'a basın.

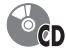

Örn.: CD Text

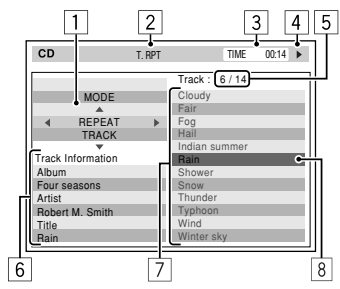

- 1 Çalma/oynatma modu seçim penceresi: OSD tuşuna basıldığında görüntülenir. (**Q442**)
- 2 Seçilen çalma modu (**Q** 42)
- 3 Geçerli parçanın geçen çalma süresi
- 4 İşlem durumu
- 5 Diskteki geçerli parça numarası /toplam parça adedi
- 6 Parça bilgisi
- 7 Parça listesi
- 8 Geçerli parça (vurgulu çubuk)

# **Bir parçayı seçmek için**

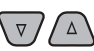

• Yürütmeyi başlatmak için, gerekiyorsa  $\blacktriangleright$ /II'a basın.

Devamı bir sonraki sayfada

#### **Yürütme modlarının seçilmesi**

TÜRKÇE

**1**

**4**

Yürütme modlarını yürütme modu seçim penceresini kullanarak da değiştirebilirsiniz.

ъ

• JPEG için, Rastgele seçilemez.

**MODE OSD REPEAT OFF**

**2 JPEG hariç: Oynatma modu seçme.**

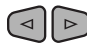

**3 İstediğiniz seçeneği belirleyin.**

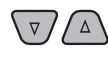

ENT)

#### **Seçilebilen çalma modu**

- DivX/MPEG1/MPEG2/JPEG: (@ 39)
- MP3/WMA/WAV/AAC:
	- T. RPT: Parça tekrarı
	- F. RPT: Klasör tekrarı
	- F. RND: Klasör rasgele
	- A. RND: Tümü (Disk) rasgele
- CD:
	- T. RPT: Parça tekrarı
	- A. RND: Tümü (Disk) rasgele

# **Liste ekranı kullanılarak yapılan işlemler**

DVD, VCD ve CD dışındaki diskler için Dual Zone açıkken, bu işlemler uzaktan kumanda kullanılarak harici monitörde de yapılabilir.

Yürütmezken...

#### **1 Liste ekranını görüntüleyin.**

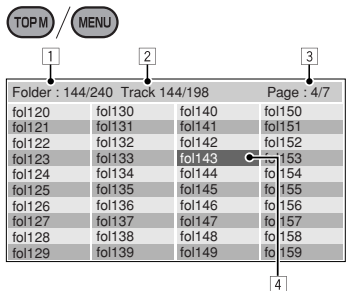

# **2 Listeden bir klasör seçin.**  $\sqrt{2} \log | \sqrt{2} | \sqrt{2} |$

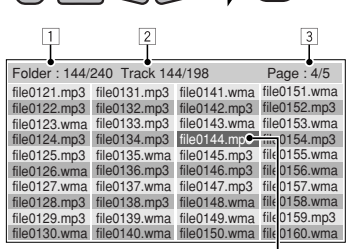

 $\vert 4 \vert$ 

(ENT)

**3 Listeden bir parça seçin.**  $\Delta$ 

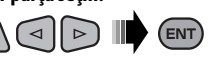

- Klasör listesine geri dönmek için RETURN düğmesine basın.
- 1 Geçerli klasör sayısı/toplam klasör sayısı
- 2 Geçerli klasördeki parça numarası/toplam parça adedi
- 3 Listede bulunan geçerli sayfa/toplam sayfa adedi
- 4 Geçerli klasör/parça (vurgulu çubuk)

42

# **USB işlemleri**

Üniteye bir USB bellek, Dijital Ses Çalar, portatif hard disk gibi USB yığın bellek sınıfı bir aygıtı bağlayabilirsiniz.

• iPod/iPhone ünitenin USB terminaline de bağlayabilirsiniz. İslemlerin detayları için,  $\blacksquare$  50.

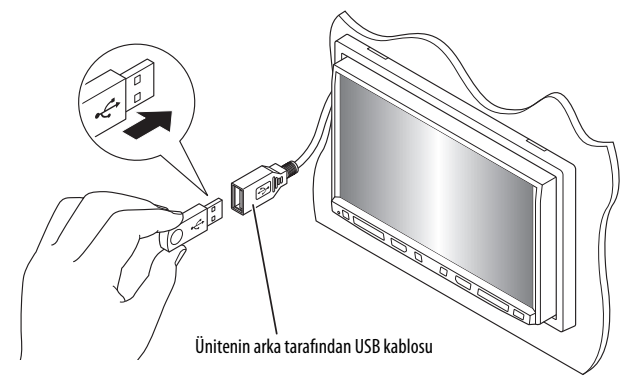

Kaynak "**USB**" olarak değişir ve yürütme işlemi başlar.

Bu ünite, USB yığın bellek sınıfı aygıtta saklanan JPEG/ MPEG1/MPEG2 \*1/MP3/WMA/WAV/AAC \*2 dosyalarını çalabilir/oynatabilir.

- USB aygıtını disklerdeki dosyaları çalıştırırken yaptığınız şekilde çalıştırabilirsiniz. ( 34 – 39)
- USB aygıttaki tüm parçalar kaynak değiştirilinceye kadar arka arkaya çalınacaktır.
- \*1 JVC Everio kamera tarafından kaydedilen MPEG2 dosyaları hariç (uzantı kodu <.mod>).
- \*2 Bu ünite iTunes kullanarak kodlanan AAC dosyalarını çalabilir. Bu ünite FairPlay şifreli dosyaları oynatamaz.

# **Dikkat:**

- Sürüş emniyetini engelliyorsa USB aygıtı kullanmaktan kaçının.
- USB aygıtını ekranda "Now Reading" (Şimdi Okunuyor) ibaresi görüntülenirken tekrar tekrar çıkartıp takmayınız.
- Bir USB aygıtı takılıyken ise aracın motorunu çalıştırmayın.
- Bir USB aygıtını çıkarmadan önce çalma işlemini durdurun.
- Bir USB aygıtını bağlarken oluşabilecek elektrostatik şok aygıtın normal dışı olarak kayıttan çalmasına neden olabilir. Bu durumda, USB aygıtı bağlantısını kesin, ardından bu üniteyi ve USB aygıtını sıfırlayın.
- Bu ünite USB aygıtının tipine bağlı olarak dosyaları çalamayabilir.
- Bazı USB aygıtlarda çalıştırma ve güç kaynağı amaçlandığı gibi çalışmayabilir.
- Ünitenin USB girişi uçbirimine bilgisayar bağlayamazsınız.
- Veri kaybetmemek için tüm önemli verileri yedeklediğinizden emin olun.
- Aygıtta deformasyona neden olmamak ya da aygıta zarar vermemek için USB aygıtını arabada, doğrudan güneş ışığına ya da yüksek ısıya maruz kalan yerlerde bırakmayın.
- Bazı USB aygıtlar güç açıldıktan hemen sonra çalışmayabilirler.
- USB işlemleri hakkında daha fazla ayrıntı için, Q 57.

# **Bluetooth® aygıtlarının kullanılması**

# **B** Bluetooth®

Bluetooth cep telefonu, taşınabilir PC'ler ve diğer aygıtlar gibi mobil araçlar için kullanılan kısa menzilli bir kablosuz radyo iletişim teknolojisidir. Bluetooth aygıtları birbirine kablosuz olarak bağlanabilir ve iletişim kurabilir.

• Bluetooth® fonksiyonunu kullanabileceğiniz ülkeleri görmek için (kutunun içinde bulunan) listeye bakın.

# **Bluetooth profili**

Bu ünite aşağıdaki Bluetooth profillerini destekler:

- HFP (Eller Serbest Profili) 1.5
- OPP (Nesne İtme Profili) 1.1
- A2DP (Gelişmiş Ses Yayılımı Profili) 1.2
- AVRCP (Ses/Video Uzaktan Kumanda Profili) 1.3

# **Yeni bir Bluetooth aygıtının bağlanması**

# **Bir Bluetooth aygıtının ilk kez bağlanması**

Üniteye bir Bluetooth aygıtını ilk kez bağladığınızda, ünite ile aygıt arasında eşleme yapın. Eşleme, Bluetooth araçlarının kendi aralarında iletişim kurmalarını sağlar.

Eşlemeyi yapmak için bağlamak istediğiniz Bluetooth aygıtının PIN (Kişisel Tanımlama Numarası) Kodunu girmeniz gerekebilir.

- Bağlantı kurulduktan sonra, üniteyi sıfırlasanız bile bağlantı üniteye kaydedilmiş olur. En fazla 5 aygıt kaydedilebilir.
- Bir seferde Bluetooth telefonu için yalnızca bir cihaz ve Bluetooth müziği için yalnızca bir cihaz bağlanabilir.
- Bluetooth fonksiyonunu kullanmak için cihazın Bluetooth fonksiyonunu açmanız gerekir.

## **Yeni bir aygıtı kaydetmek veya aygıtla bağlantı kurmak için, <Bluetooth> menüsündeki <New Pairing> (Yeni Eşleştirme) seçeneğini kullanın.** ( 26)

• Cihaz bağlamak/ayırmak/silmek, 26.

### **Bluetooth information (Bluetooth bilgisi):**

Bluetooth hakkında daha fazla bilgi almak isterseniz aşağıdaki adresten JVC web sitemizi ziyaret edin: <http://www.jvc.co.jp/english/car/> (Sadece İngilizce internet sayfası)

# **Bluetooth cep telefonunun kullanılması**

Cihazın durumu

• Sinyal gücü/Kalan pil bilgisi (yalnızca bilgi aygıttan geldiğinde).

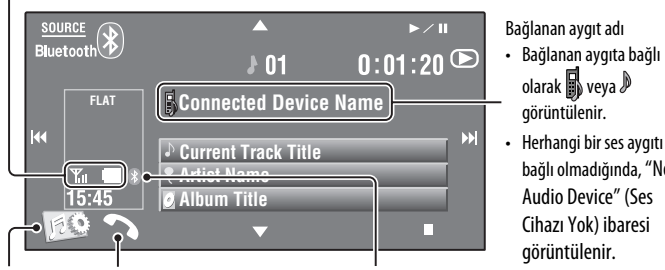

<**Voice Dialing**> (Sesli Arama) işlevini etkinleştirir. (Basılı tutun)

- <**Voice Dialing**> (Sesli Arama) özelliğini iptal etmek için, monitör panelindeki herhangi bir düğmeyi basılı tutun (U/ATT veya VOL +/- hariç).
- <**Dial Menu**> (Arama Menüsü) ekranını görüntüler.
- <**Redial**> menüsünü görüntüler. (Basılı tutun)

#### Bluetooth simgesi

• Bluetooth aygıtı bağlandığı zaman rengi Maviye döner.

# ~ **[SOURCE] düğmesine, ardından [BLUETOOTH].**

**[**  $[$  $[$  $]$  $[$  $]$  **düğmesine basın.** 

! **[Bluetooth] düğmesine basın.**

⁄ **Bir aygıtla bağlantı kurun, ardından bir çağrı yapın (veya <Bluetooth> menüsünü kullanarak ayarları yapın). (** 25 – 28**)**

Arama yapmak için <**Dial Menu**>yü kullanınız. ( 25)

# **Bir çağrı geldiğinde...**

Kaynak otomatik olarak " **Bluetooth**" olarak değişir.

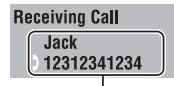

İsim ve telefon numarası (elde edilirse)

#### **<Auto Answer> (Otomatik Cevaplama) etkinleştirildiğinde...**

Ünite gelen çağrıları otomatik olarak cevaplar. ( 27)

#### **<Auto Answer> (Otomatik Cevaplama) devre dışı bırakıldığında...**

#### **Gelen çağrıyı cevaplamak için**

- Dokunmatik panelde görüntülenen mesaja basın.
- Monitör panelindeki herhangi bir düğmeye basın ( ya da VOL +/– hariç).

#### **Çağrıyı bitirmek için**

- Dokunmatik panelde görüntülenen mesaja basın ve basılı tutun.
- Monitör panelindeki herhangi bir düğmeyi basılı tutun ( $\bigcup$ /ATT ya da VOL +/- hariç).
- Mikrofonun sesini ayarlayabilirsiniz, **28.**

Devamı bir sonraki sayfada

• Bağlanan aygıta bağlı olarak  $\mathbb{R}$  veya  $\mathbb{P}$ görüntülenir.

bağlı olmadığında, "No Audio Device" (Ses Cihazı Yok) ibaresi görüntülenir.

#### **Bir SMS geldiğinde...**

Cep telefonu SMS (Kısa Mesaj Servisi) ile uyumluysa, ünite size mesaj alındığını bildirir.

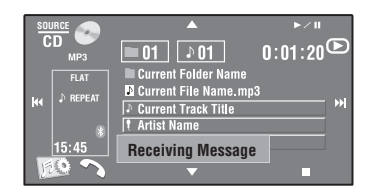

Alınan bir masajı okumak için, aracı güvenli bir yerde durdurduktan sonra cep telefonunu çalıştırın.

• Ünite ile mesaj okuyamaz, yazamaz veya gönderemezsiniz.

#### **Çalmayı durdurmak için (gelen çağrının iptal edilmesi)**

Monitör panelindeki herhangi bir düğmeyi basılı tutun ( ya da VOL +/– hariç).

# **Telefon numaralarını önceden ayarlama**

En fazla 6 telefon numarasını önceden ayarlayabilirsiniz.

- **1 <Redial> (Tekrar Ara), <Received Calls> (Gelen Çağrılar), <Phonebook> (Rehber) veya <Phone number> (Telefon numarası) menülerini kullanarak ön ayarlama yapmak istediğiniz telefon numarasını seçin. (@ 25)**
- **2 Kaydedilecek bir telefon numarası seçin.**

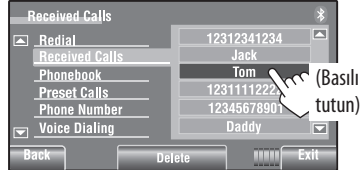

# **3 Bir ön ayar sayısı seçin.**

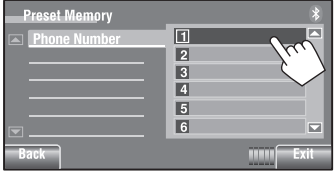

Artık "**Tom**" önceden ayarlanmış numaralarda 1 numaraya kaydedildi.

Önceden ayarlanan numarayı aramak için, 25.

# **Bluetooth müzik çaların kullanılması**

! **[List] düğmesine basın.**

da görüntüleyebilirsiniz.

Disk Listesini [▲ / ▼] düğmesini basılı tutarak

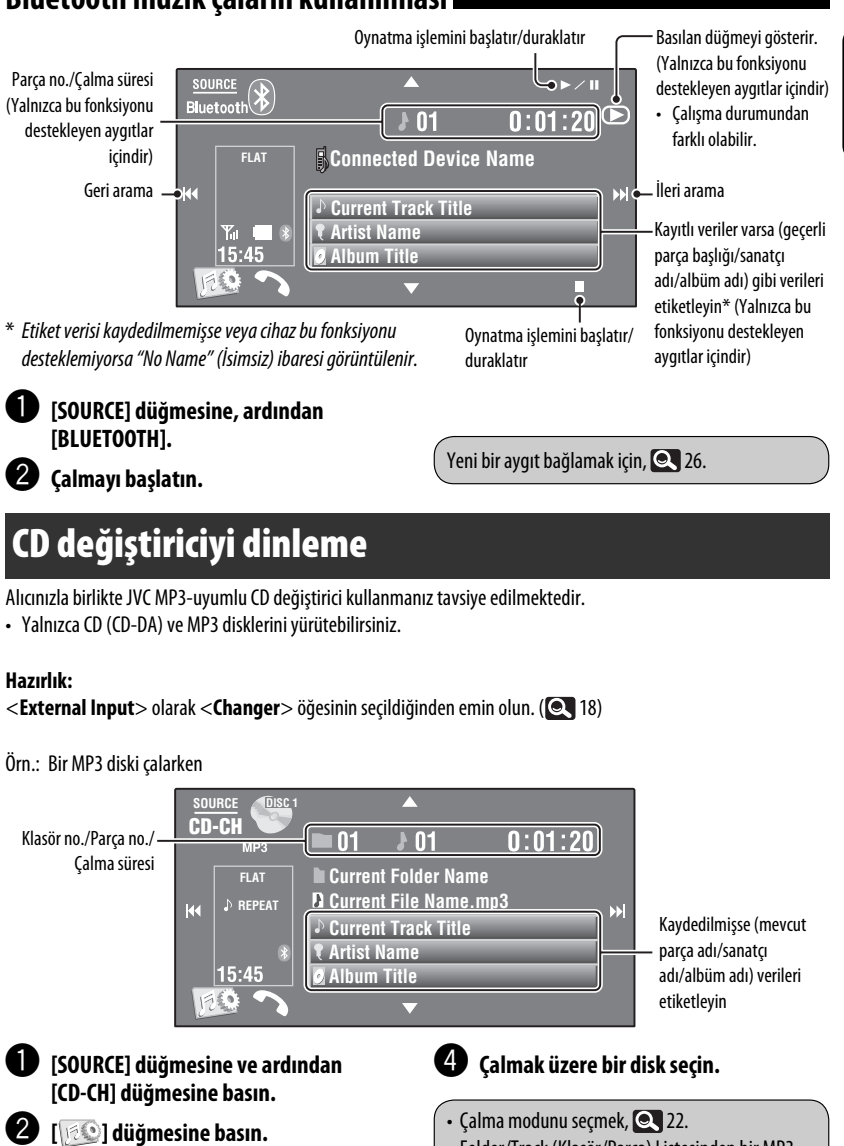

• Folder/Track (Klasör/Parça) Listesinden bir MP3 parçası seçmek için, **24** 23.

HARİCİ CİHAZLAR 47

**ÜRKÇE** 

# **DAB alıcısının dinlenmesi**

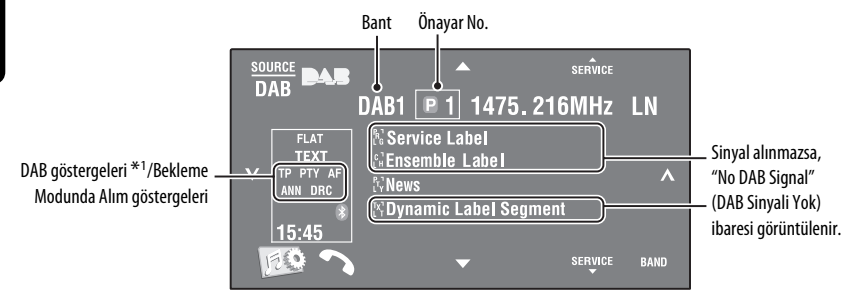

\*1 DLS'li (Dinamik Etiket Dilimi) bir servisi ayarlarken, TEXT (METİN) göstergesi yanar.

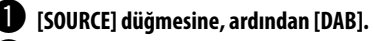

#### [BAND] düğmesine basın.

 $\rightarrow$  DAB1  $\rightarrow$  DAB2  $\rightarrow$  DAB3  $-$ 

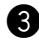

# ! **Bir topluluk oluşturmak için [ ] ya da [ ] tuşuna basın—Otomatik Arama.**

• Elle Arama: Ekranda "Manual Search" (Elle Arama) görüntülenene kadar [ \] veya [ \] düğmesini basılı tutun ve daha sonra art arda basın.

### ⁄ **Bir servis seçmek için [**5 **SERVICE] ya da [SERVICE** ∞**] tuşuna basın (birincil ya da ikincil).**

- Çevrede çok fazla gürültü olduğunda, ses kalitenizi iyileştirmek için, <**D. Range Control**> (Dinamik Kumanda Aralığı) özelliğini ayarlamayı deneyin. ( $\bigcirc$  21)
- Bekleme Modunda TA/PTY Alımı Fonksiyonunu etkinleştirmek/devreden çıkarmak,  $\bullet$  31.\*2

\*2 Yapılacak işlemler FM Radyo Veri Sistemi istasyonlarının işlemleri ile tamamen aynıdır.

# TÜRKÇE

# **Bekleme Modunda Anons Alımı etkinleştirme/iptal etme**

Bekleme Modunda Anons Alma fonksiyonu, alıcının geçici olarak favori servisinize (anons tipi) geçmesine olanak tanır.

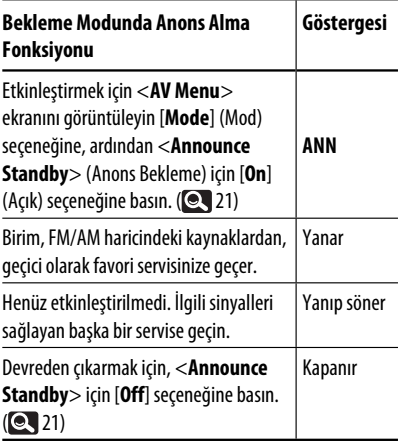

Bekleme Modunda Anons Alma işlevi tipini değiştirmek için, **Q** 21.

# **Aynı programın izlenmesi— Alternatif Frekans Alımı (DAB AF)**

**• Bir DAB servisini alırken:**

Bir servisin alınamadığı bir yolda giderken bu alıcı otomatik olarak bir başka orkestraya veya aynı programı daha güçlü sinyallerle yayınlayan başka bir FM Radio Data System istasyonuna geçer.

**• Bir FM Radio Data System istasyonunu alırken:** Bir DAB servisinin bir FM Radio Data System istasyonu ile aynı programı yayınladığı bir yolda giderken, bu alıcı otomatik olarak DAB servisine ayarlanır.

Fabrika çıkışında Alternatif Frekans Alımı devrededir. **Alternatif Frekans Alımını devre dışı bırakmak üzere** <**DAB AF**> için <**Off**> (Kapalı) seçeneğini seçin.  $($  ( $\bullet$  17)

# **iPod/iPhone dinleme**

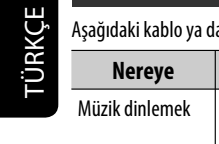

a adaptörü kullanarak iPod/iPhone bağlayabilirsiniz:

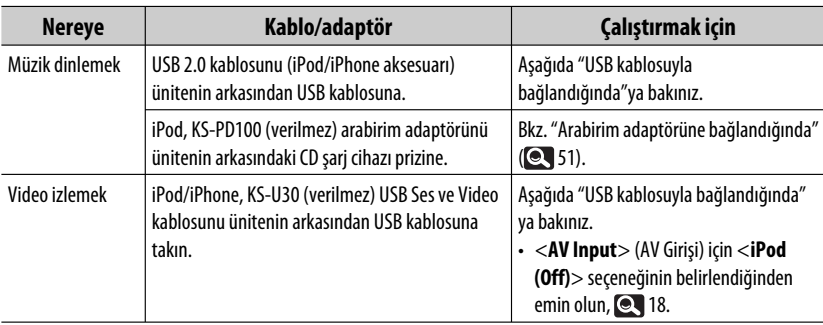

# **USB kablosuyla bağlandığında**

Aşağıda anlatılan işlem "HEAD MODE" başlığı altındadır.

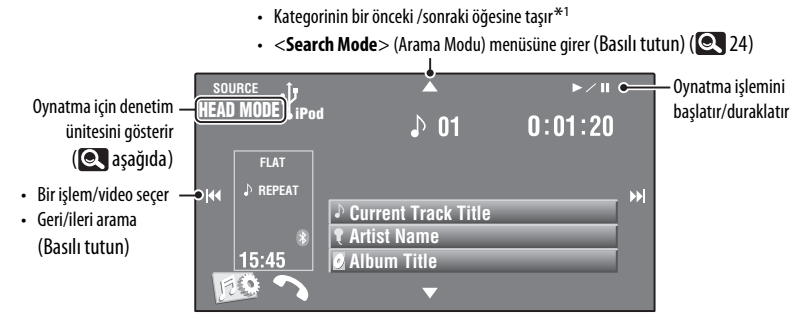

#### ~ **[SOURCE] tuşuna, ardından [USB iPod] tuşuna basın.**

Oynatma otomatik olarak başlar.

- iPod/iPhone'u USB terminaline bağladığınızda, "**USB iPod**" kaynak olarak seçilir ve oynatma otomatik olarak başlar.
- Denetim ünitesini seçmek için iPod  $\ddot{\ddot{}}$  öğesine basın.
	- –**HEAD MODE**: Çalma işlemini bu ünite ile kontrol eder.
	- –**iPod MODE**\*2: iPod/iPhone bağlıyken çalma işlemini kontrol eder.

Ÿ **Bir parka/video seçmek için [**4**] veya [**¢**] düğmesine basın.** \*3

- $*1$  [▲ / ▼] mevcut şarkıyı/videoyu nasıl seçtiğinize bağlı olarak çalışmayabilir.
- \*2 Bağlantı için KS-U30 kullanırken <**AV Input**> girişi olarak <**iPod (Off)**> seçtiğinizden emin olun.  $( 0.18)$
- \*3 Video kaynakları için çalmayı devam ettiremeyebilirsiniz.
	- <**Search Mode**>'dan (Arama Modu) bir parça/ video seçme, **24.**
	- Calma modunu seçmek, **Q** 22.
	- Sesli kitap oynatma hızını değiştirme, 22.

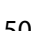

# **Arabirim adaptörüne bağlandığında**

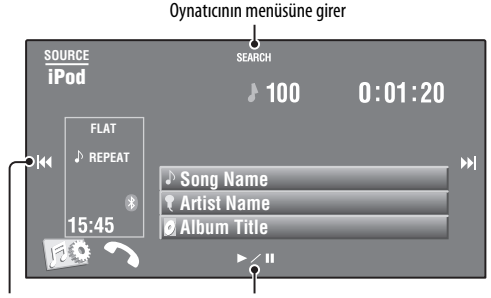

- Parçaları seçer **bili bu alta bu bu bu alta bu alta bu alta bu alta bu alta bu alta bu alta bu alta bu alta b**
- Geri/ileri arama (Basılı tutun)

#### **Hazırlık:**

<**External Input**> olarak <**iPod**> öğesinin seçildiğinden emin olun. ( 18)

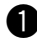

~ **[SOURCE] (KAYNAK) seçeneğine ve ardından [iPod] seçeneğine basın.**

Oynatma otomatik olarak başlar.

Ÿ **Bir parça seçmek için [**4**] ya da [**¢**] tuşuna basın.**

# **Yürütücünün menüsünden bir parça seçme**

**1 Müzik çalar menüsünü girmek için [SEARCH] tuşuna basın.**

Menü işlemleri sırasında ekranda "SEARCH" (ARA) ibaresi yanıp söner.

- 5 saniye süreyle herhangi bir işlem yapılmadığında bu mod iptal edilir.
- **2 İstenen öğeyi seçmek için [**4**] ya da [**¢**] tuşuna basın.**
	- 10'dan fazla öğe varsa bir kerede 10 öğe atlar. (Basılı tutun)

**Playlists** ← Artists ← Albums ← Songs ←→ Genres ←→ Composers ←→ (basa geri döner)

- **3 Seçimi onaylamak için [**3 **/** 8**] tuşuna basın.**
- **4 Parça seçmek için adım 2 ve 3'ü tekrarlayın.**
	- En sonunda bir parça seçildiğinde yürütme başlar.
	- Önceki menüye dönmek için [**SEARCH**] tuşuna basın.

Çalma modunu seçmek, 22.

# **Diğer harici bileşenlerin kullanılması**

# **AV-INPUT**

Harici bileşeni arkada bulunan LINE IN/VIDEO IN girişine bağlayabilirsiniz.

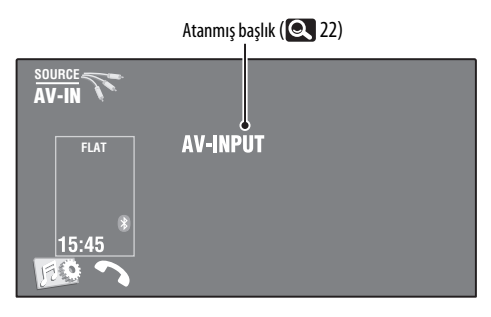

# ~ **[SOURCE] tuşuna, ardından [AV-IN] tuşuna basın.**

Bağlı üniteyi açın ve kaynağı çalmaya başlayın.

Oynatılan görüntüleri izlerken işlem düğmelerini görüntülemek için, <sup>0</sup>. 9.

# **Navigasyon ekranı**

Navigasyon ekranını izleyebilmek için, VIDEO IN girişine bir Navigasyon Sistemi bağlayabilirsiniz.

### **Hazırlık:**

<**AV Input**> olarak <**Navigation**> öğesinin seçildiğinden emin olun. ( 18)

# **Navigasyon ekranını izlemek için**

**Monitör panelinden DISP düğmesine art arda basın.**

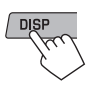

• Navigasyon ekranının en boy oranı <**Aspect**> (En ve boy) ayarlarına bakılmaksızın <**Full**> olarak sabitlenir.  $(Q_1 15)$ 

<**AV Input**> için <**Navigation**> (Navigasyon) seçildiğinde ( 18) • LINE IN fişlere bağlı olan bir ses kaynağını dinlemek için "**AV-IN**" kaynağını kullanabilirsiniz.

# **EXT-INPUT**

Hat Giriş Adaptörü KS-U57'yi (bu üniteyle birlikte verilmez) ya da AUX Giriş Adaptörü KS-U58'i (bu üniteyle birlikte verilmez) kullanarak arkadaki CD değiştirici jakına bir harici ünite bağlayabilirsiniz.

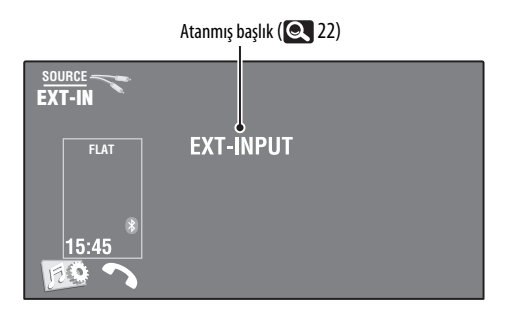

#### **Hazırlık:**

<**External Input**> (Harici Giriş) için <**External**> (Harici) seçeneğinin seçildiğinden emin olun. ( 18)

~ **[SOURCE] tuşuna, ardından [EXT-IN] tuşuna basın.**

 $\bullet$  Bağlı üniteyi açın ve kaynağı çalmaya başlayın.

# **Bakım**

# **Ünitedenin temizlenmesiyle ilgili uyarı**

Herhangi bir çözelti (örneğin tiner, benzin, vs.), deterjan veya böcek ilacı kullanmayınız.

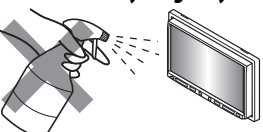

Bu, monitör ya da üniteye hasar verebilir.

#### **Tavsiye edilen temizleme yöntemi:**

Paneli yumuşak, kuru bir bezle yavaşça siliniz.

# **Konektörün temizlenmesi**

Sık sık çıkarılmaları, konektörlerin bozulmasına sebep olur. Bu olasılığı minimuma

indirmek için, konektörlere

hasar vermemeye dikkat ederek, alkole batırılmış pamuklu çubuk veya bezle konektörleri silin. Konektörler

# **Nem yoğunlaşması**

Aşağıdaki durumlarda, ünitenin içindeki lenste nem yoğunlaşabilir: Orta yuva

• Aracın ısıtıcısını çalıştırdıktan sonra.

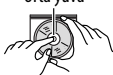

• Aracın içi çok nemli olursa.

Bunun meydana gelmesi halinde, ünite arızalanabilir. O zaman diski çıkartıp, nem buharlaşana kadar birkaç saat alıcıyı açık bırakın.

# **Disklerin kullanılması**

**Diski kutusundan çıkarırken,** kutunun merkezine basarak, diski kenarlarından tutup kaldırın.

• Diski daima kenarlarından tutun. Kayıt yüzeyine dokunmayın.

**Diski kutusuna yerleştirirken,** diski nazikçe orta yuvanın çevresine oturtun (diskin baskılı yüzeyi yukarı bakmalıdır).

• Diskleri kullandıktan sonra kutularına yerleştirdiğinizden emin olun.

# **Diskleri temiz tutmak için**

Kirli bir disk gerektiği gibi çalmayabilir. Disk kirlenirse, yumuşak bir bezle merkezden kenara doğru düz bir çizgi üzerinde silin.

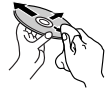

• Diskleri temizlemek için herhangi bir çözücü (örneğin, geleneksel plak temizleyicisi, sprey, tiner, benzin vs.) kullanmayın.

# **Yeni diskleri çalmak için**

Yeni disklerin iç ve dış kenarlarında bazı kaba noktalar olabilir. Böyle bir disk kullanılırsa bu alıcı diski reddedebilir.

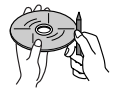

#### **Bu kaba noktaları gidermek**

**için,** kenarları, kurşun veya tükenmez kalem vs. ile düzgünleştirin.

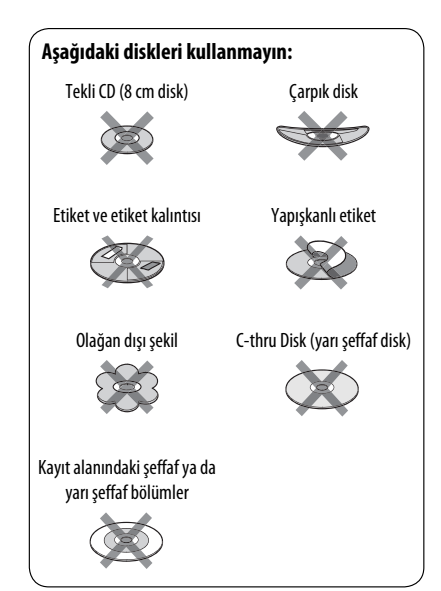

# **Bu alıcı hakkında daha fazla bilgi**

# **Genel**

# **Ünitenin açılması**

• Monitör panelinden SOURCE tuşuna basarak da cihazı açabilirsiniz. Kaynak hazırsa, çalma işlemi başlar.

# **Alıcı (Yalnızca FM)**

## **İstasyonların belleğe kaydedilmesi**

• SSM sonlandığında, alınan istasyonlar No. 1 (en düşük frekans) ila No. 6 (en yüksek frekans) arasındaki istasyonlara ayarlanır.

# **Disc**

#### **Genel**

- Bu kılavuzda "parça" ve "dosya" terimleri aynı anlamda kullanılmıştır.
- Bu alıcı, aynı diske farklı türde müzik dosyaları (MP3/WMA/WAV/AAC) kaydedilmişse, sadece müzik CD'lerini (CD-DA) çalabilir.

### **Bir diskin takılması**

• Disk ters takıldığında veya diskte yürütülebilir dosya bulunmadığında, ekranda "Cannot play this disc Check the disc" (Disk yürütülemiyor Diski kontrol edin) ibaresi görüntülenir. Disk çıkarma.

# **Diskin çıkarılması**

- Diski çıkardıktan sonra "No Disc" (Disk yok) ibaresi görüntülenirse, bir disk takın veya başka bir oynatma kaynağı seçin.
- Dışarı çıkartılan disk 15 saniye içinde yuvadan alınmazsa, tozdan korumak için otomatik olarak yeniden içeri çekilir.

# **Kaydedilebilir/Tekrar Yazılabilir bir diskler**

- Bu ünite toplam 5 000 dosyayı ve 250 klasörü (klasör başına maksimum 999 dosya) tanıyabilir.
- Sadece "sonlandırılmış" (finalized) diskler kullanın.
- Bu alıcı, çoklu oturumlu diskleri çalabilir; ancak kapanmamış oturumlar çalma sırasında atlanacaktır.
- Bu birim dosya/klasör adları olarak toplan 25 karakteri tanıyabilir.

• Bazı diskler veya dosyalar özelliklerinden veya kayıt koşullarından dolayı çalışmayabilir.

### **Bir DVD-VR'ın oynatılması**

• DVD-VR formatı ve çalma listesiyle ilgili ayrıntılar için kayıt donanımıyla birlikte verilen talimatlara bakın.

#### **Orijinal Program/Çalma Listesi ekranı**

#### • **Orijinal Program**

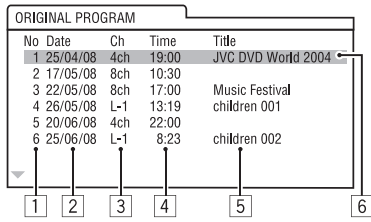

#### • **Çalma Listeleri**

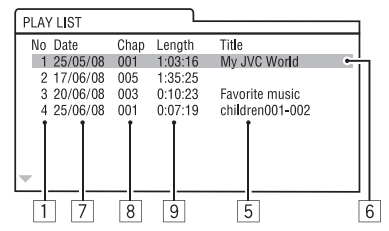

- 1 Orijinal Program/Çalma Listesi numarası
- 2 Kayıt tarihi
- 3 Kayıt kaynağı (TV istasyonu, kayıt donanımının giriş terminali, vb.)
- 4 Kayıtın başlangıç zamanı
- 5 Program/çalma listesi \* başlığı
- 6 Vurgulama çubuğu (geçerli seçim)
- 7 Çalma listesinin oluşturulma tarihi
- 8 Çalma listesinde bulunan bölümlerin toplam sayısı
- 9 Çalma işlemi süresi
- \* Orijinal program veya çalma listesinin başlığı kayıt donanımına bağlı olarak görüntülenemeyebilir.

# **Dosya çalma/oynatma**

# **DivX dosyaları çalma**

- Bu birim, <.divx>, <.div> veya <.avi> uzantı koduna (büyük harf/küçük harf önemsizidir) sahip DivX dosyaları çalabilir.
- Ses akışı MP3 veya Dolby Digital'e uymalıdır.
- Geçişli tarama modunda kodlanan dosya doğru çalınmayabilir.
- Video sinyalleri için maksimum bit hızı (ortalama) 4 Mbps'dir.

# **MPEG1/MPEG2 dosyalarının oynatılması**

- Bu birim <.mpg>, <.mpeg> veya <.mod>\* uzantı koduna sahip MPEG1/MPEG2 dosyalarını yürütebilir.
- \* <.mod> JVC Everio kameralarla kaydedilmiş MPEG2 dosyaları için kullanılan bir uzantı kodudur. <.mod> uzantı kodlu MPEG2 dosyaları bir USB toplu depolama sınıfı cihazda depolandığında oynatılamaz.
- Akış formatı, MPEG sistem/program akışına uymalıdır.

Dosya formatı, MP@ML (Main Profile at Main Level)/ SP@ML (Simple Profile at Main Level)/MP@LL (Main Profile at Low Level) olmalıdır.

- Ses akışları MPEG1 Audio Layer-2'ye ya da Dolby Dijital'e uygun olmalıdır.
- Video sinyalleri için maksimum bit hızı (ortalama) 4 Mbps'dir.

# **JPEG dosyaları çalma**

- Bu birim <.jpg> veya <.jpeg> uzantı koduna sahip JPEG dosyalarını yürütebilir.
- Bu ünite 32 $\times$ 32 ila 8 192 $\times$ 7 680 çözünürlükteki JPEG dosyalarını gösterebilir. Çözünürlüğüne bağlı olarak dosyanın gösterilmesi biraz zaman alabilir.
- Bu birim baseline JPEG dosyalarını yürütebilir. Gelişmiş JPEG dosyaları oynatılamaz.

# **MP3/WMA/WAV/AAC dosyaları çalma**

- Bu ünite sadece <.mp3>, <.wma>, <.wav>, veya <.m4a> uzantı koduna (büyük harf/küçük harf önemsizidir) sahip dosyaları çalabilir.
- Bu alıcı, aşağıdaki koşullara uyan dosyaları yürütebilir:
	- Bit hızı: MP3/WMA: 32 kbps — 320 kbps AAC: 16 kbps — 320 kbps
	- Örnekleme frekansı: 48 kHz, 44,1 kHz, 32 kHz (MPEG1 için) 24 kHz, 22,05 kHz, 16 kHz (MPEG2 için) 48 kHz, 44,1 kHz, 32 kHz, 22,05 kHz (WMA için) 44,1 kHz (WAV için) 48 kHz, 44,1 kHz (AAC için)
- Bu ünite, ID3 Etiket Sürümü 1.0/1.1/2.2/2.3/2.4'ü gösterebilir (MP3 için).
- Bu ünite WAV/WMA Etiketini de gösterebilir.
- Bu alıcı, VBR (değişken bit hızı) ile kaydedilmiş dosyaları çalabilir.
- VBR'ye kaydedilen dosyalarda geçen sürenin gösterilmesiyle ilgili uyumsuzluk mevcuttur.
- Bu alıcı aşağıdaki dosyaları çalamaz:
	- MP3i ve MP3 PRO formatlarında şifrelenmiş MP3 dosyaları.
	- Layer 1/2 ile şifrelenmiş MP3 dosyaları.
	- Kayıpsız, profesyonel ve ses formatlarında şifrelenmiş WMA.
	- Windows Media® Audio'ya dayanmayan WMA dosyaları.
	- DRM ile kopyalanmaya karşı korunan WMA formatlı dosyalar.
	- iTunes dışındaki herhangi bir uygulama tarafından oluşturulan AAC dosyaları.
	- AAC dosyaları FairPlay ile kopya korumalıdır (iPod/ iPhone'da depolananlar hariç).
	- AIFF, ATRAC3, vb. türünden veriler içeren dosyalar.

# **USB**

- Bir aygıtı çıkardıktan sonra "No USB Device" (USB aygıtı yok) ibaresi görüntülenirse, aygıtı yeniden takın ya da başka çalma/oynatma kaynağı seçin.
- USB aygıtında oynatılabilir dosyalar olmadığında veya USB aygıtı düzgün olarak formatlanmadığında, ekranda "Cannot play this device Check the device" (Bu aygıt yürütülemiyor Aygıtı kontrol edin) ibaresi görüntülenir.
- Bu ünite elektrik gücü 5 V'den farklı olan ve 500 mA'yı geçen bir USB aygıtını tanıyamaz.
- Bir USB aygıtından çalarken, çalma sıralaması diğer çalma aygıtlarından farklı olabilir.
- Bu ünite, özellikleri veya kayıt koşulları nedeniyle bazı USB aygıtlarını veya bazı dosyaları çalamayabilir.
- Veri güvenliği işlevleri gibi özel işlevlere sahip USB aygıtlar bu üniteyle birlikte kullanılamaz.
- 2 veya daha fazla bölümlemeye sahip bir USB aygıtı kullanmayın.
- Bazı USB aygıtları, USB aygıtları ve bağlantı yuvalarının şekline bağlı olarak doğru şekilde takılamayabilir veya bağlantı gevşek olabilir.
- Bir USB aygıtı bağlarken, aygıtın talimatlarına da bakın.
- Üniteye her seferinde bir USB aygıtı bağlayın. Bir USB hub'ı kullanmayın.
- Bu birim USB kart okuyucusuna yerleştirilen bir yığın bellek taşıyıcısını okumayabilir.
- USB kablosu ile bağlanırken, USB 2.0 kablosu kullanın.
- Bu ünite, USB uzatma kablosu kullanılırken USB aygıtında dosyaları düzgün çalamayabilir.
- Bu ünite, aygıtlarının tümüyle uyumlu şekilde çalışmaz ve bu aygıtlara güç beslemesi yapamaz.
- Bu ünite toplam 5 000 dosyayı ve 250 klasörü (klasör başına maksimum 999 dosya) tanıyabilir.
- Bu birim dosya/klasör adları olarak toplan 25 karakteri tanıyabilir.
- MPEG1/MPEG2 dosyaları için: Video sinyalleri için maksimum bit hızı (ortalama) 2 Mbps'dir.

# **Bluetooth işlemleri**

# **Genel**

- Araç sürerken, telefon numarası çevirme, rehberi kullanmak gibi karmaşık işlemler yapmayın. Bunları yapmak için arabanızı güvenli bir yerde durdurun.
- Aygıtın Bluetooth versiyonuna bağlı olarak bazı Bluetooth aygıtları bu üniteye bağlanmayabilir.
- Bu ünite bazı Bluetooth aygıtları ile çalışmayabilir.
- Bağlantı koşulları bulunduğunuz ortamdaki koşullara bağlı olarak değişebilir.
- Ünite kapatıldığında, cihazın bağlantısı kesilir.

# **Bluetooth işlemleriyle ilgili uyarı mesajları**

• **Connection Error**:

Aygıt kayıtlı ancak bağlantı başarısızdır. Cihazı tekrar bağlamak için <**Phone Connect**>/ <**Audio Connect**> seçeneğini kullanın.  $(Q<sub>26</sub>)$ 

• **Error**:

Çalıştırmayı yeniden deneyin. "Error" ibaresi yeniden görüntülenirse, aygıtın denediğiniz işlevi destekleyip desteklemediğini kontrol edin.

• **Please Wait...**:

Ünite, Bluetooth kullanımına hazırlanıyor. Mesaj görüntülenmezse, üniteyi kapatıp tekrar açın ve aygıtı tekrar bağlayın (ya da üniteyi sıfırlayın).

# **Telefon türleri için simgeler**

- Bu simgeler cihazda ayarlanan telefon türünü gösterir.
- I Cep telefonu
- 仓 Ev telefonu
- : Ofis
- : Genel
- Yukarıdakiler dışında

58

# **CD değiştirici**

• Eğer listede ( $\odot$  23) herhangi bir müzik dosyasını içermeyen bir klasör seçerseniz, bir bip sesi duyacaksınız. Müzik dosyalarını içeren başka bir klasör seçin.

# **DAB alıcı**

• İkinci bir servisi kaydederken sadece birinci DAB servisi ön ayar olarak ayarlanabilir.

# **iPod/iPhone işlemleri**

• Aşağıdaki iPod/iPhone tiplerini kumanda edebilirsiniz.

#### **(A) USB kablosuyla bağlı:**

- Videolu iPod (5. Nesil) \*1, \*2, \*3
- $-$  iPod classic  $*1$ ,  $*2$
- $=$  iPod nano  $*2, *3$
- $-$  iPod nano (2. Nesil)  $*$ <sup>2</sup>
- $-$  iPod nano (3. Nesil) \*1, \*2
- $-$  iPod nano (4. Nesil) \*1, \*2
- $-$  iPod Touch\*1, \*2
- $-$  iPod Touch (2. Nesil)\*<sup>1,\*2</sup>
- $=$  iPhone/iPhone 3G\*1, \*2

### **(B) Arabirim adaptörüyle bağlı:**

- Çevirmeli Düğmeye Tıklamalı iPod (4. Nesil)
- iPod mini
- iPod photo
- Videolu iPod (5. Nesil)
- iPod classic
- iPod nano
- iPod nano (2. Nesil)
- iPod nano (3. Nesil)
- $-$  iPod nano (4. Nesil)\*4
- \*1 Videoyu sesli izlemek için, iPod/iPhone'u USB Ses ve Video kablosu (KS-U30 cihazıyla birlikte verilmez) kullanarak bağlayın.
- $*2$  "iPod MODE" mevcut.  $\bigcirc$  50.
- \*3 Ses dosyasını "iPod MODE" da dinlemek için, iPodiPhone'u USB Ses ve Video kablosu (KS-U30 cihazıyla birlikte verilmez) kullanarak bağlayın.
- \*4 Pili bu ünitede şarj etmek mümkün değildir.
- iPod/iPhone düzgün çalmazsa, iPod/iPhone yazılımınızı en son sürümle güncelleyin. iPod/ iPhone'unuzun güncellenmesi hakkında ayrıntılar için <http://www.apple.com> adresini ziyaret edin.
- Üniteyi çalıştırdığınızda, iPod/iPhone ünite yoluyla şarj olur.
- Metin bilgileri doğru şekilde görüntülenmeyebilir.
- Metin bilgisi monitörde kayar. Bu ünite, bir arabirim adaptörü kullanıldığında en fazla 40 karakter ve bir USB 2.0 kablosu veya USB Ses ve Video kablosu kullanıldığında en fazla 128 karakter görüntüleyebilir.

## **Uyarı:**

iPod/iPhone çalışırken, bazı işlemler doğru veya istendiği gibi gerçekleştirilemeyebilir. Bu durumda aşağıdaki JVC sitesini ziyaret edin. <http://www. jvc.co.jp/english/car/> (Sadece İngilizce internet sayfası)

# **USB bağlantısı için:**

<**iPod Artwork**> seçeneği <**On**> (Açık) olarak ayarlandığında:

İlk 5 saniye boyunca veya bir Artwork (Çizim)\* içeren herhangi bir parça çalınırken hiçbir tuşa basmayın. Bir Artwork (Çizim)'in gösterilmesi 5 saniye veya biraz daha fazla sürebilir ve bunu yüklerken herhangi bir işlem yapılamaz.

\* Bir parça çalınırken iPod/iPhone ekranında görüntülenen resim.

**Bu üniteyi kullanırken iPod/iPhone ve USB yığın depolama sınıfı cihazındaki herhangi bir veri kaybından JVC sorumlu değildir.**

# TÜRKÇE

# **Menü ayarları**

- Ses düzeyi "30"dan yukarı bir düzeye ayarlanmışken, <**Amplifier Gain**> ayarını <**High**>den <**Low**>ye değiştirirseniz, alıcı, ses düzeyini otomatik olarak "VOL 30" a getirir.
- <**Menu Language/Audio Language/Subtitle**> ayarlarından birini değiştirdikten sonra, ayarlarınızın etkili olabilmesi için cihazı kapatıp tekrar açın ve diski tekrar yerleştirin (ya da başka bir disk takın).
- En boy oranı 4:3 olan bir resim için <**16:9**> değerini seçtiğinizde, resim genişliğini dönüştürme işlemi nedeniyle resimde hafif bir değişiklik olur.
- <**4:3PS**> değeri seçilse dahi ekran boyutu bazı disklerde <**4:3LB**> olabilir.

# **Başlıklar için girebileceğiniz karakterler**

Başlıkları atamak için Latin alfabesine  $(A - Z, a - z)$  ek olarak, aşağıdaki karakterleri kullanabilirsiniz. ( 22)

• <**Language**> (Dil) öğesi <**Руccĸий**> (Rusça) olarak seçildiğinde. (**Q** 15)

## **Büyük harfler ve küçük harfler**

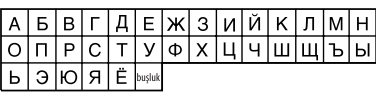

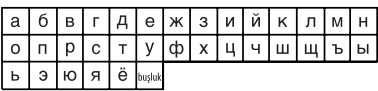

#### **Rakamlar ve semboller**

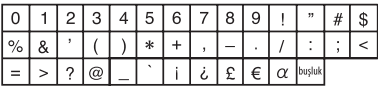

• <**Language**> (Dil) öğesi için <**Руccĸий**> (Rusça) dilinden başka bir dil seçildiğinde. (**Q** 15)

### **Büyük harfler ve küçük harfler**

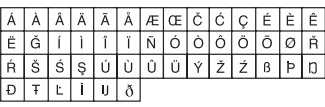

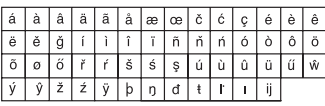

### **Rakamlar ve semboller**

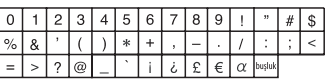

# **Arka terminaller yoluyla yayılan ses sinyalleri**

# **Analog terminaller vasıtasıyla (Hoparlör çıkışı/LINE OUT)**

2 kanallı sinyal gönderilir. Çok kanallı kodlanmış bir disk çalarken, çok kanallı sinyaller dönüştürülür.

• DTS sesi üretilemez.

# **DIGITAL OUT terminali yoluyla**

Dijital sinyaller (Doğrusal PCM, Dolby Digital, Müzik MPEG) gönderilir.

- DİJİTAL ÇIKIŞ terminalinden DTS sesi gelemez.
- Dolby Digital ve MPEG Audio gibi çok kanallı sesleri üretmek için, bu terminale bu çok kanallı kaynaklarla uyumlu bir dekoder ya da amplifikatör bağlayın ve <**D. Audio Output**>'u (Dijital ses çıkışı) doğru bir şekilde ayarlayın.  $(Q, 16)$

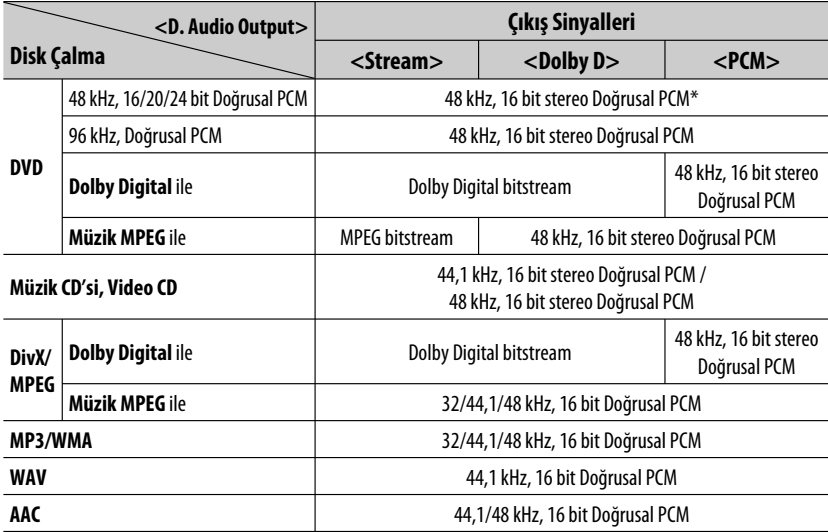

\* Diskler kopyalamaya karşı korumalı değilse DIGITAL OUTPUT terminali vasıtasıyla 20 veya 24 bitte (orijinal bit hızında) dijital sinyaller yayılabilir.

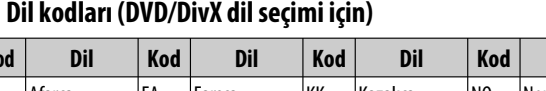

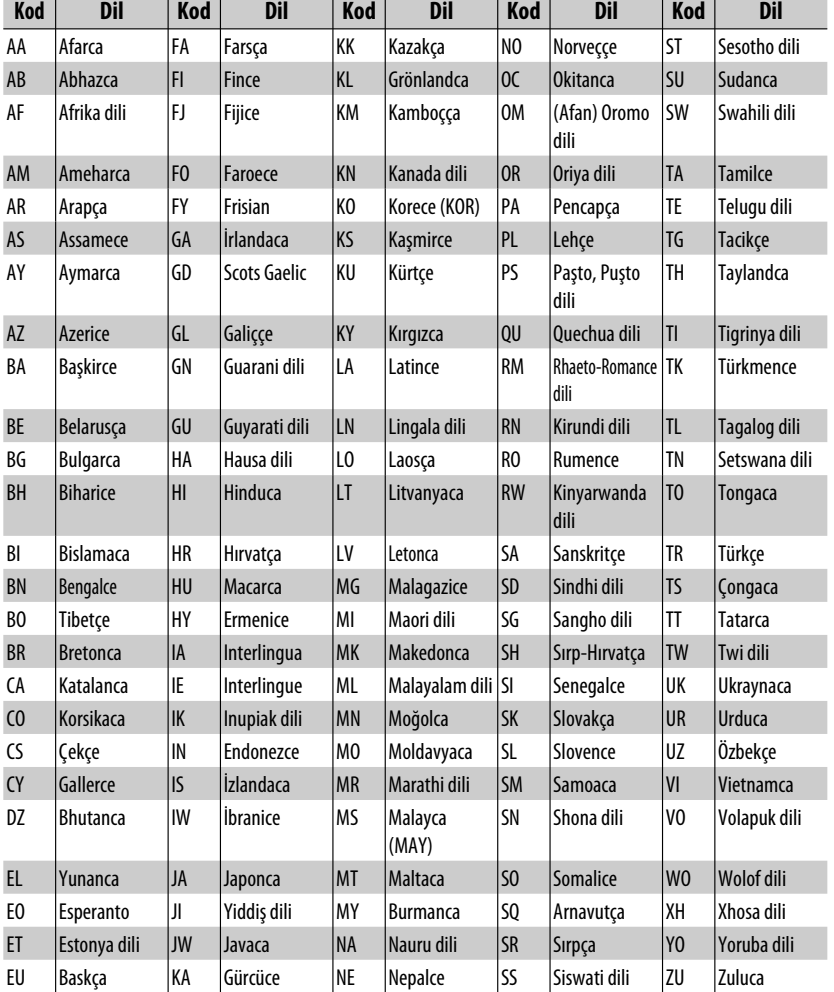

- Dolby Laboratories'in lisansı ile üretilmiştir. Dolby ve çift D sembolü, Dolby Laboratories'in ticari markalarıdır.
- "DVD Logo" ABD, Japonya ve diğer ülkelerde tescilli olan DVD Format/Logo Licencing Cooporation'ın bir ticari markasıdır.
- DivX®, DivX, Inc. şirketinin tescilli ticari markasıdır ve lisanslı olarak kullanılmıştır.
- DivX® video çalar:
- DIVX VIDEO HAKKINDA: DivX®, DivX, Inc. tarafından ortaya çıkarılmış dijital bir video biçimidir. Bu, DivX video oynatan yasal DivX Sertifikalı veya DivX Ultra Sertifikalı bir cihazdır.
- DIVX ISMARLAMA VİDEO HAKKINDA Bu DivX® Sertifikalı cihaz, DivX Ismarlama Video (VOD) içeriğini oynatabilmek için kayıt ettirilmelidir. Önce, cihazınıza yönelik DivX VOD kayıt kodunu oluşturun ve kayıt süreci sırasında gönderin. Önemlİ: DivX VOD içeriği, kayıttan oynatmayı kayıtlı DivX Sertifikalı cihazlarla sınırlayan DivX DRM (Dijital Haklar Yönetimi) sistemi tarafından korunmaktadır. Cihazınıza yönelik olarak ruhsatı olmayan DivX VOD içeriğini oynatmayı denerseniz, "Authorization Error" (Yetki Hatası) mesajı belirir ve içeriğiniz oynatılmaz. Daha fazla bilgi için bkz. www.divx.com/vod.
- Microsoft ve Windows Media ABD'de ve/veya diğer ülkelerde Microsoft Corporation'ın ya tescilli ticari markası ya da ticari markasıdır.
- Bluetooth markası ve logoları Bluetooth SIG, Inc.'a aittir ve Victor Company of Japan, Limited (JVC) bu markaları lisanslı olarak kullanmaktadır. Diğer ticari markalar ve ticari adlar kendi sahiplerine aittir.
- "Made for iPod" (İpod için yapılmış) ibaresi elektronik bir aksesuarın iPod'a bağlanmak üzere özel olarak tasarlandığı ve üretici tarafından Apple performans standartlarını karşıladığına dair belgelendirildiği anlamına gelir.
- "Works with iPhone" (iPhone ile çalışır) ibaresi elektronik bir aksesuarın iPhone bağlanmak üzere özel olarak tasarlandığı ve üretici tarafından Apple performans standartlarını karşıladığına dair belgelendirildiği anlamına gelir.
- Apple, bu cihazın çalışması veya güvenlik ve düzenleme standartlarına uygunluğundan sorumlu değildir.
- iPod ve iTunes, ABD ve diğer ülkelerde Apple Inc.'in tescilli ticari markasıdır.
- iPhone Apple Inc'in tescilli bir markasıdır.
- Bu ürün, ABD patent hakları ve diğer fikir eserleri mülkiyet hakları ile korunan telif hakları koruma teknolojisi içermektedir. Bu telif hakları koruma teknolojisinin kullanımına Macrovision tarafından izin verilmiş olmalıdır ve bu teknoloji, Macrovision tarafından başka bir izin verilmediği sürece ev ve diğer sınırlı görüntüleme kullanımları için tasarlanmıştır. Parçalara ayrılması veya dağıtılması yasaktır.

# **Sorun Giderme**

Görünürde ciddi olan sorunlar bazen kolayca giderilebilir. Servis merkezini aramadan önce aşağıdaki noktaları kontrol edin.

- Harici bileşenlerle yapılan işlemler için, bağlantı amaçlı kullanılan adaptörlerle verilen talimatlara da (aynı zamanda, harici bileşenlerle verilen talimatlara) bakın.
- Aşağıdaki tablolardaki mesajlar (" " içinde) <**Language**> (Dil) bölümünde seçilen dilde gösterilir. ( 15) Burada belirtilen mesajlar bu kılavuzun dilindedir.

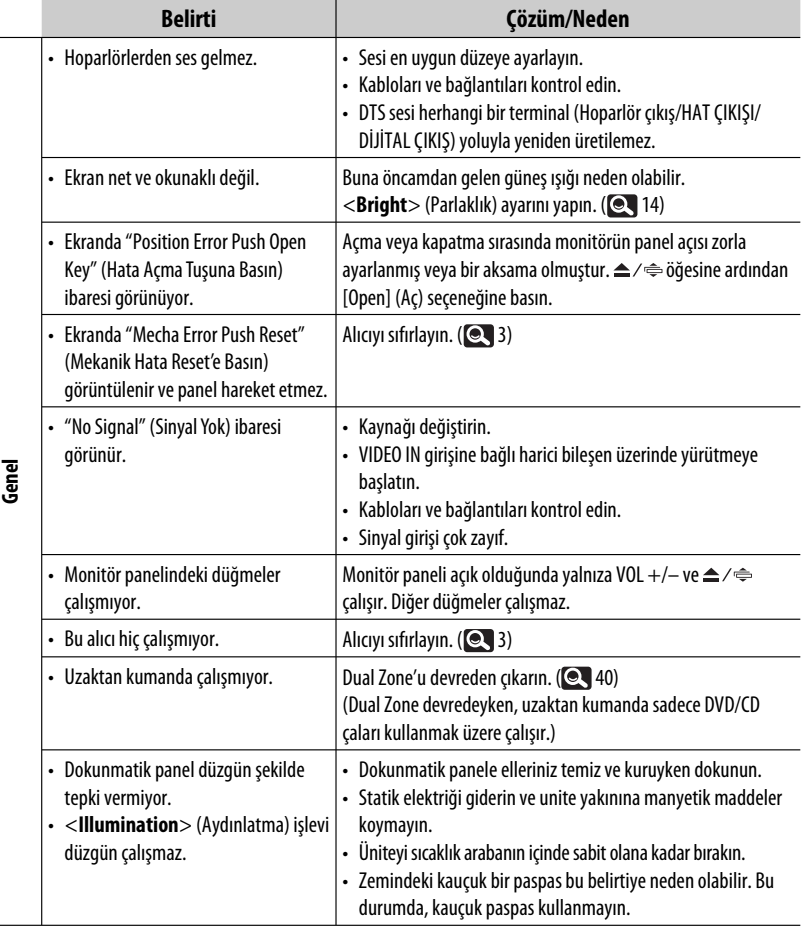

Devamı bir sonraki sayfada

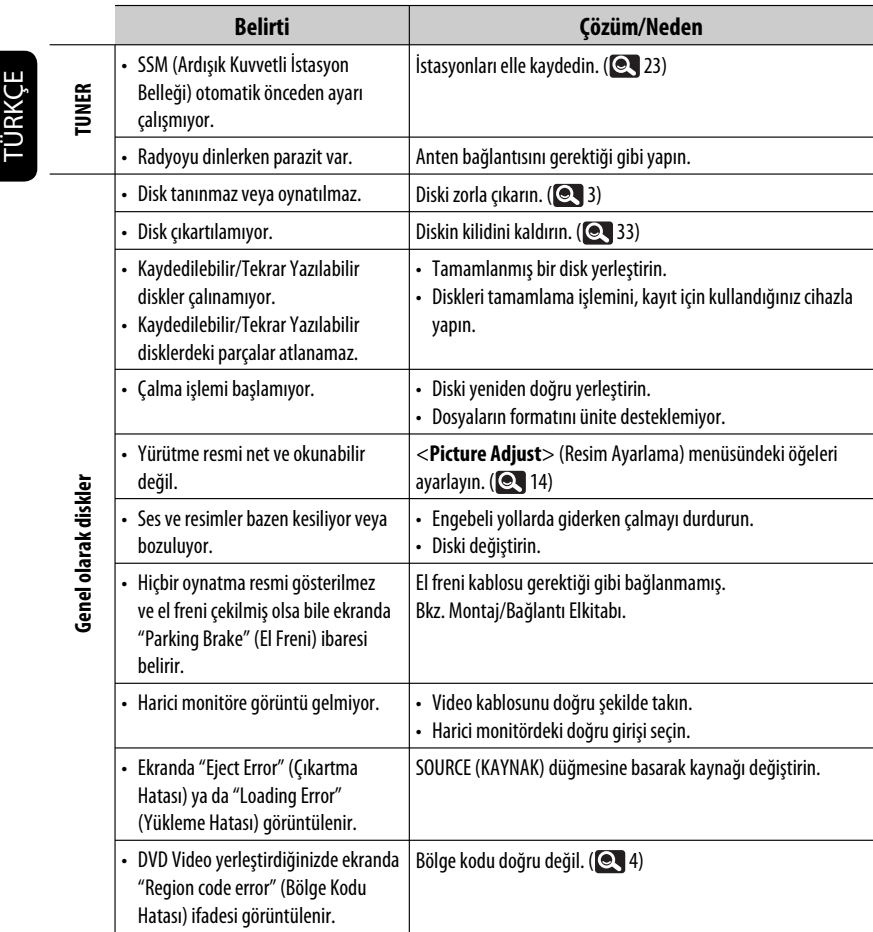

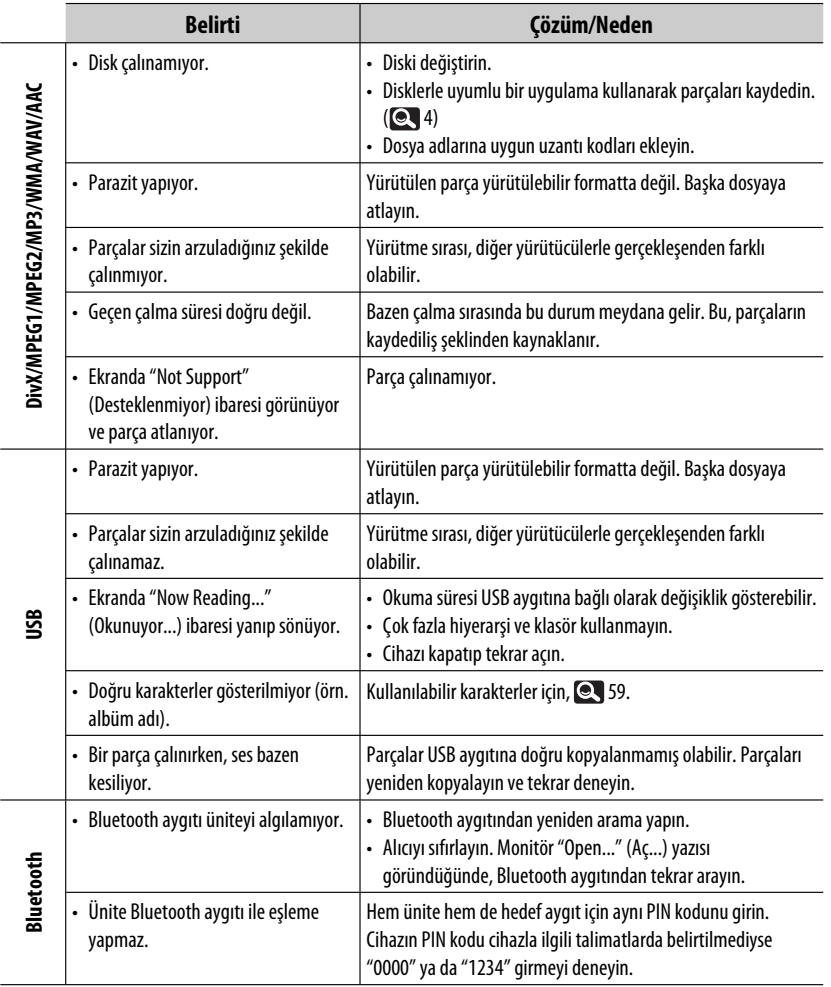

BİLGİLER 65 Devamı bir sonraki sayfada

п

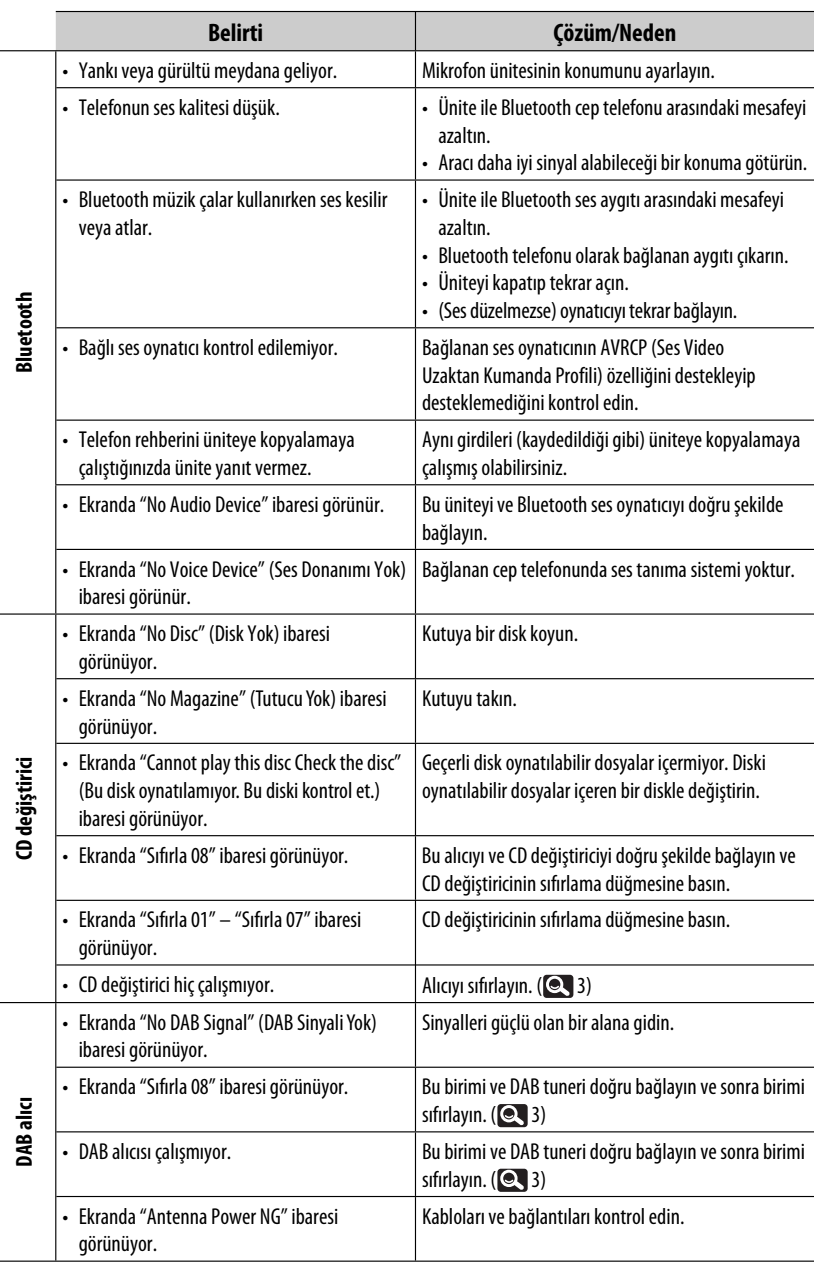

TÜRKÇE

÷

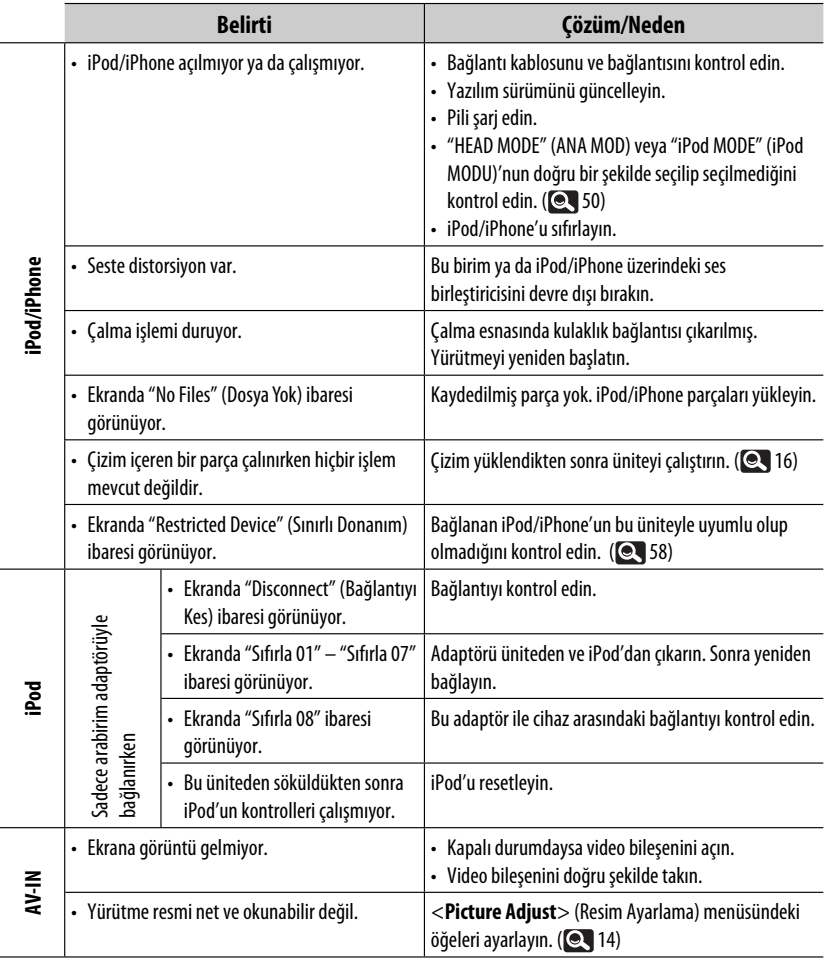

# **Teknik Özellikler**

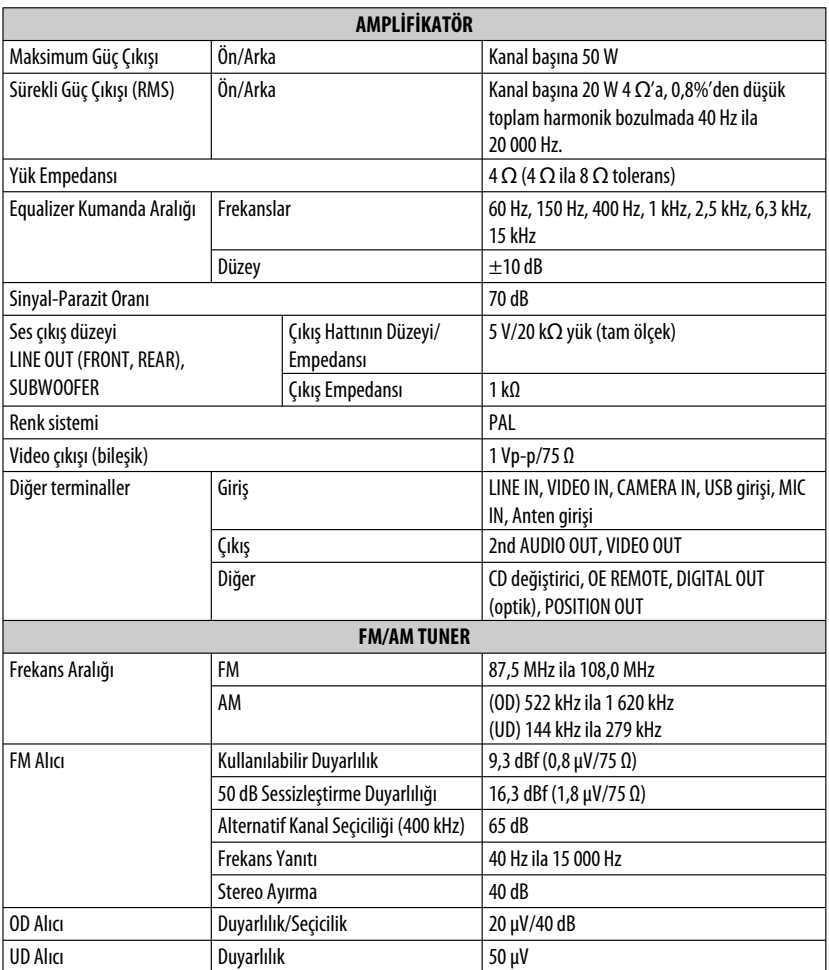

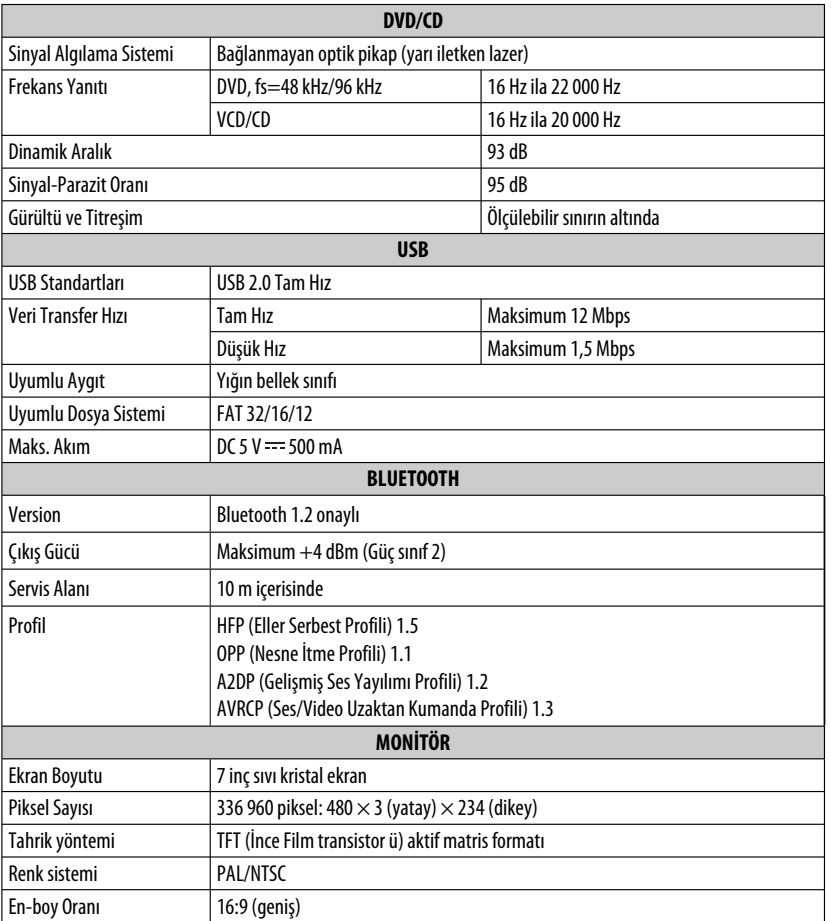

Devamı bir sonraki sayfada

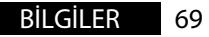

п

TÜRKÇE

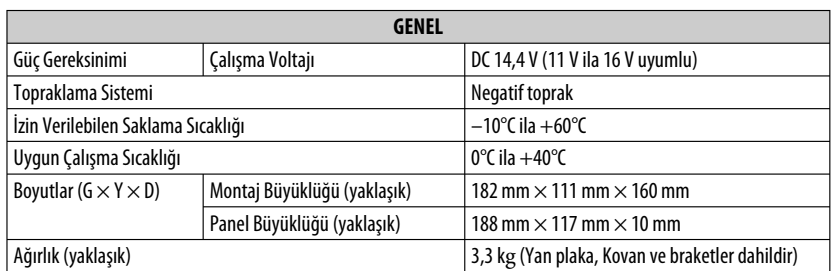

Tasarım ve teknik özellikler haber verilmeden değiştirilebilir.

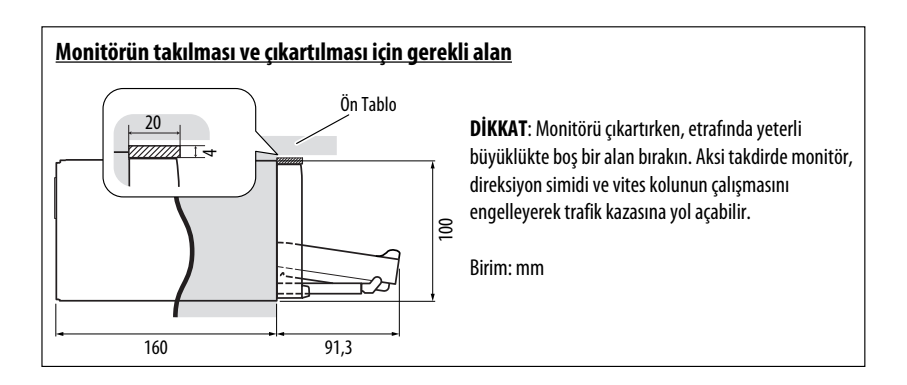

# Çalıştırmakta GÜÇLÜK mü çekiyorsunuz? Lütfen ünitenizi sıfırlayın "Ünitenizin sıfırlanması" sayfasına başvurun
## **İşlem dizini**

## **Genel**

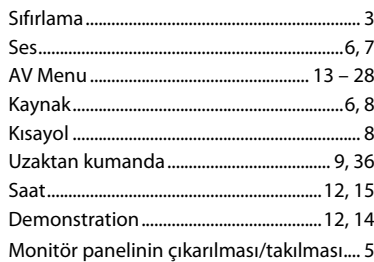

#### **Tuner**

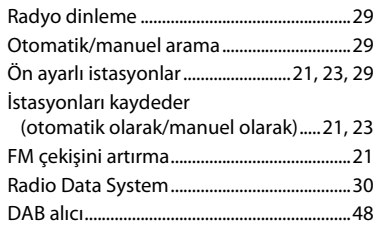

#### **Disk**

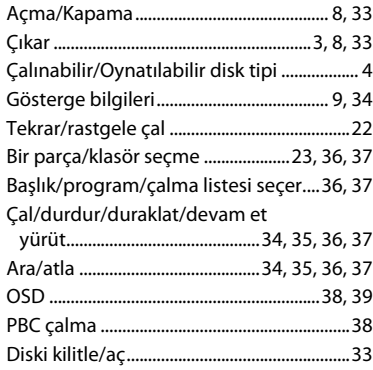

### **Dual Zone**

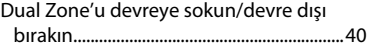

### **USB**

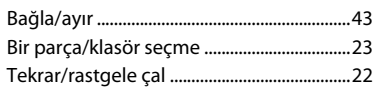

## **CD değiştirici**

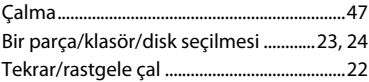

### **Bluetooth**

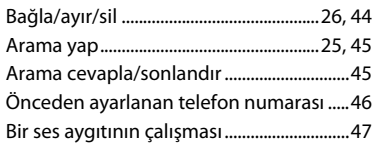

#### **iPod**

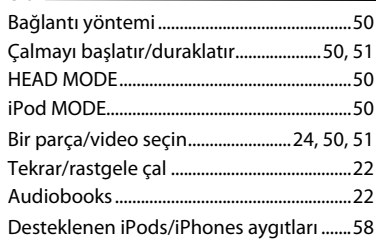

#### **Harici parça**

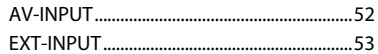

#### Благодарим Вас за приобретение изделия JVC.

Перед тем, как приступать к эксплуатации, пожалуйста, внимательно прочитайте все инструкции с тем, чтобы полностью изучить и обеспечить оптимальную работу этого устройства.

#### **ВАЖНО ДЛЯ ЛАЗЕРНОЙ АППАРАТУРЫ**

- 1. ЛАЗЕРНАЯ АППАРАТУРА КЛАССА 1
- 2. **ПРЕДУПРЕЖДЕНИЕ:** Не

открывайте верхнюю крышку. Внутри устройства нет частей, которые пользователь может

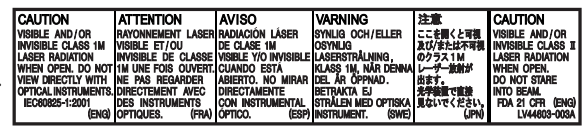

отремонтировать. Ремонт должен осуществляться квалифицированным обслуживающим персоналом.

- 3. **ПРЕДУПРЕЖДЕНИЕ:** В открытом состоянии происходит видимое и/или невидимое излучение лазера класса 1M. Не смотрите непосредственно в оптические инструменты.
- 4. ЭТИКЕТКА: ПРЕДУПРЕЖДАЮЩАЯ ЭТИКЕТКА, РАЗМЕЩЕННАЯ НА НАРУЖНОЙ СТОРОНЕ УСТРОЙСТВА.

## **ПРЕДУПРЕЖДЕНИЯ:**

#### **(Предотвращение несчастных случаев и повреждений)**

- НЕ устанавливайте устройства и не прокладывайте провода в местах, где;
	- оно может помешать рулевому управлению и переключению передач.
	- оно может помешать функционированию средств безопасности, например, пневмоподушкам.
	- может ухудшиться обзор.
- НЕ управляйте устройством во время вождения автомобиля.

 При необходимости управления устройством во время вождения автомобиля внимательно следите за дорогой.

- Водителю не следует смотреть на монитор во время вождения.
- Водителю не следует надевать наушники во время вождения.
- Чрезмерное звуковое давление из вставных или накладных наушников может вызвать потерю слуга при прослушивании звука через вставные или накладные наушники с использованием режима "Dual Zone".

[только Европейсий Союз]

#### **Предостережения (монитор):**

- Встроенный в устройство монитор изготовлен с высокой точностью, однако он может иметь нерабочие точки. Это явление неизбежно и не является результатом неисправной работы оборудования.
- Не подвергайте монитор воздействию прямых солнечных лучей.
- Не используйте шариковую ручку и подобные предметы с острым наконечником для работы с сенсорной панелью.

 Касайтесь кнопок сенсорной панели непосредственно пальцами (если на Вас перчатки, необходимо их снять).

- При слишком низкой или слишком высокой температуре может произойти следующее:
	- Внутри происходит химическая реакция, приводящая к неисправности устройства.
	- Изображения могут отображаться нечетко или воспроизводиться замедленно. Может нарушаться синхронность изображения и звука или ухудшаться качество изображения.

## Include NAU0004 Approved by TRA

В соответствии с Законом Российской Федерации "О защите прав потребителей" срок службы (годности) данного товара "по истечении которого он может представлять опасность для жизни, здоровья потребителя, причинять вред его имуществу или окружающей среде" составляет семь (7) лет со дня производства. Этот срок является временем, в течение которого потребитель данного товара может безопасно им пользоваться при условии соблюдения инструкции по эксплуатации данного товара, проводя необходимое обслуживание, включающее замену расходных материалов и/или соответствующее ремонтное обеспечение в специализированном сервисном центре.

Дополнительные косметические материалы к данному товару, поставляемые вместе с ним, могут храниться в течение двух (2) лет со дня его производства.

Срок службы (годности), кроме срока хранения дополнительных космети ческих материалов, упомянутых в предыдущих двух пунктах, не затрагивает никаких других прав потребителя, в частности, гарантийного свидетельства JVC, которое он может получить в соответствии с законом о правах потребителя или других законов, связанных с ним.

# РУCCKИЙ

#### **Как пользоваться данным руководством:**

- $\cdot$  < > обозначает изменяемые экраны/меню/ операции/настройки, которые появляются на сенсорной панели.
- [ ] обозначает кнопки на сенсорной панели.
- $\cdot$  ( $\mathbf Q$  номер страницы) обозначает номер страницы для справки по связанным темам/ операциям/настройкам.
- **Указатель операций:** Удобный и быстрый поиск желаемых операций/функций. ( Q 71)
- **Язык отображения:** Элементы индикации на английском языке используются в качестве примера с целью объяснения. Язык отображаемой индикации можно выбрать из меню <**AV Menu**>. ( **Q** 15)

## **Как перенастроить Ваше устройство**

• Запрограммированные настройки будут также удалены (за исключением зарегистрированных устройств, 28).

#### **Принудительное извлечение диска**

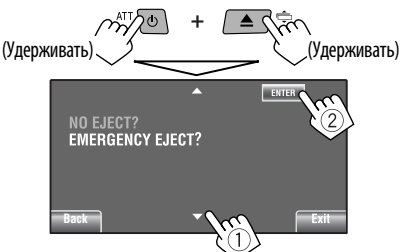

- Будьте осторожны, не уроните диск при извлечении.
- Если это не поможет, попробуйте перенастроить приемник.

#### **Для Вашей безопасности...**

- Не повышайте слишком сильно громкость, поскольку в результате этого заглушаются внешние звуки, что делает опасным управление автомобилем.
- Остановите автомобиль перед тем, как выполнять любые сложные операции.

#### **Температура внутри автомобиля...**

Если Вы припарковали Ваш автомобиль на длительное время в жаркую или холодную погоду, перед тем, как включать это устройство, подождите до тех пор, пока температура в автомобиле не придет в норму.

## **CОДЕРЖАНИЕ**

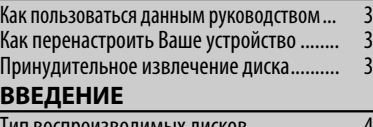

#### Тип воспроизводимых дисков .................. 4 Основные операции ................................... 5 • Отключение или подключение панели монитора ................................................... 5 • Использование панели монитора/сенсорной панели ....................................................... 6 • Изменение информации на дисплее ....... • Использование пульта дистанционного управления (RM-RK252) ........................... 9 Подготовка ................................................. 12

#### **AV MENU**

Общее представление о меню AV Menu ... 13

#### **ОПЕРАЦИИ**

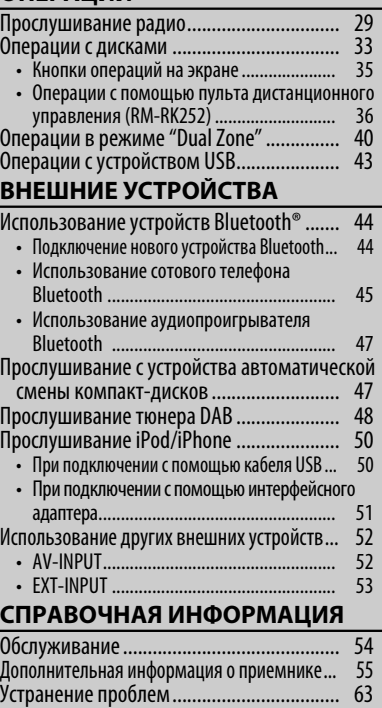

Технические характеристики .................... 68 Указатель операций ................................... 71

## **Тип воспроизводимых дисков**

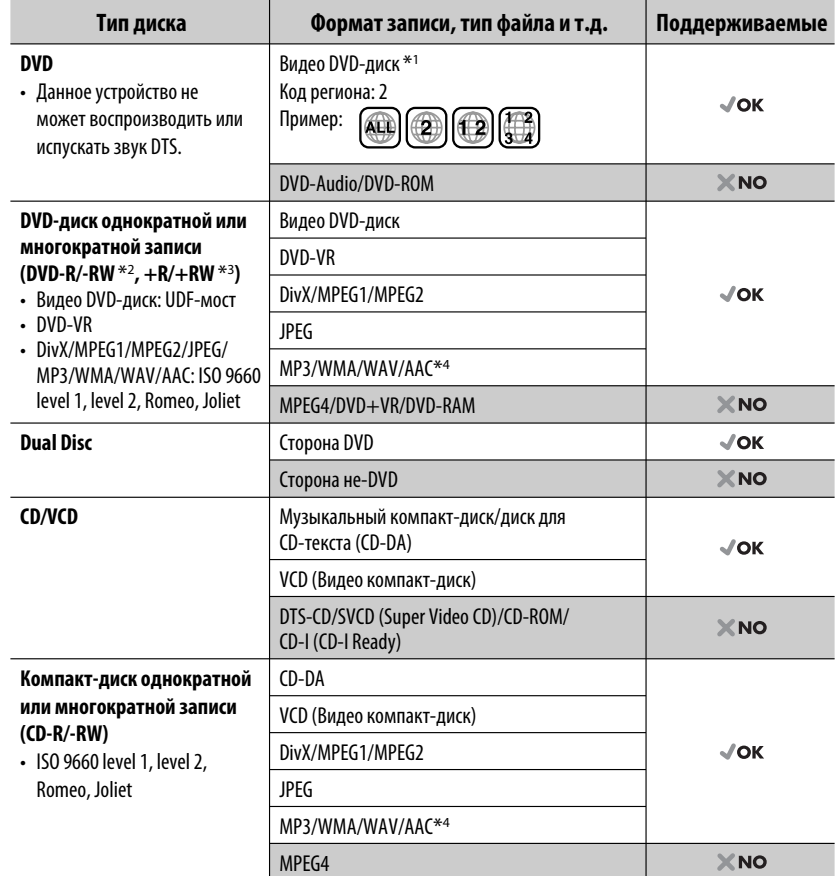

 $*$ 1 Если установить видео DVD-диск с неправильным кодом региона, на экране отображается сообщение "Ошибка в коде региона".

- $*$ 2 Диски DVD-R, записанные в формате "multi-border", тоже воспроизводятся (кроме двухслойных дисков). Двухслойные диски DVD-RW не воспроизводятся.
- $*$ <sup>3</sup> Возможно воспроизведение завершенных дисков  $+$ R/ $+$ RW (только в видеоформате). "DVD" is выбирается в качестве типа диска когда загружается диск +R/+RW. Двухслойные диски +RW не воспроизводятся.
- \*4 Данное устройство может воспроизводить файлы AAC, кодированные с помощью iTunes.

#### **Предостережение для воспроизведения дисков DualDisc**

Сторона диска "DualDisc", отличная от DVD, не совместима со стандартом "Compact Disc Digital Audio". Поэтому не рекомендуется использовать сторону диска DualDisc, отличную от DVD, на данном устройстве.

4

#### **Отключение или подключение панели монитора**

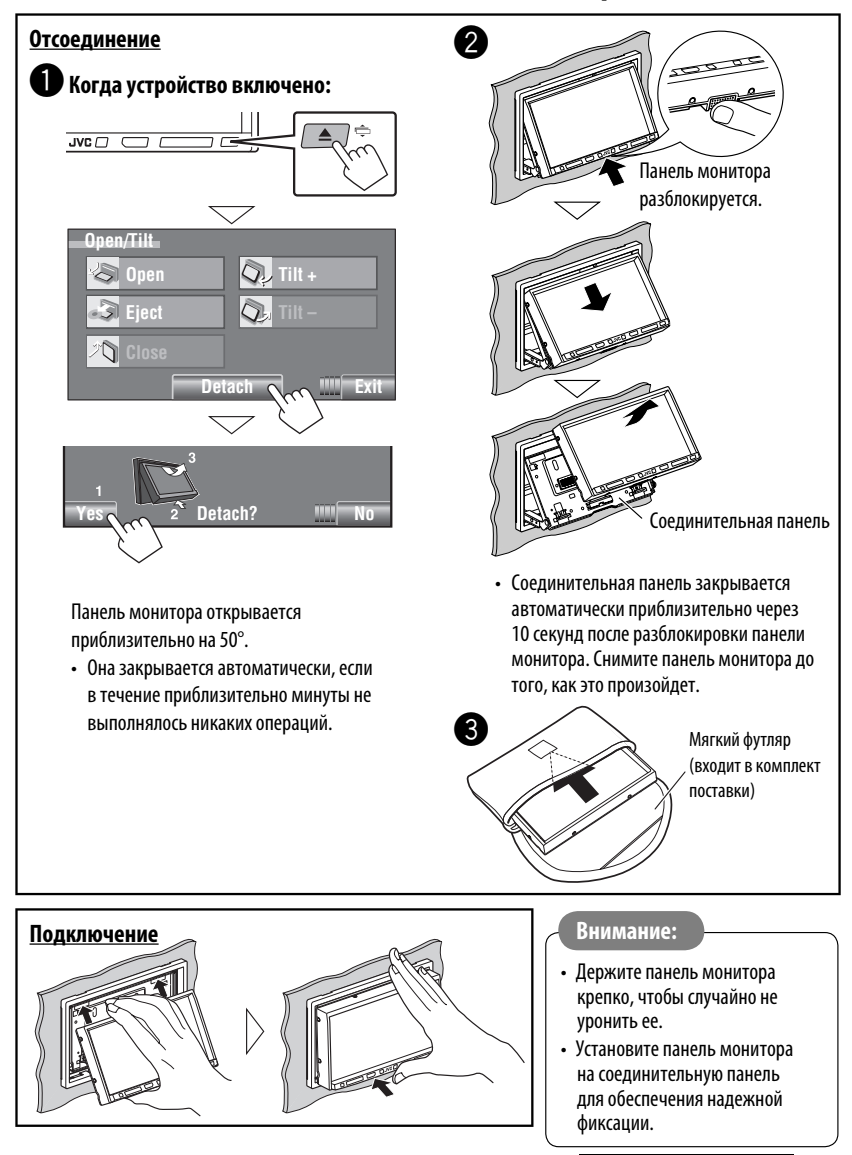

## **Использование панели монитора/сенсорной панели**

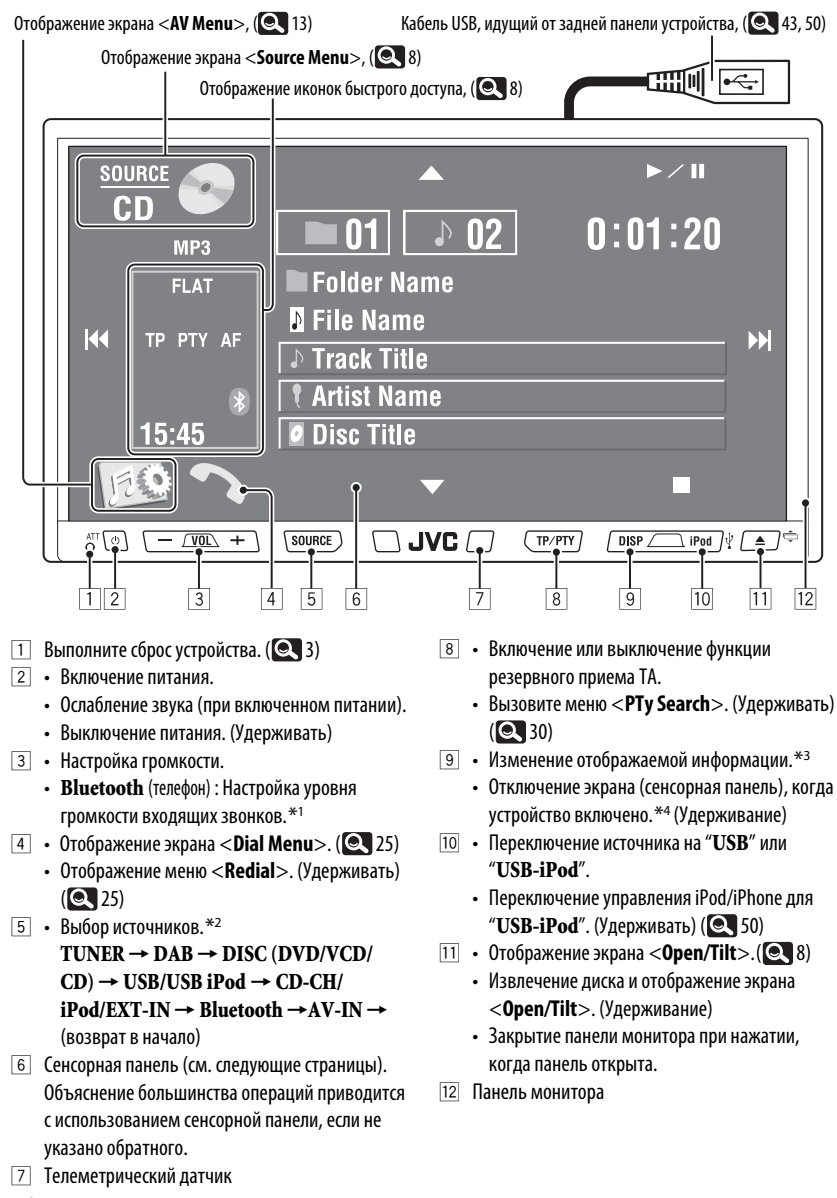

6

РУCCKИЙ

- \*1 Эта настройка не влияет на уровень громкости других устройств.
- \*2 Доступные источники зависят от подключенных внешних устройств, используемых носителей и настроек, выполненных на экране <**Input**>. (**Q** 18)
- \*3 Информация, отображаемая на дисплее, зависит от источников воспроизведения.
- \*4 Экран снова включается:
	- При касании сенсорной панели
	- $^{\rm -}$  При нажатии кнопок TP/PTY, DISP, iPod  $\!$  , или ≜∕≑
	- При входящем вызове или SMS (для сотового телефона Bluetooth)
	- При поступлении сигнала с камеры заднего вида

#### **Подсветка кнопок**

- Выключается: Если в течение 10 секунд не выполнена ни одна операция.
- Снова включается:
	- При касании сенсорной панели или движении руки вблизи ее (в зависимости от настройки параметра <**Illumination**>.  $( 0.18)$
	- При использовании пульта дистанционного управления.
	- При входящем вызове или SMS (для сотового телефона Bluetooth).
- Всегда включена:
	- При отображении экрана <**AV Menu**>.  $(Q_1 13)$
	- При отображении экрана <**Source Menu**>.  $( **Q** 8)$
	- При отображении экрана <**Open/Tilt**>.  $(Q_8)$
	- Если для настройки <**Illumination**> установлено значение <**Normal**>. ( 18)

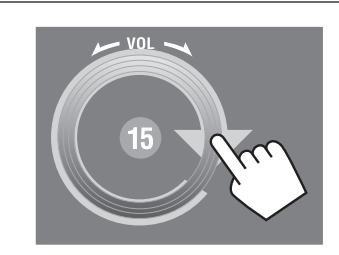

Можно настраивать громкость, перемещая палец по сенсорной панели, как показано на рисунке.

#### **Предостережение, касающееся настройки громкости:**

По сравнению с другими источниками воспроизведения цифровые устройства (CD/USB) создают незначительный шум. Уменьшите громкость перед воспроизведением, чтобы предотвратить повреждение динамиков из-за внезапного повышения уровня громкости на выходе.

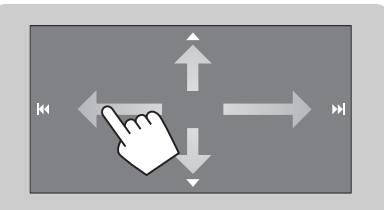

При касании и перетаскивании пальца по сенсорной панели, это функционирует так же, как прикосновение к [ $\blacktriangle$  /  $\blacktriangledown$  /  $\blacktriangleleft$  /  $\blacktriangleright$   $\blacktriangleright$ ].

#### **Значки Short Cut**

Можно легко получить доступ к некоторым часто используемым функциям с помощью значков Short Cut.

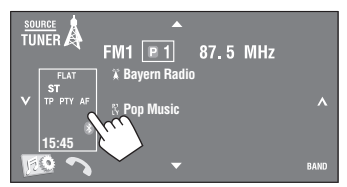

• Для удаления окна нажмите кнопку еще раз.

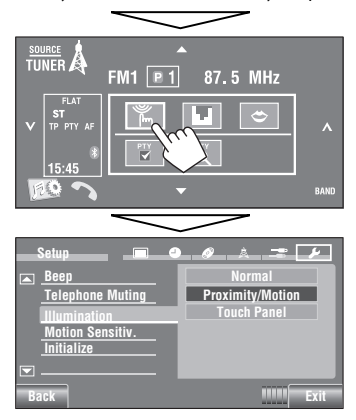

Доступные значки меняются в зависимости от источников.

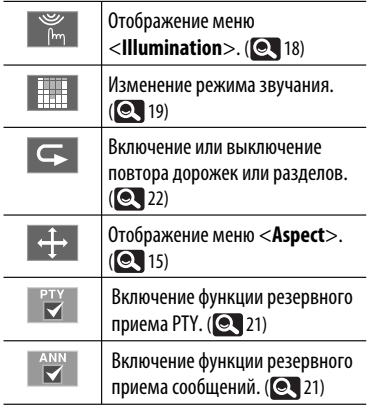

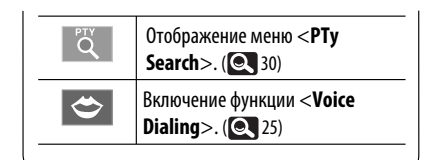

#### **Экран <Source Menu>**

Источник также можно выбрать с помощью сенсорной панели.

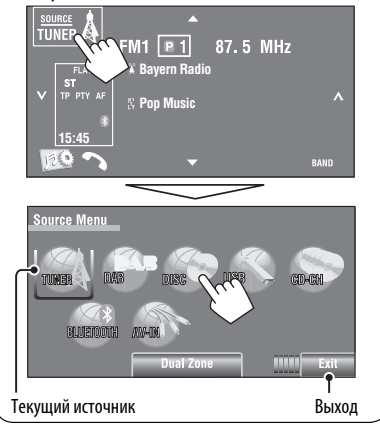

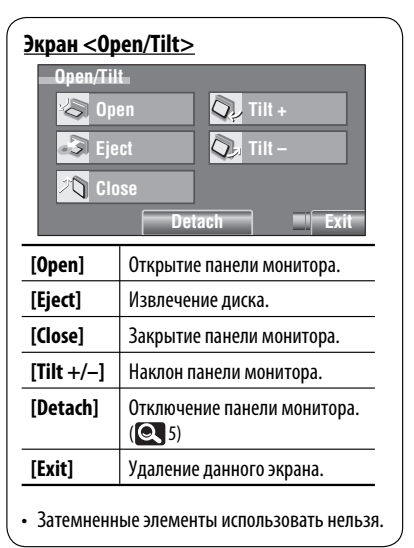

## **Изменение информации на дисплее**

• Информация, отображаемая на дисплее, зависит от источников воспроизведения.

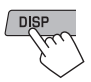

• При каждом нажатии кнопки DISP информация на дисплее изменяется.

#### Пример: Если источником воспроизведения является видеодиск DVD.

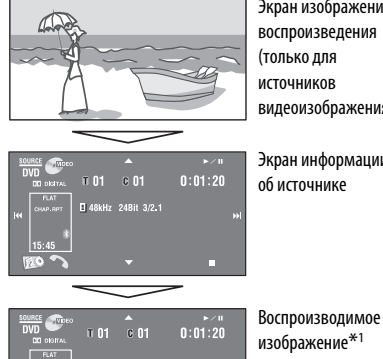

Экран изображения воспроизведения (только для источников видеоизображения)

Экран информации об источнике

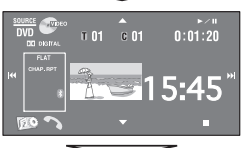

и время, отображаемое большими цифрами

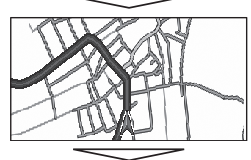

Экран навигации\*2

#### Bозврат на начало

- \*1 Когда в качестве источника выбрано "**USB-iPod**", обложка (Artwork) также отображается, если для песни имеются данные обложки.  $( 0, 16)$ 
	- Пока воспроизводится файл MP3/WMA/AAC, отображается картинка "Jacket picture", если файл имеет теговые данные, включающие "Jacket picture".
- \*2 Для параметра <**Navigation**> выбрано значение <**AV Input**> (**Q** 18)

## **Использование пульта дистанционного управления (RM-RK252)**

#### **Установка батарей**

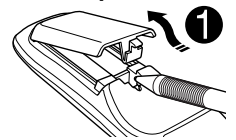

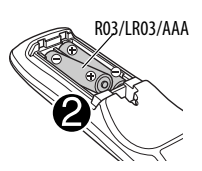

Вставьте аккумуляторные батареи в пульт дистанционного управления, соблюдая полярность  $(+ n -).$ 

#### **Внимание:**

- Неправильная замена батареи приводит к опасности взрыва. Заменяйте на батареи только того же или эквивалентного типа.
- Не подвергайте аккумуляторные батареи действию повышенных температур: не подвергайте их длительному воздействию солнечных лучей, не бросайте в огонь и т.п.

#### **При уменьшении радиуса действия или эффективности пульта дистанционного управления замените батареи.**

#### **Перед использованием пульта дистанционного управления выполните следующие действия:**

- Направьте пульт дистанционного управления непосредственно на телеметрический датчик приемника.
- НЕ подвергайте телеметрический датчик воздействию яркого света (прямых солнечных лучей или искусственного освещения).

Приемник поставляется с функцией рулевого пульта дистанционного управления.

- Для получения информации о подключении монитора см. Руководство по установке/ подключению (в отдельном издании).
- Операции могут отличаться в зависимости от типа рулевого пульта дистанционного управления.

Продолжение не следующей странице

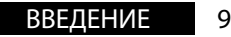

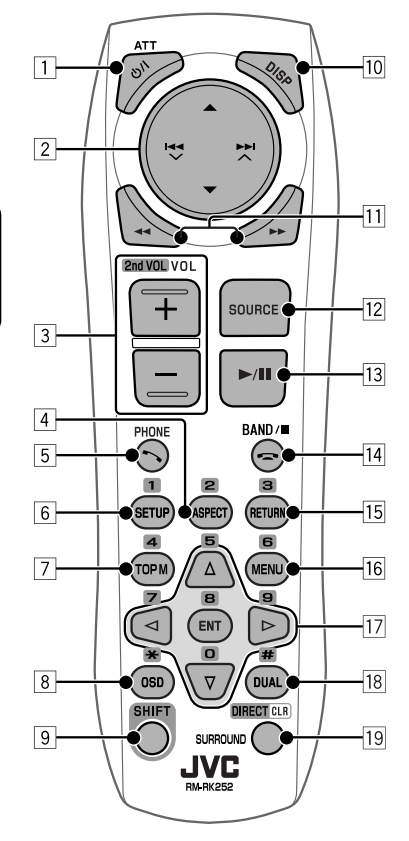

**1 Кнопка Ф/ I АТТ \*1** 

**РУССКИЙ** 

- Включение питания при кратковременном нажатии или ослабление звука при включенном питании.
- Выключение питания. (Удерживать)

#### 2 **Кнопки** 5/∞

- **TUNER/DAB**: Выбор запрограммированных радиостанций/служб.
- **DISC/USB/CD-CH**:
	- Видео DVD-диск: Выбор названия.
	- DVD-VR: Выбор программы/списка воспроизведения.
	- DivX/MPEG1/MPEG2/MP3/WMA/WAV/AAC: Выбор папок, если содержатся.

#### • **USB iPod**:

 – Выбор предыдущего или следующего элемента.

- **iPod**:
	- $\triangle$  : Вход в главное меню (затем кнопки  $\blacktriangle$  / $\nabla$  / $\blacktriangleleft$   $\blacktriangleright$   $\blacktriangleright$   $\blacktriangleright$   $\blacktriangle$  служат для
		- перемещения по меню.)
		- 5 : Возврат к предыдущему меню.
		- ∞ : Подтверждение выбора.
	- ∞ : Пауза или возобновление воспроизведения.

#### Кнопки **| 4 4 / / ►►** ∧

#### • **TUNER/DAB**:

- Автоматический поиск радиостанций/ блоков трансляции.
- Ручной поиск радиостанций/блоков трансляции. (Удерживать)
- **DISC/USB/CD-CH**:
	- Прокрутка назад/прокрутка вперед.
	- Поиск назад/поиск вперед. (Удерживать)
- **USB iPod**:
	- Прокрутка назад/прокрутка вперед.
	- Поиск назад/поиск вперед. (Удерживать)
- **iPod**:
	- Прокрутка назад/прокрутка вперед.
	- Поиск назад/поиск вперед. (Удерживать)
	- В режиме выбора меню:
	- $-$  Выбор элемента. (Затем нажмите  $\blacktriangledown$  для подтверждения выбора.)
	- Прокрутка 10 элементов за один раз. (Удерживать)
- **Bluetooth** (аудио):
	- Прокрутка назад/прокрутка вперед.
- 3 **Кнопки VOL** (громкость) **+ / –**\*<sup>1</sup>
	- Настройка уровня звука.
	- **Bluetooth** (телефон):
		- Настройка громкости входящих вызовов.

#### **Кнопки 2nd VOL** (громкость)

- Настройка громкости сигнала, получаемого через второй разъем 2nd AUDIO OUT при нажатии кнопки SHIFT. (<sup>2</sup>40)
- 4 **Кнопка ASPECT**\*<sup>2</sup>
	- Изменение формата воспроизводимых изображений.
- 5 **Кнопка PHONE**\*<sup>1</sup>
	- Отображение экрана <**Dial Menu**>. (**Q** 25)
	- Отображение меню <**Redial**>. (Удерживать)  $(Q_2 25)$
	- Ответ на входящие вызовы.

10

#### 6 **Кнопка SETUP**\*<sup>2</sup>

- Выполняет только функцию цифровой кнопки.
- 7 **Кнопка TOP M** (меню)\*<sup>2</sup>
	- Видео DVD-диск: Отображение меню дисков.
	- DVD-VR: Отображение экрана "Original Program".
	- VCD: Возобновление воспроизведения PBC.
- 8 **Кнопка OSD** (on-screen display индикация на экране)
	- Отображение строки состояния.
	- Не выполняет функцию " $\mathbb{X}$ ".
- 9 **Кнопка SHIFT** 
	- Функции с другими кнопками.
- p **Кнопка DISP** (дисплей)\*<sup>1</sup> Изменение отображаемой информации. (• 9)
- **П1 Кнопки <4/>** 
	- **DISC/USB**:
		- Видео DVD-диск: Медленное воспроизведение (во время паузы).
		- DVD-VR/VCD: Прямое замедленное воспроизведение (во время паузы).
		- DivX/MPEG1/MPEG2/MP3/WMA/WAV/AAC: Поиск назад/поиск вперед.
	- **USB iPod**: Поиск назад/поиск вперед.
- 12 Кнопка SOURCE<sup>\*1</sup>
	- Осуществляет выбор источника звука.
- e **Кнопка** 3 (воспроизведение) **/** 8 (пауза)
	- **DISC/USB/USB iPod**: Начало воспроизведения или пауза.
	- **Bluetooth** (телефон): Ответ на входящие вызовы.
	- **Bluetooth** (аудио): Начало воспроизведения.
- r **Кнопка** (завершение звонка)
	- **Bluetooth** (телефон): Завершение вызова. **Кнопка BAND**
	- **TUNER/DAB**: Выбор диапазонов частот.

**Кнопка ■** (стоп)

- **DISC/USB**: Останов воспроизведения.
- **Bluetooth** (аудио): Пауза воспроизведения.
- **15 Кнопка RETURN**\*2
	- VCD: Возврат к меню PBC.
	- Видео DVD-диск/DVD-VR/DivX/MPEG1/MPEG2/ JPEG/VCD: Отмена всплывающего меню на строке состояния на экране.
- 16 Кнопка MENU<sup>\*2</sup>
	- Видео DVD-диск: Отображение меню дисков.
	- DVD-VR: Отображение экрана "Play List".
	- VCD: Возобновление воспроизведения PBC.
- $\overline{17}$  Кнопки  $\wedge/\nabla^{*2}$ 
	- Видео DVD-диск: Выбор или выполнение настроек.
	- **CD-CH**: Изменение дисков в загрузочном устройстве.

#### **Кнопки** ⊲/⊳<sup>\*2</sup>

- Видео DVD-диск: Выбор или выполнение настроек.
- DivX/MPEG1/MPEG2: Переход назад или вперед приблизительно на 5 минут.

#### **Кнопка ENT** (ввод)\*<sup>2</sup>

- Подтверждение выбора.
- **18** Кнопка DUAL

 Включение или отключение функции "Dual Zone".  $(Q_4 | 40)$ 

• Не выполняет функцию "#".

#### **19 Кнопка DIRECT**

 • **DISC/USB**: Переключение в режим прямого поиска раздела/названия/программы/списка воспроизведения/папки/дорожки при нажатии с кнопкой SHIFT. (**Q**37)

#### **Кнопка CLR** (очистка)

 • **DISC/USB**: Удаление ошибочного ввода при нажатии с кнопкой SHIFT.

#### **Кнопка SURROUND**

- Не применяется для данного устройства.
- \*1 Если включена функция "Dual Zone", эти кнопки использовать нельзя.
- \*2 В сочетании с кнопкой SHIFT выполняет функцию нумерованных кнопок.
	- **DISC/USB** : Ввод номера раздела/названия/ списка воспроизведения/папки/дорожки после входа в режим поиска путем нажатия SHIFT и DIRECT.  $(Q_3$ 37)
	- **TUNER/DAB** : (Цифры от 1 до 6): Ввод запрограммированной радиостанции или службы.
	- **Bluetooth** (телефон): (Цифры от 1 до 6): Выполнение звонка на предварительно запрограммированный номер.

## **Подготовка**

#### **Отмена демонстрации функций дисплея и установка часов**

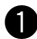

#### ~ **Включение питания.**

**ATT**  $\sigma$ 

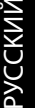

## $\bullet$  Отображение экрана <AV Menu>.

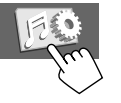

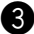

## ! **Отобразите экран <Setup>.**

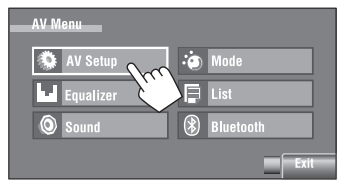

### ⁄ **Отмена демонстрации.**

Выберите [**Off**].

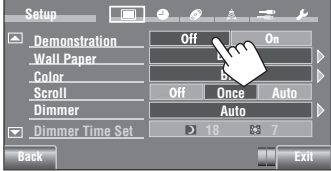

## @ **Настройка часов.**

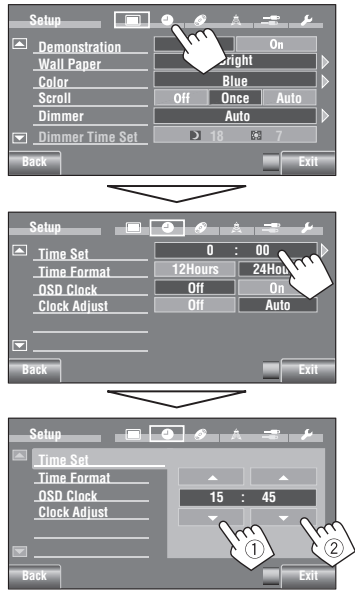

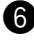

## **<sup>3</sup>** Завершите процедуру.

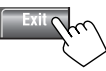

## **Общее представление о меню AV Menu**

Меню <**AV Menu**> можно использовать для выполнения большинства операций и настроек. Доступные элементы меню отображаются на сенсорной панели в зависимости от выбранного источника.

Следующие действия являются одной из основных процедур.

• Выполнение операций/задание настроек можно осуществлять, следуя этим указанным действиям, если не упоминается иное.

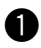

~ **Включение питания.**

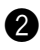

#### Ÿ **Отображение экрана <AV Menu>.**

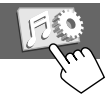

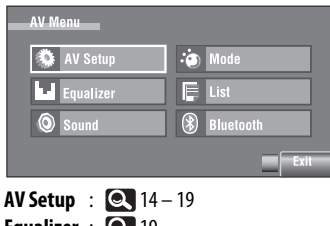

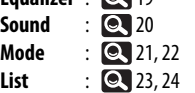

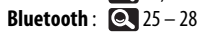

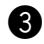

! **Нажмите желаемую иконку/элемент, чтобы выполнить желаемую операцию/настройку.**

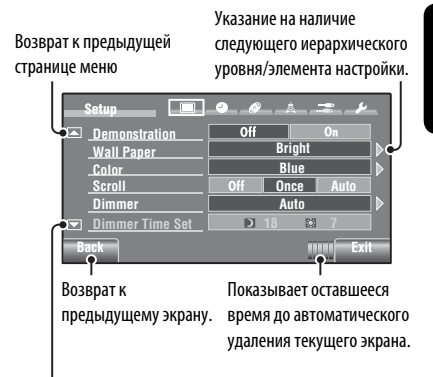

Переход на следующую страницу меню

- Для некоторых настроек вложенные окна не отображаются, а выбор параметра уже приводит к изменению настройки.
- Недоступные элементы затемняются.
- Чтобы выйти из режима настройки, нажмите [**Exit**].

Продолжение не следующей странице

AV MENU **13** 

## По умолчанию: **Подчеркнуто AV Setup (А/В Установки)**

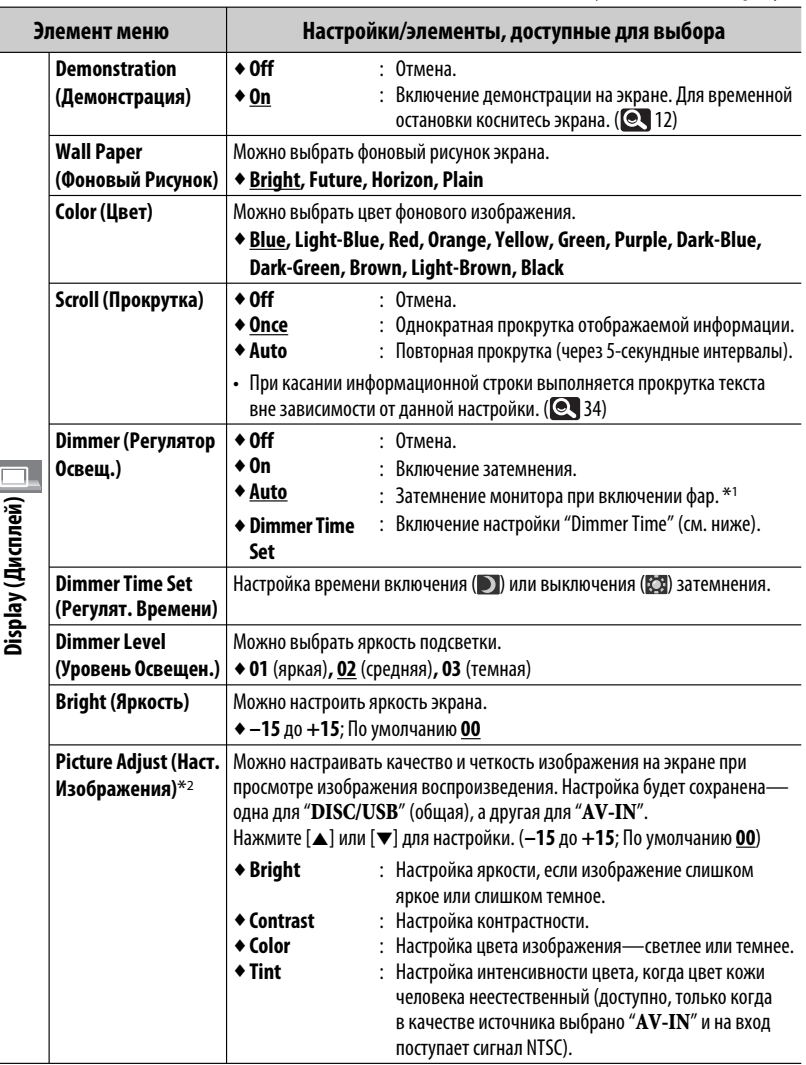

\*1 Необходимо подключение провода ILLUMINATION CONTROL. (См. Pуководство по установке и подключению.)

\*2 Можно настроить только тогда, когда источником является " **DISC/USB**" (установленный носитель должен содержать изображения или видеозаписи) или "**AV-IN**".

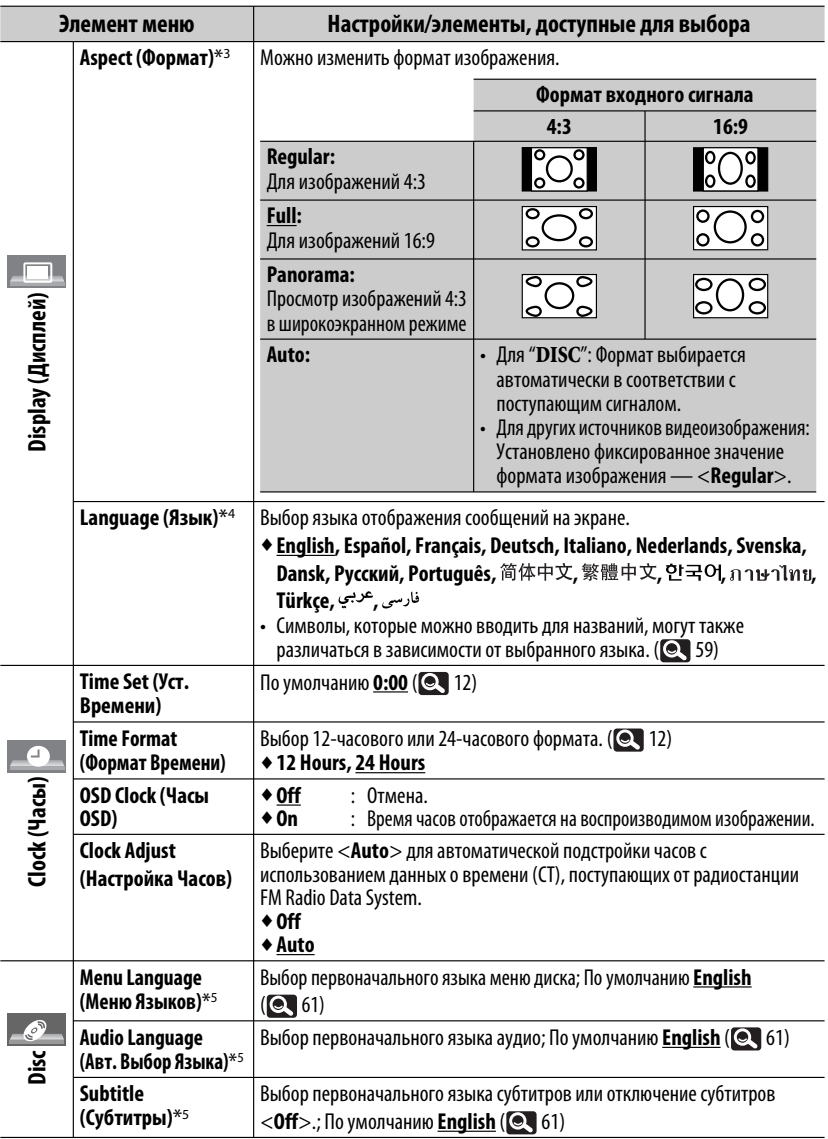

\*3 Невозможно настроить, если не отображается картинка.

\*4 Чтобы заданные настройки вступили в действие, выключите и снова включите питание.

\*5 Доступно только для "**DISC/USB**". (При изменении настройки воспроизведение останавливается.)

AV MENU 15 Продолжение не следующей странице

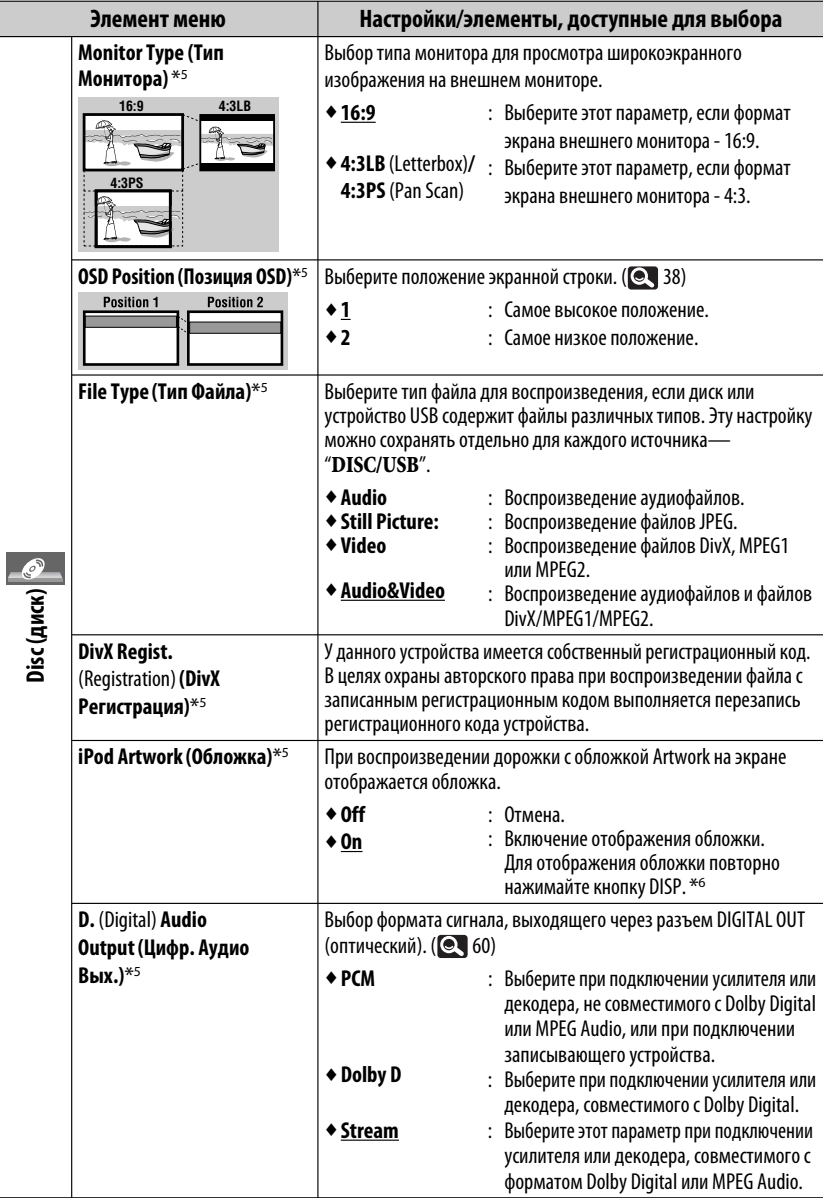

\*5 Доступно только для "**DISC/USB**". (При изменении настройки воспроизведение останавливается.) \*6 Для отображения обложки требуется не менее 5 секунд, и во время загрузки все операции недоступны.

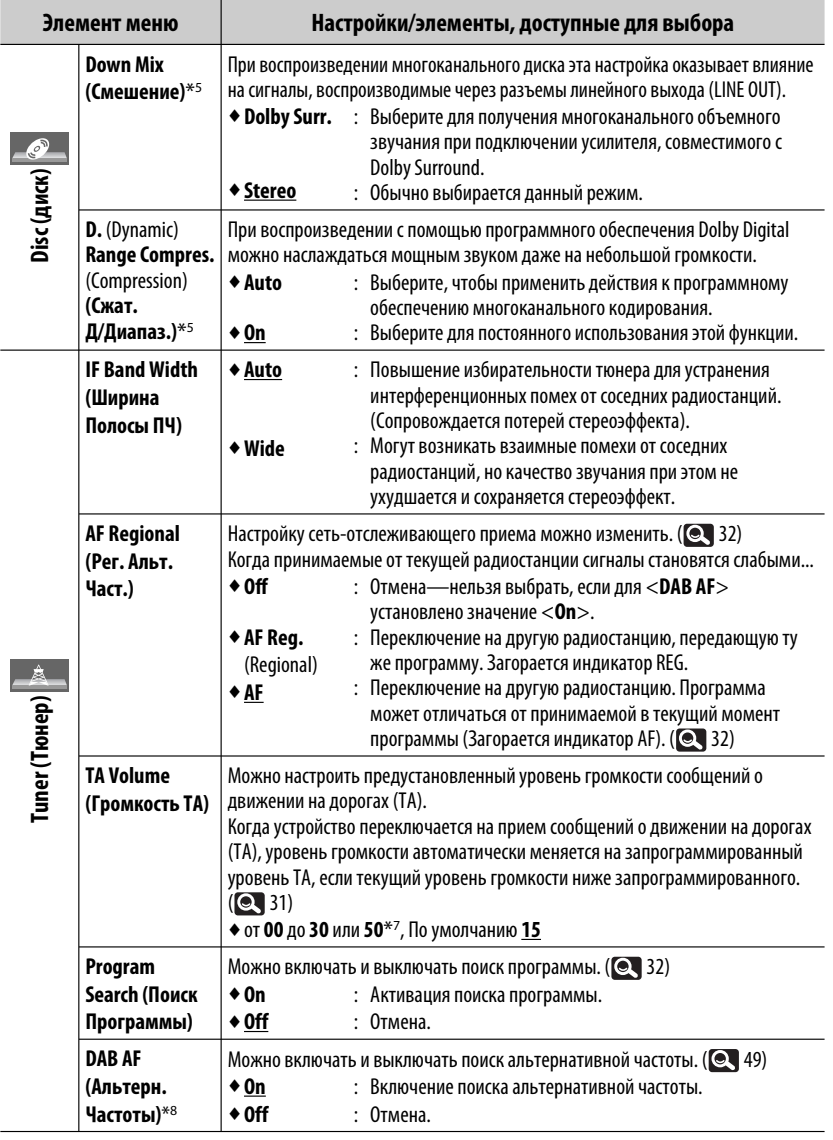

 $*$ <sup>7</sup> Зависит от использования регулятора усиления. ( $\bigcirc$  20)

 $*$ <sup>8</sup> Появляется только при подключении тюнера DAB. ( $\bigcirc$  48)

Продолжение не следующей странице

AV MENU 17

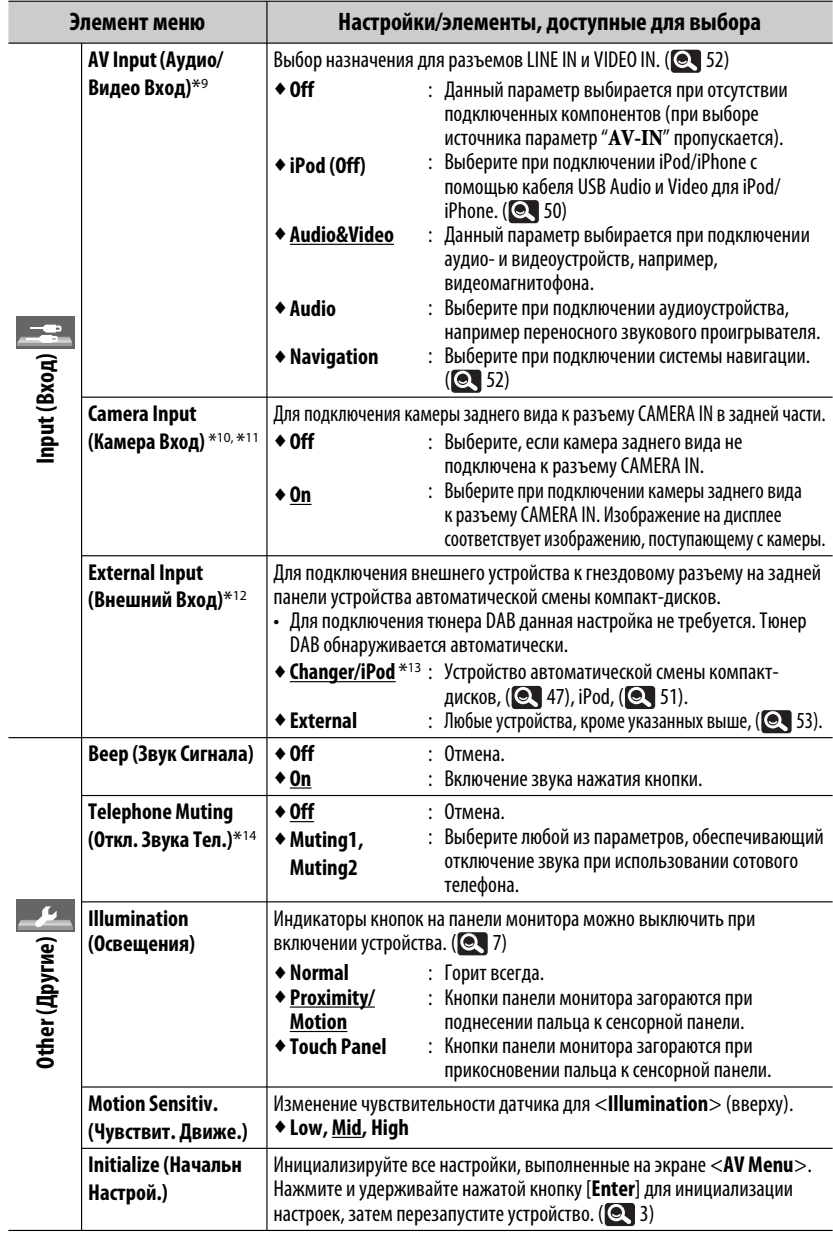

\*9 Недоступно, если в качестве источника выбрано "**AV-IN**".

РУCCKИЙ

Ĩ.

- \*10 Необходимо подключение провода REVERSE GEAR SIGNAL. См. Pуководство по установке и подключению. При переключении рычага коробки передач в положение заднего хода (R) передаваемое через камеру изображение заднего вида отображается на экране в формате <**Full**> (независимо от настройки формата). При нажатии кнопки DISP на панели монитора или при переключении рычага передачи в положение, отличное от заднего хода (R), экран заднего вида исчезает.
- $*$ 11 Пока на мониторе отображаются изображения с камеры, сообщения не отображаются.
- \*12 Недоступно, когда в качестве источника выбрано внешнее устройство, подключенное к гнездовому разъему устройства автоматической смены компакт-дисков.
- \*13 Отображается название компонента, обнаруженного через разъем устройства автоматической смены компакт-дисков.
- \*14 Необходимо подключение провода TEL MUTING. См. Pуководство по установке и подключению.

## **Equalizer (Эквалайзер)**

Выбор предустановленного режима звучания, соответствующего музыкальному жанру.

♦ **Flat** (По умолчанию)**, Hard Rock, R&B, Pop, Jazz, Dance, Country, Reggae, Classic, User1, User2, User3**

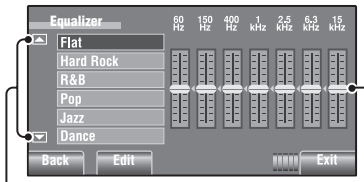

Переход к другим 6 режимам звучания Выполнение настройки, непосредственно перемещая каждый ползунок.

#### **Запрограммированные настройки эквалайзера**

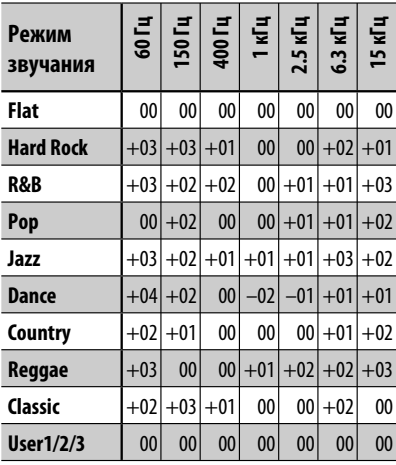

#### **Сохранение пользовательских настроек**

Вы можете сохранить свои пользовательские настройки в качестве <**User1**>, <**User2**> и <**User3**>.

**1 Отображение экрана <AV Menu>.**

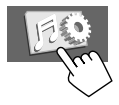

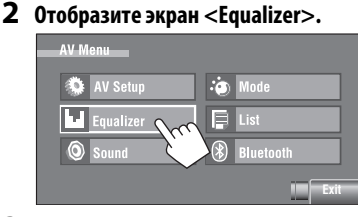

**3 Задайте настройку, а затем сохраните.**

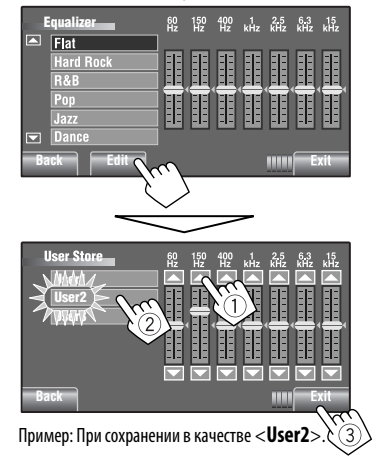

РУCCKИЙ

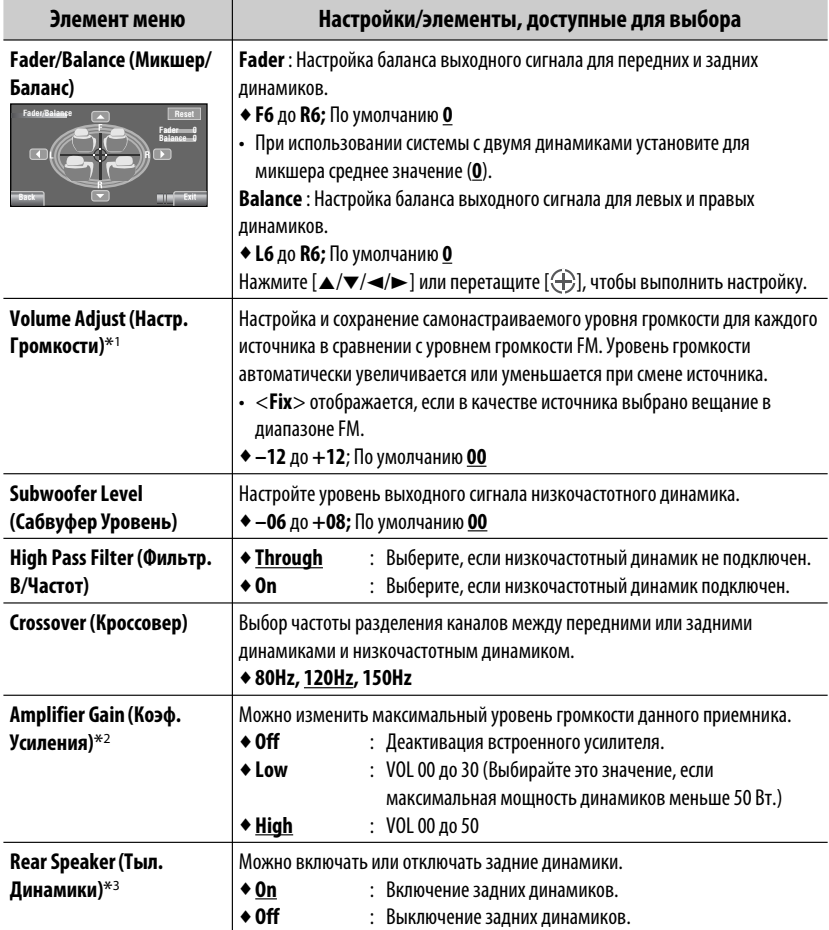

\*1 Для "**DISC/USB**": Можно выполнять настройку отдельно для различных звуковых форматов—Dolby digital/MPEG Audio и других.

\*2 Уровень громкости автоматически изменяется на "VOL 30" при переключении на <**Low**>, когда уровень громкости установлен на значение выше, чем "VOL 30".

 $*$ <sup>3</sup> Эта настройка действует только при включении функции "Dual Zone". ( $\bigcirc$  40)

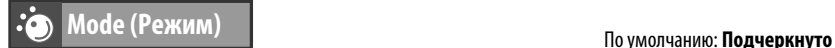

Выбираемые элементы для каждого источника: • **TUNER : Mono, SSM, PTy Standby, PTy Code** • **DAB : D.**(Dynamic) **Range Control, Announce Standby, Announce Code, PTy Standby, PTy Code** • **DISC, USB, CD-CH, iPod, : Repeat, Random Bluetooth**<br>• **USB** iPod • **USB iPod : Repeat, Random, Audiobooks • AV-IN, EXT-IN Элемент меню Настройки/элементы, доступные для выбора Mono (Моно)** При слабом приеме стереофонического радиовещания на частоте FM, включите монофонический режим для обеспечения лучшего качества приема. ♦ **On** : Включение монофонического режима для улучшения качества приема FM, но стереоэффект будет потерян. Загорается индикатор MONO. ♦ **Off** : Возобновление стереоэффекта. **SSM** (Strong-Для каждого диапазона FM можно предварительно запрограммировать до 6 station Sequential радиостанций. • Осуществляется поиск местных FM-радиостанций с наиболее сильными сигналами Memory и их автоматическое сохранение в диапазоне FM. последовательная память для **Mode** радиостанций  $O<sub>H</sub>$  $\Omega$ **Mono Start** с устойчивым **SSM**  $\overline{Off}$ **PTy Standby** сигналом) (**SSM) News** (Удерживать) **PTy Code Back Exit PTy Standby**  Можно включать и выключать функцию резервного приема РТҮ. ( **Q** 31) **(Фикс. Типа Прог.)** ♦ **On** : Включение функции резервного приема PTY. ♦ **Off** : Отмена. Выбор кода РТҮ для функции резервного приема РТҮ. ( @ 30, 31) **PTy Code (Код Типа Прог.) D.**(Dynamic) **Range**  Некоторые службы DAB передают сигналы динамического контроля диапазона (Dynamic Range Control—DRC) вместе с сигналами обычных программ. Система DRC **Control (Упр.**  усилит сигналы низкого уровня, чтобы улучшить качество звучания. **Д/Диапазон.)** ♦ **DRC1, DRC2,**  : Чем больше числовое значение, тем сильнее эффект. **DRC3** ♦ **Off** : Отмена. **Announce Standby** Можно включать и выключать функцию резервного приема сообщений. ( 49) **(Извещение**  ♦ **On**  $:$  Включение функции резервного приема. **Выкл.)** : Отмена. **Announce Code**  Выбор типа сообщений для Aрезервного приема. ( 49) ♦ **Transport News, Warning, News, Weather, Event, Special Event, Radio Info, (Код Извещения) Sports News, Financial News**

РУCCKИЙ

Продолжение не следующей странице

AV MENU 21

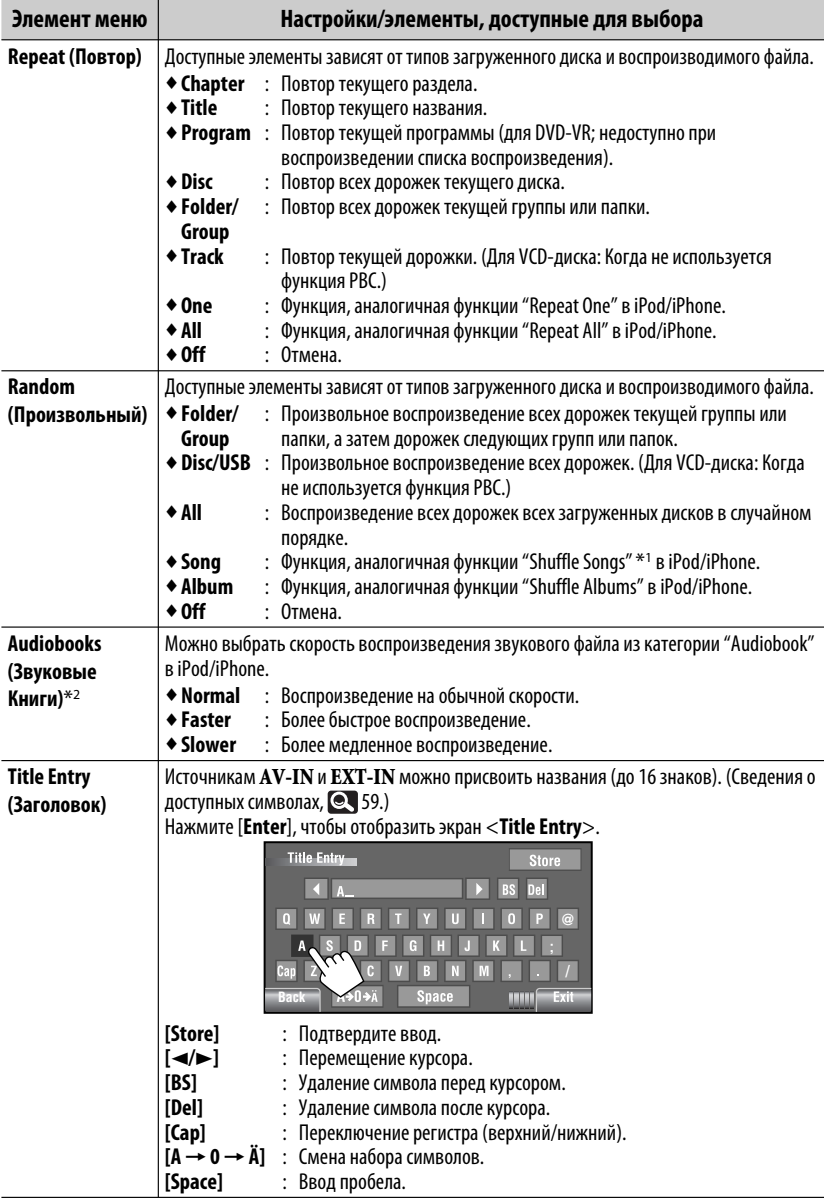

\*1 Можно включить функцию <**Shuffle Songs**> в меню <**Search Mode**>. ( 24)

 $^{*2}$  Недоступно для выбора при подключении iPod с помощью интерфейсного адаптера. ( $\textcircled{\small{2}}$  51)

## **List (Список)**

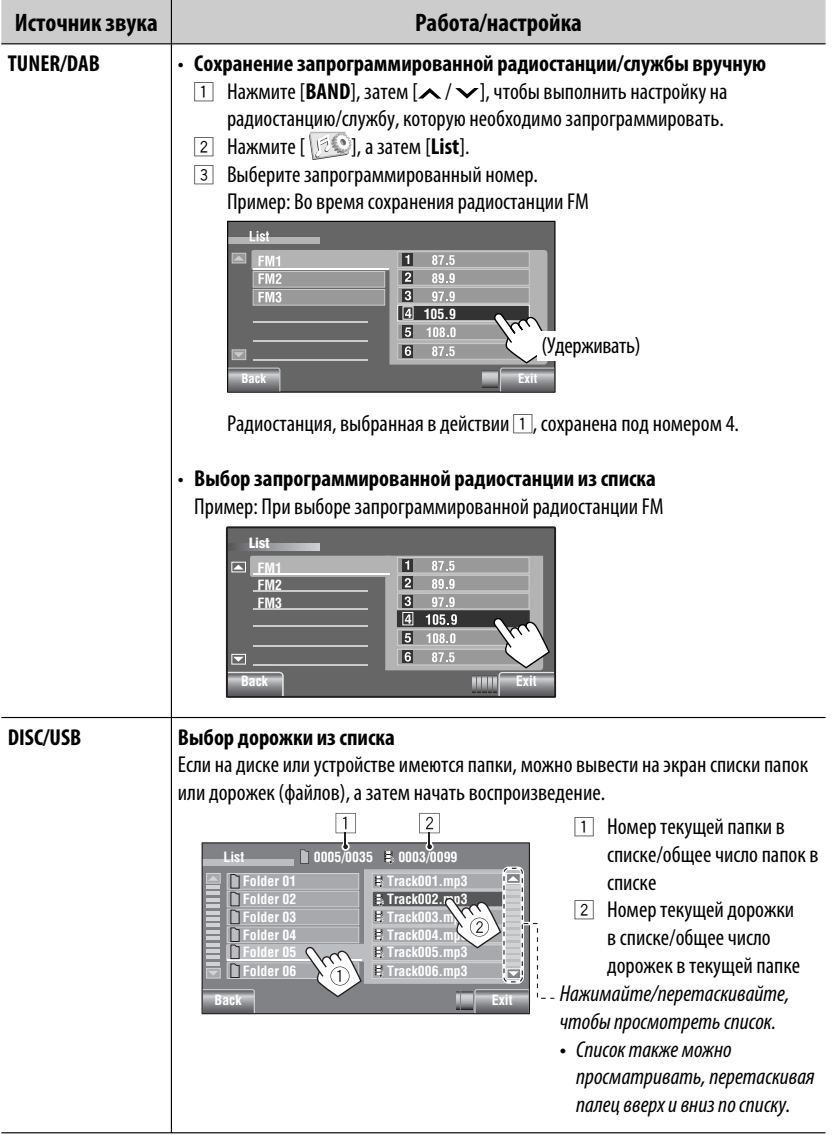

Продолжение не следующей странице

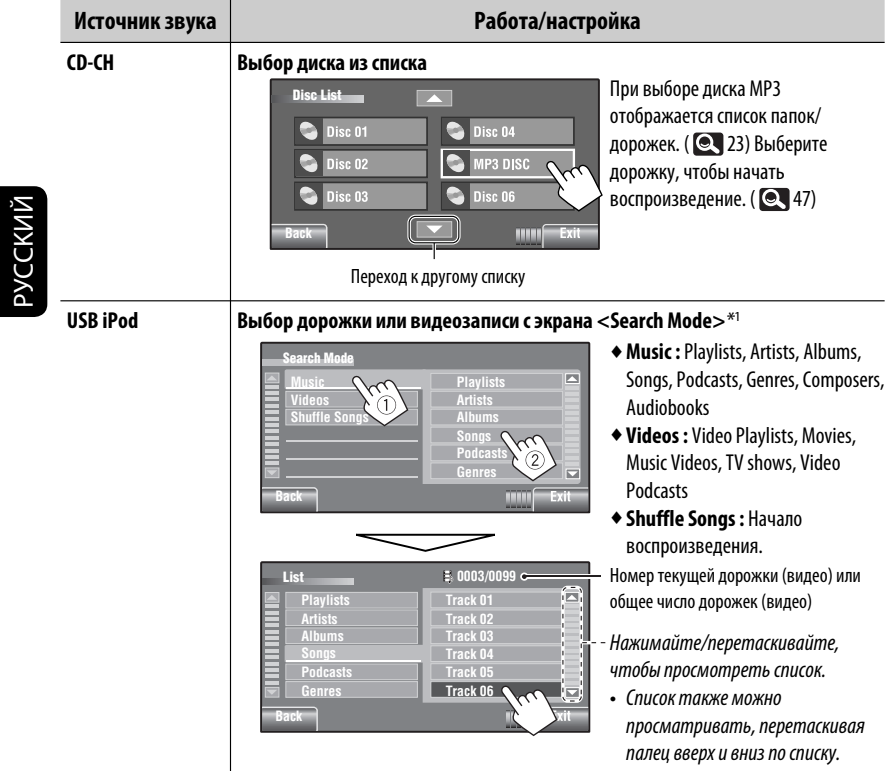

 $*$ <sup>1</sup> Доступные режимы поиска зависят от типа используемого iPod/iPhone.

• Сначала, используя <**New Pairing**> в <**Device Menu**>, зарегистрируйте и установите соединение с устройством.

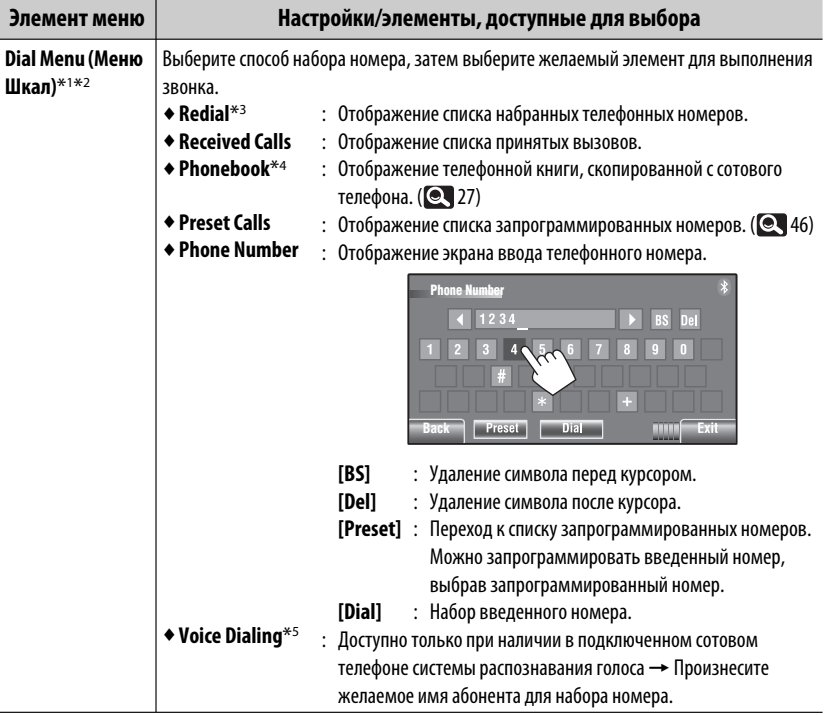

- \*1 Только для устройства, подключенного в режиме Bluetooth phone.
- \*2 Можно отобразить экран <**Dial Menu**>, удерживая нажатой кнопку SOURCE на панели монитора.
- \*3 Вы также можете отобразить меню <**Redial**>, удерживая нажатой кнопку на пульте дистанционного управления.
- \*4 В зависимости от типа используемого сотового телефона, символы в телефонной книге могут не отображаться правильно.
- $*$ 5 Вы можете также включить эту функцию , удерживая нажатой кнопку [  $\sqrt{8}$  ].

#### **Удаление телефонных номеров/имен**

- 1 Нажмите [**Delete**] когда в меню <**Dial Menu**> отображается <**Redial**>, <**Received Calls**> или <**Phonebook**>.
- 2 Выберите телефонный номер или имя для удаления.
	- Нажмите [**ALL**], чтобы удалить все номера/имена в выбранном элементе.
- 3 Нажмите [**Yes**], чтобы подтвердить удаление.

Продолжение не следующей странице

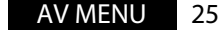

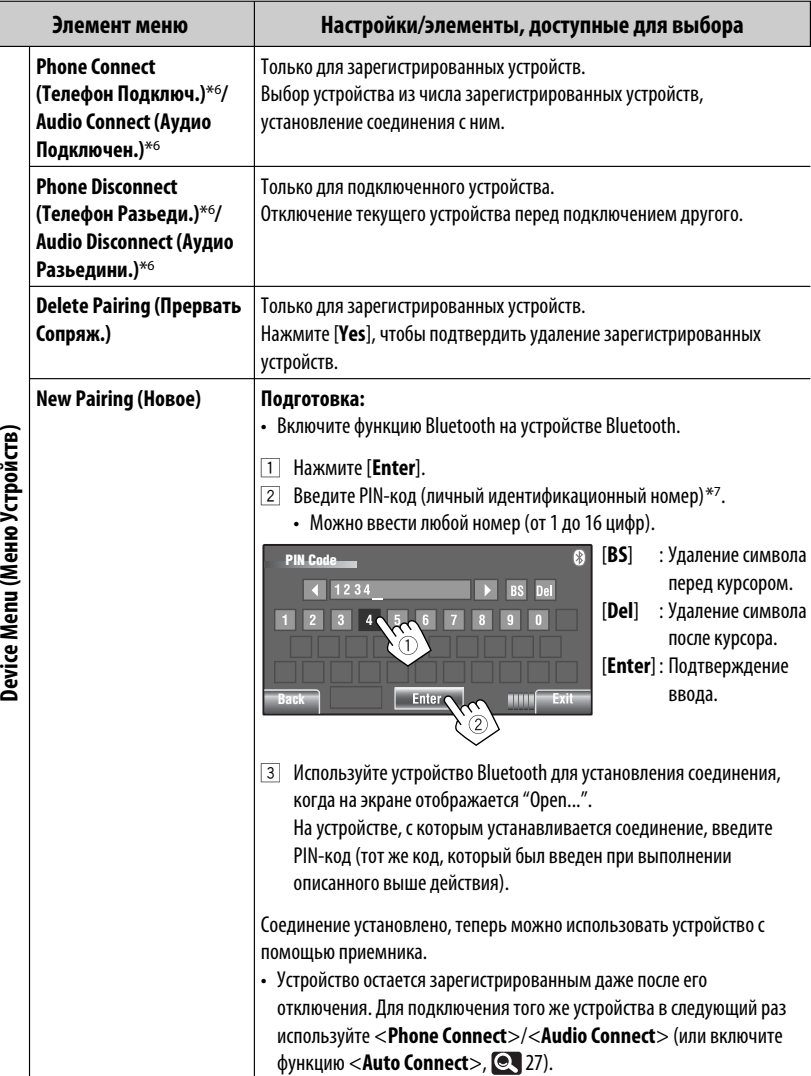

\*6 Если устройство уже подключено к приемнику, <**Phone Connect**> и <**Audio Connect**> не появляются, и наоборот.

\*7 Некоторые устройства имеют собственный PIN-код. Введите указанный PIN-код в приемник.

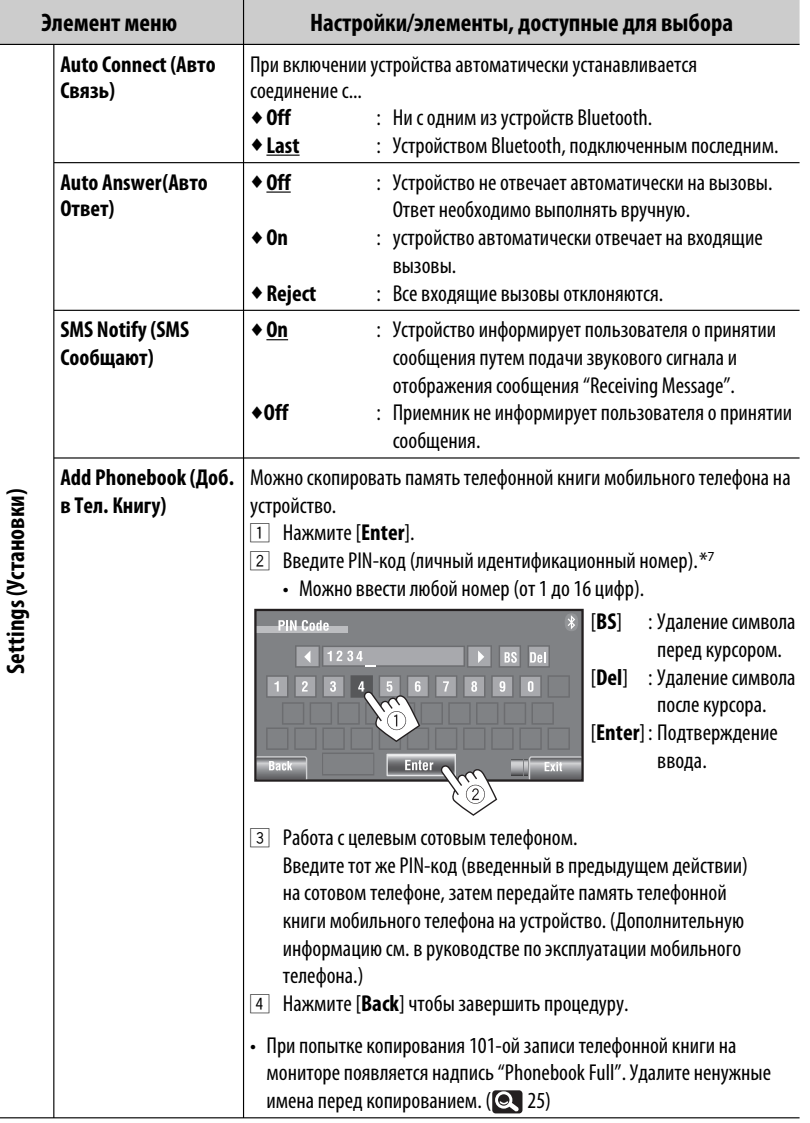

Продолжение не следующей странице

РУCCKИЙ

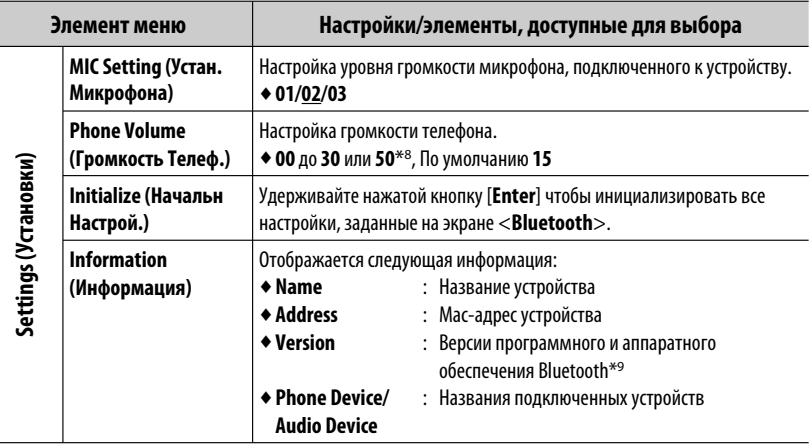

 $*$ <sup>8</sup> Зависит от использования регулятора усиления. ( $\bigcirc$  20)

\*9 Дополнительные сведения о функциях Bluetooth можно найти на веб-сайте JVC по адресу: .<br><http://www.jvc.co.jp/english/car/> (Только веб-сайт на английском языке)

## **Прослушивание радио**

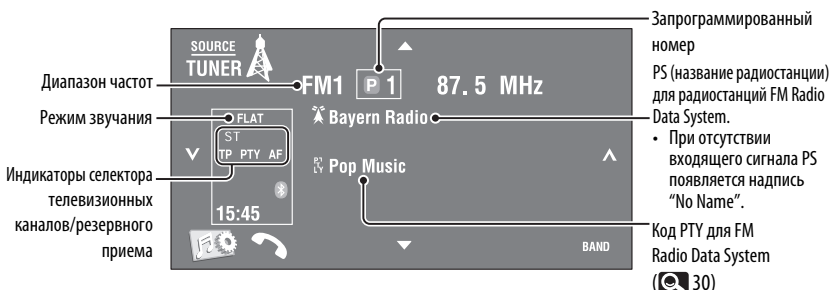

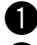

~ **Нажмите [SOURCE], затем нажмите [TUNER].**

**2 Нажмите [BAND].** <sup>► FM1</sup> → FM2 → FM3 → AM

! **Нажмите [ ] или [ ] для поиска радиостанций — автоматический поиск.**

- Поиск вручную: Удерживайте в нажатом положении  $[\checkmark]$ или  $[\checkmark]$ до появления на экране сообщения "Manual Search", затем нажмите эту кнопку несколько раз.
- Индикатор ST загорается при приеме стереовещания FM при достаточном уровне сигнала.

#### **Выбор запрограммированной радиостанции**

• Сохранение запрограммированных радиостанций в памяти, 21, 23.

• Непосредственно на сенсорной панели

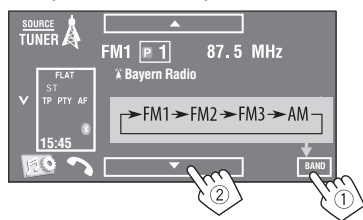

Запрограммированную станцию можно также выбрать с помощью пульта дистанционного управления ( 10, 11) и из списка запрограммированных радиостанций (  $\bullet$  23).

Можно отобразить список запрограммированных станций, нажав [  $\boxed{P}$  ] или нажав и удерживая в нажатом положении [▲/▼].

- Улучшение приема FM,  $\odot$  21.
- Использование удобных функций для радиостанций FM Radio Data System, 30.

Продолжение не следующей странице

Следующие функции доступны только при прослушивании радиостанций FM Radio Data System.

## **Поиск программы FM Radio Data System—поиск PTY**

Можно осуществлять поиск предпочитаемых программ, которые передаются, выбирая код PTY предпочитаемых программ.

#### **1 Вызовите меню <PTy Search>.**

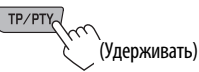

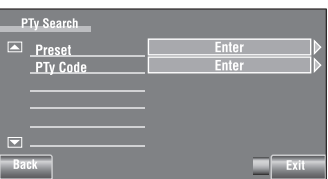

## **2 Выберите код PTY.**

• В приведенном ниже примере в списке запрограммированных кодов выбран код PTY. В меню <**PTy Code**> (см. ниже) можно выбрать один из 29 кодов PTY.

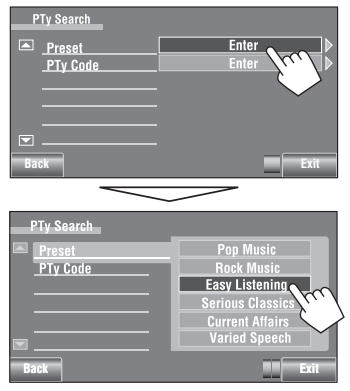

Начинается поиск PTY.

 Если есть радиостанция, передающая в эфир программу того же кода PTY, что был Вами выбран, осуществляется настройка на эту радиостанцию.

#### **Доступные коды PTY:**

News, Current Affairs, Information, Sport, Education, Drama, Cultures, Science, Varied Speech, Pop Music, Rock Music, Easy Listening, Light Classics M, Serious Classics, Other Music, Weather & Metr, Finance, Children's Progs, Social Affairs, Religion, Phone In, Travel & Touring, Leisure & Hobby, Jazz Music, Country Music, National Music, Oldies Music, Folk Music, **Documentary** 

#### **Сохранение любимых программ**

Можно хранить предпочитаемые коды PTY в списке запрограммированных кодов PTY. Пример: Сохранение <**Drama**> в <**Preset 1**>

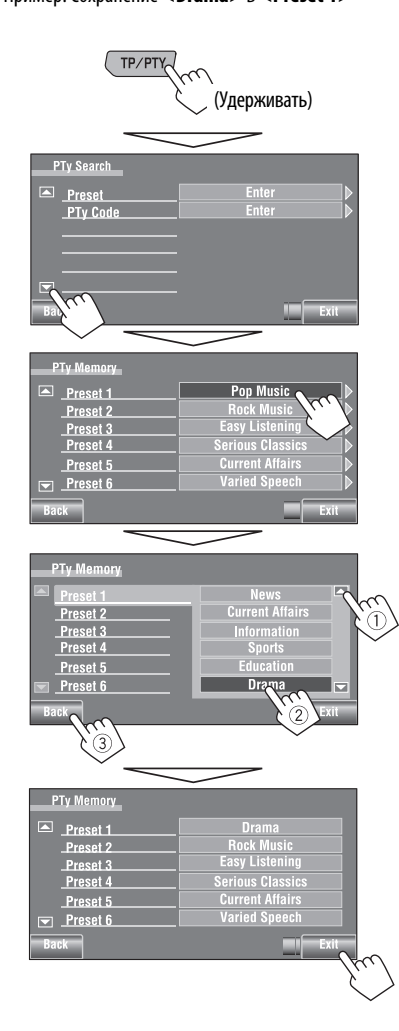

## **Включение или выключение функции резервного приема сообщений о движении на дорогах (TA) или PTY**

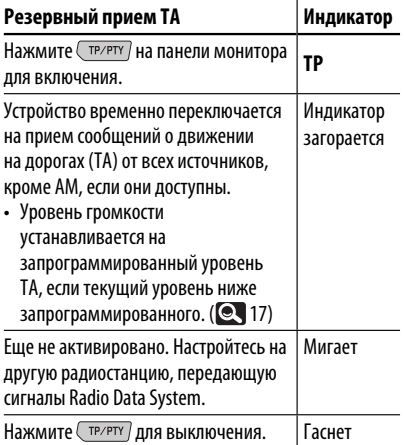

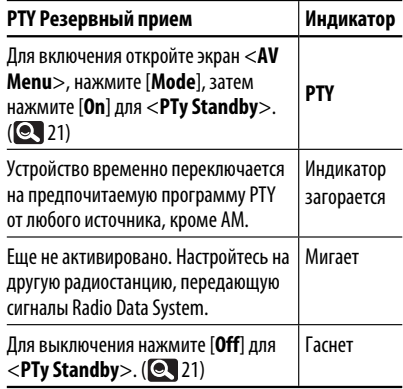

• При подключении тюнера DAB резервный прием TA/PTY используется также для тюнера DAB и поиска служб.

Изменение кода PTY для функции резервного приема РТҮ,  $\bigcirc$  21.

Продолжение не следующей странице

## **Отслеживание той же программы—(сетьотслеживающий прием)**

При поездке по региону, где невозможен качественный прием в диапазоне FM, данный приемник автоматически настраивается на другую радиостанцию FM Radio Data System в той же сети, которая может передавать в эфир ту же программу с помощью более сильных сигналов.

Радиовещание программы А в других диапазонах частот (01 – 05)

В настройках, установленных на заводеизготовителе, сеть-отслеживающий прием включен. **Для получения информации об изменении параметров сеть-отслеживающего приема** см. <**AF Regional**>. (**Q,** 17)

• Если подключен тюнер DAB, см. также раздел "Отслеживание той же программы—Поиск альтернативной частоты (DAB AF)". (**Q449**)

## **Автоматический выбор радиостанции—поиск программы**

При выборе запрограммированных радиостанций обычно выполняется настройка на запрограммированную станцию. Если уровень сигналов от запрограммированной радиостанции FM Radio Data System является недостаточным для качественного приема, данное устройство с помощью данных AF настраивается на другую радиостанцию, по которой может передаваться та же программа, что передает первоначальная запрограммированная радиостанция. Чтобы включить эту функцию, выберите <**On**> для <**Program Search**>.( 17)

• Настройка устройства на другую радиостанцию с помощью поиска программы занимает некоторое время.

## **Операции с дисками**

Тип диска определяется автоматически, затем начинается воспроизведение (для некоторых дисков появляется основное меню диска).

Если на диске нет дискового меню, все дорожки будут воспроизводиться последовательно до тех пор, пока не произойдет смена источника или диск не будет извлечен.

 $\widetilde{E}$ сли на экране появляется знак " $\mathbb{Q}''$ , устройство не поддерживает операцию, которую Вы пытаетесь выполнить.

• Иногда операция не выполняется и при отсутствии значка " $\mathbb{Q}$ ".

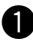

~ **Открытие панели монитора.**

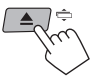

Отображается экран <**Open/Tilt**>.

 • Нажав и удерживая нажатой эту кнопку, можно открыть панель монитора и извлечь диск.

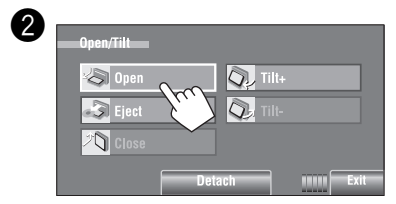

#### $\blacksquare$  **Запрещение извлечения диска**

Можно заблокировать диск в загрузочном отсеке.

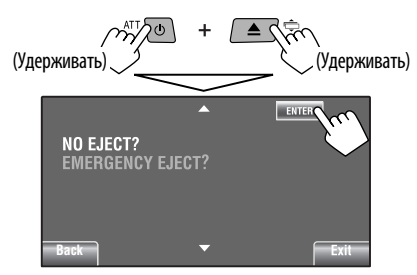

**Для отмены запрещения** повторите ту же процедуру, чтобы выбрать <**EJECT OK?**>.

• Диск может быть извлечен принудительно. ( $\textcircled{\small{\bullet}}$ 3)

! **Вставьте диск.** 

Верхняя сторона

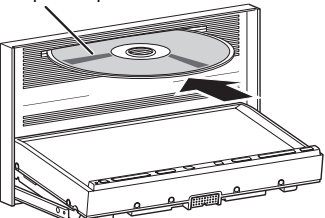

 Панель монитора закрывается автоматически. В противном случае, нажмите [**Close**].

#### **Внимание:**

Не просовывайте пальцы за панель монитора.

При воспроизведении диска с многоканальным кодированием выполняется преобразование многоканальных сигналов.

- Для полноценного воспроизведения многоканального звука можно подключить усилитель или декодер, совместимый с этими многоканальными источниками. ( $\textcircled{\color{red}8}}$  60)
- Выбор режима воспроизведения,  $\bullet$  22.
- Выбор дорожек из списка,  $\bullet$  23.

#### **Изменение информации на дисплее**

**DISF** 

При каждом нажатии этой кнопки на дисплее отображается другая информация.

#### Пример: При воспроизведении Видео DVD-диск Пример: При воспроизведении MP3

РУCCKИЙ

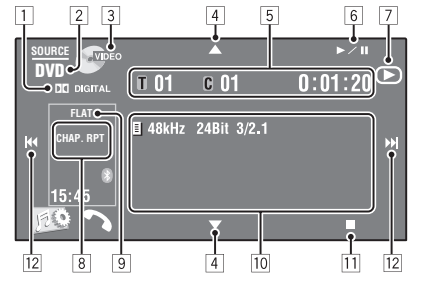

- 1 Аудиоформат—Dolby Digital, LPCM, MP3, WMA, WAV, AAC
- 2 Тип диска—DVD, DVD-VR, VCD, CD
- 3 Видеоформат/режим воспроизведения—DivX, MPEG, VR-PRG (программа), VR-PLAY (список воспроизведения), PBC
- $\boxed{4}$   $\boxed{\blacktriangle/\blacktriangledown}$ 
	- Видео DVD-диск/DVD-VR: Выбор названия, программы или списка воспроизведения.
	- DivX/MPEG1/MPEG2/JPEG/MP3/WMA/WAV/AAC: – Выбор папки
		- Отображение списка папок или дорожек (Удерживание)
- 5 Видео DVD-диск: № названия/№ раздела/ время воспроизведения
	- DVD-VR: № программы (или № списка воспроизведения)/№ раздела/время воспроизведения
	- DivX/MPEG1/MPEG2/MP3/WMA/WAV/AAC: № папки/№ дорожки/время воспроизведения
	- JPEG: № папки/№ дорожки
	- VCD/CD: № дорожки/время воспроизведения
- $6$   $\blacktriangleright$ /II] Начало воспроизведения или пауза
- 7 Отображение ►, II или при нажатии соответствующей кнопки
- $*$ <sup>1</sup> Отображение списка папок или дорожек. ( $\bigcirc$  23)

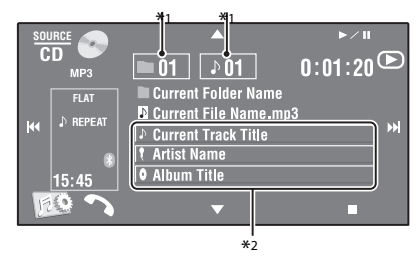

- **8 Режим воспроизведения ( 22)**
- $\boxed{9}$  Режим звучания ( $\boxed{2}$  19)
- p Сведения о диске/дорожке
	- Видео DVD-диск/DVD-VR: Частота дискретизации/скорость в битах/№ канала записанного сигнала
	- DivX/MPEG1/MPEG2/JPEG: Имя папки/имя файла
	- CD-текст: Название текущей дорожки/имя исполнителя/название альбома
		- Надпись "No Name" появляется для обычных компакт-дисков или компактдисков без записи
	- MP3/WMA/WAV/AAC: Название текущей папки/название текущего файла/данные метки (название текущей дорожки/имя исполнителя/название альбома), если они записаны
- 11 Останов воспроизведения
- $\boxed{12}$   $\boxed{|\blacktriangleleft \blacktriangleleft |}$ 
	- Видео DVD-диск/DVD-VR: Выбор раздела.
	- DivX/MPEG1/MPEG2/JPEG/VCD/CD/MP3/WMA/ WAV/AAC: Выбор дорожки.
	- Видео DVD-диск/DVD-VR/DivX/MPEG1/MPEG2/ VCD/CD/MP3/WMA/WAV/AAC: Поиск назад или вперед\*3 (Удерживать)
- $*$ 2 При касании строки состояния выполняется прокрутка текста, если весь текст не отображается. ( $\blacktriangleleft$  14)
- $*$ <sup>3</sup> Скорость поиска зависит от типа диска или файла. (•36, 37)
- 34

## **Кнопки операций на экране**

При просмотре воспроизводимых изображений на экране можно вывести на дисплей следующие кнопки.

• Если в течение 10 секунд не выполняется никаких действий, кнопки операций исчезают (за исключением случая, когда отображается меню диска).

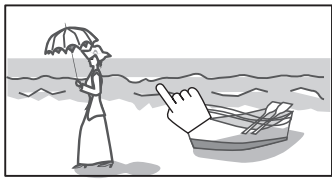

Прикоснитесь к экрану (центральной части)

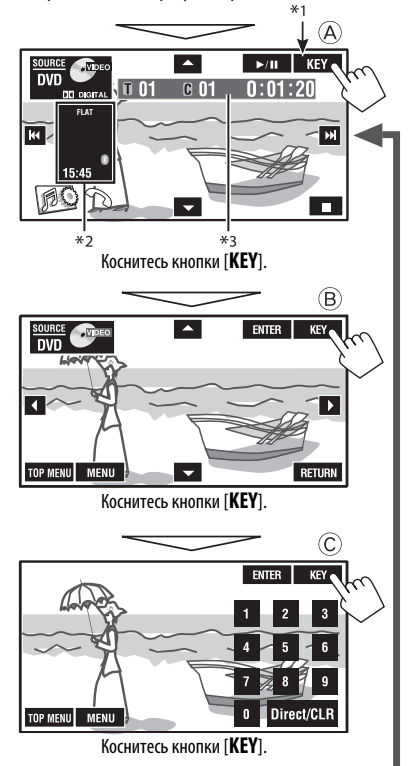

**Чтобы завершить операции,** коснитесь экрана еще раз.

A

#### [**SOURCE**] Отображение экрана <**Source Menu**>  $\sim$   $\sim$  34

## [ $\leftarrow$  ► → ] • Выбор дорожек

- [3 / 8] Начало воспроизведения или пауза
	- Поиск назад или вперед (Удерживать)
- [ ] Отображение экрана <**AV Menu**> [7] Останов воспроизведения
- Указанные кнопки работают даже в том случае, если они не отображаются на сенсорной панели (при просмотре изображений на экране).

#### B

Для воспроизведения операций меню DVD/VCD

[5∞23] Выбор элементов меню [**ENTER**] Подтверждение выбора [**TOP MENU**] Отображение меню диска [**MENU**] Отображение меню диска [**RETURN**] Возврат к предыдущему меню или отображение меню (только для VCD с PBC)

#### $\odot$

Для ввода чисел [**0**]–[**9**]=[**ENTER**] Ввод номеров

- 
- [**Direct/CLR**] Переключение между вводом для раздела/дорожки и названия/папки
	- Удаление последнего введенного значения при вводе неправильного числа

Пример: Чтобы ввести "105", нажмите [**1**], [**0**], [**5**], а затем [**ENTER**]

- \*1 При воспроизведении меню диска для DVD автоматически отображается [**KEY**]. Для выбора элемента меню в меню диска просто коснитесь его на экране.
- $*$ <sup>2</sup> Отображение значков Short Cut. ( $\bigcirc$  8)

 $*3$   $\odot$  34

## **Операции с помощью пульта дистанционного управления (RM-RK252)**

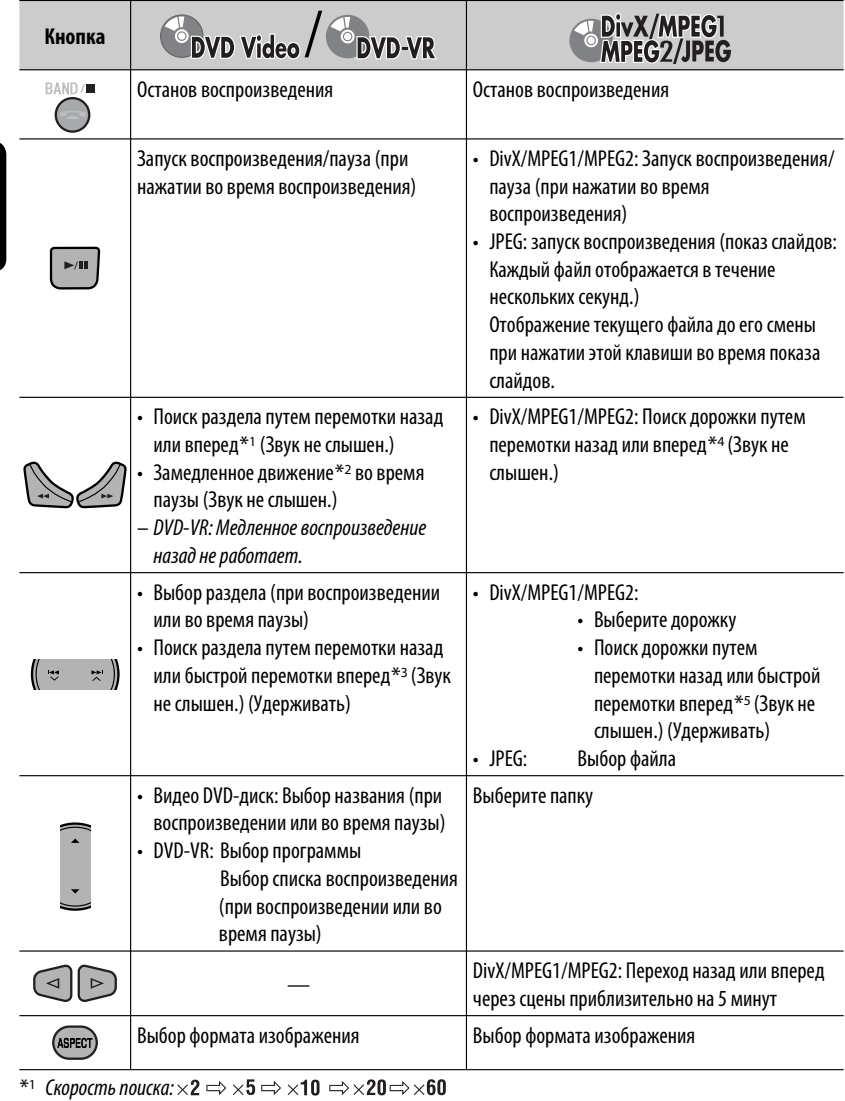

- \*2 Замедленное воспроизведение:
- $*$ <sup>3</sup> Скорость поиска:  $\times$ 2  $\Rightarrow$   $\times$ 10
- \*4 Скорость поиска:  $\mapsto$  1  $\Rightarrow$   $\mapsto$  2  $\Rightarrow$   $\mapsto$  3
- \*5 Скорость поиска:  $\rightarrow$  1  $\Rightarrow$   $\rightarrow$  2
- $36 -$

РУCCKИЙ
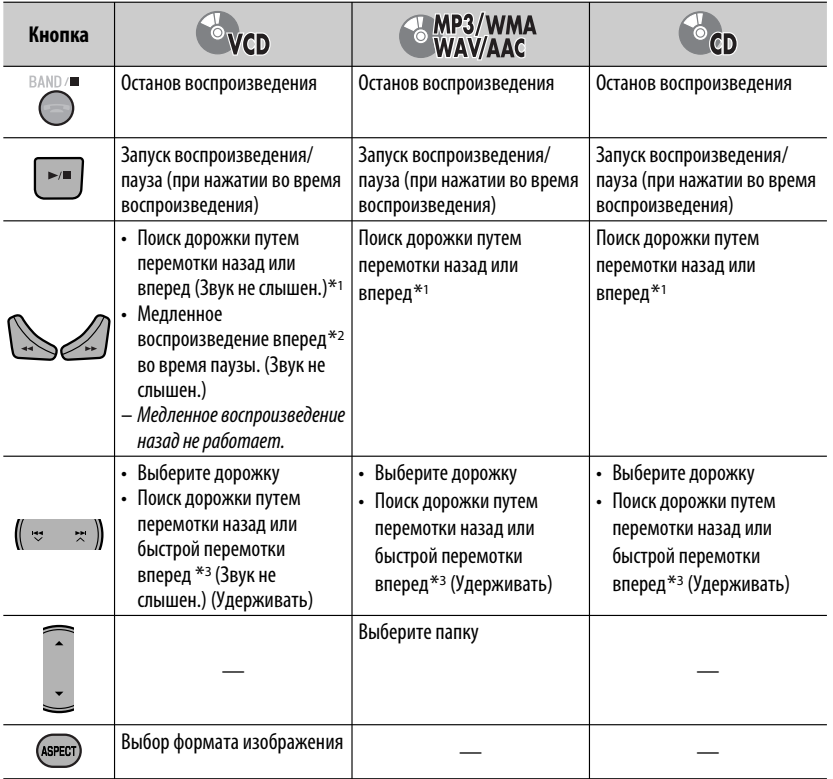

# **Прямой поиск элемента**

1 Удерживая нажатой кнопку SHIFT, последовательно нажимайте DIRECT, чтобы выбрать желаемый режим поиска.

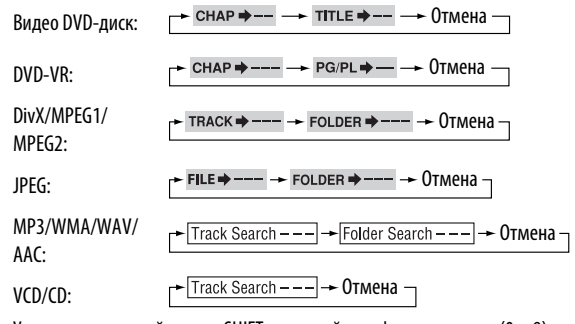

- $\boxed{2}$  Удерживая нажатой кнопку SHIFT, нажимайте цифровые кнопки (0 9), чтобы ввести желаемый номер.
- 3 Нажмите кнопку ENT (ввод), чтобы подтвердить.

Продолжение не следующей странице

- Для DivX/MPEG1/MPEG2/JPEG/MP3/WMA/WAV/AAC поиск дорожки выполняется в той же папке.
- Для DVD-VR поиск программы/списка воспроизведения возможен во время воспроизведения оригинальной программы (PG)/ списка воспроизведения (PL).
- Чтобы удалить неправильный ввод, нажмите CLR (очистить), удерживая при этом SHIFT.

# Использование функций, управляемых с помощью меню

#### Видео DVD-диск

- [1] Нажмите ТОР M/MENU, чтобы перейти к экрану меню.
- 2 Нажмите  $\triangle$ / $\triangledown$ / $\triangle$ / $\triangleright$ , чтобы выбрать элемент для воспроизведения.
- **3** Нажмите кнопку ENT (ввод), чтобы подтвердить.

#### - DVD-VR

- 1 Нажмите ТОР М, чтобы перейти к оригинальной программе. Нажмите MENU, чтобы перейти к списку воспроизведения.
- 2 Нажмите  $\triangle/\nabla/\triangle$ , чтобы выбрать элемент для воспроизведения.
- **3** Нажмите кнопку ENT (ввод), чтобы подтвердить.
- Экран оригинальной программы/списка воспроизведения, • 55.

#### $\cdot$  VCD

- 1 Удерживая нажатой кнопку SHIFT, нажмите DIRECT, чтобы перейти в режим поиска.
- [2] Удерживая нажатой кнопку SHIFT, нажимайте цифровые кнопки (0 - 9), чтобы ввести желаемый номер.
- **3** Нажмите кнопку ENT (ввод), чтобы подтвердить.
- Для возврата к предыдущему экрану нажмите RETURN.

# Отмена воспроизведения РВС... (VCD)

- 1 Нажмите , затем нажмите DIRECT, удерживая при этом нажатой кнопку SHIFT.
- [2] Удерживая нажатой кнопку SHIFT, нажимайте цифровые кнопки (0 - 9), чтобы ввести желаемый номер.
- 3 Нажмите кнопку ENT (ввод), чтобы подтвердить.
- Для возобновления использования функции РВС нажмите TOP M/MENU.

# **• Операции с**

# помощью-строки состояния

#### (Видео DVD-диск/DVD-VR/DivX/MPEG1/ MPEG2/JPEG/VCD)

Эти операции можно выполнять на мониторе с помощью пульта дистанционного управления.

#### 1 Отображение экранной строки состояния. (**Q** 39)

ово) (два раза)

#### $\mathbf{2}^-$ Выберите элемент.

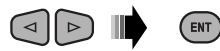

#### 3. Подтвердите выбор.

Если появилось всплывающее меню...

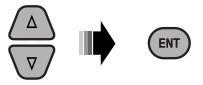

- Для закрытия всплывающего меню нажмите RETURN
- Информацию о вводе времени и чисел см. далее.

# Ввод времени и чисел

Нажмите △/▽, чтобы изменить номер, а затем нажмите < / / >, чтобы перейти к следующему элементу.

- При каждом нажатии  $\triangle/\nabla$ , номер увеличивается или уменьшается на единицу.
- После ввода номеров нажмите ENT (ввод).
- Вводить завершающие нули (последние две цифры в приведенных выше примерах) необязательно.

Пример: Поиск по времени

**DVD:** : : (Пример: 1:02:00)

Нажмите △ один раз, затем нажмите ▷ два раза для перехода к третьему элементу, нажмите  $\triangle$  два раза и затем нажмите ENT (ввод).

# Удаление экранной строки состояния

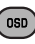

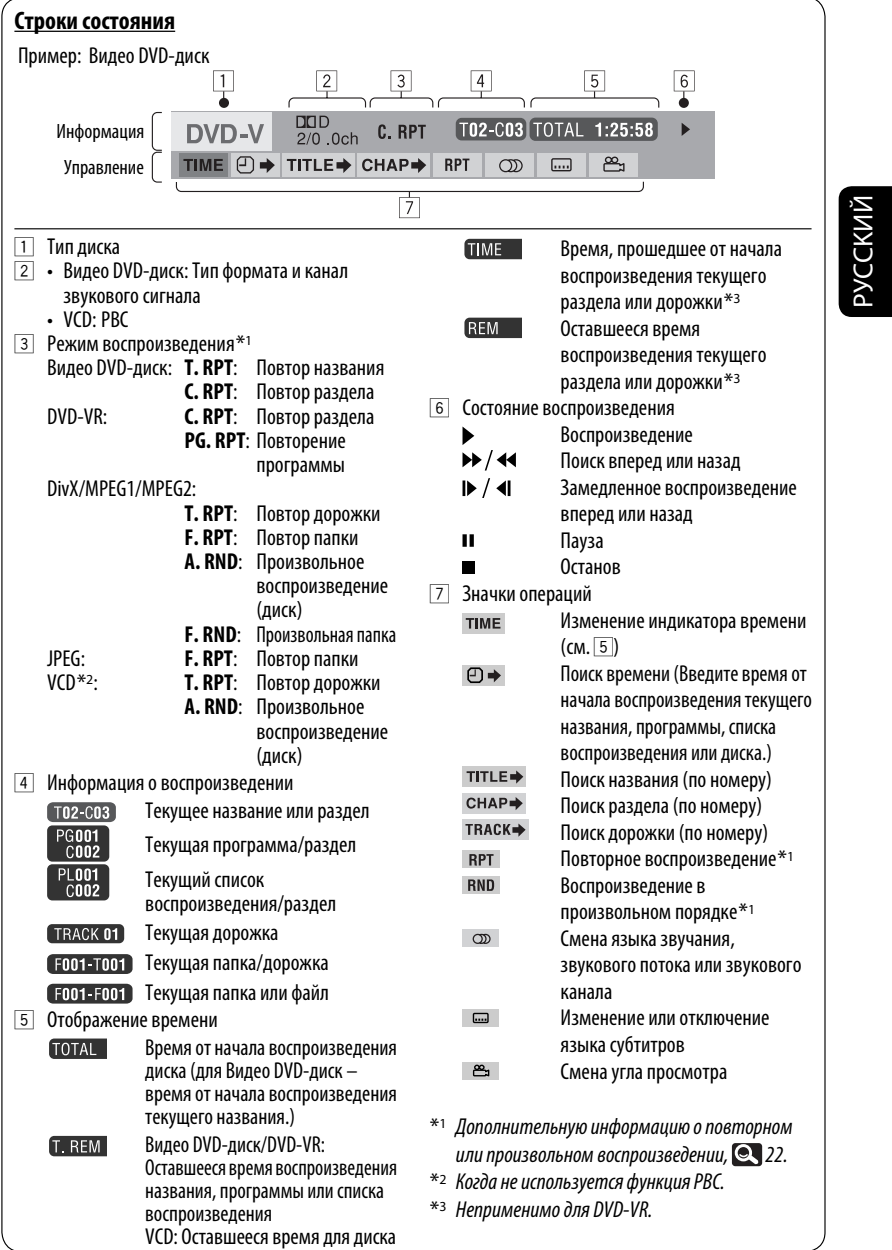

۰

# **Операции в режиме "Dual Zone"**

Воспроизводимое с диска содержимое можно передавать на внешний монитор, подключенный к разъему VIDEO OUT и разъему 2nd AUDIO OUT, и в то же время прослушивать через динамики любой другой источник, кроме "**USB**". • При использовании режима "Dual Zone" можно управлять проигрывателем DVD-дисков и компакт-дисков

# ~ **Нажмите [SOURCE].**

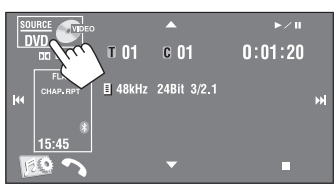

с помощью пульта дистанционного управления.

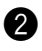

# Ÿ **Нажмите [Dual Zone].**

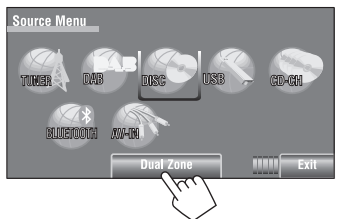

 Нажатие кнопки включает/выключает режим "Dual Zone".

При включенном режиме "Dual Zone" отображается индикатор DUAL.

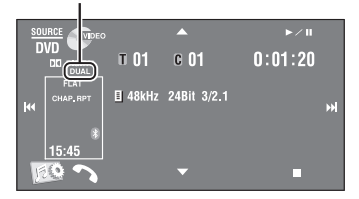

# **Выбор другого источника, прослушиваемого через динамики (главного источника)**

Нажмите кнопку SOURCE на панели монитора.

- **Используя сенсорную панель,** можно осуществлять управление только что выбранным источником, не оказывая влияния на операции "Dual Zone (Disc)".
- **В качестве главного источника можно выбрать "USB".**

#### **На пульте дистанционного управления:**

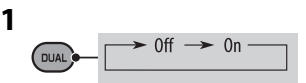

**2 Настройте громкость сигнала, получаемого через второй разъем 2nd AUDIO OUT.**

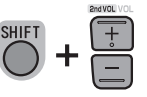

**3 Использование проигрывателя компактдисков или DVD-дисков.**

# **• Операции с использованием экрана управления**

Для дисков, за исключением DVD и VCD: Пока включен режим "Dual Zone", можно выполнять эти операции на внешнем мониторе с помощью пульта дистанционного управления.

При загрузке диска автоматически отображается экран управления. (Для дисков DivX/MPEG1/MPEG2/ JPEG, пока воспроизведение отключено.)

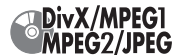

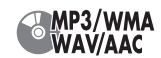

Пример: MP3/WMA

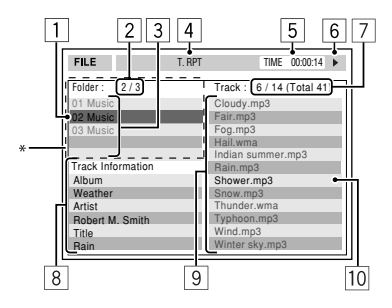

- 1 Текущая папка (выделена)
- 2 Номер текущей папки или общее число папок
- 3 Список папок
	- \* Если метка включает картинку "Jacket Picture" (базовый JPEG), она будет отображаться на экране. При нажатии OSD появляется окно выбора режима воспроизведения.  $( 2, 42)$
- 4 Выбранный режим воспроизведения (**Q** 42)
- 5 Время, прошедшее от начала воспроизведения текущей дорожки (не отображается для JPEG)
- 6 Рабочее состояние
- 7 Номер текущей дорожки или общее число дорожек в текущей папке (общее число дорожек на диске)
- 8 Информация о дорожке (только для MP3/WMA/ WAV/AAC)
- 9 Список дорожек
- p Текущая дорожка (выделена)

# **Выбор папки или дорожки**

**1 На экране управления выберите столбец "Folder" или "Track".**

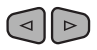

**2 Выберите папку или дорожку.**

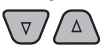

• При необходимости нажмите клавишу  $\blacktriangleright$ /II для начала воспроизведения.

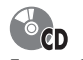

Пример: CD-текст

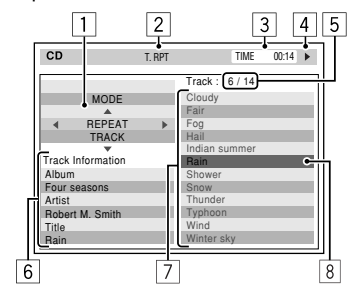

- 1 Окно выбора режима воспроизведения: отображается при нажатии кнопки OSD. (**Q** 42)
- 2 Выбранный режим воспроизведения (**42**)
- 3 Истекшее время воспроизведения текущей дорожки
- 4 Рабочее состояние
- 5 номер текущей дорожки или общее число дорожек на диске
- 6 Информация о дорожке
- 7 Список дорожек
- 8 Текущая дорожка (выделена)

# **Выбор дорожки**

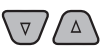

• При необходимости нажмите клавишу  $\blacktriangleright$  / II для начала воспроизведения.

Продолжение не следующей странице

ОПЕРАЦИИ 41

#### **Выбор режимов воспроизведения**

Можно также менять режимы воспроизведения, используя окно выбора режима воспроизведения.

• Для JPEG нельзя выбрать режим "Random".

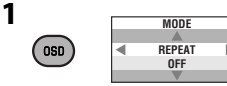

**2 Кроме JPEG: Выбор режима воспроизведения.**

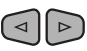

**3 Выберите необходимый параметр.**

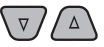

**4** ENT

#### **Доступные для выбора режимы воспроизведения**

- DivX/MPEG1/MPEG2/JPEG: (@ 39)
- MP3/WMA/WAV/AAC:
	- T. RPT: Повтор дорожки
	- F. RPT: Повтор папки
	- F. RND: Произвольная папка
	- A. RND: Произвольное воспроизведение (диск)
- $\cdot$  CD:
	- T. RPT: Повтор дорожки
	- A. RND: Произвольное воспроизведение (диск)

# **Операции с помощью экрана списка**

Для дисков, отличных от DVD, VCD и компакт-дисков Пока включен режим "Dual Zone", можно выполнять эти операции на внешнем мониторе с помощью пульта дистанционного управления.

При выключенном воспроизведении...

#### **1 Откройте экран списка.**

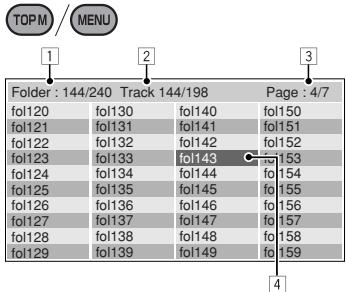

**2 Выберите в списке папку.**

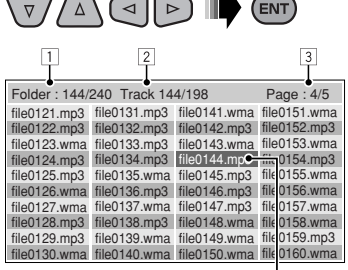

 $\overline{4}$ 

**3 Выберите в списке дорожку.**

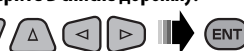

- Чтобы вернуться к списку папок, нажмите RETURN.
- 1 Номер текущей папки/общее число папок
- 2 Номер текущей дорожки/общее число дорожек в текущей папке
- 3 Текущая страница/общее число входящих в список страниц
- 4 Текущая папка/дорожка (выделена)

# Операции с устройством USB

К приемнику можно подключить запоминающее устройство USB большой емкости, например USB-память, цифровой аудиопроигрыватель, съемный жесткий диск и т.д.

• Можно также подключать iPod/iPhone к разъему USB устройства. Подробные сведения об операциях. 24 50.

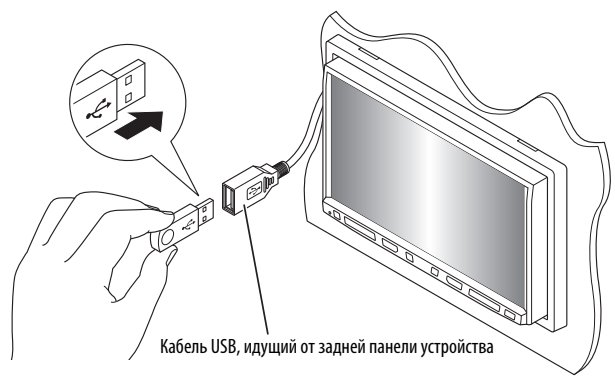

В качестве источника звука указывается "USB", и начинается воспроизведение.

Данное устройство может воспроизводить файлы JPEG/MPEG1/MPEG2\*1/MP3/WMA/WAV/AAC\*2, сохраненные на запоминающем устройстве USB большой емкости.

- Работать с устройством USB можно таким же образом, как и с файлами на дисках. (© 34 – 39)
- Многократное воспроизведение всех дорожек на устройстве USB осуществляется вплоть до смены источника.
- \*<sup>1</sup> За исключением файлов в формате MPEG2. записанных с помощью портативной видеокамеры JVC Everio (код расширения <.mod>).
- \*<sup>2</sup> Данное устройство может воспроизводить файлы ААС, кодированные с помощью iTunes. Данное устройство не может воспроизводить файлы, зашифрованные FairPlay.

#### Внимание:

- Не используйте устройство USB, если это может помешать безопасному вождению.
- Не отсоединяйте и не подсоединяйте повторно устройство USB, когда на дисплее отображается сообшение "Now Reading".
- Не запускайте двигатель автомобиля, если подключено устройство USB.
- Перед отключением устройства USB необходимо остановить воспроизведение.
- Электростатический разряд при подсоединении устройства USB может вызвать отклонения в воспроизведении устройства. В этом случае отсоедините устройство USB, затем выполните сброс настроек данного устройства и устройства USB.
- Способность приемника воспроизводить файлы зависит от типа устройства USB.
- При работе с некоторыми видами устройств USB возможна неправильная работа и сбои питания.
- Вам не удастся соединить компьютер со входным USB-разъемом устройства.
- Во избежание потери данных убедитесь в том, что создана резервная копия всех важных данных.
- Во избежание повреждения не оставляйте устройство USB в автомобиле, не подвергайте его воздействию прямых солнечных лучей или высокой температуры.
- Некоторые виды устройств USB начинают работать только по истечении определенного времени с момента включения питания.
- Подробные сведения об операциях с USB,  $\textcircled{\tiny{\textsf{R}}}\ 57$ .

# Использование устройств Bluetooth<sup>®</sup>

# **& Bluetooth**®

Bluetooth—это технология мобильной радиосвязи с малым радиусом действия между мобильными устройствами (например сотовыми телефонами), портативными компьютерами и другими устройствами. Соединение и обмен данными между устройствами Bluetooth осуществляется без использования кабелей.

• Список стран, в которых возможно использование функции Bluetooth®, можно найти в упаковке изделия.

# Профили Bluetooth

Данное устройство поддерживает следующие профили Bluetooth:

- HFP (Hands-Free Profile, профиль громкой связи) 1.5
- OPP (Object Push Profile, профиль пересылки объектов) 1.1
- A2DP (Advanced Audio Distribution Profile, профиль расширенного распространения звука) 1.2
- AVRCP (Audio/Video Remote Control Profile, профиль удаленного управления звуком и видеоизображением) 1.3

# Подключение нового устройства Bluetooth

# Первое подключение устройства Bluetooth

При первом подключении устройства Bluetooth к приемнику выполните сопряжение между приемником и устройством. Сопряжение необходимо для обмена данными между устройствами Bluetooth. Чтобы выполнить сопряжение, возможно, потребуется ввести PIN-код (Личный идентификационный номер) подключаемого устройства Bluetooth.

• После установления соединения оно регистрируется в устройстве, даже если выполняется перезапуск устройства. Всего можно зарегистрировать до 5 устройств.

- Одновременно могут быть подключены только одно устройство для телефона Bluetooth и одно устройство для проигрывателя Bluetooth.
- Для использования функции Bluetooth ее необходимо включить в устройстве.

# Используя <New Pairing> в меню <Bluetooth>, зарегистрируйте и установите соединение с новым устройством. (® 26)

Подключение/отключение/удаление устройства, • 26.

#### Информация о Bluetooth:

Дополнительные сведения о функциях Bluetooth можно найти на веб-сайте JVC по адресу: <http://www.jvc.co.jp/english/car/> (Только веб-сайт на английском языке)

# **Использование сотового телефона Bluetooth**

Состояние устройства

• Уровень сигнала/зарядка аккумуляторной батареи (только если информация поступает с устройства).

> **SOURCE**  $\sim$  200 Bluetooth<sup>1</sup>  $0:01:20$  $\mathbf{m}$ **FLAT Connected Device Name** K E. **Current Track Title** 'n **Artist Name** 15:45 **Album Title**  $\bullet$  1953

Включение функции <**Voice Dialing**>. (Удерживать)

• Чтобы отменить функцию <**Voice Dialing**>, удерживайте нажатой любую кнопку на панели монитора (кроме или VOL +/–).

```
• Отображение экрана 
  <Dial Menu>.
• Отображение меню <Redial>. 
  (Удерживать)
```
При подключении

• При подключении устройства Bluetooth светится синим цветом.

Имя подключенного устройства • В зависимости от подключенного устройства, отображается  $\boxplus$  или • Когда никакое аудиоустройство не подсоединено, отображается "No Audio Device" appears.

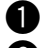

~ **Нажмите [SOURCE], затем нажмите [BLUETOOTH].**

**Нажмите** [  $\circ$  ].

! **Нажмите [Bluetooth].**

⁄ **Установите соединение с устройством, затем выполните вызов (или настройте параметры в меню <Bluetooth>). (• 25 – 28)** 

Чтобы сделать звонок, используйте <**Dial Menu**>. ( 25)

# **При входящем вызове...**

Источник переключается на " **Bluetooth**" автоматически.

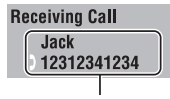

Имя и номер телефона (если определены)

#### **При включенной функции <Auto Answer>...**

Устройство автоматически отвечает на входящие вызовы. (**Q** 27)

#### **При отключенной функции <Auto Answer>... Ответ на входящий вызов**

- Нажмите сообщение, отображаемое на сенсорной панели.
- Нажмите любую кнопку на панели монитора (кроме Ф/АТТ или VOL +/-).

#### **Завершение вызова**

- Удерживайте нажатым сообщение, отображаемое на сенсорной панели.
- Удерживайте нажатой любую кнопку на панели монитора (кроме Ф/АТТ или VOL +/-).
- Можно настроить громкость микрофона, 28.

ВНЕШНИЕ УСТРОЙСТВА 45 Продолжение не следующей странице

#### **При входящем сообщении SMS...**

Если сотовый телефон поддерживает SMS (Short Message Service—служба коротких сообщений), устройство сообщает о получении таких сообщений.

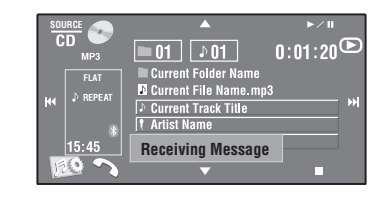

РУCCKИЙ

Чтобы прочитать полученное сообщение, управляйте телефоном после остановки автомобиля в безопасном месте.

• Читать, редактировать или отправлять сообщения с помощью данного устройства нельзя.

#### **Выключение звукового сигнала (отмена исходящего вызова)**

Удерживайте нажатой любую кнопку на панели монитора (кроме Ф/АТТ или VOL +/-).

# **Программирование телефонных номеров**

Можно запрограммировать до 6 номеров.

- **1 Выберите телефонный номер, который необходимо запрограммировать из <Redial>, <Received Calls>, <Phonebook> или <Phone Number>. (24 25)**
- **2 Выберите телефонный номер для хранения.**

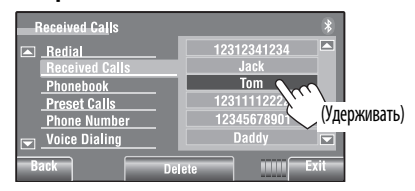

# **3 Выберите запрограммированный номер.**

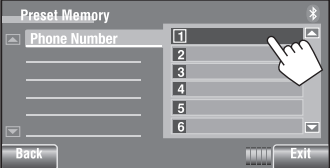

Теперь под запрограммированным номером 1 сохранено имя "**Tom**".

Вызов запрограммированного номера, 25.

# **Использование аудиопроигрывателя Bluetooth**

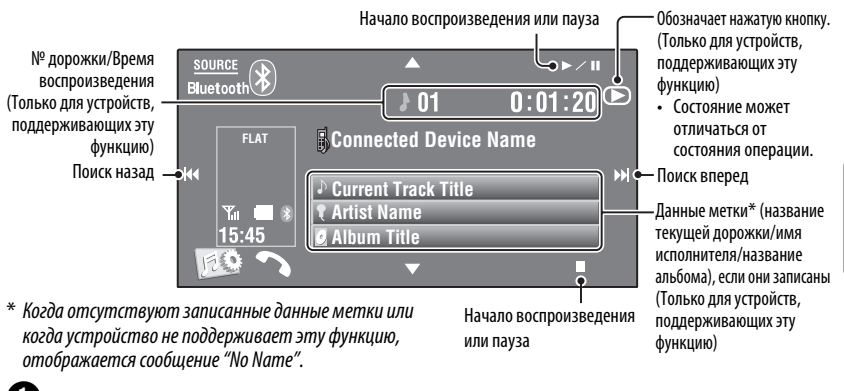

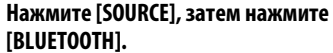

Начало воспроизведения.

Подсоединение нового устройства, 26.

# **Прослушивание с устройства автоматической смены компакт-дисков**

Для подключения к данному приемнику рекомендуется использовать устройство автоматической смены компакт-дисков компании JVC, совместимое с-MP3.

• Можно воспроизводить только компакт-диски (CD-DA) и диски MP3.

#### **Подготовка:**

Для параметра <**External Input**> необходимо установить значение <**Changer**>. ( 18)

Пример: При воспроизведении диска MP3

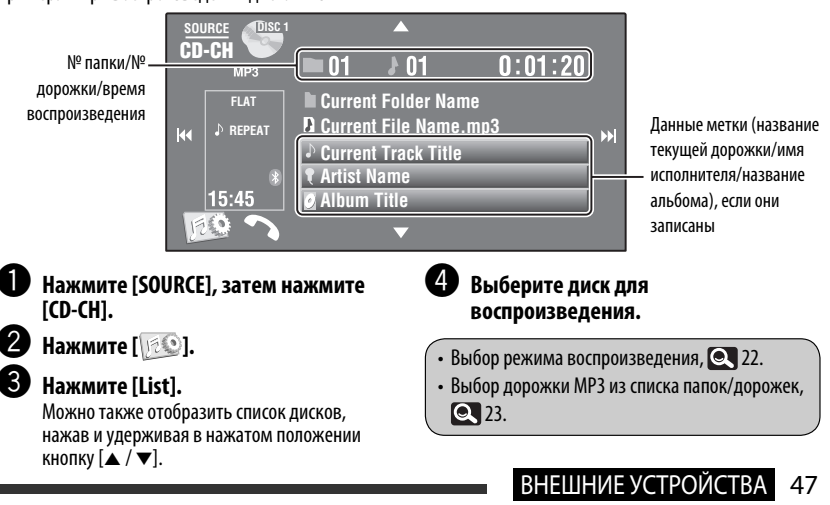

# Прослушивание тюнера DAB

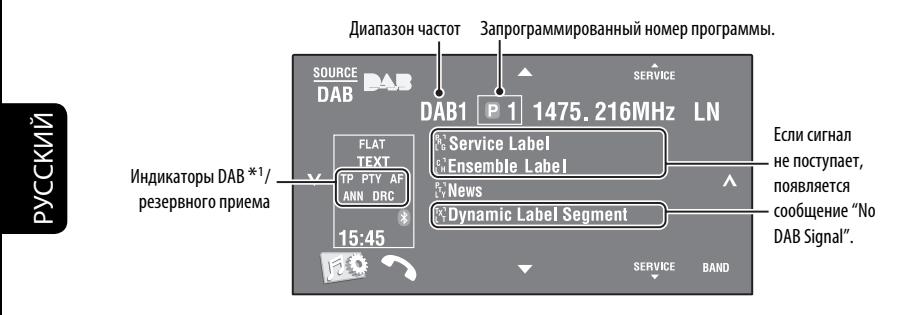

При настройке на службу с поддержкой DLS (Dynamic Label Segment-динамический сегмент метки) загорается индикатор ТЕХТ.

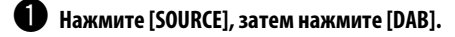

# Нажмите [BAND].

 $\rightarrow$  DAB1  $\rightarrow$  DAB2  $\rightarrow$  DAB3  $\rightarrow$ 

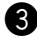

 $\bf{3}$  Нажмите [ $\bm{\downarrow}$ ] или [ $\bm{\wedge}$ ] для поиска блока трансляций—автоматический поиск. • Поиск вручную: Удерживайте в нажатом положении [ $\checkmark$ ] или [ $\hatmark$ ] до появления на экране

сообщения "Manual Search", затем нажмите эту кнопку несколько раз.

Нажмите [▲ SERVICE] или [SERVICE ▼], чтобы выбрать службу (основную или дополнительную) для прослушивания.

• Для улучшения качества звучания когда объемные звуки зашумлены, попробуйте отрегулировать  $<$ D. Range Control $>$ . ( $\odot$  21)

• Включение или выключение функции резервного приема сообщений о движении на дорогах (ТА) или PTY. 2 31.\*2

 $*$  Операции в точности соответствуют операциям, описанным для радиостанций FM Radio Data System.

# PYCCKИЙ

# **• Активация или** деактивация функции резервного приема сообщений

Функция резервного приема сообщений позволяет приемнику временно переключаться на предпочитаемую службу (тип сообщения).

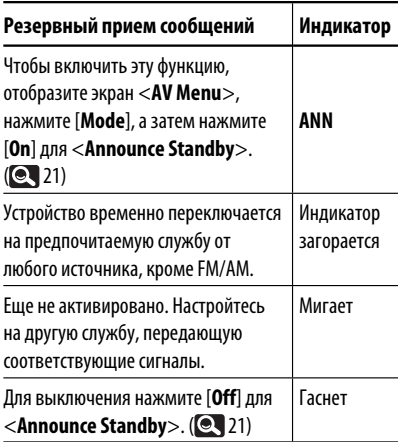

Изменение типа сообщений для резервного приема, • 21.

# Отслеживание той же программы-Поиск альтернативной частоты (DAB AF)

### • Во время приема службы DAB:

Если автомобиль находится в регионе, где прием службы невозможен, приемник автоматически настраивается на другой блок трансляции или радиостанцию FM Radio Data System, транслирующую ту же программу.

• Во время приема радиостанции информационной системы FM Radio Data System:

При поездке по региону, где служба DAB транслирует ту же программу, что и радиостанция FM Radio Data System, приемник автоматически настраивается на службу DAB.

В исходных настройках, выполненных на заводеизготовителе, режим альтернативного приема **ВКЛЮЧАН.** 

Для выключения функции резервного приема сообщений, выберите <Off> для <DAB AF>.  $(Q_1 17)$ 

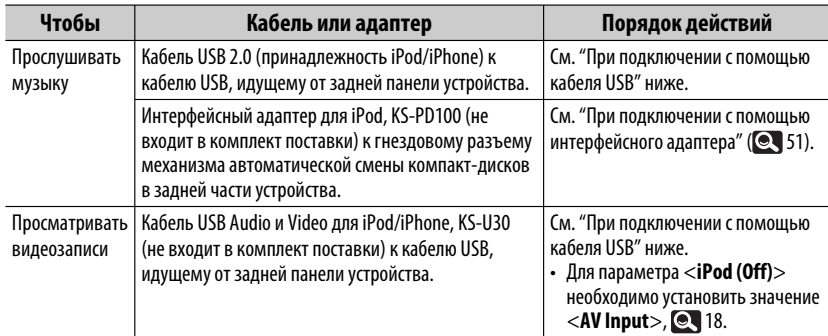

Можно подключить iPod/iPhone с помощью следующего кабеля или адаптера:

# При подключении с помощью кабеля USB

Ниже описывается операция для режима "HEAD MODE".

• Переход к предыдущему или следующему элементу категории\*<sup>1</sup> • Переход в меню <**Search Mode**> (Удерживать) ( $\bigcirc$  24)  $>10$ Индикация управляющего Начало воспроизведения устройства для-HEAD MODE LiPod или пауза  $\mathbf{n}$  $0:01:20$ воспроизведения  $(Q$   $H$ иже) FI AT **D** REPEAT • Выбор дорожки или 514 Þ. ♪ Current Track Title видеозаписи **T** Artist Name • Поиск назад или  $15:45$ **& Album Title** вперед (Удерживать)

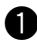

# **Нажмите [SOURCE], затем нажмите [USB iPod].**

Воспроизведение начинается автоматически.

- При подключении iPod/iPhone к разъему USB terminal в качестве источника выбирается "USB iPod" и воспроизведение начинается автоматически.
- Нажмите и удерживайте iPod  $\mathcal{V}$ , чтобы выбрать управляющее устройство.
	- -НЕАD MODE: Управление воспроизведением с помощью данного устройства.
	- -iPod MODE\*<sup>2</sup>: Управление воспроизведением с помощью подключенного устройства iPod/iPhone.

Нажмите [не а] или [>> |], чтобы выбрать дорожку или видеозапись.\*3

- $*1$  Кнопки  $\Box$  / ▼ l. возможно. не будут работать: это зависит от того, как были выбраны текущая дорожка или видео.
- \*2 Обязательно убедитесь в том, что для параметра <AV Input> выбрано значение <**iPod (Off)**>, при использовании KS-U30 для подключения. ( 2 18)
- Невозможно возобновить воспроизведение для источников видеоизображения.
- Выбор дорожки/видеозаписи из <Search Mode>, 24.
- Выбор режима воспроизведения. 22.
- Изменение скорости воспроизведения аудиокниг, • 22.

# **При подключении с помощью интерфейсного адаптера**

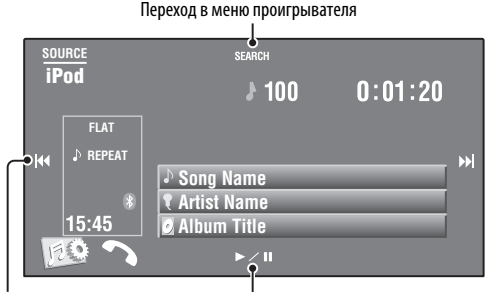

• Выбор дорожек Начало воспроизведения или пауза

• Поиск назад или вперед (Удерживать)

#### **Подготовка:**

Убедитесь в том, что для параметра <**External Input**> выбрано значение <**iPod**>. ( 18)

# ~ **Нажмите [SOURCE], затем нажмите [iPod].**

Воспроизведение начинается автоматически.

# $\bullet$  **Нажмите [** $\leftarrow$ ] или [ $\rightarrow$ ] для выбора дорожки.

# **• Выбор дорожки из меню проигрывателя**

**1 Нажмите [SEARCH] для открытия меню проигрывателя.**

 При работе с меню на экране мигает надпись "SEARCH".

- Данный режим отключается, если в течение 5 секунд не выполнено ни одного действия.
- **2 Нажмите [**4**] или [**¢**] для выбора необходимого элемента.**
	- Пропуск десяти элементов за один раз, если имеется больше 10 элементов. (Удерживать)

**Playlists** ← Artists ← Albums ← Songs **←→ Genres ←→ Composers ←→** (возврат на начало)

- **3 Нажмите [**3 **/** 8**] для подтверждения выбора.**
- **4 Повторите действия 2 и 3 для выбора дорожки.**
	- Когда выбрана дорожка, начинается воспроизведение.
	- Для возврата в предыдущее меню нажмите [**SEARCH**].

Выбор режима воспроизведения, 22.

# **Использование других внешних устройств**

# **AV-INPUT**

Внешнее устройство можно подсоединить к разъемам LINE IN/VIDEO IN.

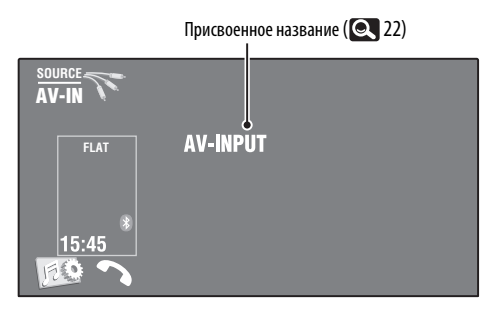

~ **Нажмите [SOURCE], затем нажмите [AV-IN].**

Включите подключенное устройство и начните воспроизведение звука с его помощью.

Отображение кнопок операций при просмотре изображения воспроизведения,  $\textsf{Q}$ 9.

# **Экран навигации**

Можно также подключить систему навигации к разъему VIDEO IN, что позволяет просматривать экран навигации.

#### **Подготовка:**

Для параметра <**AV Input**> необходимо установить значение <**Navigation**>. ( 18)

#### **Просмотр экрана навигации**

**Несколько раз нажмите кнопку DISP на панели монитора.**

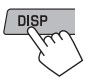

• Для формата изображения экрана навигации устанавливается значение <**Full**>, независимо от настройки <**Aspect**>. (**Q** 15)

Для параметра <**Navigation**> выбрано значение <**AV Input**> ( 18)

• Можно использовать источник "**AV-IN**" для прослушивания звука на источнике звука, подключенном к разъемам LINE IN.

# **EXT-INPUT**

К расположенному сзади разъему устройства автоматической смены компакт-дисков можно подключить внешнее устройство с помощью коммуникационного адаптера KS-U57 (не входит в комплект поставки) или дополнительного адаптера входа KS-U58 (не входит в комплект поставки).

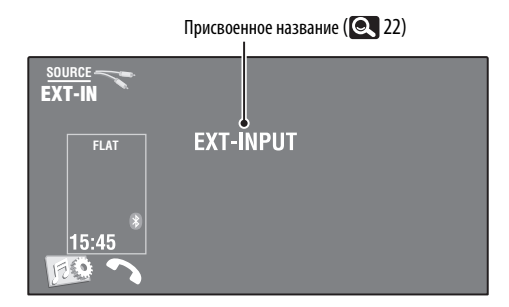

#### **Подготовка:**

Для параметра <**External Input**> необходимо установить значение <**External**>. ( 18)

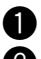

# ~ **Нажмите [SOURCE], затем нажмите [EXT-IN].**

Ÿ **Включите подключенное устройство и начните воспроизведение звука с его помощью.**

# **Обслуживание**

# **Предостережение, касающееся чистки устройства**

Не используйте какие-либо растворители (например, разбавитель, бензин и т.д.),

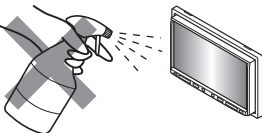

моющие средства или инсектициды. Это может повредить монитор или устройство.

#### **Рекомендуемый способ чистки:**

Осторожно протирайте панель мягкой сухой тканью.

#### **Очистка разъема**

При частом отсоединении разъемы загрязняются. Чтобы снизить уровень загрязнения, периодически проводите очистку разъемов с помощью ватных валиков или ткани, смоченных спиртом,

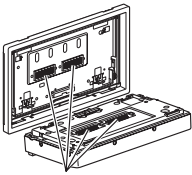

Разъемы

соблюдая при этом меры предосторожности во избежание повреждения разъемов.

# **Конденсация влаги**

Влага может конденсироваться на линзе внутри устройства в следующих случаях:

- После включения автомобильного обогревателя. Центральный держатель
- При повышении влажности внутри автомобиля.

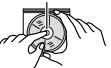

Это может привести к неисправной работе устройства. В этом случае извлеките диск и оставьте приемник включенным на несколько часов, чтобы испарилась влага.

# **Как обращаться с дисками**

**При извлечении диска из футляра,** нажмите на центральный держатель футляра и снимите диск, удерживая его за края.

• Всегда удерживайте диск за края. Не прикасайтесь к поверхности, на которой находится запись.

**Чтобы поместить диск в футляр,** аккуратно установите диск на центральный держатель (стороной с изображением вверх).

• После прослушивания обязательно помещайте диски в их футляры.

# **Хранение дисков в чистом виде**

Воспроизведение грязного диска может быть некорректным.

Если диск загрязнится, протрите его мягкой тканью по прямой линии от центра к краю.

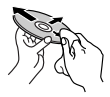

• Не используйте растворители (например, обычное средство для чистки кассет, распыляемые средства, разбавитель, бензин и т.д.) для чистки дисков.

# **Прослушивание новых дисков**

Вблизи внутреннего и внешнего краев новых дисков иногда бывают грубые выступы. Такой диск не может быть загружен в приемник.

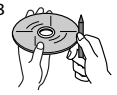

**Чтобы удалить такие пятна,** потрите их карандашом или шариковой ручкой и т.д.

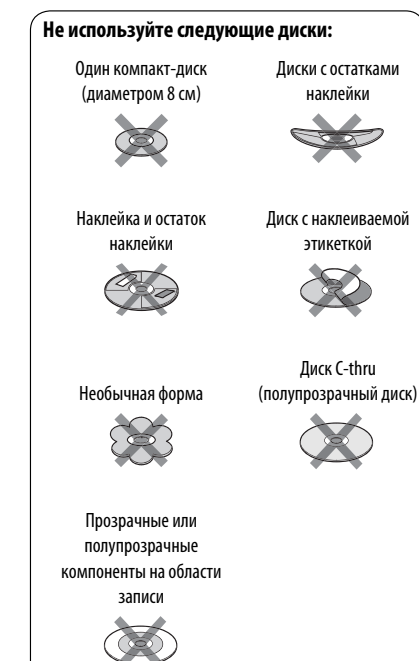

# **Дополнительная информация о приемнике**

# **Общие сведения**

#### **Включение питания**

• Для включения питания можно также использовать кнопку SOURCE на панели монитора. Если источник готов, воспроизведение также начинается.

# **Тюнер (только FM)**

#### **Сохранение радиостанций**

• Если включена функция SSM, выполняется программирование радиостанций для кнопок №1 (наименьшая частота) - №6 (наибольшая частота).

# **Диск**

#### **Общие сведения**

- В данном руководстве слова "дорожка" и "файл" взаимозаменяемы.
- Если на один диск записаны файлы разных типов (MP3/WMA/WAV/AAC), то на данном приемнике будут воспроизводиться только файлы формата звукового компакт-диска (CD- DA).

### **Установка диска**

• Если диск установлен в обратной ориентации или на нем отсутствуют воспроизводимые файлы, на экране появляется сообщение "Cannot play this disc Check the disc". Извлечение диска.

#### **Извлечение диска**

- Если после извлечения диска появляется надпись "No Disc", установите диск или выберите другой источник воспроизведения.
- Если в течение 15 секунд извлеченный диск не будет вынут, он автоматически помещается обратно в загрузочный отсек в целях защиты от загрязнения.

#### **Воспроизведение дисков однократной или многократной записи**

- Данное устройство может распознавать до 5 000 файлов и 250 папок (до 999 файлов в папке).
- Используйте только "завершенные" диски.
- На данном приемнике возможно воспроизведение дисков с несколькими сеансами записи; однако, незавершенные сеансы будут пропускаться при воспроизведении.
- Данное устройство может распознавать имена файлов или папок длиной до 25 символов.

• Некоторые диски или файлы могут не воспроизводиться из-за своих характеристик или условий записи.

# **Воспроизведение DVD-VR**

• Дополнительную информацию о формате DVD-VR и списке воспроизведения см. в инструкциях, поставляемых с записывающим оборудованием.

#### **Экран оригинальной программы/списка воспроизведения**

#### • **Оригинальная программа**

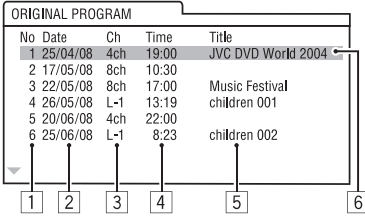

#### • **Cписок воспроизведения**

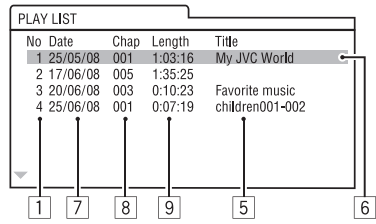

- 1 Номер "Original Program"/"Playlist"
- 2 Дата записи
- 3 Источник записи (телевизионный канал, внешнее записывающее оборудование и т.д.)
- 4 Время начала записи
- 5 Название программы или списка воспроизведения \*
- 6 Выделенная строка (текущий выбор)
- 7 Дата создания списков воспроизведения
- 8 Общее число разделов, включенных в список воспроизведения
- 9 Время воспроизведения
- \* Отображение названия исходной программы и списка воспроизведения зависит от записывающего оборудования.

# **Воспроизведение файла**

# **Воспроизведение файлов DivX**

- Данное устройство может воспроизводить файлы DivX с расширениями <.divx>, <.div> или <.avi> (независимо от регистра).
- Звуковой поток должен соответствовать характеристикам MP3 или Dolby Digital.
- Файл, закодированный в режиме чересстрочной развертки, может воспроизводиться неправильно.
- Максимальная скорость передачи для видеосигналов (средняя) составляет 4 Мбит/с.

# **Воспроизведение файлов MPEG1/MPEG2**

- Данное устройство может воспроизводить файлы MPEG1/MPEG2 с расширениями <.mpg>, <.mpeg> или <.mod>\*.
- \* Файлы MPEG2, записанные с помощью видеокамеры JVC Everio, имеют расширение <.mod>. Невозможно воспроизводить файлы MPEG2 с кодом расширения <.mod>, сохраненные на запоминающем USB-устройстве большой емкости.
- Формат потока должен быть совместим с системным/программным потоком MPEG. Поддерживаются файлы в формате MP@ML (Основной профиль и основной уровень)/SP@ML (Простой профиль и основной уровень)/MP@LL (Основной профиль и низкий уровень).
- Звуковые потоки должны соответствовать характеристикам MPEG1 Audio Layer-2 или Dolby Digital.
- Максимальная скорость передачи для видеосигналов (средняя) составляет 4 Мбит/с.

# **Воспроизведение файлов JPEG**

- Данное устройство может воспроизводить файлы JPEG с расширениями <.jpg> или <.jpeg>.
- Данное устройство может воспроизводить файлы JPEG, имеющие разрешение от 32 x 32 до 8 192 x 7 680.

 В зависимости от разрешения может потребоваться более продолжительное время для отображения файла.

• Данное устройство может воспроизводить файлы JPEG основного формата. Файлы JPEG прогрессивного формата или формата "без потерь" невозможно воспроизвести.

# **Воспроизведение файлов MP3/WMA/WAV/ AAC**

- Данный приемник может воспроизводить файлы с расширением <.mp3>, <.wma>, <.wav> или <.m4a> (не зависит от регистра).
- Файлы отображаются на данном приемнике в соответствии со следующими характеристиками:
	- Cкорость передачи данных: Для диска MP3/WMA: 32 кбит/с — 320 кбит/с AAC: 16 кбит/с — 320 кбит/с
	- Частота дискретизации: 48 кГц, 44,1 кГц, 32 кГц (для MPEG1) 24 кГц, 22,05 кГц, 16 кГц (для MPEG2) 48 кГц, 44,1 кГц, 32 кГц, 22,05 кГц (для WMA) 44,1 кГц (для WAV) 48 кГц, 44,1 кГц (для AAC)
- Данное устройство может отображать теги ID3 версии 1.0/1.1/2.2/2.3/2.4 (для формата MP3).
- Устройство также может отображать теги WAV/ **WMA**
- Данный приемник может воспроизводить файлы, записанные в режиме VBR (переменная скорость в битах).
- Для файлов,записанных в режиме VBR, по-разному отображается время от начала воспроизведения.
- Данный приемник не может воспроизводить следующие файлы:
	- файлы MP3, закодированные в форматах MP3i и MP3 PRO.
	- файлы MP3, закодированные в формате Layer 1/2.
	- файлы WMA, закодированные в формате "без потерь", профессиональном и голосовом форматах.
	- файлы WMA, основой которых служит формат, отличный от формата Windows Media® Audio.
	- файлы WMA, защищенные от копирования по методу DRM.
	- Файлы AAC, закодированные каким-либо другим приложением, кроме iTunes.
	- Файлы AAC, защищенные от копирования с помощью FairPlay (за исключением хранящихся на iPod/iPhone).
	- файлы, содержащие данные, например, AIFF, ATRAC3 и т.д.

# **USB**

- Если после отключения устройства отображается сообщение "No USB Device", снова подключите устройство или выберите другой источник воспроизведения.
- Если на устройстве USB отсутствуют файлы для воспроизведения или оно было неправильно отформатировано, на мониторе появляется надпись "Cannot play this device Check the device".
- Устройство не распознает запоминающие устройства USB с номинальным напряжением, отличным от 5 В, и не допускает превышение 500 мА.
- Порядок воспроизведения с устройства USB может отличаться от других устройств воспроизведения.
- Приемник может не воспроизводить некоторые устройства USB или некоторые файлы из-за их характеристик или условий записи.
- Устройства USB, оснащенные специальными функциями, такими как безопасность данных, нельзя использовать с приемником.
- Не используйте устройство USB с 2 или более разделами.
- В зависимости от конфигурации устройств USB и коммуникационных портов некоторые устройства USB могут быть подключены неправильно, или соединение может быть потеряно.
- Информацию о подключении запоминающего устройства USB см. также в руководстве по его эксплуатации.
- К приемнику можно подключить только одно запоминающее устройство USB. Не используйте концентратор USB.
- Данное устройство может не распознать карту памяти, вставленную в USB-устройство чтения карт.
- При подключении с помощью кабеля USB используйте кабель USB 2.0.
- Приемник может неправильно воспроизводить файлы с устройства USB при использовании удлинителя USB.
- При использовании данного устройства невозможно гарантировать правильное функционирование и обеспечение надлежащего питания для всех типов устройств.
- Данное устройство может распознавать до 5 000 файлов и 250 папок (до 999 файлов в папке).
- Данное устройство может распознавать имена файлов или папок длиной до 25 символов.
- Для файлов MPEG1/MPEG2: Максимальная скорость передачи для видеосигналов (средняя) составляет 2 Мбит/с.

# **Операции Bluetooth**

# Общие сведения

- Не выполняйте сложные операции, например набор номера или использование телефонной книги, во время управления автомобилем. Для выполнения данных операций остановите автомобиль в безопасном месте.
- В зависимости от версии Bluetooth устройства, не все устройства Bluetooth могут быть подключены к устройству.
- Приемник может не работать с некоторыми устройствами Bluetooth.
- Качество соединения может зависеть от условий окружающей среды.
- При выключении приемника устройство **ОТКЛЮЧАРТСЯ**

# Предупреждающие сообщения при paботе с Bluetooth

• Connection Frror

Устройство зарегистрировано, но установить соединение не удается. Используйте <Phone Connect> или <Audio Connect>, чтобы снова подключить устройство. (© 26)

· Error:

Повторите операцию. Если сообщение "Error" отображается снова, проверьте, поддерживает ли устройство запрашиваемую функцию.

· Please Wait...:

Приемник выполняет подготовку к использованию функции Bluetooth. Если сообщение не исчезает, выключите и снова включите приемник, после чего выполните повторное подключение устройства Bluetooth (или выполните сброс приемника).

# <u>Значки типов телефонов</u>

- Эти значки указывают на установленный на устройстве тип телефона.
	- : сотовый телефон
- Ī Ô
	- домашний телефон
	- рабочий телефон
- 愿 Обшие сведения
	- Другой

# **Истройство автоматической** смены компакт-дисков

• При выборе папки, в которой отсутствуют музыкальные файлы, в списке ( $\bigcirc$ , 23), раздается звуковой сигнал. Выберите другую папку, содержащую музыкальные файлы.

# Tюнер DAB

• Даже при сохранении дополнительной службы запрограммировать можно только основную службу DAB.

# **Примерации iPod/iPhone**

• Можно управлять следующими типами iPods/ iPhones:

#### (А) При подключении с помощью кабеля USB:

- iPod с Video (5-е поколение)\*1,\*2,\*3
- $-$  iPod classic\*1, \*2
- $-$  iPod nano \*2, \*3
- iPod nano (2-е поколение) \*2
- iPod nano (3 поколение)\*1,\*2
- iPod nano (4 поколение)\*1,\*2
- $-$  iPod Touch\*1,\*2
- iPod Touch (2-е поколение)\*1,\*2
- $-$  iPhone/iPhone 3G\*1, \*2

#### (В) При подключении с помощью интерфейсного адаптера:

- iPod с Click Wheel (4 поколение)
- $-$  iPod mini
- iPod photo
- iPod с Video (5-е поколение)
- iPod classic
- $-$  iPod nano
- iPod nano (2-е поколение)
- iPod nano (3 поколение)
- iPod nano (4 поколение) $*$ 4
- \*1 Для просмотра видеоизображения со звуком подключите iPod/iPhone с помошью кабеля USB Audio и Video (KS-U30, не входит в комплект поставки).
- \*2 Предусмотрен режим "iPod MODE", <sup>1</sup>50.
- \*<sup>3</sup> Для прослушивания звука в режиме "iPod MODE", подсоедините устройство iPod/iPhone с помошью кабеля USB Audio и Video (KS-U30, не входит в комплект поставки).
- \*4 Зарядка аккумулятора через данное устройство невозможна.
- Если возникают проблемы при воспроизведении файлов с помощью iPod/iPhone, обновите программное обеспечение iPod/iPhone до последней версии. Сведения об обновлении iPod/ iPhone см. по адресу: <http://www.apple.com>.
- При включении этого устройства iPod/iPhone заряжается через устройство.
- Текстовая информация может отображаться неправильно.
- Текстовая информация прокручивается на мониторе. Это устройство может отображать до 40 символов при использовании интерфейсного адаптера и до 128 символов при использовании кабеля USB 2.0 или USB Audio и Video.

#### Примечание:

При управлении iPod/iPhone некоторые операции могут выполняться некорректно или не так, как ожидалось. В этом случае см. веб-узел компании JVC: <http://www.jvc.co.jp/ english/car/> (только веб-сайт на английском языке)

# Для подключения USB:

Когда для <iPod Artwork> установлено значение <**0n**>:

Не нажимайте какие-либо клавиши в течение первых как минимум 5 секунд воспроизведения дорожки, содержащей обложку\*. Для отображения обложки требуется не менее 5 секунд, и во время загрузки все операции недоступны.

\* Картинка, отображаемая на экране iPod/ iPhone во время воспроизведения дорожки.

Компания JVC не несет ответственности за любую потерю данных на Pod/iPhone или запоминающем устройстве USB большой емкости в процессе использования данного устройства.

# **И** Настройки меню

- Если для элемента <Amplifier Gain> настройка <**High**> меняется на <**Low**> и при этом для уровня громкости установлено значение больше "30", приемник автоматически меняет уровень громкости на "VOL 30".
- После изменения какой-либо из настроек <Menu Language/Audio Language/Subtitle> выключите, а затем включите питание и повторно вставьте диск (или вставьте другой диск), чтобы изменения вступили в силу.
- При выборе элемента <16:9> для изображения с форматом 4:3 происходит преобразование его ширины, и изображение слегка изменяется.
- Даже если выбрано <4:3PS>, для некоторых дисков размер экрана может стать <4:3LB>.

# Символы, которые можно вводить для названий

Кроме букв латинского алфавита (A - Z, a - z), для присвоения названий можно использовать перечисленные далее символы. (© 22)

• Когда выбрано значение <Русский> для параметра < $\textsf{Language}$ >. ( $\textsf{Q}$ , 15)

#### Верхний и нижний регистры

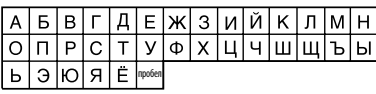

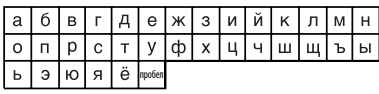

#### Цифры и знаки

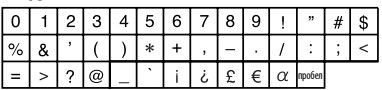

• Когда выбран какой-либо другой язык, кроме  $\langle$ Русский> для параметра  $\langle$ Language>. ( $\langle$  15)

#### Верхний и нижний регистры

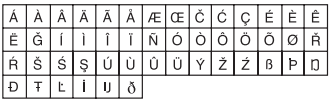

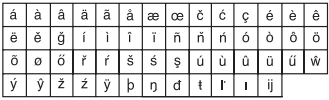

#### Цифры и знаки

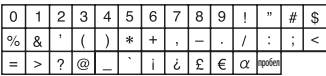

# **Звуковые сигналы, передаваемые задними терминалами**

#### **Через аналоговые терминалы (выход для динамиков/LINE OUT)**

Передается двухканальный сигнал. При воспроизведении диска с многоканальным кодированием выполняется преобразование многоканальных сигналов.

• звук DTS невозможно воспроизвести.

#### **Через терминал DIGITAL OUT**

Передаются цифровые сигналы (линейный PCM, Dolby Digital, MPEG Audio).

- Звук DTS не может выводиться через разъем DIGITAL OUT.
- Для воспроизведения многоканального звука Dolby Digital и MPEG Audio подключите к данному терминалу усилитель или декодер, совместимый с этими многоканальными источниками и установите правильное значение для настройки <**D. Audio Output**>. ( **Q** 16)

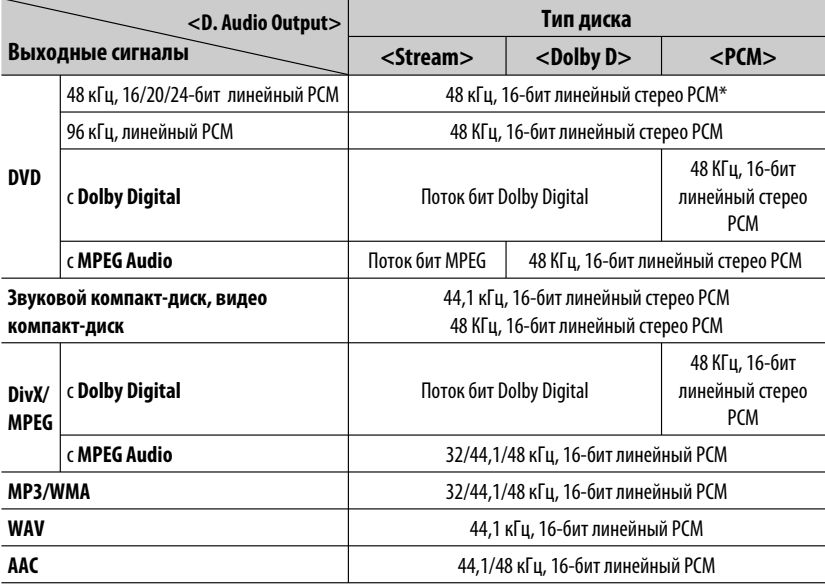

 $*$  Если диски не защищены от записи, через разъем DIGITAL OUT могут выводиться 20-битные или 24-битные цифровые сигналы (с исходной скоростью передачи данных).

# **Коды языков (при выборе языков DVD/DivX)**

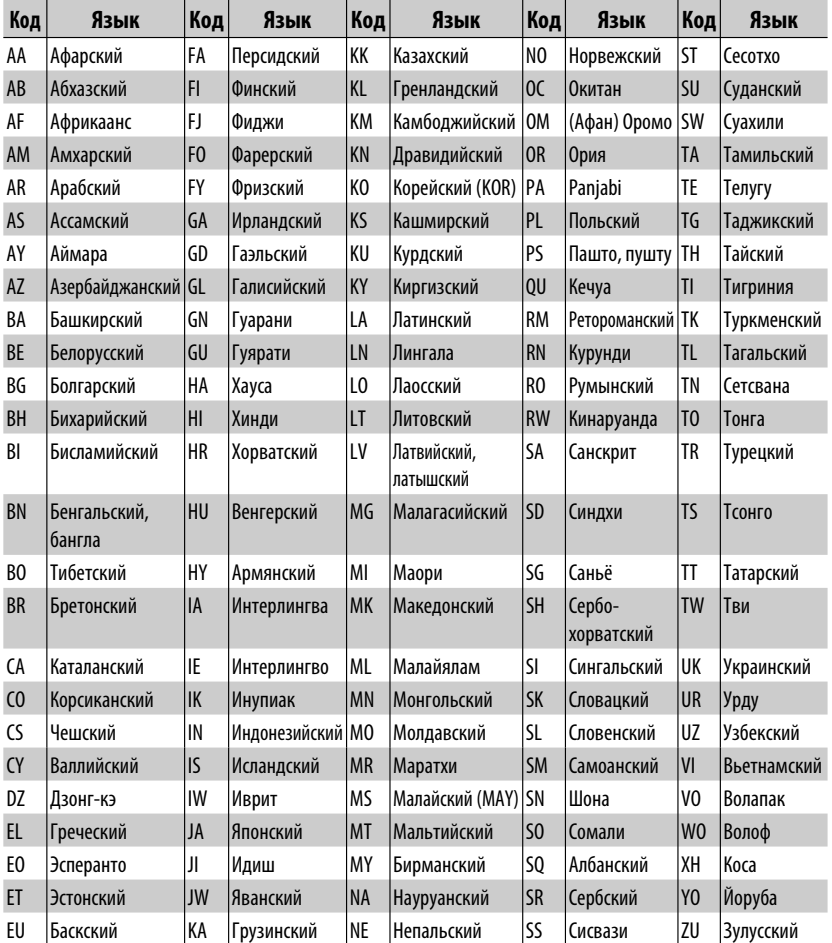

- Изготовлено по лицензии компании Dolby Laboratories. Долби и знак в виде двойной буквы D являются товарными знаками компании Dolby Laboratories.
- "DVD Logo" является товарным знаком DVD Format/Logo Licensing Corporation, зарегистрированным в США, Японии и других странах.
- DivX® является зарегистрированной торговой маркой компании DivX, Inc. и используется по лицензии.
- Воспроизводит видеоформат DivX® video:
- ИНФОРМАЦИЯ О ВИДЕОФОРМАТЕ DIVX VIDEO: DivX® представляет собой цифровой видеоформат, разработанный компанией DivX, Inc. Настоящее изделие является официально сертифицированным устройством DivX Certified или DivX Ultra Certified, воспроизводящим видеоматериалы в формате DivX video.
- ИНФОРМАЦИЯ О ВИДЕОФОРМАТЕ DIVX VIDEO-ON-DEMAND: Сертифицированное устройство DivX® должно быть зарегистрировано, чтобы воспроизводить видеосодержание DivX Video-on-Demand (VOD). Сначала сгенерируйте код регистрации DivX VOD для используемого устройства и предоставьте его во время процесса регистрации. [Важно: Содержание DivX VOD защищено системой DivX DRM (Digital Rights Management – управление цифровыми правами), ограничивающей воспроизведение зарегистрированными устройствами, прошедшими сертификацию DivX. При попытке воспроизведения содержания DivX VOD, не разрешенного для используемого устройства, будет отображено сообщение "Authorization Error", и содержание воспроизводиться не будет.] Дальнейшую информацию можно получить по адресу: www.divx.com/vod.
- Microsoft и Windows Media являются либо зарегистрированными торговыми марками или торговыми марками корпорации Microsoft в США и/или других странах.
- Текстовый товарный знак Bluetooth и соответствующие логотипы являются собственностью компании Bluetooth SIG, Inc. и используются компанией Victor Company of Japan, Limited (JVC) по соответствующей лицензии. Прочие товарные знаки и торговые марки являются собственностью соответствующих владельцев.
- Надпись "Made for iPod" означает, что электронный аксессуар был специально разработан для подключения к iPod и был сертифицирован разработчиком по соответствию стандартам Apple.
- Надпись "Works with iPhone" означает, что электронный аксессуар был специально разработан для подключения к iPhone и был сертифицирован разработчиком по соответствию стандартам Apple.
- Компания Apple не несет ответственности за работу данного устройства или его соответствию стандартам безопасности или регулятивным нормам.
- iPod и iTunes являются торговыми марками компании Apple Inc., зарегистрированными в США и других странах.
- iPhone является торговыми марками компании Apple Inc.
- В данном изделии используется технология защиты авторских прав, защищенная патентами США и другими правами на интеллектуальную собственность. Использование атой технологии защиты авторских прав должно быть санкциониpовано Macrovision и предназначается для домашнего и другого ограниченного использования, кpоме случаев, когда Macrovision санкциониpует обратное. Разборка системы запрещена.

Не всякое нарушение в работе устройства является результатом его неисправности. Перед обращением в сервисный центр проверьте следующее.

- Сведения об операциях с внешними устройствами см. в инструкциях, входящих в комплект поставки адаптеров, предназначенных для установления подключений (а также в инструкциях, прилагаемых к внешним устройствам).
- Сообщения (заключенные в " ") в таблице внизу отображаются на языке, выбранном в <**Language**>. ( 15) Здесь указаны сообщения на языке данного руководства.

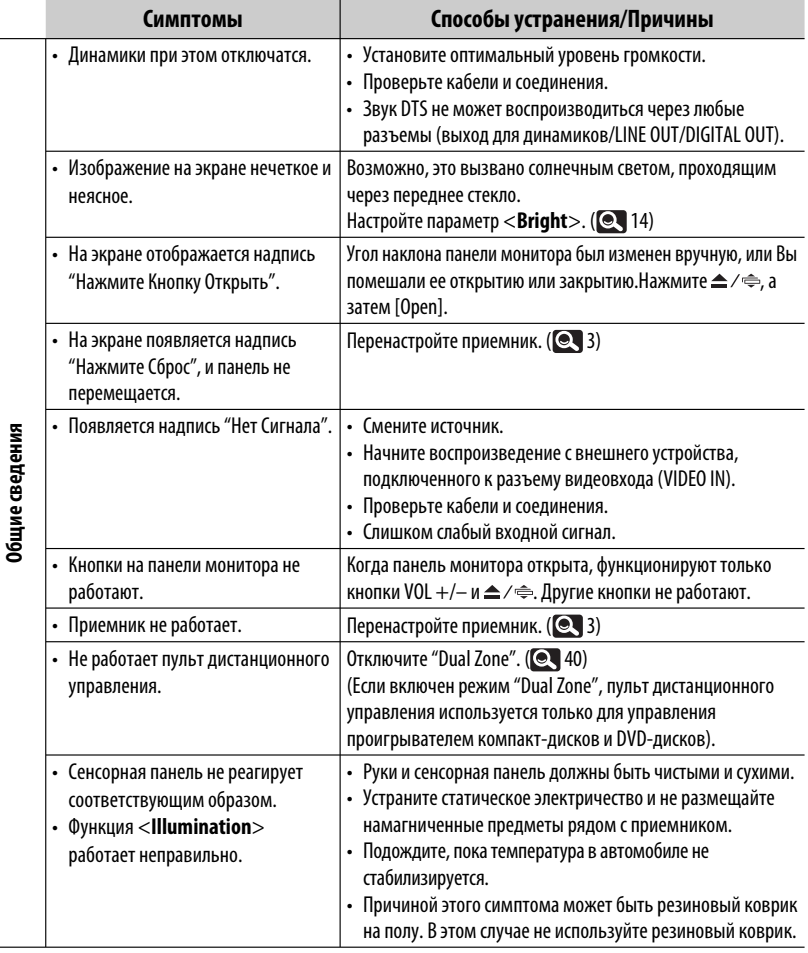

Продолжение не следующей странице

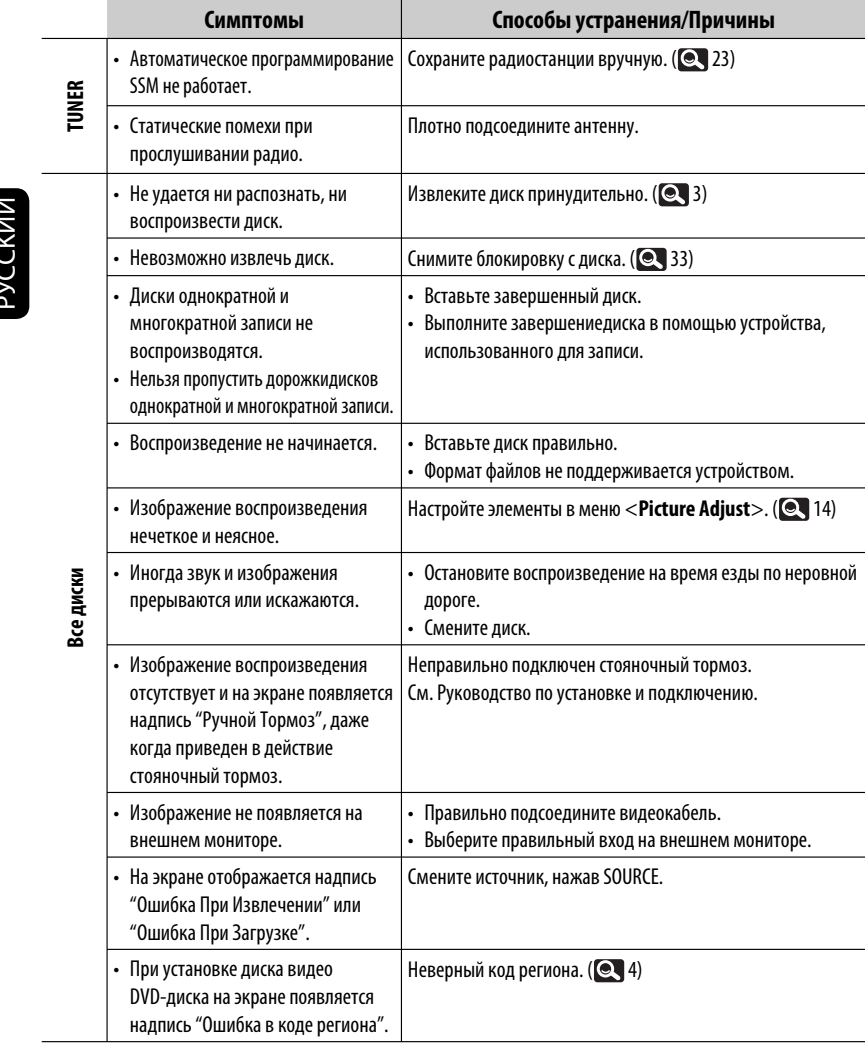

**Service State** 

Ė

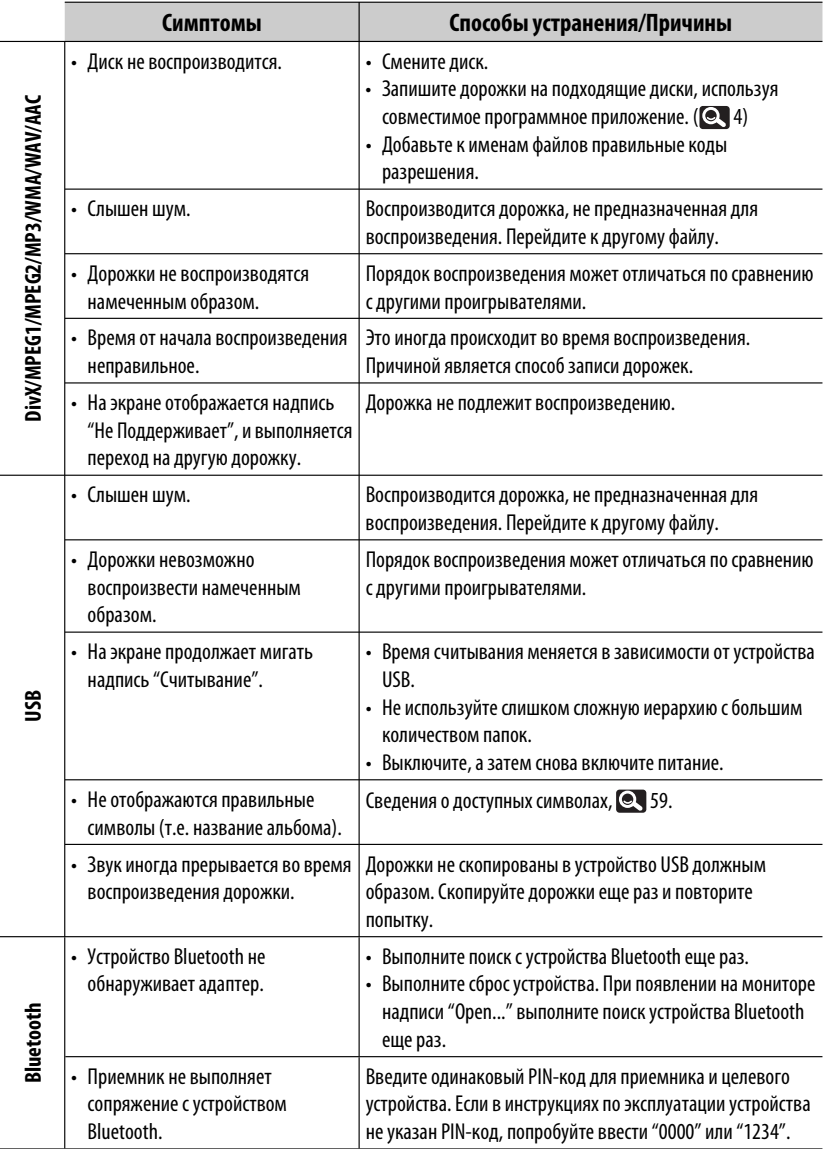

Продолжение не следующей странице

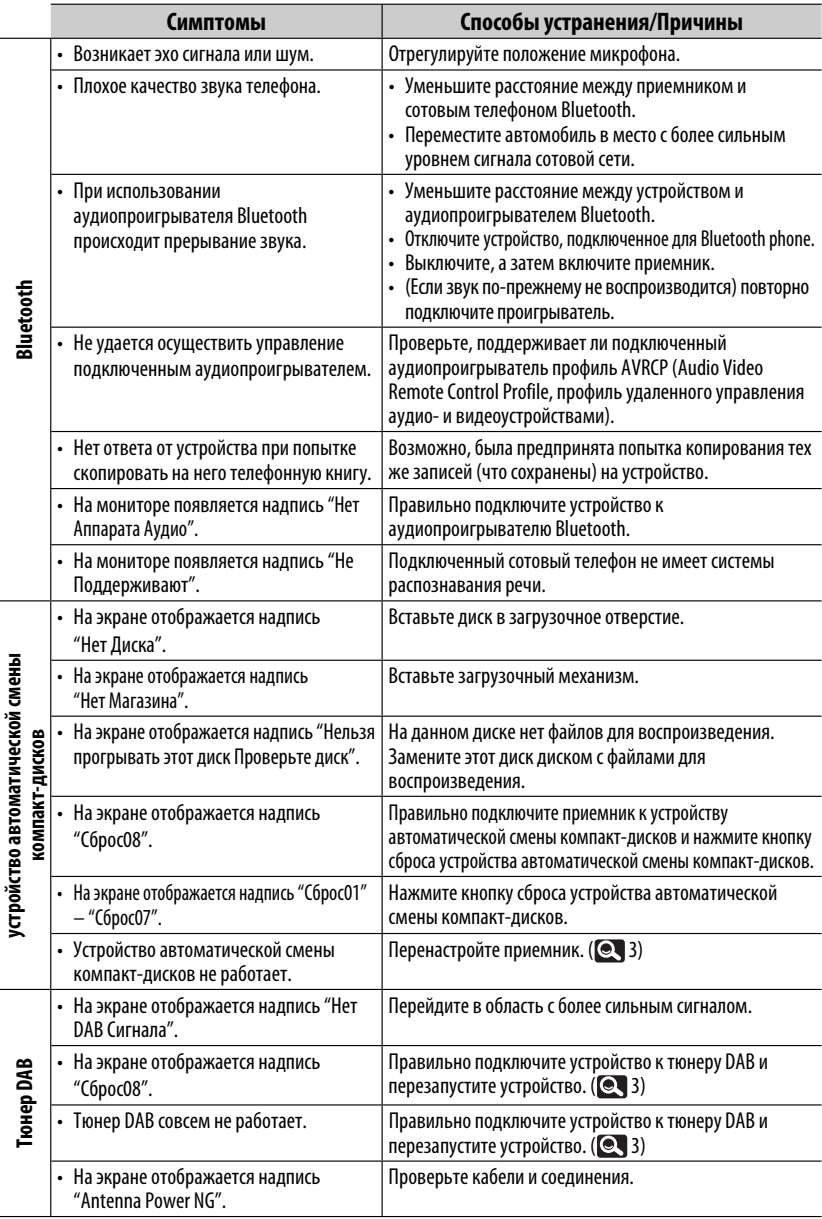

РУCCKИЙ

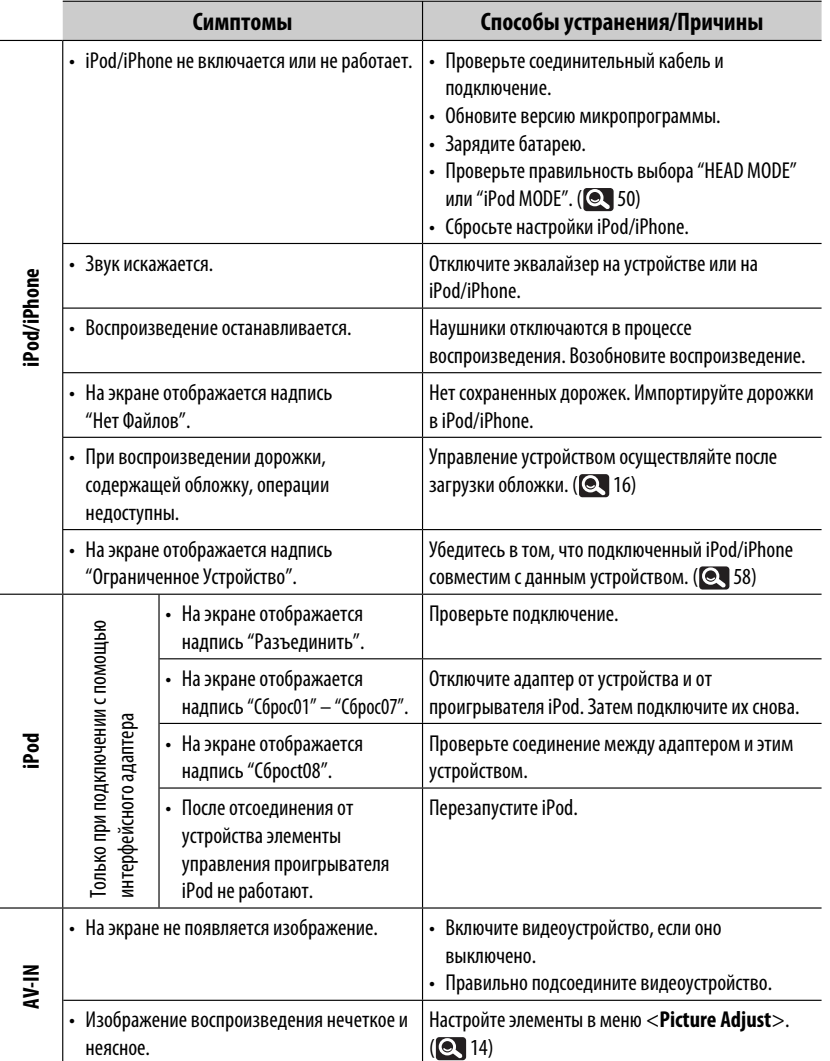

# **Технические характеристики**

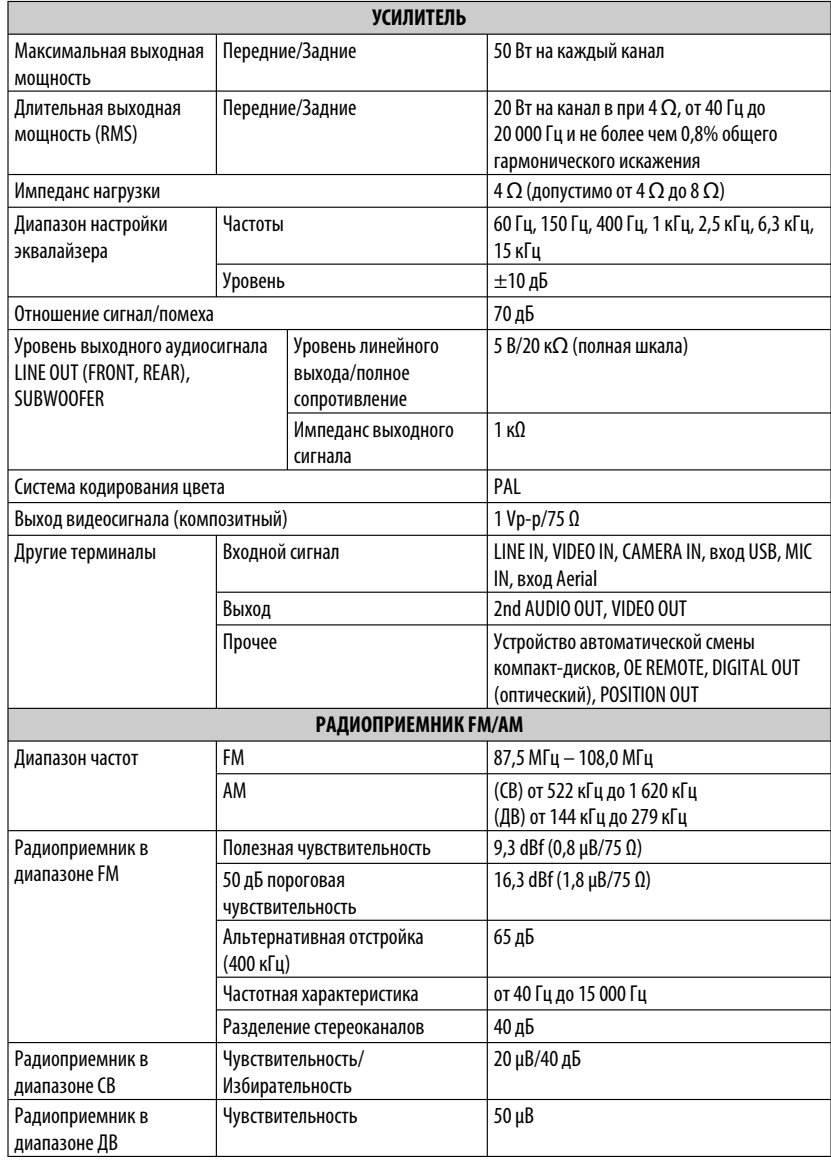

**State State** 

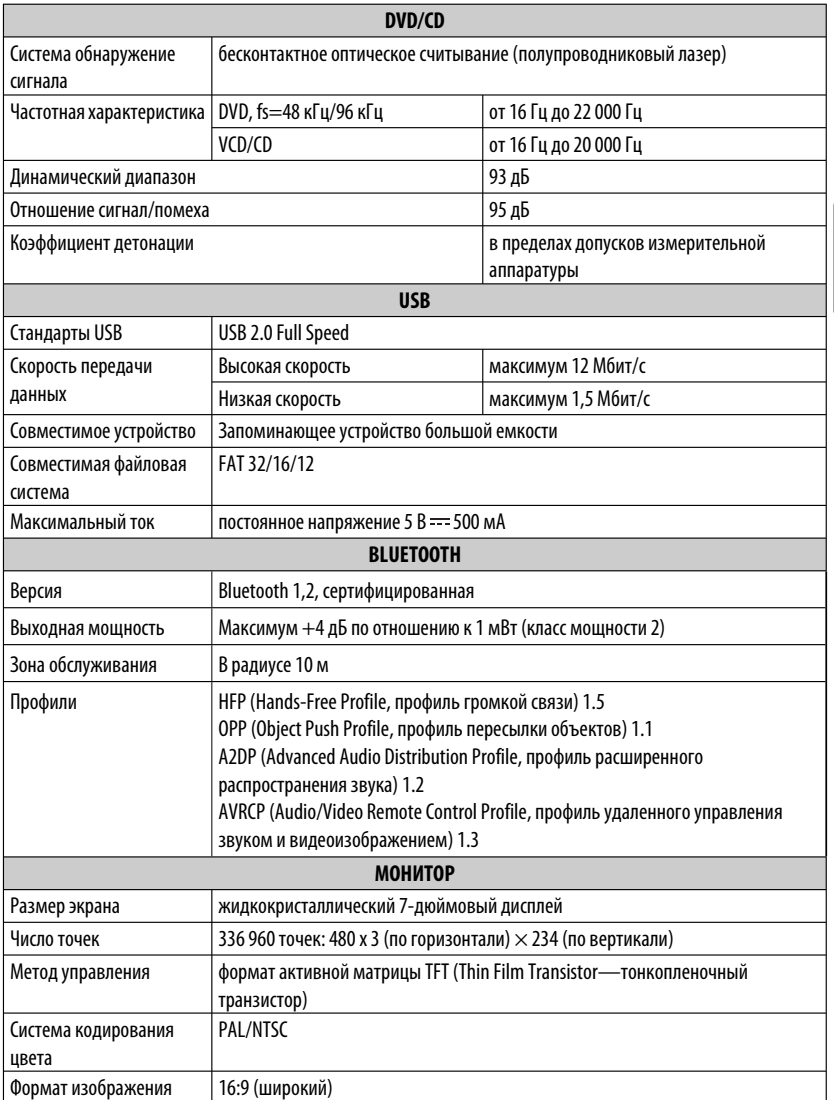

Продолжение не следующей странице

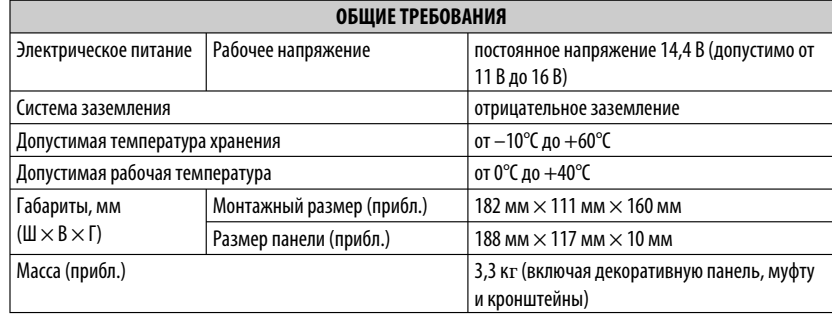

Конструкция и технические требования могут быть изменены без уведомления.

#### **Необходимое пространство для установки и извлечения монитора**

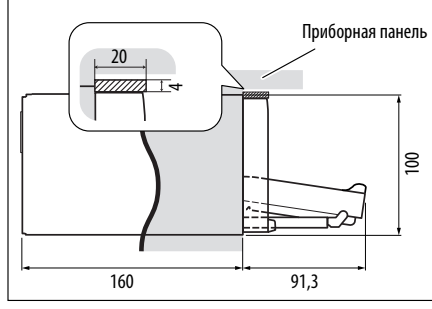

**ПРЕДУПРЕЖДЕНИЕ**: При извлечении монитора оставьте свободное пространство для его размещения. В противном случае монитор может помешать управлению рулем или рычагом переключения передач, что может привести к аварии.

Устройство: мм

# **Затруднения при эксплуатации? Пожалуйста, перезагрузите Ваше устройство**

**Для получения информации о перезагрузке Вашего устройства обратитесь на соответствующую страницу**

Уважаемый клиент. Данное устройство соответствует действительным Европейским директивам и стандартам по электромагнитной совместимости и электрической безопасности. Представительство компании Victor Company of Japan, Limited в Европе: JVC Technical Services Europe GmbH Postfach 10 05 04 61145 Friedberg Германия

# **Указатель операций**

# **Общие сведения**

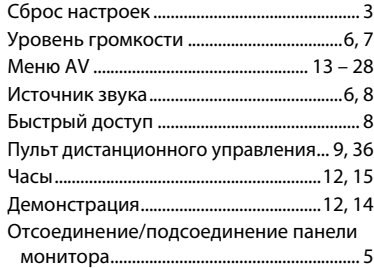

# **Тюнер**

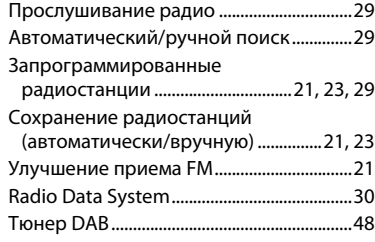

# **Диск**

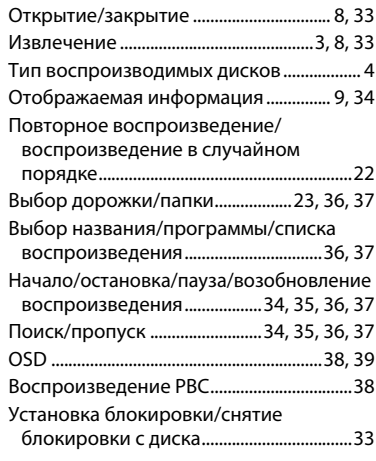

# **Dual Zone**

Включение/отключение "Dual Zone" ....40

# **USB**

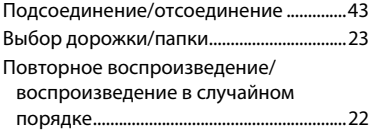

# **втоматической смены компакт-дисков**

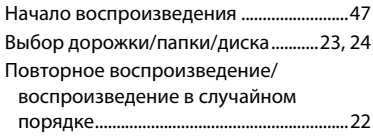

# **Bluetooth**

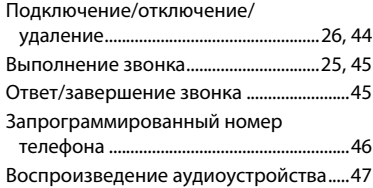

# **iPod**

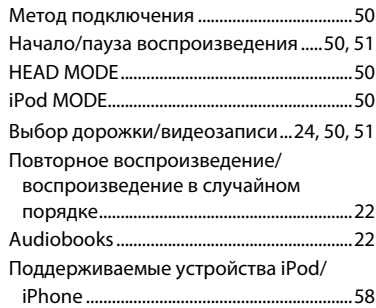

# **Внешнее устройство**

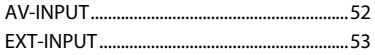

# РУCCKИЙ

# СПРАВОЧНАЯ ИНФОРМАЦИЯ 71

ازاينكه يک محصول JVCرا خريداری كرديد متشكريم. لطفاًهمه دستورالعمل ها را قبل از استفاده با دقت بخوانيد تا مطمئن شويد كه بطور كامل آنها را درک كرده و بهترين نتيجهممكن را ازدستگاهكسب كنيد.

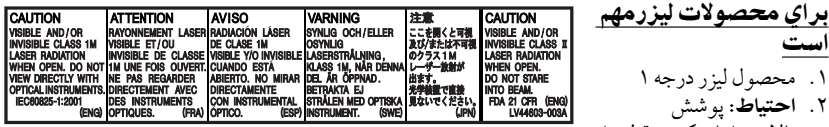

- بالايی را بازنكنيد. قطعه ا كه كاربر بتواند آنرا تعمير كند در داخل وجود ندارد؛ كلية تعميرات را به متخصصين تعمير مجرب محول كنيد.
- ٣. ا**حتياط**: هنگامي كه باز گردد، تشعشع مرئي و يا نامرئي كلاس Ml ليزر وجود دارد. با لوازم چشمي مستقيماً به آن نگاه نكنيد.
	- .۴ توليد مجددبرچسب: برچسب احتياط،درخارج دستگاه قرار گرفته.

احتياط در مورد مانيتور : • نمايشگری كه در اين دستگاه بكار رفته از وضوح بالايی برخورداراست ولی ممكن است نقطه های غيرموثری هم داشته باشد. هرگز سطح پانل كريستال مايع را بطورمستقيم لمس نكنيد. • دقت كنيد مانيتوردرمعرضنورمستقيم خورشيد قرارنگيرد. • با استفاده از خودكار يا وسيله مشابه كه دارای نوک تيزاست با پانل لمسی كارنكنيد. آيكونهاي لمسي پانل ً رامستقيماً باانگشت خو دفشار دهيد (اگردستكشبدستداريد،آنرادرآوريد). • وقتى هوا خيلى سرد يا خيلى گرم است...

–تغييرات شيميايى درداخل دستگاهرخ مى دهد كه باعث بد كاركردن دستگاهمى شود. – ممكن است تصاويروضوح ظاهرنشوند يا به آرامى حركت كنند. تصاويررا نبايد با صدا دراين محيط هاكاهش مى يابد. همگامكرد،در غيراين صورت،كيفيت تصوير خريدار گرامی

با مقررات اروپايی و استاندارهای مربوط به سازگاری الكترومغناطيسی و ايمنی الكتريكی مطابقت دارد.

:Victor Company of Japan, Limited اروپايی نماينده JVC Technical Services Europe GmbH Postfach 10 05 04 61145 Friedberg آلمان

اخطارها: (برای جلوگيریاز تصادف و خرابی) • دستگاه و كابل را در محلی نصب نكنيد كه: – مانع حركت فرمان و يادنده شود. – مانع عملكرد وسايل ايمنی مانند بالشتک ايمنی هوا گردد. – مانع ديد باشد. • از دستگاه در حين رانندگی استفاده ننماييد.<br>- اگر مي خواهيد در حين رانندگي از دستگاه استفاده نماييد، حتما مراقب دور و بر خود باشيد. • رانندهنبايددرزمانرانندگىبهمونيتورنگاهكند. • راننده نبايد هنگام رانندگی از هدفون استفاده كند. • هنگامی استفاده از Zone Dual و گوش دادن از طريق گوشی يا هدفون، فشار صوتی شديد گوشی يا هدفون می تواند موجب اختلال در شنوايی شود.

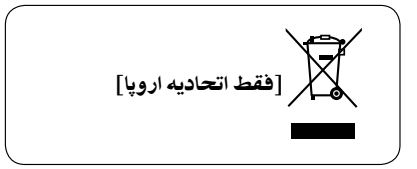

Include NAU0004 Approved by TRA است

.١ محصول ليزردرجه ١ .٢ احتياط: پوشش

٢
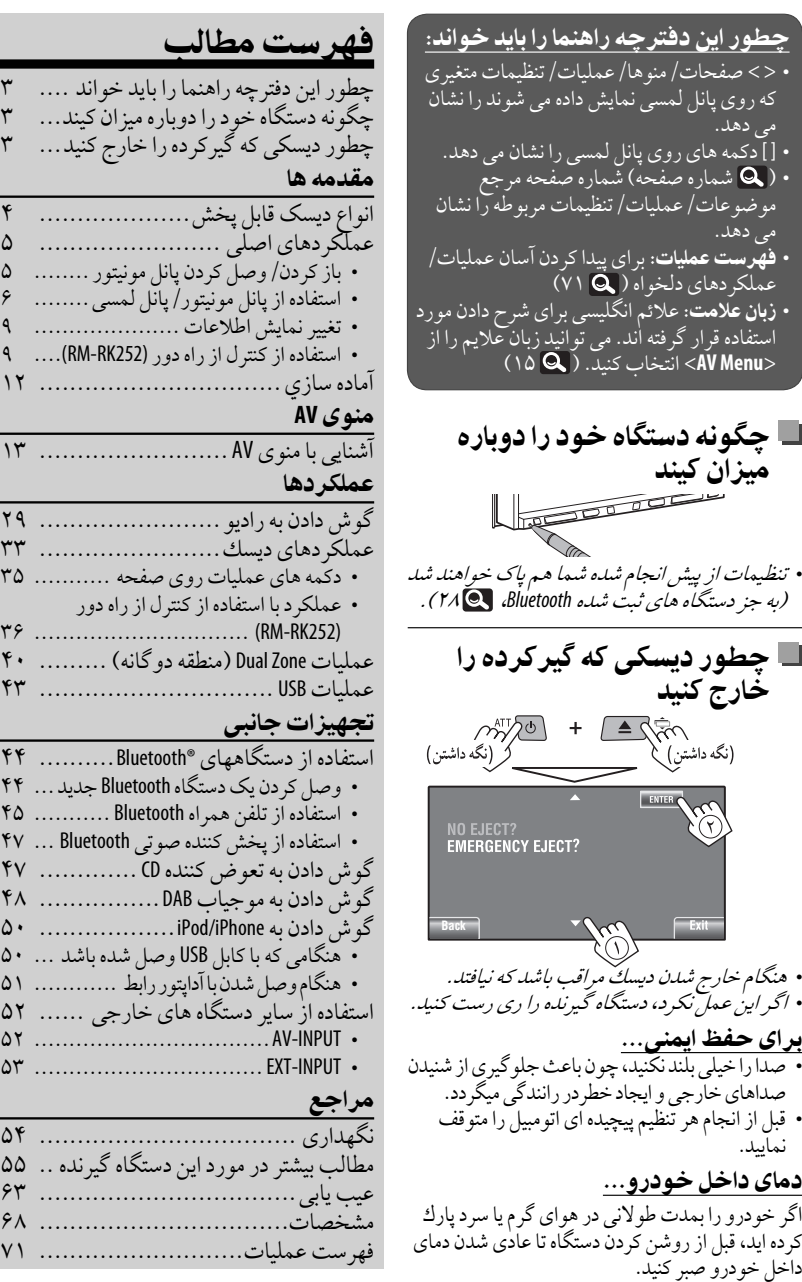

را بايد خواند .... ٣<br>باره منان كيند ... وباره ميزان كيند... ٣<br>ده را خارج كنيد... ٣ ده را خارج كنيد…

پانل مونيتور ......... ۵<br>/ بانا كميس ......... ۶ • استفاده ازپانل مونيتور/پانل لمسی........ ۶

• استفاده ازكنترل ازراهدور(252RK-RM(.... ٩ آماده سازي................................ ١٢

عمليات Zone Dual) منطقهدوگانه) ......... ۴٠ عمليات USB ............................... ۴٣

استفاده ازدستگاههای RBluetooth.......... ۴۴ • وصل كردن يک دستگاه Bluetooth جديد ... ۴۴ • استفاده ازتلفن همراه Bluetooth ........... ۴۵ • استفاده ازپخش كننده صوتی Bluetooth ... ۴٧ گوش دادن بهتعوضكننده CD............. ۴٧ گوش دادن بهموجياب DAB................ ۴٨ گوش دادن به iPhone/iPod.................. ۵٠ • هنگامی كه باكابل USB وصل شده باشد ... ۵٠ • هنگاموصلشدنباآداپتوررابط ............ ۵١ مای خارجی ....... ۵۲ ۵٢ ..................................AV-INPUT • ۵٣ .................................EXT-INPUT •

عيب يابى.................................. ۶٣ مشخصات................................. ۶٨ فهرست عمليات........................... ٧١

گوش دادن بهراديو ........................ ٢٩ عملكردها ديسك........................ ٣٣ • دكمه های عمليات روی صفحه ........... ٣۵

# انواع ديسک قابل پخش

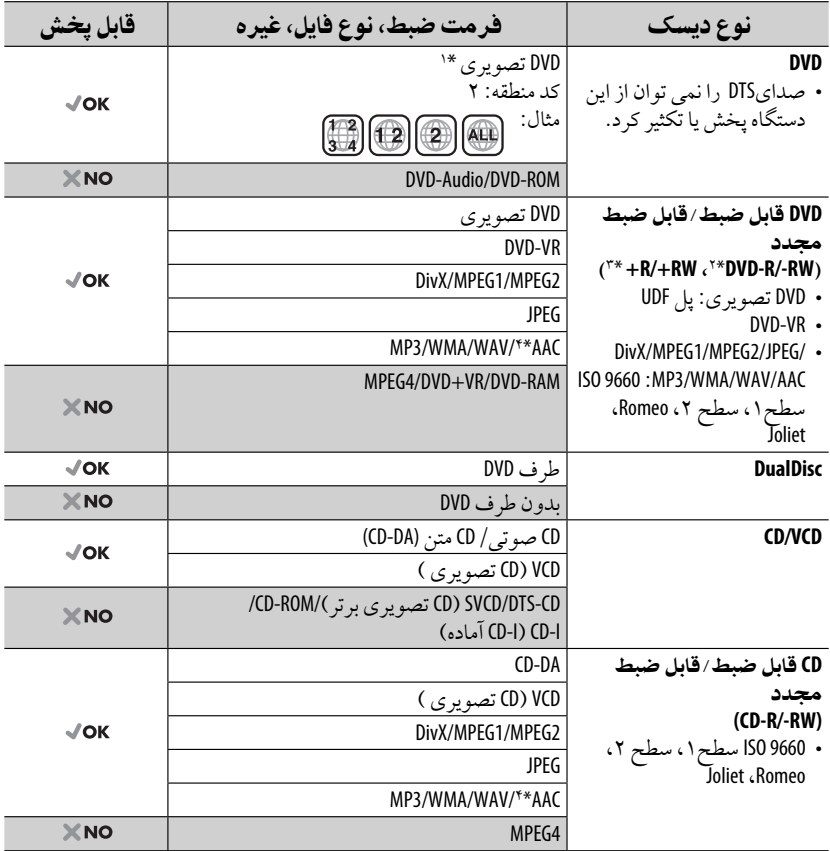

\*١ اگريک ديسک DVD ويدئويي كه داراي كد منطقه اشتباه باشد را در دستگاه قرار دهيد، "خطا در كد منطقه" در صفحه ظاهرمی شود.

- \*\* DVD-R ضبط شده در فرمت چند لبه ای نيز قابل پخش است (غير از برای ديسكهای با لا يه های دو طرفه) . دیسکهای DVD-RW دو لاً به قابل پخش نمی باشند.
- \*" ديسكهاي فاينالايز شده R/+RW+(فقط در فرمت تصويري) قابل پخش مى باشند. "DVD" در صفحه نيايش پانل جلو هنگام قرار داده شدن ديسک AV+RW+ به عنوان نوع ديسک می شود. ديسکهای AW+ دو لا يه قابل پخش نمی باشند.

### \*\* اين دستگاه می تواند فايل های AAC كد گذاری شده با استفاده از iTunes را پخش نمايد.

### تذكرىدر مورد پخش ديسكهاى**DualDisc**

در ديسكهاى "DualDisc" طرفى كه DVD نيست با استاندارد "Compact Disc Digital Audio" سازگار نمى باشد. بنابراين، استفاده از طرفى كه DVD نيست ازيك ديسك DualDisc با اين دستگاه توصيه نمى شود.

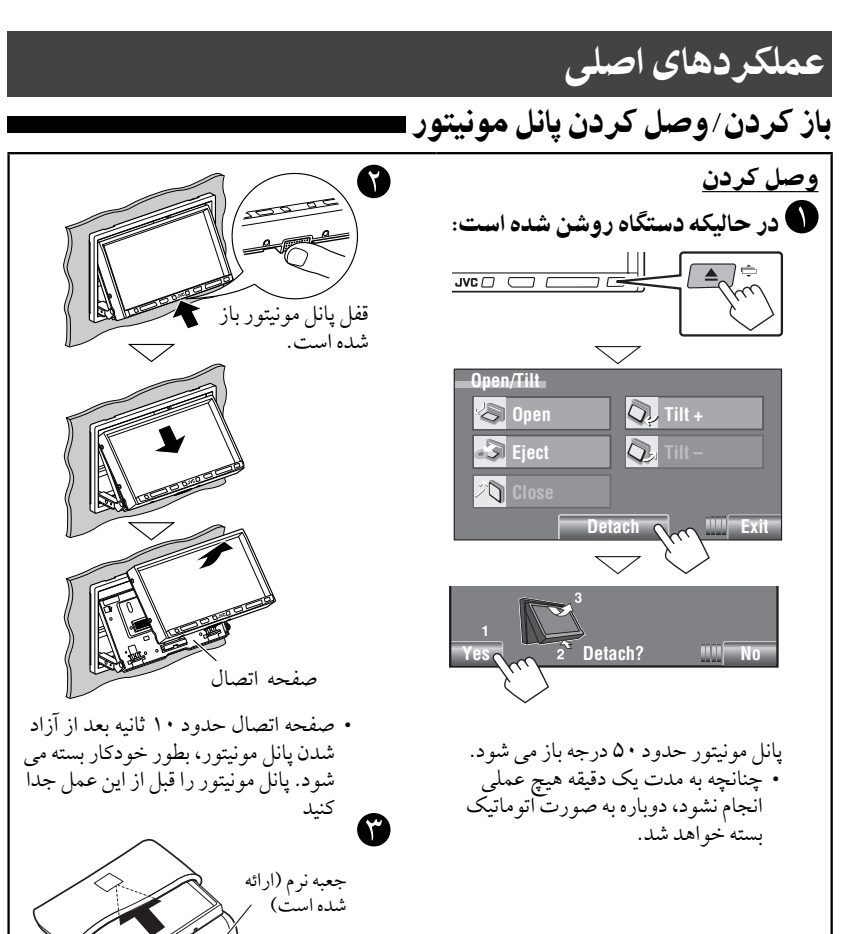

جداكردن

احتياط:

• پانل مونيتور را محكم در دست .<br>نگاه داريد تا مبادا بيافتد. • پانل مونيتور را در صفحه اتصال جا بزنيد تاكاملا درآن قفل شود.

فارسى

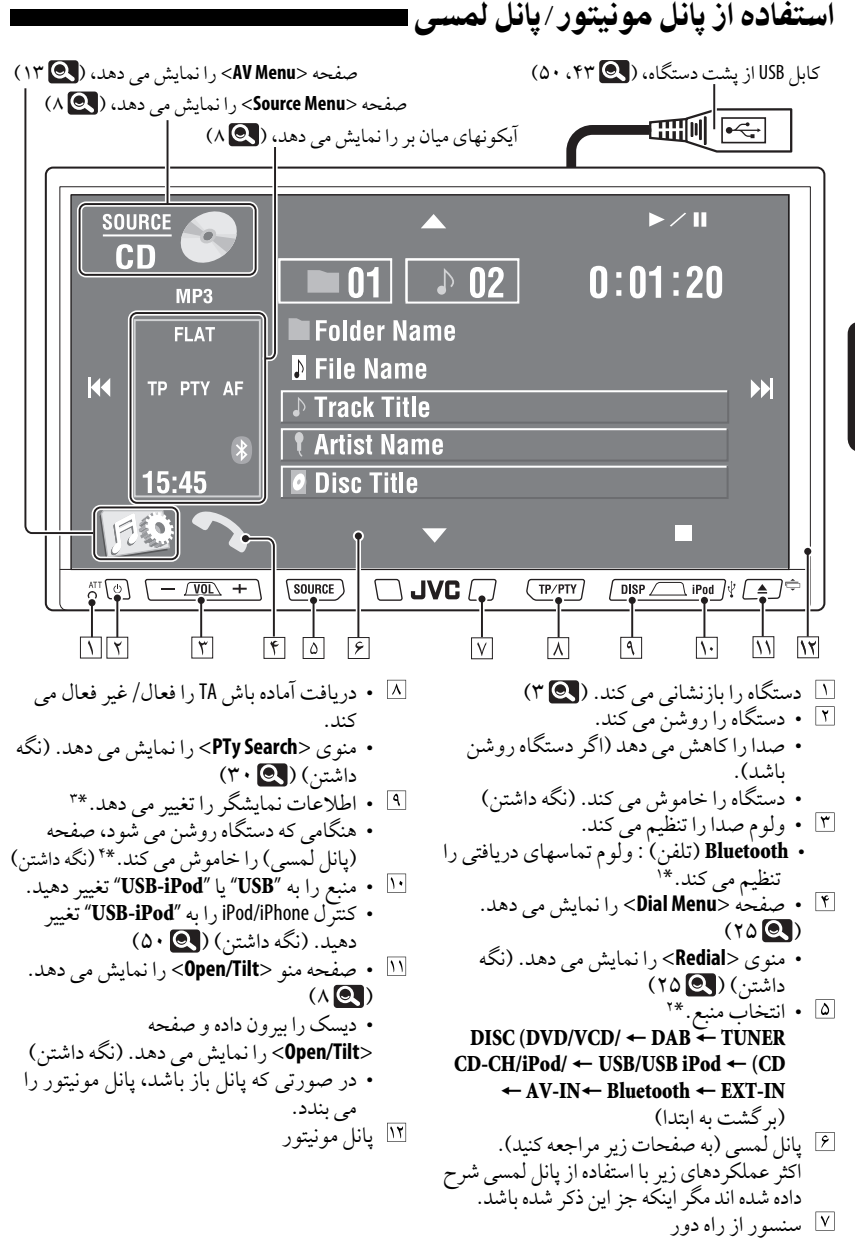

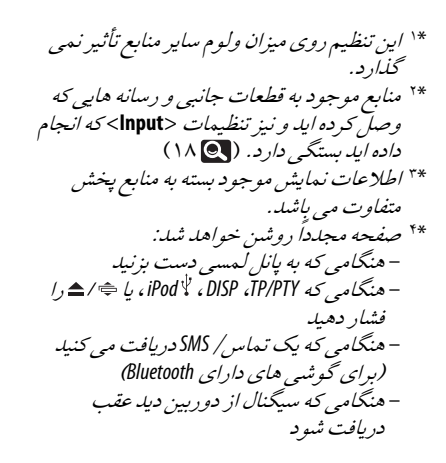

روشنايی دكمه • خاموش می شود: اگركار حدود ١٠ ثانيه انجامنشود. • مجددا روشن می شود: – هنگامی كه پانل لمسی را لمس كنيد يادست خودرادرنزديكی آن حركت دهيد (بسته به تنظيمات <**Illumination**(<. ) ١٨( – هنگامی كه ازكنترل ازراهدوراستفادهمی كنيد. – هنگامی كه يک تماس/SMS دريافت می كنيد (برای گوشی های دارای Bluetooth(. • هميشه روشن می شود: – هنگامی كه <**Menu AV** <نمايش دادهمی شود. ( ١٣) – هنگامی كه <**Menu Source** <نمايش دادهمی شود. ( ٨) – هنگامی كه <**Tilt/Open** <نمايش دادهمی شود. ( ٨) – هنگامی كه <**Illumination** <روی حالت <**Normal** <تنظيم شده است. ( ١٨)

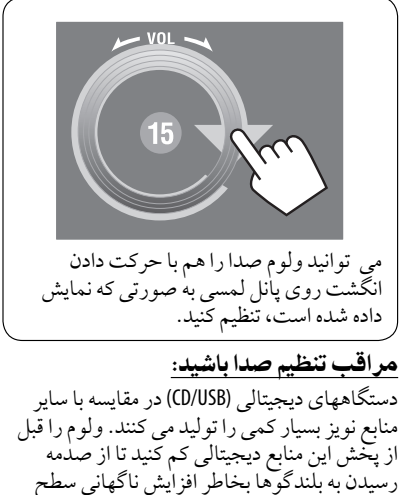

هنگامی كه انگشت خودرا به صورتی كهدر

خروجی جلوگيری بعمل آوريد.

تصوير نشان داده شده است روی پانل لمسی می كشيد،مانند لمس كردن [¢ <sup>4</sup>/ /<sup>∞</sup> <sup>5</sup>/] عمل خواهد كرد.

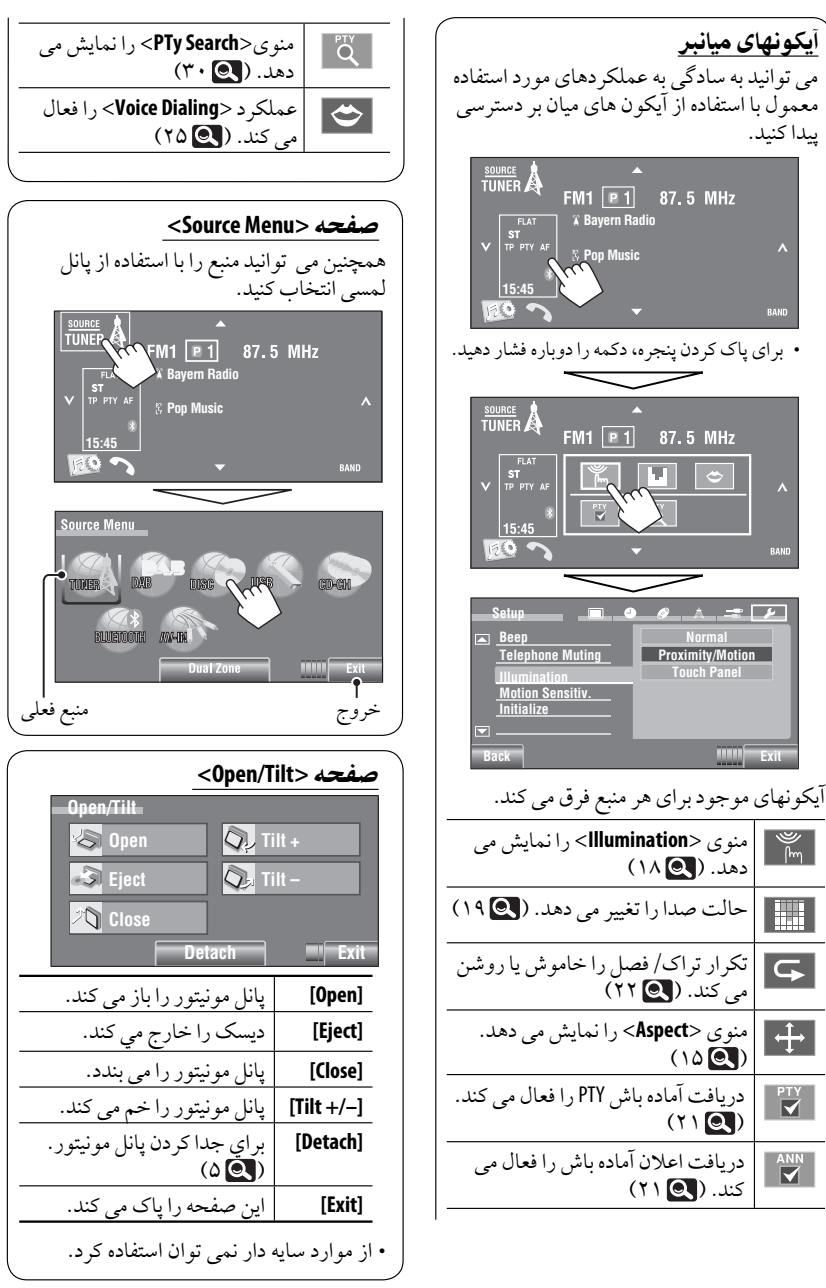

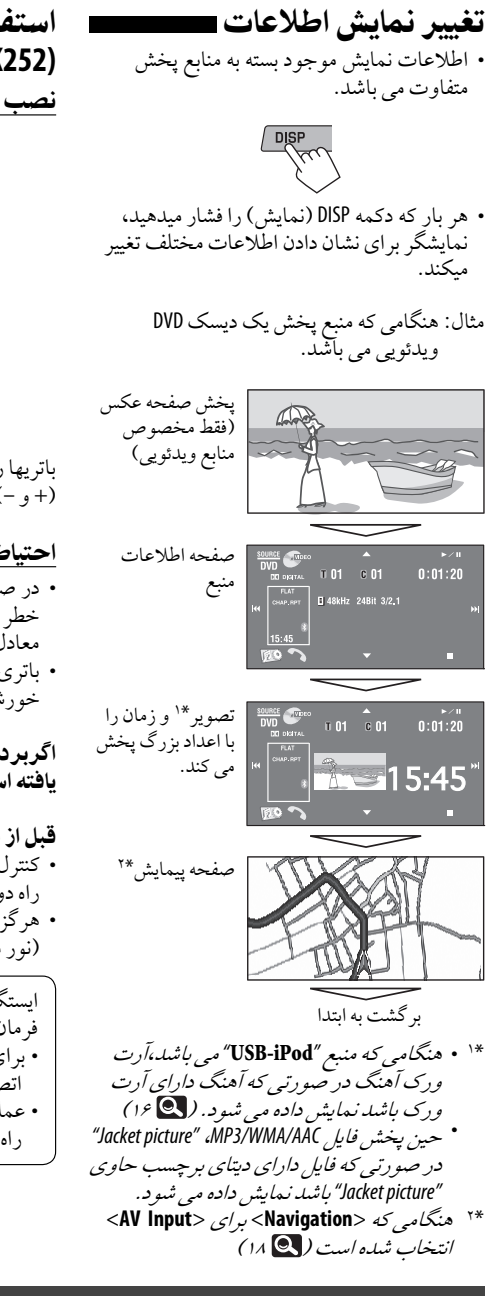

استفاده از كنترل از راه دور **(RM-RK252)** نصب باتریها R03/LR03/AAA

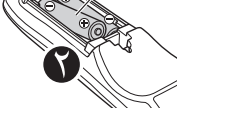

باتريهارادركنترل ازراهدوربادرنظر گرفتن قطبها (+ و –) بطور صحيح قراردهيد.

احتياط: • در صورتی كه باتری بطرز اشتباه جا زده شود، خطرانفجار وجوددارد. فقط با نوع مشابه يا معادل تعويض شود. • باتری نبايد در معرض گرمای بيش از حد نظير نور خورشيد، آتش يامانند آن قرار گيرد. اگربرد يا كارآيی دستگاه كنترل از راه دور كاهش يافته است، باتری ها را عوض كنيد. قبل از استفاده از كنترل از راه دور: • كنترل از راه دور را مستقيما در مقابل سنسور از راهدوردستگاه بگيريد. • هرگز سنسور از راه دور دستگاه را در برابر نور (نورمستقيم چراغ يا خورشيد) قرارندهيد. ايستگاه گيرنده به عملكردكنترل ازراهدوررو فرمان مجهزمى باشد. • برا متصل كردن به دفترچه راهنما نصب/

اتصال (دفترچه ديگر ) مراجعه كنيد. • عمليات ممكن است بر اساس نوع كنترل از راهدورفرمان متفاوت باشد.

مقدمه ها ادامه در صفحه بعد

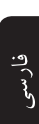

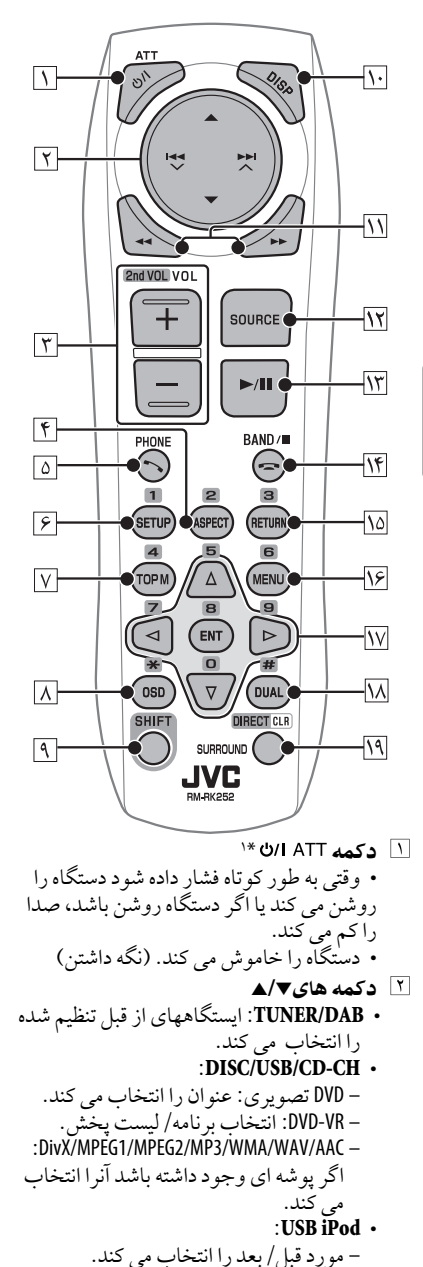

1Pod - 1300 - 161. 
$$
-4
$$
 - 162.  $\sqrt{9}$  + 164.  $\sqrt{9}$  + 164.  $\sqrt{9}$  + 164.  $\sqrt{9}$  + 164.  $\sqrt{9}$  + 164.  $\sqrt{9}$  + 165.  $\sqrt{9}$  + 166.  $\sqrt{9}$  + 167.  $\sqrt{9}$  + 168.  $\sqrt{9}$  + 169.  $\sqrt{9}$  + 169.  $\sqrt{9}$  + 160.  $\sqrt{9}$  + 161.  $\sqrt{9}$  + 163.  $\sqrt{9}$  + 164.  $\sqrt{9}$  + 165.  $\sqrt{9}$  + 167.  $\sqrt{9}$  + 168.  $\sqrt{9}$  + 169.  $\sqrt{9}$  + 169.  $\sqrt{9}$  + 169.  $\sqrt{9}$  + 169.  $\sqrt{9}$  + 169.  $\sqrt{9}$  + 169.  $\sqrt{9}$  + 169.  $\sqrt{9}$  + 169.  $\sqrt{9}$  + 169.  $\sqrt{9}$  + 169.  $\sqrt{9}$  + 160.  $\sqrt{9}$  + 161.  $\sqrt{9}$  + 164.  $\sqrt{9}$  + 165.  $\sqrt{9}$  + 166.  $\sqrt{9}$  + 167.  $\sqrt{9}$  + 169.  $\sqrt{9}$  + 161.  $\sqrt{9}$  + 164.  $\sqrt{9}$  + 165.  $\sqrt{9}$  + 166.  $\sqrt{9}$  + 167.  $\sqrt{9}$ 

دكمه **SETUP**\*<sup>٢</sup> • فقط بعنوان دكمه شمارهدار عمل می كند. دكمه **M TOP**) منو)\*<sup>٢</sup> • DVD تصويری: منو ديسك را نشان مى دهد. • VR-DVD: صفحه برنامه اصلی را نمايش می دهد. • VCD: پخش PBCرا از سرمى گيرد. دكمه **OSD**) نمايش روی صفحه) • نمودارروی صفحه نمايش را نشان می دهد. • بعنوان " " عمل نمی كند. دكمه **SHIFT** • با سايردكمه ها عمل می كند. دكمه **DISP**) نمايش)\*<sup>١</sup> اطلاعات نمايشگررا تغييرمی دهد. ( ٩) دكمه هاى¡ / <sup>1</sup> :**DISC/USB** • – DVD تصويری: پخش آهسته (در خلال وقفه). – VCD/VR-DVD: پخش آهسته به جلو (در خلال وقفه). :DivX/MPEG1/MPEG2/MP3/WMA/WAV/AAC – جستجو بطرف عقب/جستجو بطرف جلو. • **iPod USB**: جستجو بطرف عقب/جستجو بطرف جلو. دكمه **SOURCE**\*<sup>١</sup> • منبع را انتخاب مى كند. دكمه <sup>3</sup> (پخش) / 8 (وقفه) می رامتوقف پخش :**DISC/USB/USB iPod** • كند/نگاهمی دارد. • **Bluetooth**) تلفن): تماسهای ورودی را پاسخ می دهد. • **Bluetooth**) صوتی): پخش را شروع می كند. دكمه (پايان تماس) • **Bluetooth**) تلفن) : به تماس پاسخ می دهد. دكمه **BAND** • **DAB/TUNER**: باندهارا انتخاب می كند. دكمه <sup>7</sup> (توقف) • **USB/DISC**: پخش رامتوقف می كند. • **Bluetooth (**صوتی): پخش را نگاه می دارد.<br>۱<u>۵</u> **دکمه RETURN\***۲ • VCD: بهمنو PBCبرمى گردد. ويدئويی DVD/DVD-VR/DivX/MPEG1/MPEG2/ • VCD/JPEG: منوی ظاهر شوندهرادرنوارروی صفحه لغو می كند.

دكمه **MENU**\*<sup>٢</sup> • DVD تصويری: منو ديسك را نشان مى دهد. • VR-DVD: ليست پخش را نمايش می دهد. • VCD: پخش PBCرا از سرمى گيرد. دكمه هاى $\sqrt{2}$   $\times$ \*۲  $^{\ast}$ • DVD تصويری: انتخاب كردن/تنظيم نمودن. • **CH-CD**: ديسكهای موجوددر خشاب را تعويض مي كند.  $\epsilon \gg 1$ دكمه هاى  $\sim$ ا $\sim$ \*۲ • DVD تصويری: انتخاب كردن/تنظيم نمودن. • 2MPEG1/MPEG/DivX: برا حدود ۵ دقيقه به عقب يا جلو مى پرد. دكمه **ENT**) ورود)\*<sup>٢</sup> • انتخاب را تاييد مى كند. دكمه **DUAL** زون دوگانه Zone Dual را فعال ياغيرفعال مى كند. ( ۴٠) • بعنوان "#" عمل نمی كند. دكمه **DIRECT** • **USB/DISC**: هنگامی كه به همراهدكمه SHIFT فشارداده شود، وارد حالت جستجوی مستقيم برای فصل/عنوان/برنامه/ليست پخش/ پوشه/تراک می شود. ( ٣٧) دكمه **CLR**) پاک كردن) • **USB/DISC**: ورودی اشتباهرا هنگامفشارداده شدن بادكمه SHIFT پاک می كند. دكمه **SURROUND** • برای اين دستگاه قابل اجرا نمی باشد. \*١ هنگامی كه منطقه دوگانه فعال شده باشد، از اين دكمه ها نمی توان استفادهكرد. \*۲ هنگاميكه دكمه SHIFT فشار داده شود می تواند بعنوان دكمه شمارهدار عمل نمايد. – **USB/DISC**: بعد از وارد شدن به حالت جستجو با فشاردادن فشاردادن SHIFT <sup>و</sup> DIRECT، فصل/عنوان/برنامه/ليستپخش/پوشه/تراک را واردمی كند. ( ٣٧) – **DAB/TUNER**:) شماره <sup>١</sup> تا <sup>۶</sup>): شماره يک ايستگاه/سرويس ازپيش تنظيم شدهرا واردمی كند. – **Bluetooth**) تلفن) : (شماره <sup>١</sup> تا <sup>۶</sup>): با شماره ازپيش تنظيم شده تماس می گيرد.

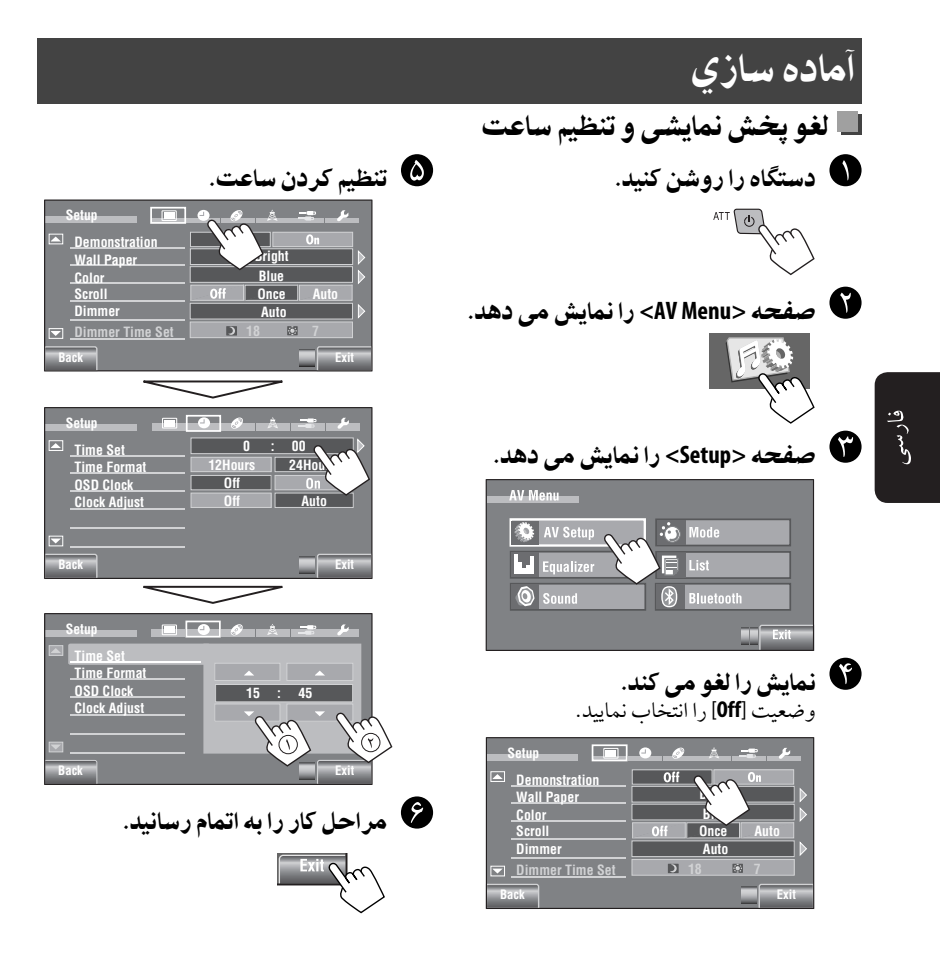

## آشنايی با منوی**AV**

می توانيد از <**Menu AV** <برای اكثر عمليات و تنظيمات استفاده كنيد. موارد منوی موجود كه روی پانل لمسی نمايش دادهمی شودبهمنبع انتخاب شده بستگی دارد.

مراحل زيريكی ازروشهای اصلی می باشد. • می توانيد عمليات را اجرا كنيد/تنظيمات را با مراحل زيرانجامدهيد مگردرمواردی كه غيراز آن ذكر شده باشد.

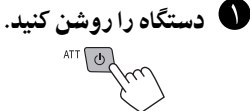

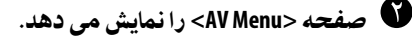

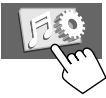

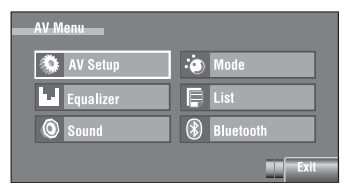

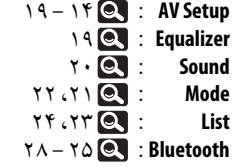

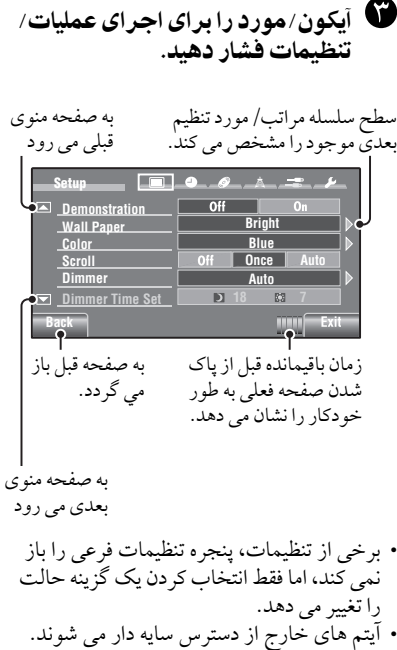

• برای خروج از اين حالت، [**Exit**[را فشاردهيد.

ادامه در صفحه بعد

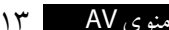

**Setup AV**) **AV** راه اندازی) وضعيت اوليه: خط زيرين دارد

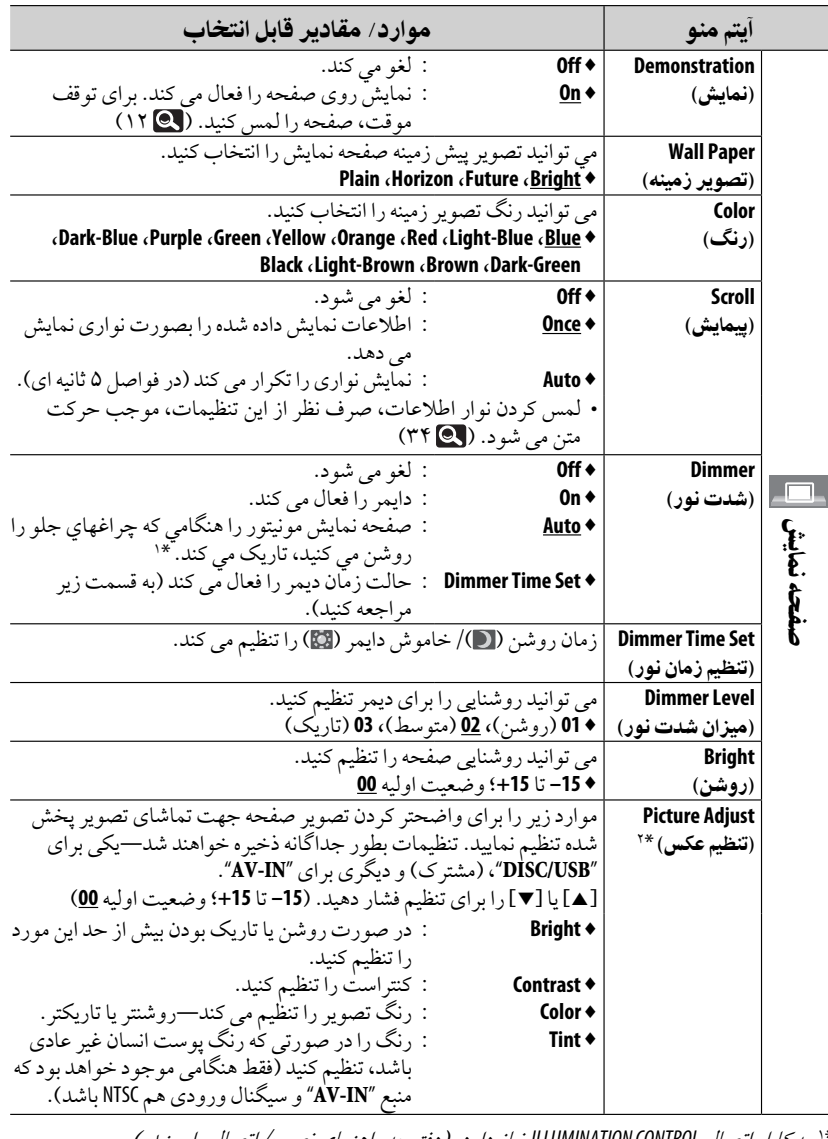

\*<sup>١</sup> بهكابل اتصال CONTROL ILLUMINATION نيازدارد. (دفترچهراهنمانصب/اتصال را ببينيد.) \*<sup>٢</sup> فقطهنگامی كهمنبع "**USB/DISC**) " رسانهبايد حاویعكس يا فيلم باشد) يا "**IN-AV** "باشد، قابل تنظيم است.

فارسى

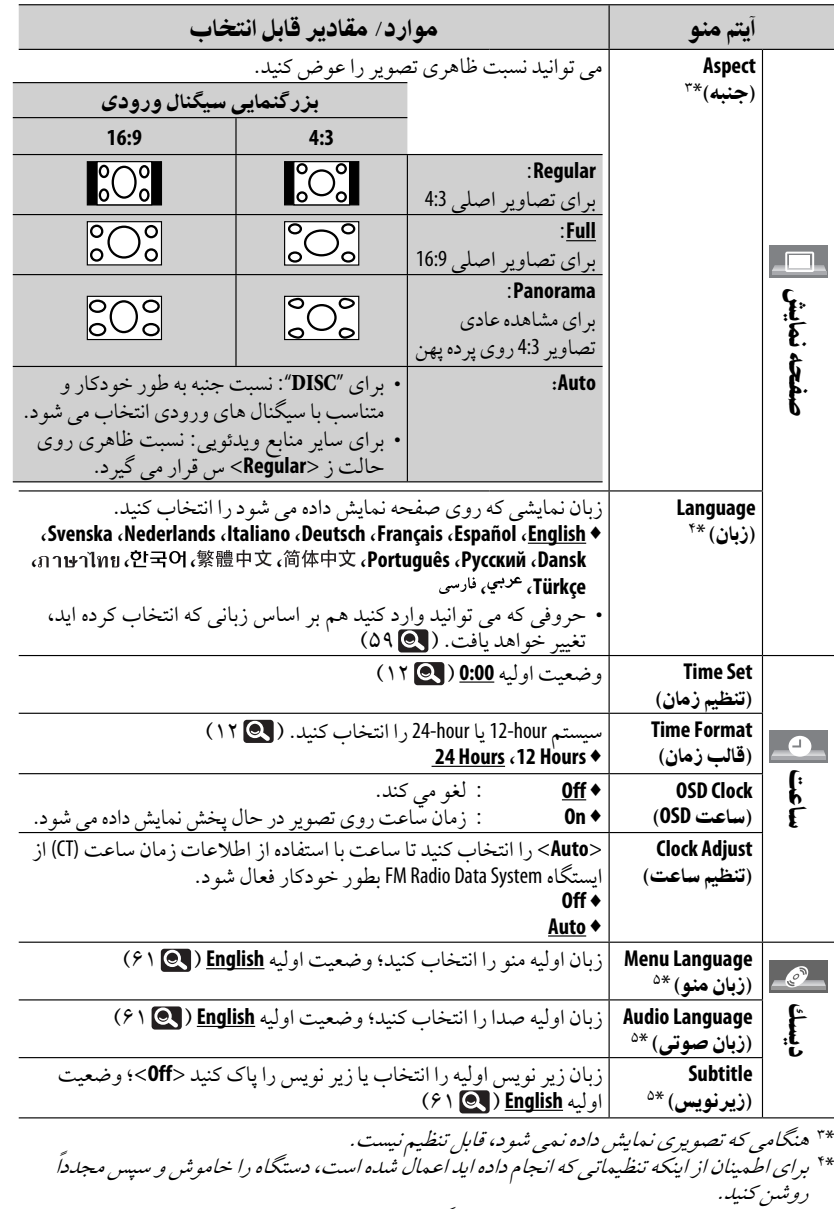

\*<sup>۵</sup> قابل انتخاب فقطبرا "**USB/DISC**".) پخش هنگامی كهاين حالترا تغييردهيد متوقف می شود.) ادامه در صفحه بعد

منوی AV ١۵

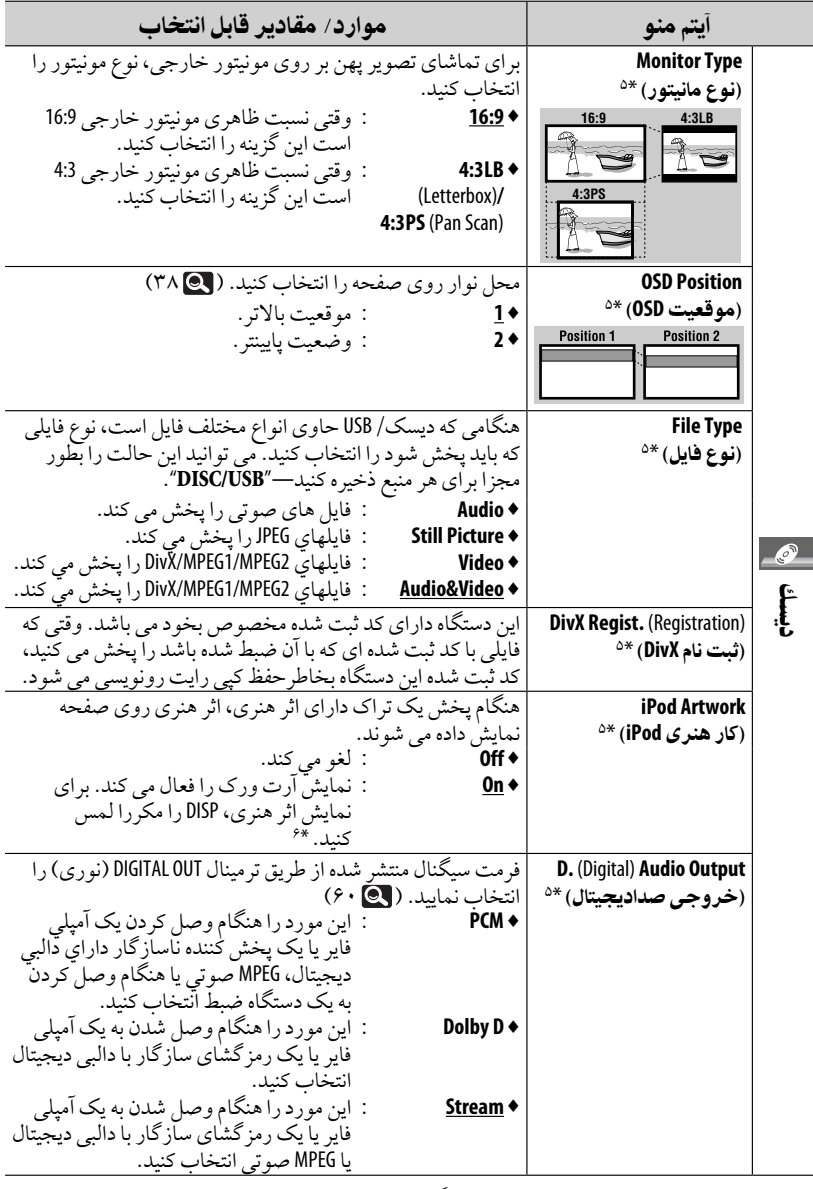

\*<sup>۵</sup> قابل انتخاب فقطبرا "**USB/DISC**".) پخش هنگامی كهاين حالترا تغييردهيد متوقف می شود.) \*<sup>۶</sup> حدود <sup>۵</sup> ثانيهيا بيشتر طول می كشد تا آرک ورک نمايش داده شود <sup>و</sup> هيچ عملياتی هنگامبارگذاریآن نمی توان انجام داد.

فارسى

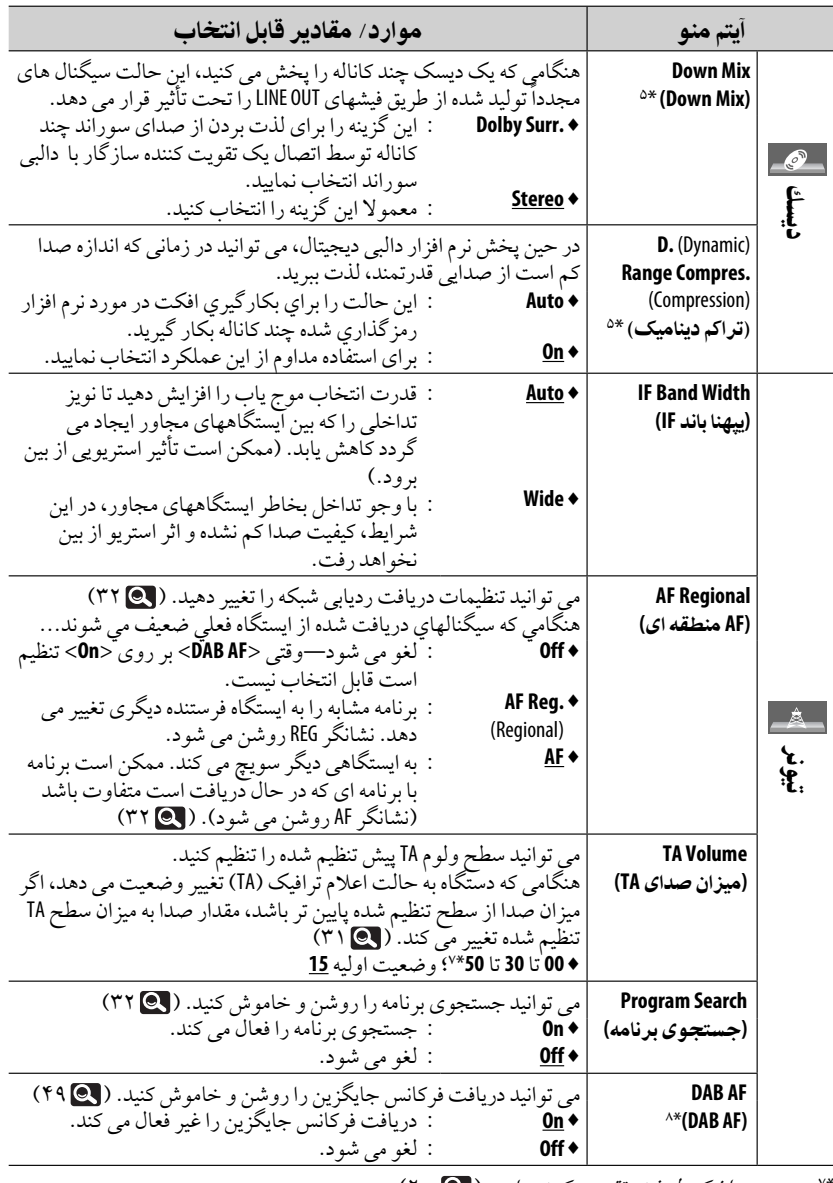

\*٧ بسته به ميزان كنترل شده تقويت كننده دارد. ( ¶ ۲۰) \*<sup>٨</sup> فقطوقتی كهتيونر DAB وصل شده باشد، نشان دادهمیشود. ( ۴٨)

ادامه در صفحه بعد

منوی AV

فارسى

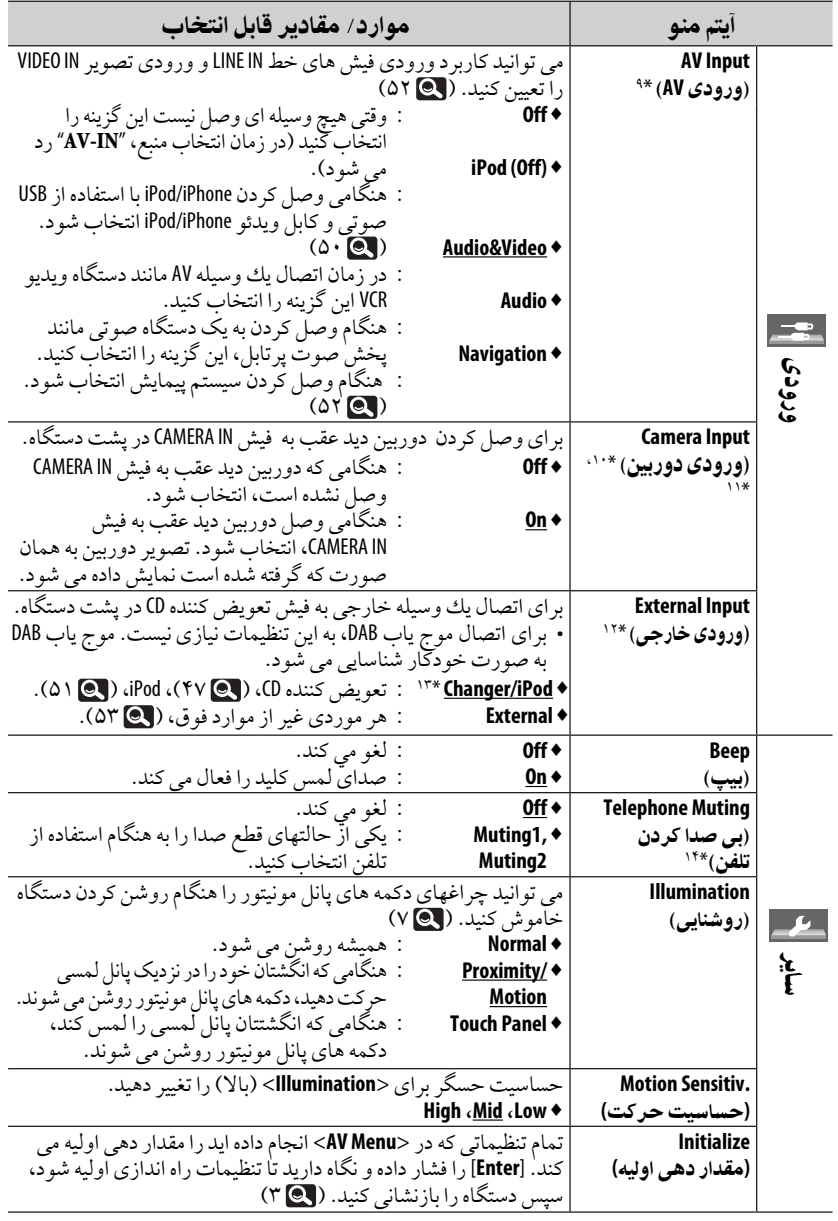

\*<sup>٩</sup> هنگاميكه"**IN-AV** "بعنوان منبع انتخابشده باشد، قابل انتخاب نخواهد بود.

فارسى

\*<sup>١١</sup>در حاليكهتصاويردوربين درمونيتورنمايش دادهمی شوند، پيامی نمايش داده نخواهد شد. \*١٢هنگامی كه دستگاه وصل شده به فيش تعويض كننده CD بعنوان منبع انتخاب شده باشد، قابل انتخاب نيست.

\*١٣*نام وسيله از طريق پايه اتصال تعويض كننده C*D نشا*ن داده مى شود.* \*<sup>١۴</sup>بهكابل اتصال MUTING TEL نيازدارد. بهدفترچهراهنماینصب/اتصال مراجعهكنيد.

### **Equalizer**)اكولايزر)

حالت صداي از پيش تنظيم شده مناسب با ژانر موسقی را انتخاب نماييد.

،**Pop** ،**R&B** ،**Hard Rock** ،(اوليه وضعيت(**Flat**♦ ،**User1** ،**Classic** ،**Reggae** ،**Country**،**Dance** ،**Jazz User3** ،**User2**

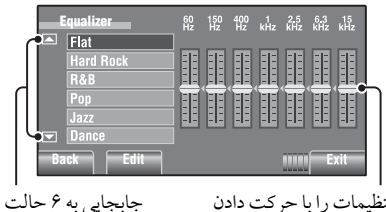

**Exit** صوتی ديگر. تنظيمات را با حركت دادن مسفقيم هر ميله انجام دهيد.

**Hz 60** مقادير از قبل تنظيم شده

| حالت صدا         | 60 Hz     | <b>150 Hz</b> | 400 Hz          | <b>1 kHz</b> | 2.5 kHz | 6.3 kHz | <b>15 kHz</b> |
|------------------|-----------|---------------|-----------------|--------------|---------|---------|---------------|
| Flat             | 00        | 00            | 00              | 00           | 00      | 00      | 00            |
| <b>Hard Rock</b> | $+03$     | $+03$         | $+01$           | 00           | 00      | $+02$   | $+01$         |
| R&B              | $+03$     | $+02$         | $+02$           | 00           | $+01$   | $+01$   | $+03$         |
| Pop              | 00        | $+02$         | 00 <sup>1</sup> | 00           | $+01$   | $+01$   | $+02$         |
| Jazz             | $+03$     | $+02$         | $+01$           | $+01$        | $+01$   | $+03$   | $+02$         |
| Dance            |           | $+02$ + 04    | 00 <sup>1</sup> | $-02$        | $-01$   | $+01$   | $+01$         |
| <b>Country</b>   | $+02$     | $+01$         | 00              | 00           | 00      | $+01$   | $+02$         |
| Reggae           | $00 + 03$ |               | 00              | $+01$        | $+02$   | $+02$   | $+03$         |
| Classic          | $+02$     | $+03$         | $+01$           | 00           | 00      | $+02$   | 00            |
| User1/2/3        | 00        | 00            | 00              | 00           | 00      | 00      | 00            |

ذخيره سازىتنظيم هاى خودتان

می توانيد تنظيمات خودرادر <**1User**<،> **2User**< و <**3User** <ذخيرهكنيد.

١ صفحه **<Menu AV <**را نمايش می دهد.

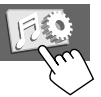

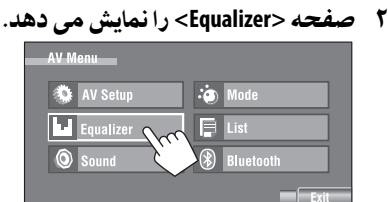

٣ تنظيمات را انجام دهيد و ذخيره كنيد.

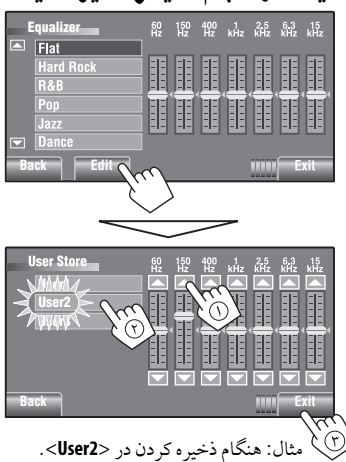

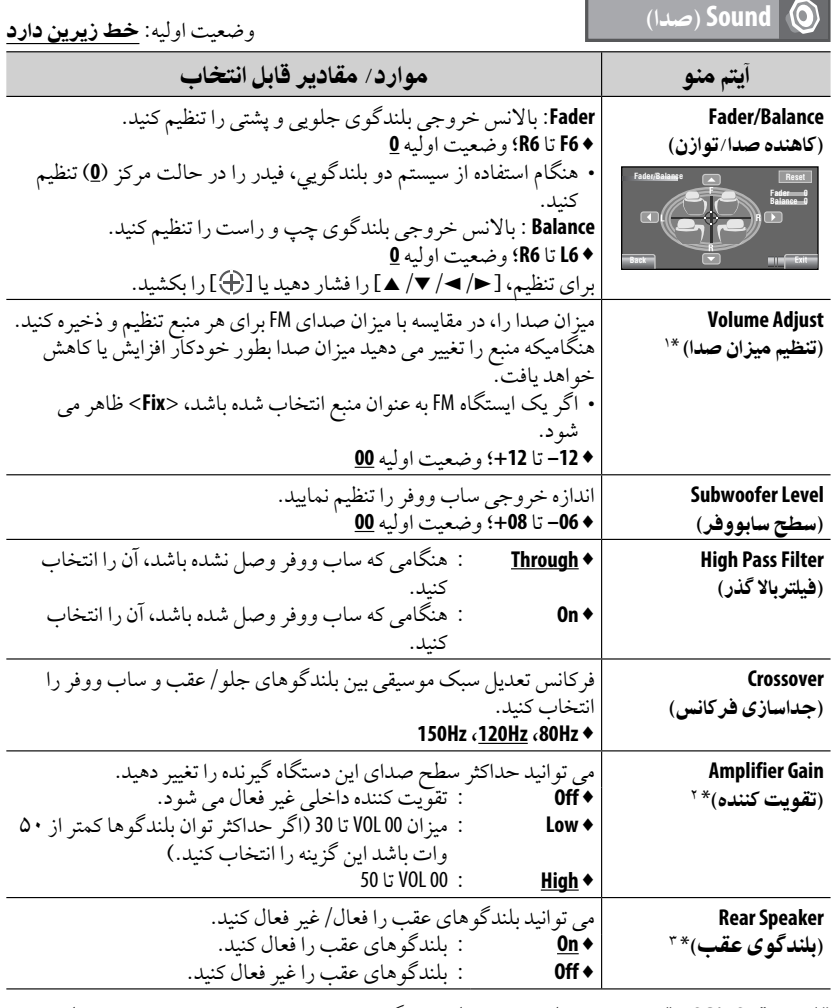

\*١ برای "DISC/USB": می توانيد تنظيمات را به طور جداگانه بر اساس فرمت صوتی انجام دهيد—دالبی ديجيتال/MPEG صوتی <sup>و</sup> سايرموارد. \*<sup>٢</sup> سطح ولومبه صورتاتوماتيک "30 VOL"در صورتی كه سطح ولومرا به <**Low** <كهرویسطحی بالاتراز "30 VOL "تنظيم شده است، تغيير خواهدكرد. \*٣ اين حالت فقط زمانی اعمال می شود كه منطقه دوگانه فعال شده باشد. ( ۴٠<sup>۰</sup>۰)

فارسى

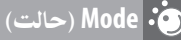

موارد قابل انتخاب هنگامی كه منبع اين مورد باشد: **PTy Code** ،**PTy Standby**،**SSM** ،**Mono** : **TUNER** •  **PTy** ،**Announce Code** ،**Announce Standby**،**D.**(Dynamic) **Range Control** : **DAB** •

- **PTy Code** ،**Standby** 
	- **Random** ،**Repeat** : ،**iPod** ،**CD-CH** ،**USB** ،**DISC**
		- **Bluetooth**<br>USB iPod ·
- **Audiobooks** ،**Random** ،**Repeat** : **USB iPod**
	- **EXT-IN AV-IN** •

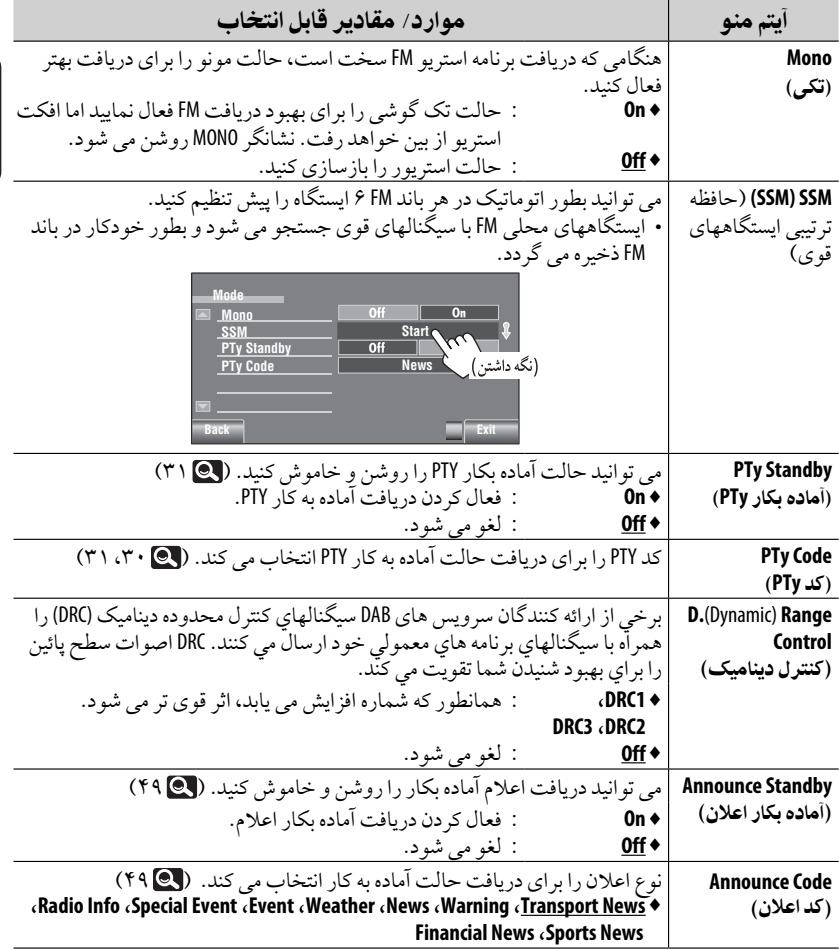

ادامه در صفحه بعد

منوی AV

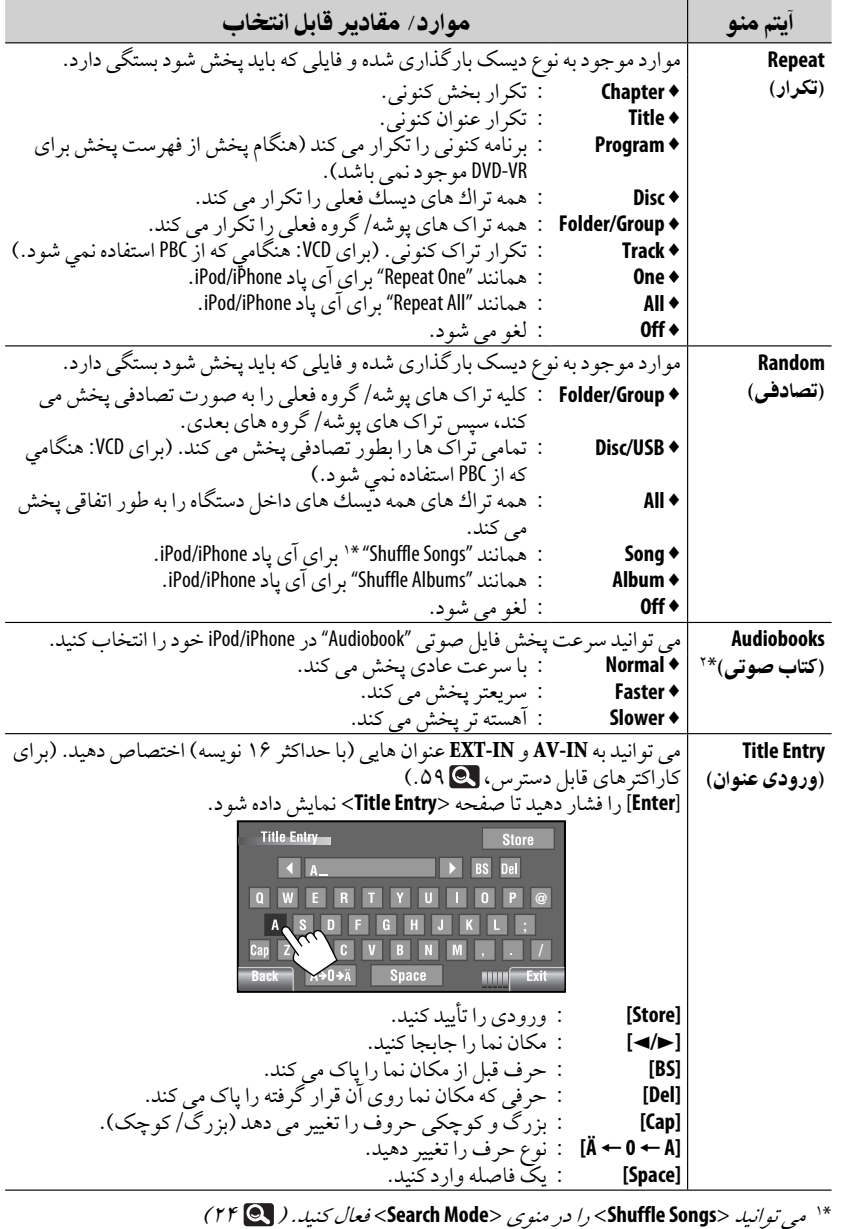

\*<sup>٢</sup> هنگام وصل كردن iPod بهآداپتوررابط، قابل انتخاب نيست. ( ۵١)

فارسی

### **List**)ليست)

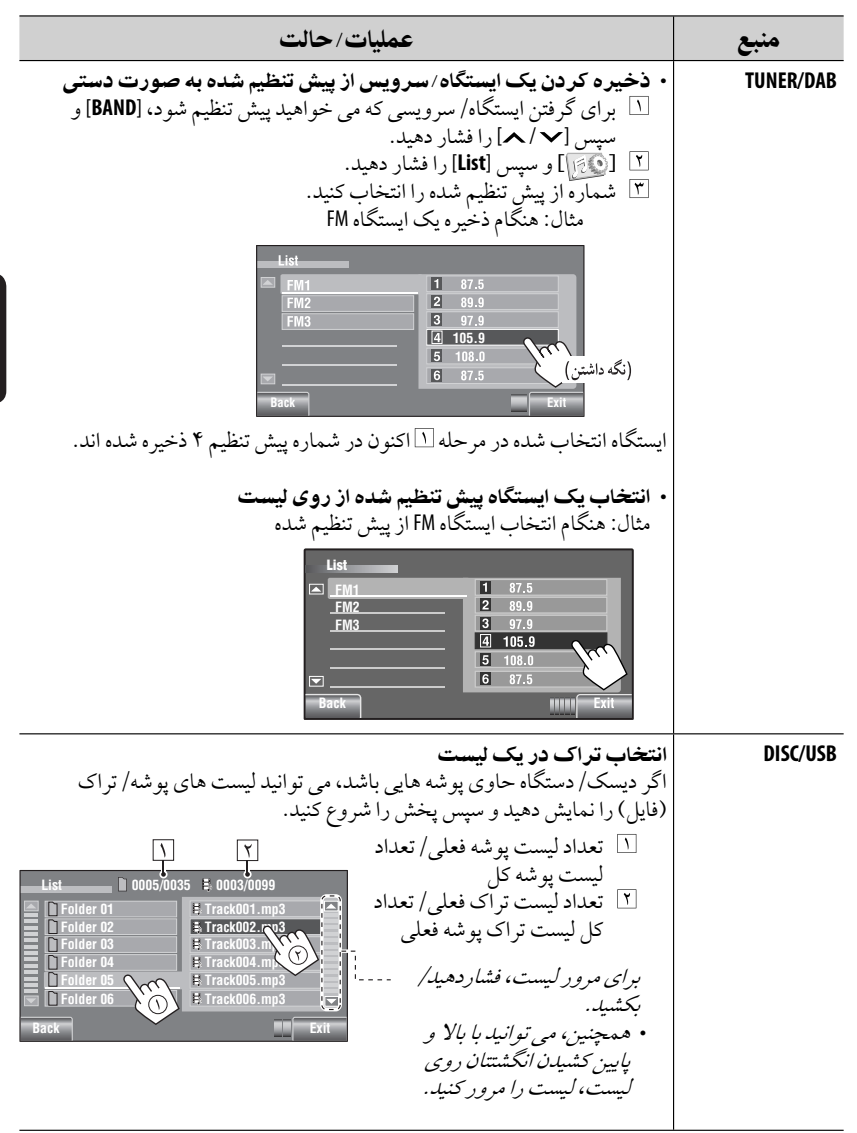

ادامه در صفحه بعد

منه ی AV

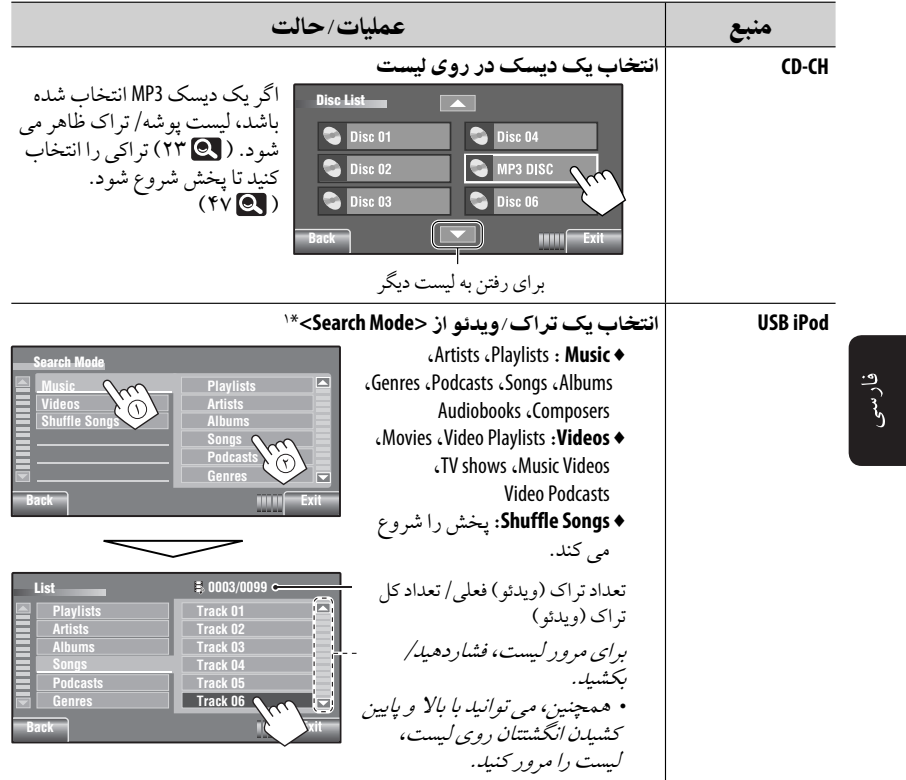

\*۱ حالتهای جستجوی موجود بستگی به نوع iPod/iPhone شما دارد.<br>\*<sup>۱</sup>

• ابتدا، از <**Pairing New** <در <**Menu Device** <برای ثبت و برقراری ارتباط با يک دستگاه استفادهكنيد.

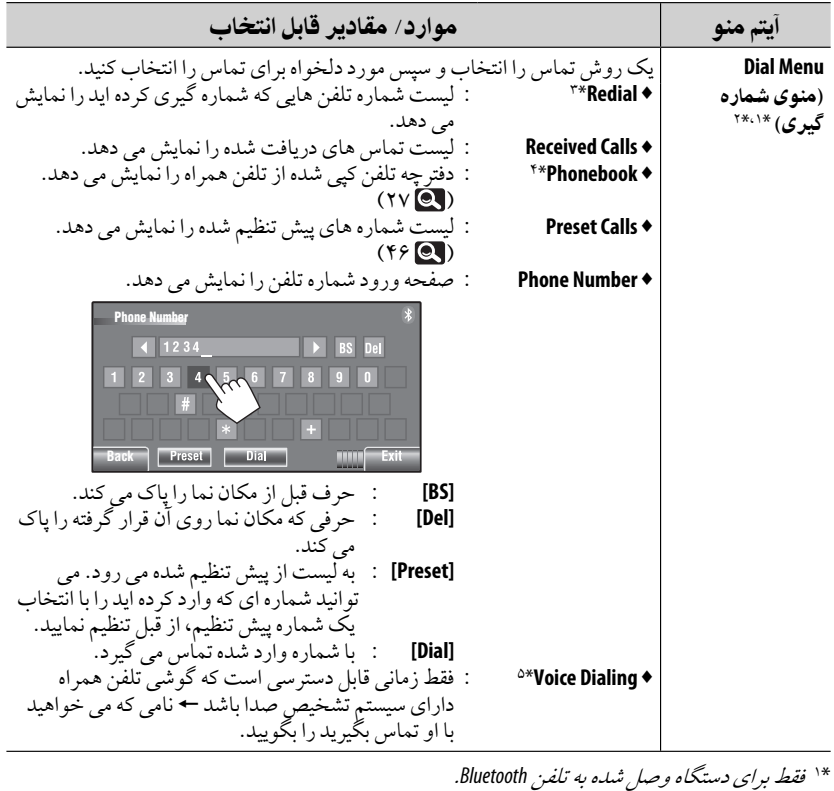

\*\* همچنين، *می توانيد با نگاه داشت SOURCE روی مونيتور پانل، صفحه <*Dial Menu> *را نمايش دهيد.* \*<sup>٣</sup> همچنين،می توانيد <**Redial** <را با نگاهداشتن رویدستگاهكنترل ازراهدورنمايش دهيد. \*<sup>۴</sup> بستگی بهنوع گوشی تلفن همراه،ممكن استبرخی ازنويسه هایموجوددردفترچهتلفن به خوبی نمايش داده نشوند. \*<sup>۵</sup> می توانيد آن را با نگاهداشتن [ ] هم فعال كنيد.

- برای حذف شماره تلفن ها/نام ها هنگامی كه <**Redial**<،> **Calls Received** <يا <**Phonebook** <در <**Menu Dial** <نمايش داده شد، [**Delete**[را فشاردهيد.
	- شماره تلفن/نامی كهمی خواهيد با آن تماس بگيريد را انتخاب كنيد.
	- برای حذف كليه شماره ها/نام هادرموردانتخاب شده، [**ALL**[را فشاردهيد.
		- برای تأييد حذف، [**Yes**[را فشاردهيد.

ادامه در صفحه بعد

 $AV$  منوی

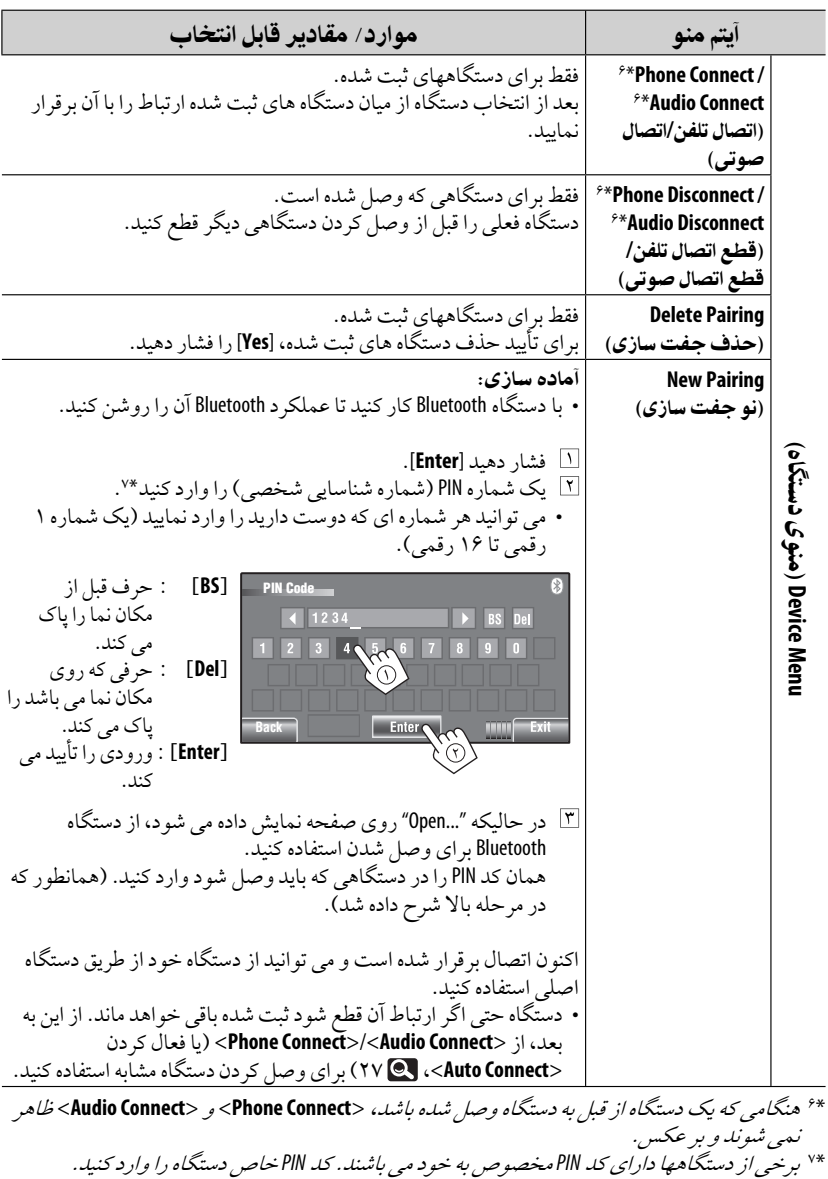

فارسی<br>ا

٢۶

**Contract Contract** 

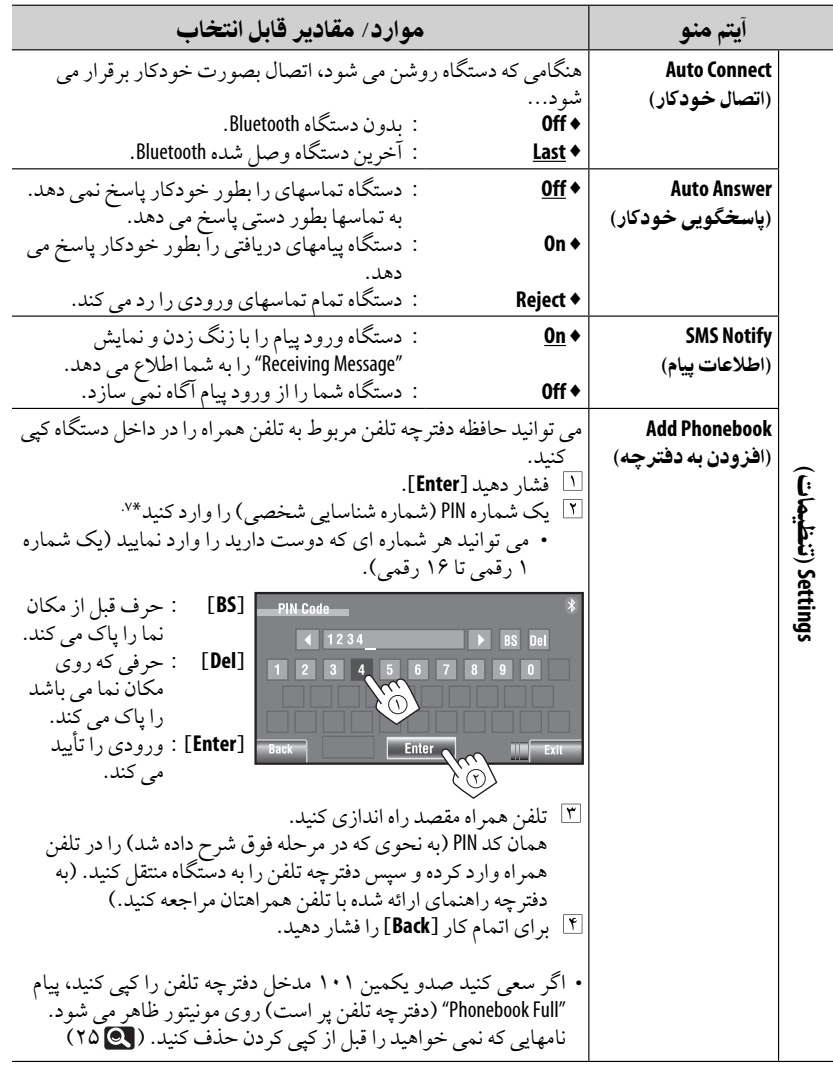

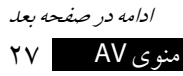

فارسى

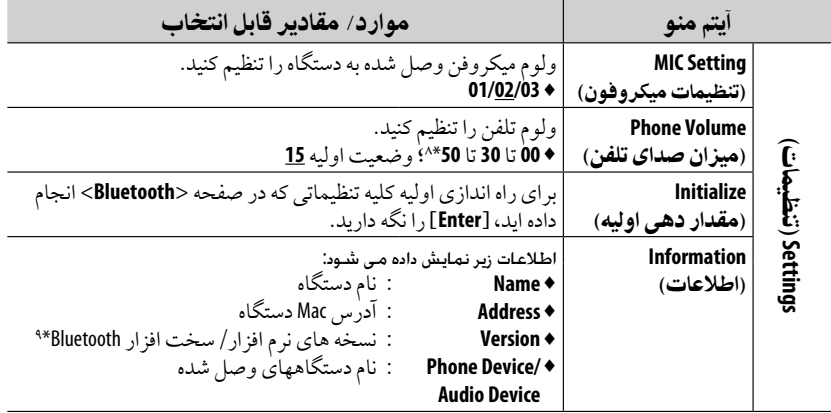

\*^ بِسته به ميزان كنترل شده تقويت كننده دارد. ( ¶ ۲۰)

\*<sup>٩</sup> اگربخواهيد اطلاعات بيشتریدرمورد Bluetooth دريافتكنيد، از وبسايت JVC بازديد كنيد: </http://www.jvc.co.jp/english/car/> (فقط وب سايت به زبان انگليسي)

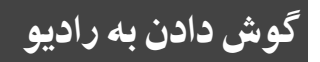

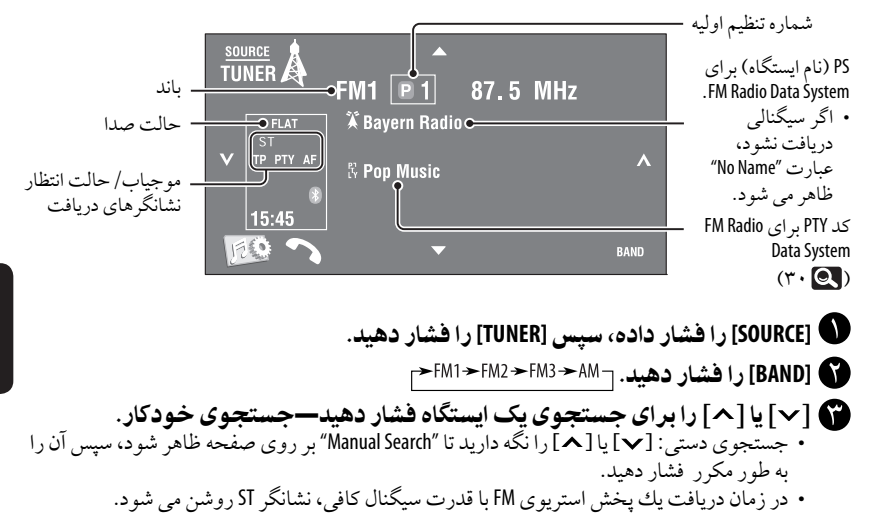

انتخاب ايستگاه از قبل تنظيم شده • برای پيش تنظيم ايستگاه ها در حافظه، .٢٣ ،٢١

• برای بهبود دريافت FM، .٢١ • برای استفاده از قابليت های مناسب برای .٣٠ ،FM Radio Data System های ايستگاه

• به طور مستقيم از پانل لمسی

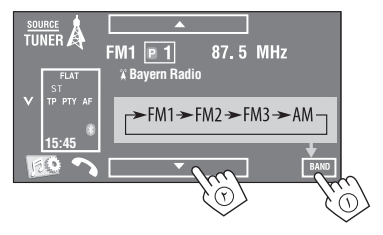

همچنين می توانيد يک ايستگاه ازپيش تنظيم شده را با استفاده ازكنترل ازراهدور ( ،١٠ ١١) و ليست ازپيش تنظيم شده ( ٢٣) انتخاب كنيد.

می توانيد ليست پيش تنظيم را با فشاردادن [ ] يا نگهداشتن [∞5/] نيزنمايش دهيد.

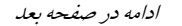

ويژگی های زيرفقط برای ايستگاه های دردسترسFM Radio Data System راديويی هستند.

در حال جستجو برایبرنامه  **FM Radio Data** ايستگاه **PTY**جستجوی—**System**

مى توانيد برنامه هاى دلخواه در حال پخش خود را با .<br>انتخاب كد PTY بر اي آنها جستجو كنيد.

١ منوی**<Search PTy <**را نمايش می دهد.

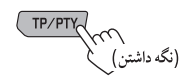

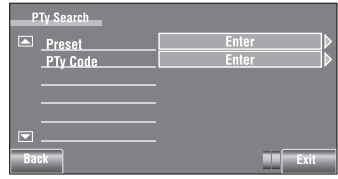

٢ يك كد **PTY** انتخاب كنيد. • در مثال زير، يک كد PTYازليست ازپيش تنظيم شده انتخاب شده است. اگر واردمنوی <**Code PTy** <زير شويد،می توانيد يكی از ٢٩ كد PTYرا انتخاب كنيد.

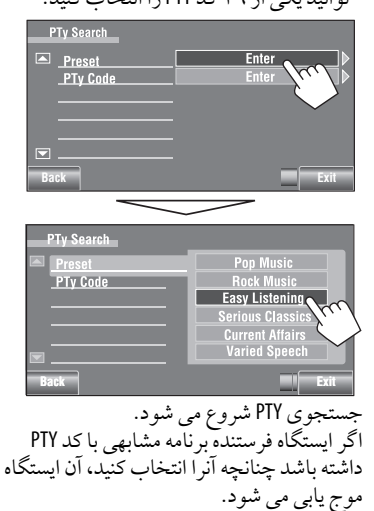

### كدهاى**PTY** در دسترس:

،Sport ،Information ،Current Affairs ،News ،Science ،Cultures ،Drama ،Education Easy ،Rock Music ،Pop Music ،Varied Speech ،Serious Classics ،Light Classics M ،Listening ،Finance ،Weather & Metr ،Other Music ،Religion ،Social Affairs ،Children's Progs ،Leisure & Hobby ،Travel & Touring،Phone In ،National Music ،Country Music ،Jazz Music Documentary ،Folk Music ،Oldies Music

### فعال/غيرفعال كردن دريافت در حالت آماده باش **TA/PTY**

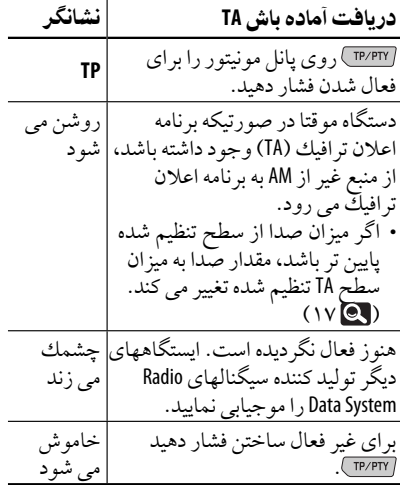

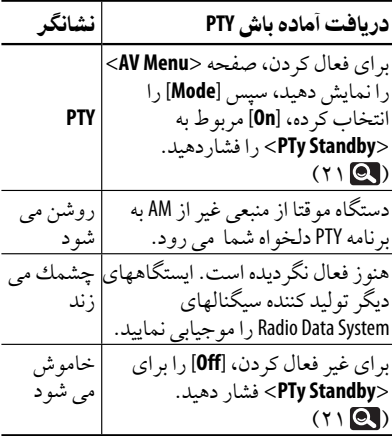

• هنگامی كه تيونر DAB وصل شده باشد، حالت آماده بكار TA/دريافت آماده بكارPTY هم درتيونر DAB كارمی كند و بدنبال سرويسها جستجو می كند.

برای تغييركد PTYبرای دريافت حالت آماده به كار PTY، Q. ب

ادامه در صفحه بعد

TP/PTY (نگه داشتن) **PTy Search** Preset **Enter PTy Code** Exi **PTy Memory** Preset 1 **Pop Music** Preset 2 Rock Music Preset 3 rious Classics Preset 4 **Current Affairs**<br>**Varied Speech** Preset 5  $Prest6$ **PTy Memory News** Preset 2 **Current Affairs**  $\odot$ Preset 3 nformation Preset 4 Preset 5 Preset 6 **Drama**  $\widehat{\mathcal{F}}$ **PTy Memory** Preset 1 **Drama** Preset 2 **Rock Music** Preset 3 **Easy Listening** Serious Classics Preset 4 **Current Affairs** Preset 5 **Varied Speech**  $\boxed{\blacksquare}$  Preset 6

ذخيره كردن انواع برنامه هاىدلخواه خود مى توانيد كد PTYدلخواه خودرادرفهرست PTYاز

پيش تنظيم شده ذخيره كنيد.

مثال: ذخيره <**Drama** <در <**1 Preset**<.

ا رديابى برنامه مشابه<br>—دريافت-شبكه رديابى هنگاميكه در محلي رانندگى مى كنيد كه دريافت امواج FM ضعيف است، اين دستگاه بطور خودكار ايستگاه FM Radio Data System ديگر ي را از همان شبكه كه احتمالا برنامه مشابهى را با سيگنالهاى قويترمنتشرمى نمايد موجيابى مى كند.

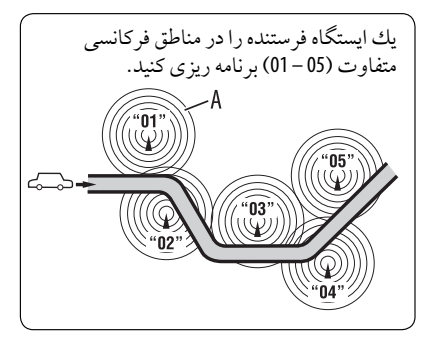

هنگام تنظيم در كارخانه، دريافت-شبكه رديابى ها فعال شده است. براىتغيير دادن تنظيمات دريافت تراك از **شبكه،** به بخش <AF Regional> مراجعه كنيد.  $(1V<sub>Q</sub>)$ • هنگاميكه موجياب DAB متصل است، به قسمت "ردگير خودكار همان برنامه—دريافت متناوب (AF DAB"(مراجعه نماييد. ( ۴٩)

انتخابخودكارايستگاه— جستجوىبرنامه معمولا هنگامی كه ايستگاههای پيش تنظيم شدهرا انتخاب كنيد، ايستگاه ازپيش تنظيم شده گرفتهمی شود. اگر سيگنالهاي ايستگاه از پيش تنظيم شده FM Radio Data System براى دريافتى خوب مناسب نباشند، اين دستگاه، با استفاده از داده هاي AF، بر روي فركانس ديگري كه برنامه مشابه اي با برنامه ايستگاه تنظيم شده اصلى پخش مى نمايد موج يابى مى شود. برای فعال كردن اين عملكرد، <**On** <را برای <**Search Program** <انتخاب كنيد. ( ١٧) • دستگاه برا موجيابى ايستگاه ديگر با استفاده از عملكر د جستجو ي برنامه مقداري زمان نياز دارد.

### عملكردهاى ديسك

نوع ديسک بطور خودكار شناسايی شده و پس ازآن پخش شروع خواهد شد ( دربرخی ازديسكها،منوی با<br>بالای ديسک ظاهر مي شود).

اگر ديسک كنوني داراي منوي ديسک نمي باشد (هنگام متوقف بودن پخش)، تمامي تراک ها بطور مكرر پخش خواهند شد تا زمانيكه شما منبع ورودي را تغيير داده يا ديسک را خارج نماييد.

اگر "8" روى صفحه ظاهر شد، يعنى دستگاه نمى تواند عملياتي كه قصد انجام آن را داريد بپذيرد. • در برخی از موارد، بدون نمايش داده شدن " " نيزممكن است عملكردانجامنشود.

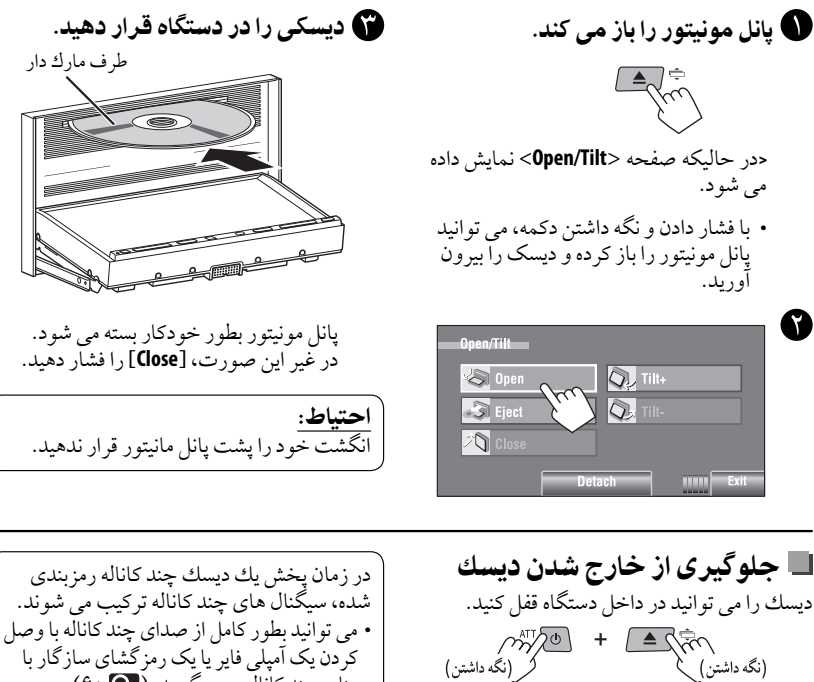

منابع چند كاناله بهره بگيريد. ( ۶٠) • انتخاب كردن مد پخش، .٢٢ • برای انتخاب تراک ها از ليست، .٢٣

**NO EJECT? EMERGENCY EJECT? Back**

**برای لغو جلوگيری از بيرون آمدن،** همين روش را براي انتخاب <**?OK EJECT** <تكراركنيد. • ديسک را می توان با فشار بيرون آورد. ( ٣)

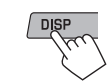

هر بار كه دكمه را فشار می دهيد، نمايشگر براي نشان دادن اطلاعات مختلف تغييرمی كند.

مثال: در حين پخش DVD ويدئويی مثال: هنگامپخش 3MP

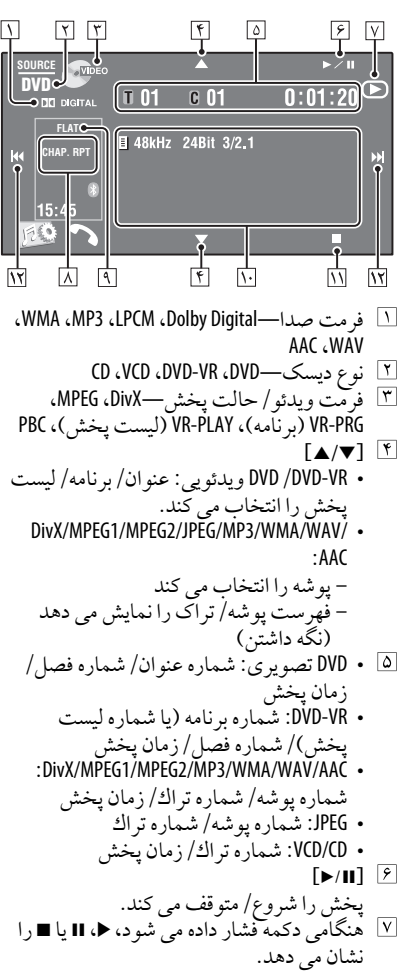

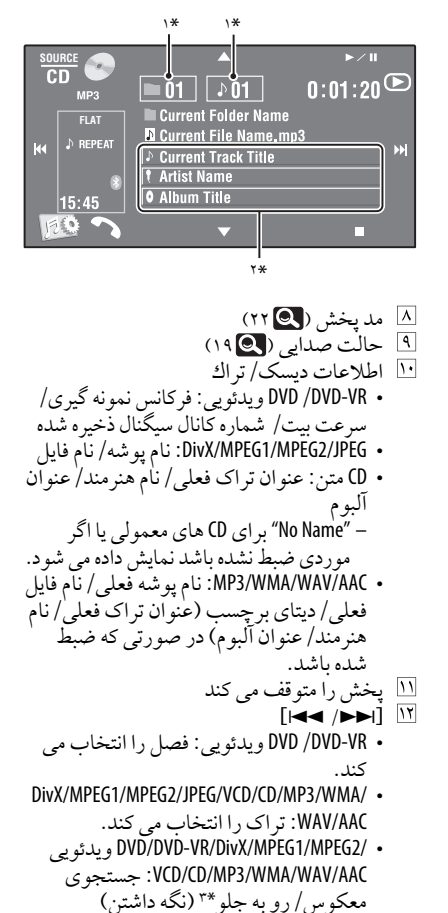

\*١ فهرست پوشه/تراک را نمايش می دهد. ( ٢٣ ٢٣) \*<sup>٢</sup> لمس كردن نواراطلاعات متن رادر صورت نمايش داده نشدن تماممتن نمايش می دهد. ( ١۴) \*<sup>٣</sup> سرعتجستجو بهنوع ديسک يا فايل بستگی دارد. ( ،٣۶ ٣٧)

**دكمه های عمليات زوی صفحه ...**<br>می توانيد دكمه های عمليات زير را هنگامی كه تصاوير را در صفحه مشاهده می كنيد، نمايش دهيد. • اگر عملياتی برای حدود ١٠ ثانيه انجام نشود، دكمه های عمليات محو می گردند (به جز هنگامی كه منوی ديسک نمايش دادهمی شود).

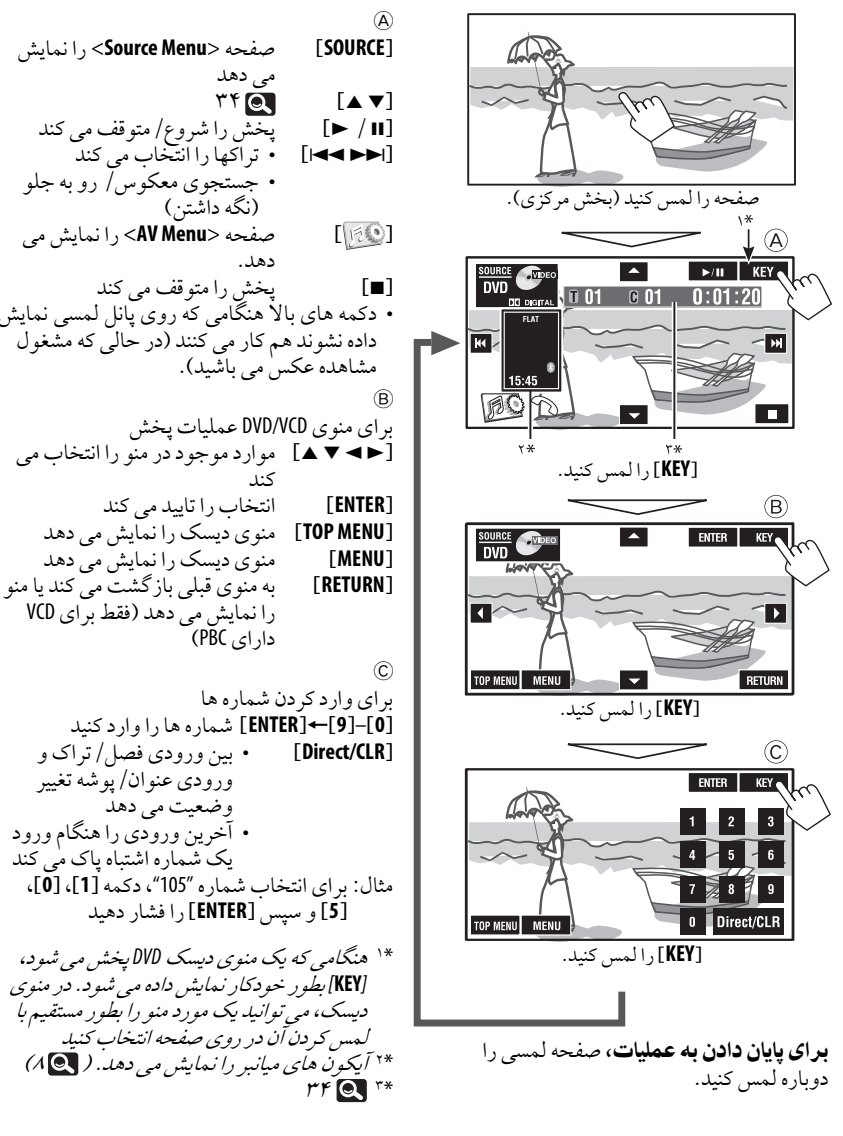

عملكردها ٣۵

عملكرد با استفاده از كنترل از راه دور **(252RK-RM(**

| <b>ADivX/MPEG1</b><br><b>MPEG2/JPEG</b>                                                                                                    | DVD Video / DVD-VR                                                                                                    | دكمه                                           |  |  |  |  |  |
|----------------------------------------------------------------------------------------------------|----------------------------------------------------------------------------------------------------|------------------------------------------------|--|--|--|--|--|
| متوقف كردن يخش                                                                                                    | متوقف كردن يخش                                                                                                    | BAND/                                          |  |  |  |  |  |
| • DivX/MPEG1/MPEG2: شروع پخش/ مكث<br>(اگر در حین پخش فشار داده شود).<br>• JPEG: شروع پخش (نمايش اسلايد: هر فايل<br>به مدت چند ثانیه نمایش داده می شود).<br>اگر در حین نمایش اسلایدی فشار داده<br>شود، تا زمانی که شما ان را تغییر ندهید،<br>فایل فعلی را نمایش می دهد. | شروع پخش/ مكث (اگر در حين پخش فشار<br>داده شود).                                                                                                    | $\overline{\phantom{a}}$                       |  |  |  |  |  |
| • DivX/MPEG1/MPEG2: جستجو ي تر اكْ به<br>طرف عقب/ به طرف جلو** (صدايي<br>شنيده نمي شود.)                                                                                                    | · جستجوي بخش به طرف عقب/ به طرف<br>جلو*' (صدايي شنيده نمي شود.)<br>• پخش آهسته در*۲ خلال وقفه (صدایی<br>شنيده نمي شود.)<br>– DVD-VR. پخش بصورت آهسته به طرف<br>عقب عمل نمبي كند. | $\bigcup_{n=1}^{\infty}$                       |  |  |  |  |  |
| :DivX/MPEG1/MPEG2 .<br>• انتخاب تراک<br>• جستجوي تراك به طرف<br>عقب/ سريع به طرف جلو *°<br>(صدایی شنیده نمی شود.)<br>(نگه دارید)<br>$:$ JPEG $\cdot$<br>فايل را انتخاب كنيد                                                                                            | • انتخاب بخش (در خلال يخش يا وقفه)<br>جستجوي بخش به طرف عقب/ سريع به<br>طرف جلو** (صدايي شنيده نمي شودّ.)<br>(نگه دارید)                                                         | $z \parallel$<br>$\mathbb{R}$                  |  |  |  |  |  |
| پوشه ای را انتخاب نمایید                                                                                                    | • DVD تصويري: انتخاب عنوان (در خلال<br>پخش يا وقفه)<br>• DVD-VR: انتخاب برنامه<br>انتخاب ليست يخش (در خلال<br>پخش يا وقفه).                                                      | $\begin{pmatrix} 1 & 1 \\ 1 & 1 \end{pmatrix}$ |  |  |  |  |  |
| DivX/MPEG1/MPEG2: پرش صحنه ها به عقب<br>يا جلو به ميزان تقريباً ۵ دقيقه                                                                                                    |                                                                                                    | $\left(\triangleleft\ \right $                 |  |  |  |  |  |
| نسبت را انتخاب نماييد                                                                                                    | نسبت را انتخاب نماييد                                                                                                    | (ASPECT                                        |  |  |  |  |  |
| *' سرعت جستجو: 2× $\approx 5 \leftarrow \times 10 \rightleftarrow \times 20$ × $\approx$ 10                                                                                                    |                                                                                                    |                                                |  |  |  |  |  |

\*۲ سرعت حركت آهسته: ا

- \*<sup>٣</sup> سرعت جستج*و:*
- \*\* سرعت جستج*و:* ا
	- \*<sup>۵</sup> سرعت جستج*و:* ا

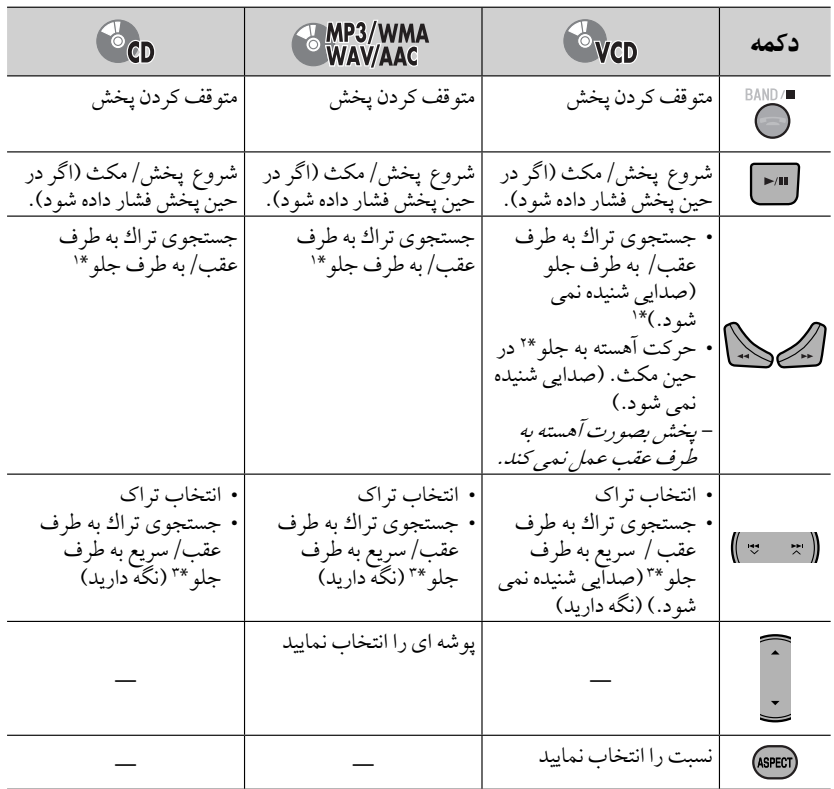

#### جستجو يک مورد به صورت مستقيم

در حاليكه SHIFTرا نگاهداشته ايد DIRECT رامرتبا فشاردهيد تا حالت جستجوی دلخواهرا انتخاب كنيد.

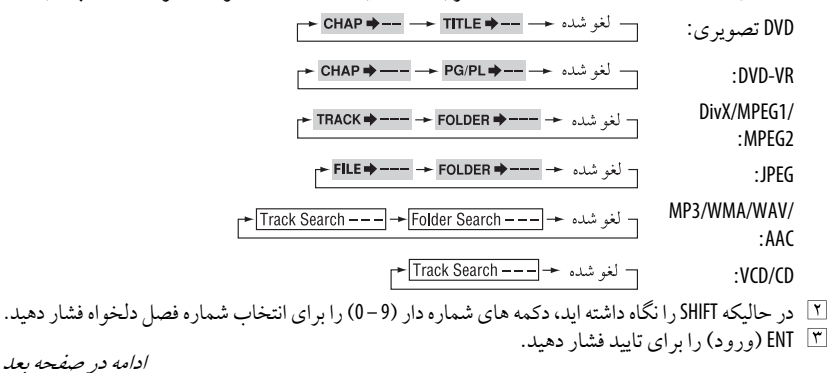

عملكر دها

- ،DivX/MPEG1/MPEG2/JPEG/MP3/WMA/WAV/AAC در• تراک در همان پوشه جستجو خواهد شد.
- در R-DVD،در حين پخش برنامه اصلی (PG(/پخش ليست پخش (PL) جستجوي برنامه/ليست پخش ممكن می باشد.
	- برای پاک كردن ورودی اشتباه، CLR) پاک كردن) را در حاليكه SHIFT را نگاه داشته ايد فشار دهيد.

### استفاده از ويژگی های مشتقات منو

#### • **DVD** تصويری

- $\mathsf{I}_1$ برای وارد شدن به صفحه منو، TOP M/MENU را فشاردهيد.
- /#@/fi%/ را فشاردهيد تا پخش آيتمی كهمی خواهيد شروع شود.
	- ENT) ورود) را برای تاييد فشاردهيد.

#### **DVD-VR** •

- برای ورودبه برنامه اصلی، M TOPرا فشاردهيد. برای ورودبه ليست پخش، MENU را فشاردهيد. /#@/fi%/ را فشاردهيد تا پخش آيتمی كهمی خواهيد شروع شود. ENT) ورود) را برای تاييد فشاردهيد.
	- برنامه اصلی/صفحه ليست پخش، .۵۵

#### **VCD** •

- درحالی كه SHIFTرا نگهداشته ايد، DIRECT را فشاردهيد تا به حالت جستجو وارد شويد. در حاليكه SHIFTرا نگاهداشته ايد،دكمه های  $\lfloor x \rfloor$ شمارهدار (9 – 0) را برای انتخاب شماره فصل دلخواه فشاردهيد.
	- ENT) ورود) را برای تاييد فشاردهيد. • برای بازگشت به صفحه قبل، RETURN را فشار دهيد.

### لغو كردن پخش **PBC**...**) VCD(**

- در حالی كه SHIFTرا نگهداشته ايد، و سپس DIRECT را فشاردهيد.
- در حاليكه SHIFTرا نگاهداشته ايد،دكمه های شمارهدار (9 – 0) را برای انتخاب شماره فصل دلخواه فشاردهيد.
	- ENT) ورود) را برای تاييد فشاردهيد.
- برای از سرگيری PBC، MENU/M TOPرا فشاردهيد.

### كار كردن با استفاده از نمودار روی صفحه

(ويدئويی **DVD/DVD-VR/DivX/MPEG1/MPEG2/ JPEG/VCD)**

اين عملكردهارامی توان روی مانيتوربا استفاده از كنترل ازراهدوراجراكرد.

١ نمودار نمايشی روی صفحه را نشان دهيد ( ٣٩)

(دوبار)

٢ آيتمی را انتخاب نماييد.

 $(FNT)$   $\blacksquare$   $\Box$ 

- **۳ انتخابی را برگزينيد.**<br>اگر منوی ديگری ظاهر شد ....<br><mark>(میری)</mark> ال**تاب** 
	- $(FNT)$
- برا لغو منو پاپ آپ، RETURN را فشار دهيد.
- برای واردكردن زمان/شماره ها،مواردزير را ببينيد.
	- وارد كردن زمان/شماره ه

برای تغيير شماره ⊽/∆ را فشار داده، سپس </ل> را برای حركت به ورودی بعدی فشاردهيد. • هر بار كه fi%/ را فشارمی دهيد، شماره بهمقدار يک واحد افزايش/كاهش می يابد. • بعد از وارد كردن شماره ها، ENT) ورود) را فشار

- دهيد. • لزومی ندارد صفر و صفرهای اعشاری را وارد
- كنيد (آخرين دو رقم درمثال زير).

مثال: جستجو زمان **DVD:**\_ \_ :\_ \_:) \_مثال: 1:02:00)  $\triangle$  را يكبار فشار دهيد، سپس  $\triangle$  را دوبار فشار داده تا به ورودی سومبرويد، % رادوبارفشارداده، سپس ENT) ورود) را فشاردهيد.

حذف نوار روى صفحه
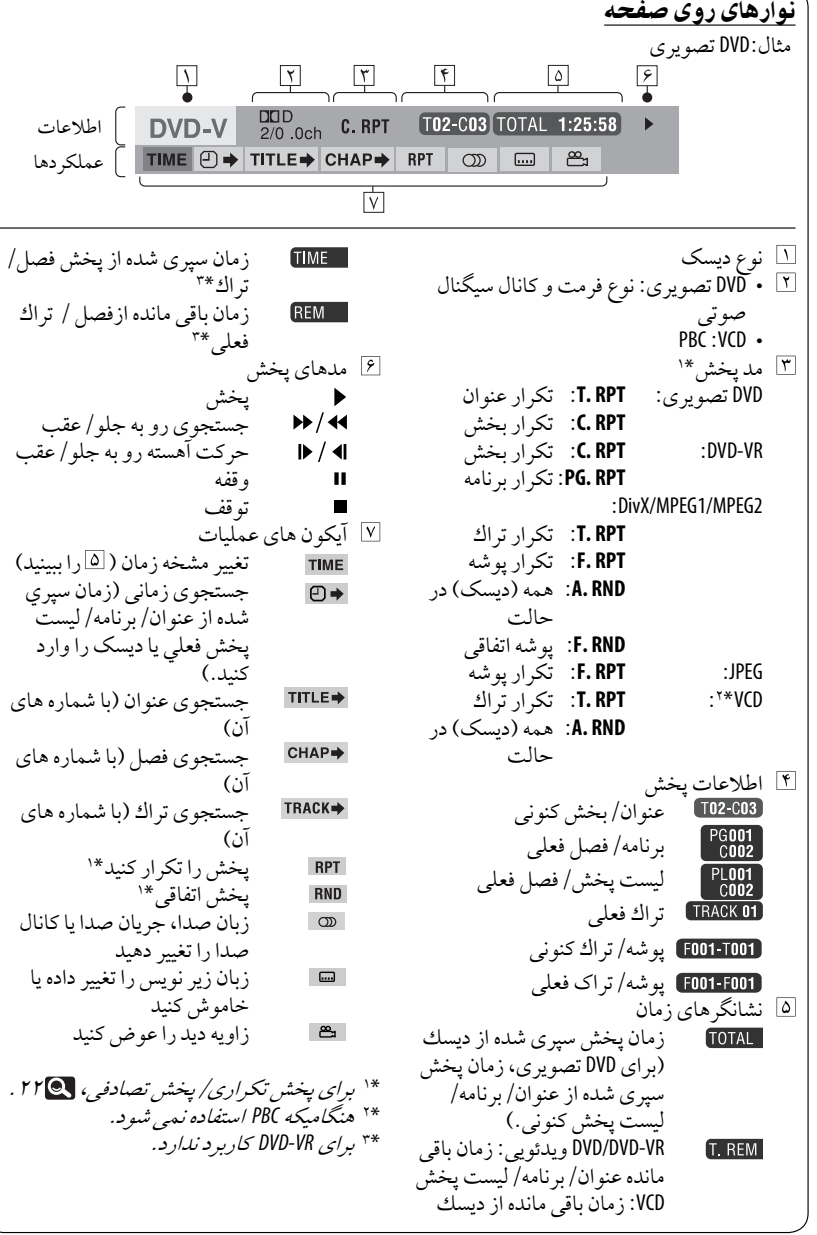

فارسى

عملكردها ٣٩

## عمليات **Zone Dual**) منطقه دوگانه)

مى توانيد در حالى كه به منبعى ديگر در بلندگوها به جز "**USB"** گوش مى دهيد، از پخش ديسك بر روى مونيتور خارجي كه به خروجي مونيتور VIDEO OUT و فيش خروجي صداي 2nd AUDIO OUT وصل است، بهره مند شويد.

• وقتى منطقه دوگانه در حال استفاده است، مى توانيد با استفاده از دستگاه كنترل از راه دور فقط با پخش كننده DVD/CD كار كنيد.

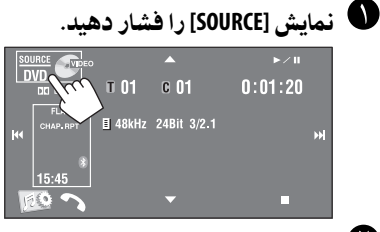

نمايش **[Zone Dual [**را فشار دهيد.

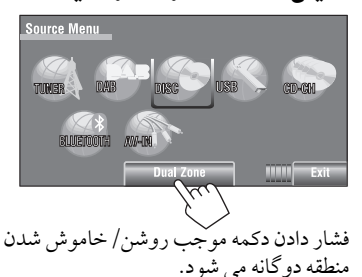

نشانگر دوگانه فقط زمانی فعال می شود كه منطقه دوگانه فعال شده باشد.

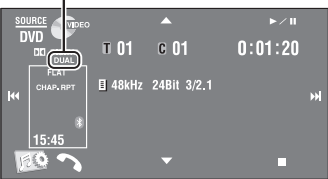

- <u>برای انتخاب منبعی دیگر (منبع اصلی)</u> برا*ی* کوش کردن از بلندگوها SOURCE را بر روى مونيتور پانل فشار دهيد. • می توان با استفاده از كنترلهایروی صفحه لمسی،منبع انتخاب شده جديد را بدون تأثير بر روی عملكرد منطقه دوگانه (Disc) راه اندازی نمود. • نمى توانيد **"USB "**را براىمنبع اصلى انتخاب كنيد.
	- بر روىدستگاه كنترل از راه دور:

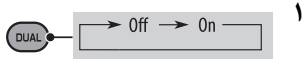

تنظيمنماييد. <sup>٢</sup> ميزان صدا را از طريق فيش **OUT AUDIO nd2**

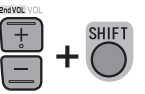

٣ با پخش كننده **CD/DVD** كار كنيد.

عمليات با استفاده از صفحه<br>کنتر ل برای ديسک بجز DVD <sup>و</sup> VCD: كنترل وقتى منطقه دوتايى روشن است، اين عمليات با استفاده از دستگاه كنترل از راه دور بر روى مونيتور خارجى ممكن هستند. وقتى يك ديسك وارددستگاهمى كنيد، صفحهكنترل به طور خودكار ظاهر مى شود. (براى /DivX/MPEG1 JPEG2/MPEG،در هنگاميكه پخش انجامنمى شود.) MP3/WMA **DivX/MPEG1** 

WAV/AAC

 $MPEG2/JPEG$ 

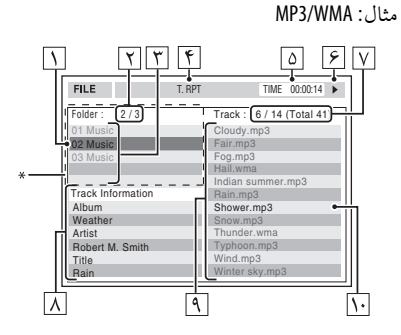

- پوشه فعلي (ميلهروشن شده)  $\vert$   $\vert$ تعدادپوشه های كنونی/تعدادكل پوشه ها  $\vert$   $\vert$
- ليست پوشه \* آگراطلاعات برچسب دارای "Jacket Picture" (JPEG پايه) باشد، آن هم نمايش داده خواهد
- شد. اگر OSD را فشاردهيد، پنجره انتخاب حالتپخش ظاهرمی شود. ( ۴٢)
	- حالت پخش انتخاب شده ( ۴٢)  $\Delta$
- زمان سپری شده ازپخش تراک فعلی (نمايشى برا JPEG نخواهد بود.)
	- وضعيت عمليات  $|\hat{\mathbf{r}}|$
- تعداد تراک كنونی/تعداد كل تراک ها در پوشه T كنونی (تعدادكل تراک های روی ديسک)
	- اطلاعات تراک (فقط برای /MP3/WMA/WAV  $\overline{\mathbf{v}}$ (AAC
		- ليست تراك
		- تراک كنونی (روشن شده)

برايانتخاب يک پوشه يا تراک

كنترل را انتخاب نماييد. <sup>١</sup> ستون **"Folder "**يا ستون **"Track "**روی صفحه

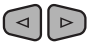

CCD

٢ براىانتخاب يك پوشه يا تراك.  $\sqrt{7/\Delta}$ • در صورت نياز6،را برای شروع پخش فشار دهيد.

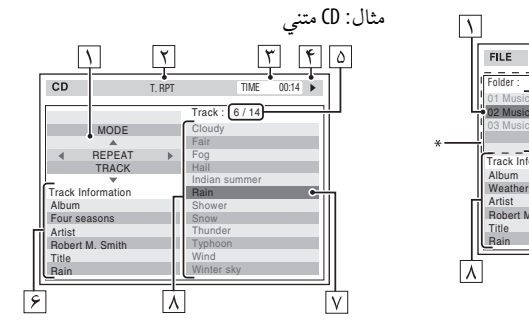

- پنجره انتخاب حالت پخش: هنگامی ظاهرمی شودكه OSD فشارداده شده باشد. ( ۴٢) حالت پخش انتخاب شده ( ۴٢)  $\mathbf{r}$ زمان سپری شده ازپخش تراک فعلی  $|\mathbf{r}|$ وضعيت عمليات  $\sqrt{r}$ شماره تراک فعلي يا تعدادكل تراكهاي روي  $\sqrt{\circ}$ ديسک اطلاعات تراک ليست تراك
	- تراک فعلي (ميلهروشن شده)  $\sqrt{\lambda}$

برایانتخاب يک تراک  $\sqrt{7/\Delta}$ • در صورت نياز6،را برای شروع پخش فشار دهيد.

ادامه در صفحه بعد

عملك دها

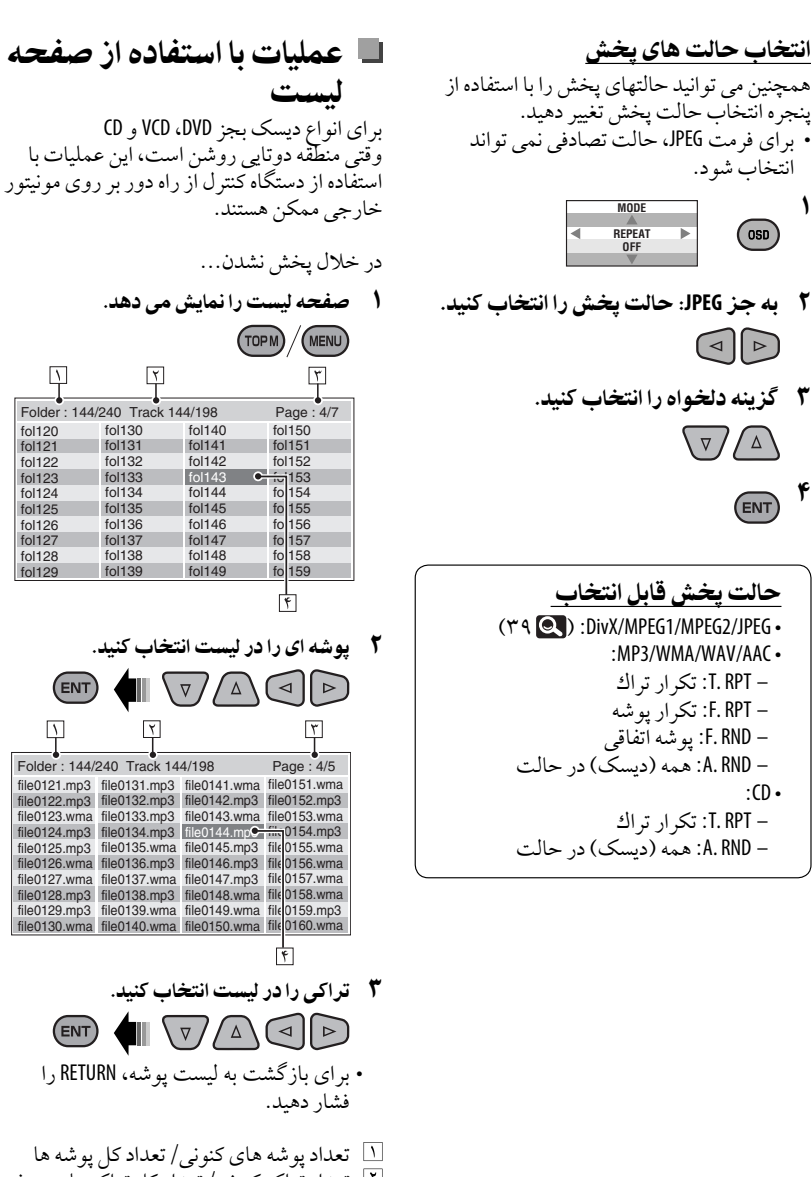

تعدادپوشه های كنونی/تعدادكل پوشه ها تعدادتراک كنونی/تعدادكل تراک هادرپوشه كنونی صفحه كنوني/ تعداد كل صفحه ها موجود در ليست پوشه/تراک فعلي (ميلهروشن شده)

fol120 fol121 fol122 fol123 fol124 fol125 fol126 fol127 fol128 fol129

 $\overline{\mathcal{N}}$ 

(ENT)

 $(\text{ENT})$ 

 $\Box$ 

fol130 fol131 fol132 fol133 fol134 fol135 fol136 fol137 fol138 fol139

۴

 $\cdot$ CD.

١

OSD

/ ∆

ENT

۴٢

## عمليات **USB**

می توانيد يک دستگاهذخيره اطلاعات مانند حافظه USB، پخش كننده صوتی ديجيتال،ديسک سخت پرتابل و غيرهرا بهدستگاه وصل كنيد. • می توانيد iPhone/iPod را هم به ترمينال ورودی USB دستگاه وصل نماييد. برای جزئيات مربوط به عمليات،

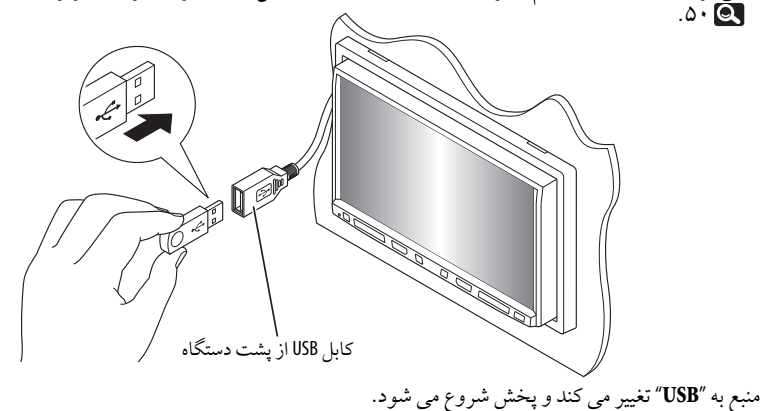

اين دستگاه می تواند فايلهای /MPEG1/۱\*MPEG2/تا را USB شدهدردستگاهذخيره ذخيره MP3/WAV/٢\*AAC پخش نمايد.

- می توانيد از دستگاه USB بهمان روشی كه با فايلهای روی ديسک كار می كنيد، استفاده كنيد.  $(79 - 77)$
- همه تراك ها داخل دستگاه USB به طورپى درپى تا زماني كه منبع را عوض كنيد پخش خواهند شد.
- \*<sup>١</sup> به جزفايلهای 2MPEG ضبطشده بادوربين فيلمبرداری JVCمدل Everio) كد پسوند <mod.(<. \*<sup>٢</sup> اين دستگاهمی تواند فايل های AAC كد گذاری شده با استفاده ازiTunes را پخش نمايد. اين دستگاه قادر به پخش فايلهای رمز گذاری شده FairPlay نمی باشد.

احتياط:

- اگر استفاده از حافظه USB برا ايمنى خطرداشته باشد آن را استفاده نكنيد.
- در حالي كه عبارت "Now Reading" بر روى صفحه نمايش داده شده است،دستگاه USB را به طورپى درپى قطع يا وصل نكنيد.
	- در صورتی كه دستگاه USB وصل شده باشد، موتورماشين راروشن نكنيد.
- قبل از قطع كردن يک دستگاه USB، پخش را متوقف كنيد. • شوكهای الكترو استاتيک در هنگام وصل كردن دستگاه USB ممكن است پخش دستگاهرا غير عادی نمايد. دراين حالت،دستگاه USB را جدا كرده و سپس اين دستگاه و دستگاه USB را بازنشانی كنيد. • اين دستگاه ممكن است به خاطر نوع دستگاه USB، نتواند فايل هارا پخش نمايد. • عمليات و تغذيه ممكن است برای برخی از دستگاه های USB عمل نكنند. • نمی توانيد يک كامپيوتر را به ترمينال ورودی USB دستگاه وصل نماييد. • حتما مطمئن شويد برا دور از از دست دادن اطلاعات، از همه اطلاعات مهم فايل پشتيبانى تهيه كر ده ايد. • دستگاه USB رادراتومبيل قرارندهيد، آن رادر معرض نور مستقيم خورشيد يا درجه حرارت بالا قرارندهيد تا ازتغيير شكل يا آسيب رسيدن به دستگاه جلوگيری شود. • برخی از دستگاه های USB ممكن است بلافاصله بعد ازروشن شدن دستگاهكارنكنند. • برای جزئيات بيشتر در مورد عمليات USB، .۵٧

عملك دها

## استفاده از دستگاههای**RBluetooth**

# **83 Bluetooth**®

Bluetooth يک فن آوری ارتباط راديويی بيسيم بردكوتاه است كه برای دستگاههای موبايل مانند تلفن همراه، كامپيوترهای شخصی قابل حمل و سايردستگاهها استفادهمی شود. دستگاههای Bluetooth رامی توان بدون كابل به يكديگر وصل شوند و با يكديگرارتباط برقرارنمايند. • به ليست (در جعبه قرار دارد) مراجعه كرده تا كشورهايی كه در آنها می توانيد از عملكرد Bluetooth استفاده كنيد رامشاهده نماييد.

#### پروفايل **Bluetooth**

- اين دستگاه پروفايلهای Bluetooth زيررا پشتيبانی می كند؛
	- HFP) پروفايل هندزفری) 1.5
	- OPP) شیء پروفايل پوش) 1.1
	- DP2A) پروفايل توزيع صدای پيشرفته) 1.2
	- AVRCP) پروفايل صوتی/ويدئويی كنترل ازراهدور) 1.3

#### وصل كردن يک دستگاه **Bluetooth** جديد وصل كردن دستگاه **Bluetooth** برای اولين باد هنگامی كه يک دستگاه Bluetooth را برای اولين باربهدستگاه وصل می كنيد، لازماست تادستگاه و سيستم خودرا با يكديگر جفت كنيد. جفت كردن بهدستگاههای Bluetooth اجازهمی دهد تا با يكديگرارتباط برقرار نمايند. برای جفت كردن، لازماست تاكد PIN) شماره شناسايی شخصی) دستگاه Bluetooth كهمی خواهيد را وارد كنيد. • بمحض برقرار شدن ارتباط، حتی اگر دستگاه را ريست نماييد، دستگاه ثبت خواهد شد. می توان حداكثر ۵ دستگاهرا ثبت كرد. • فقط يک دستگاه برای تلفن Bluetooth و يک دستگاه برای Bluetooth صوتی رامی توان در هربار وصل نمود. • برای استفاده از عملكرد Bluetooth، لازماست تا عملكرد Bluetooth دستگاه خودراروشن كنيد.

ابتدا، از **<Pairing New <**در منوی**<Bluetooth <**برایثبت و برقراریارتباط با يک دستگاه استفاده كنيد. ( ٢۶)

• برای وصل كردن/قطع كردن/حذف كردن يک دستگاه، .٢۶

اطلاعات **Bluetooth**: اگربخواهيد اطلاعات بيشتری درمورد Bluetooth دريافت كنيد، از وب سايت JVC بازديد كنيد: (انگليسی بهزبان سايت وب فقط> (http://www.jvc.co.jp/english/car/>

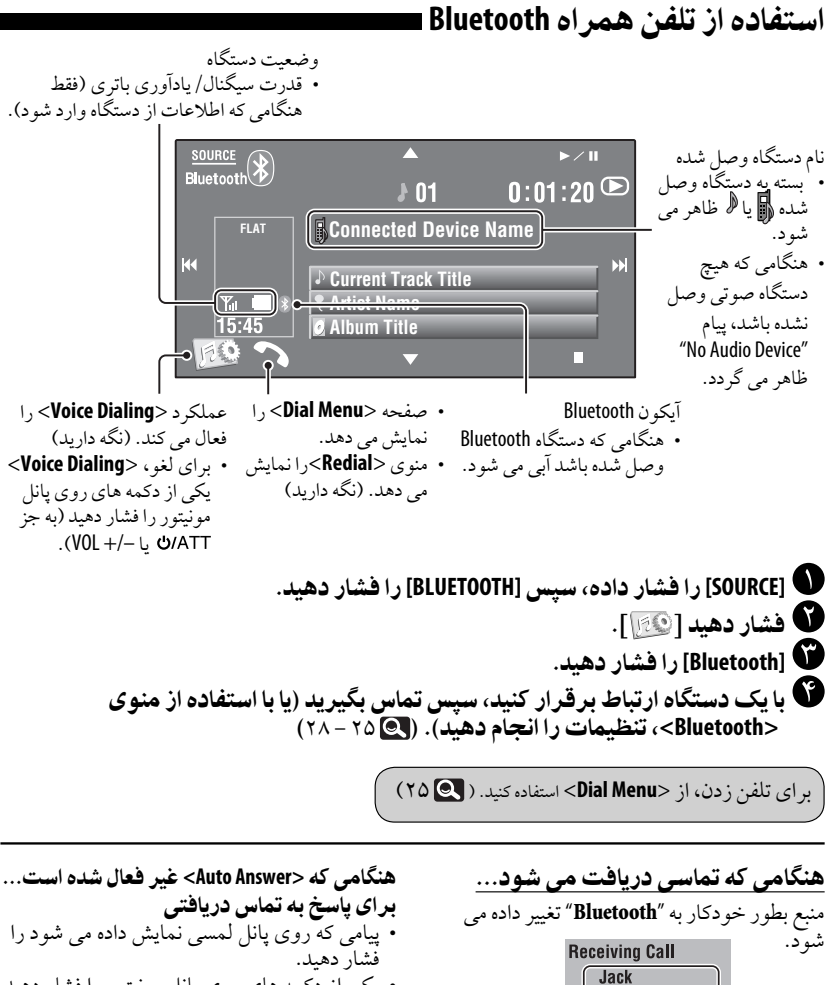

هنگامی كه **<Answer Auto <**فعال شده است... دستگاه پيامدريافتی را بطور خودكارپاسخ می دهد.

نام و شماره تلفن (در صورت لزوم)

12312341234

 $(7V<sub>Q</sub>)$ 

- يكی از دكمه های روی پانل مونيتور را فشار دهيد (بجز ATT/ٹ یا –/+ V0L).
- برای پایان دادن به تماس • پيامی كه روی پانل لمسی نمايش داده می شود را نگهمی دارد.
- يكی از دكمه های روی پانل مونيتور را فشار دهيد (بجز ATT/ك يا –/+ VOL).
- شما مى توانيد ولوم ميكروفن را تنظيم كنيد، .٢٨

ادامه در صفحه بعد

تجهيزات جانبی ۴۵

هنگامی كه **SMS** دريافت می شود... اگر تلفن همراه با SMS (سرويس پيام كوتاه) سازگار باشد،دستگاه به شما خواهد گفت كه پيامی دريافت شده است.

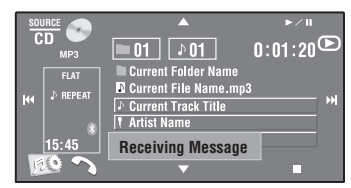

برای خواندن پيامدريافت شده، بعد ازمتوقف كردن اتومبيل درمحلی امن، ازتلفن همراه استفاده كنيد. • نمی توانيد از طريق دستگاه پيامی را بخوانيد، ويرايش كنيد و يا ارسال نماييد.

برایتوقف زنگ زدن (لغو كردن تماس خروجی) يكی ازدكمه های روی پانل مونيتوررا فشاردهيد (بجز ATT/ٹ یا –/+ V0L).

ال از پيش تنظيم كردن شماره»<br>هاي تلفن می توانيد تا شش شماره را از پيش تنظيم كنيد.

ا شماره تلفن*ی* که م*ی خ*واهي*د*از<br> ييش تنظيم شود را از <Redial>>، يا**> Phonebook>** ،**<Received Calls> <number Phone <**انتخاب كنيد.  $(700)$ 

۲ - شماره تلفنی را برای ذخيره انتخاب<br>کنيد.

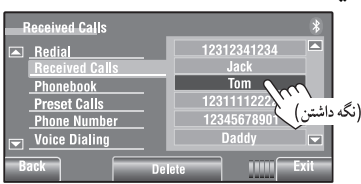

٣ شماره تنظيم شده اىرا انتخاب نماييد.

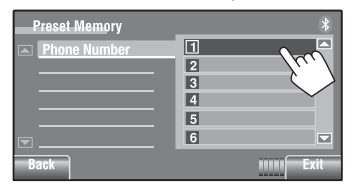

اكنون "**Tom**"در شماره ازپيش تنظيم شده ١ ذخيره شده است.

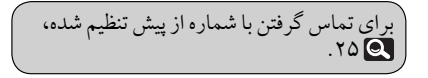

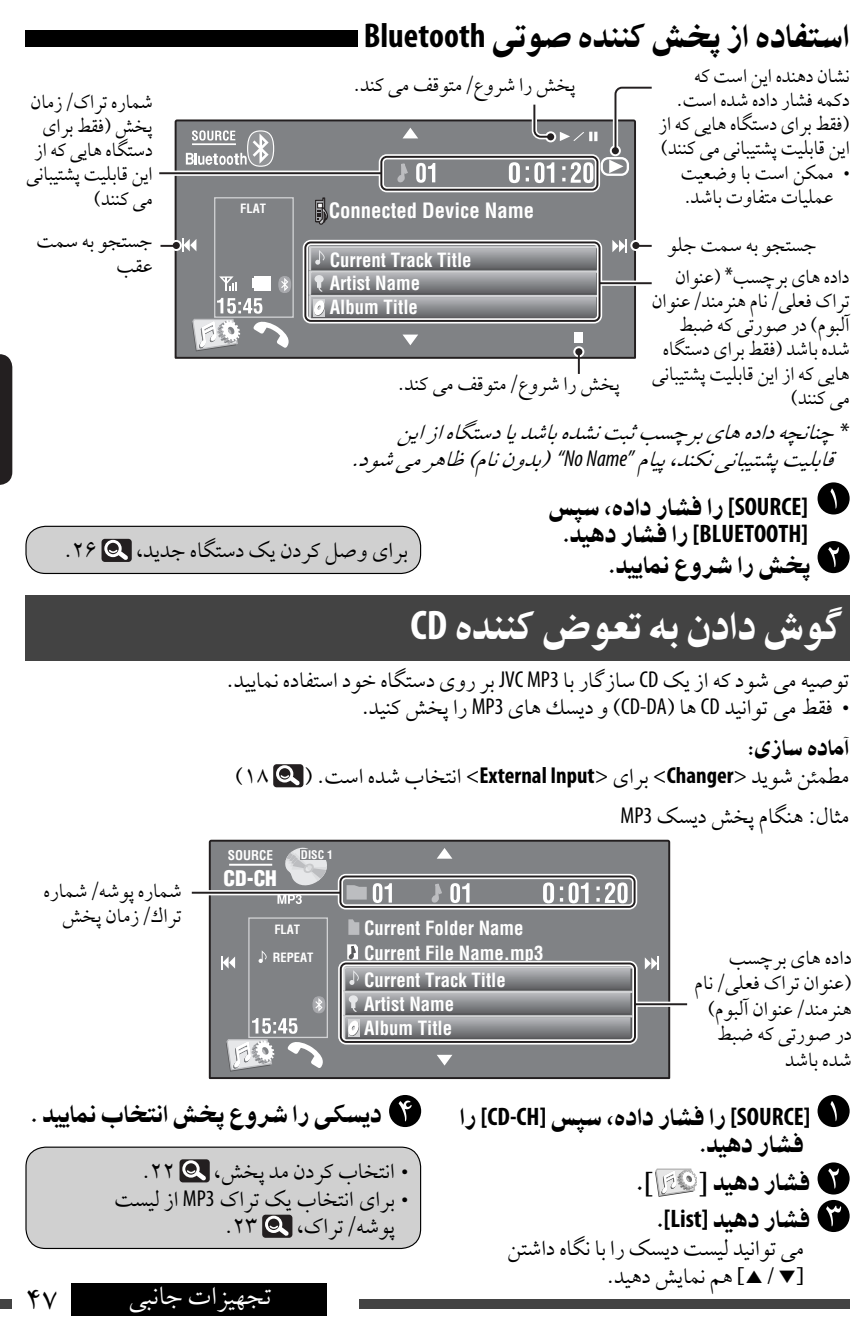

# گوش دادن به موجياب **DAB**

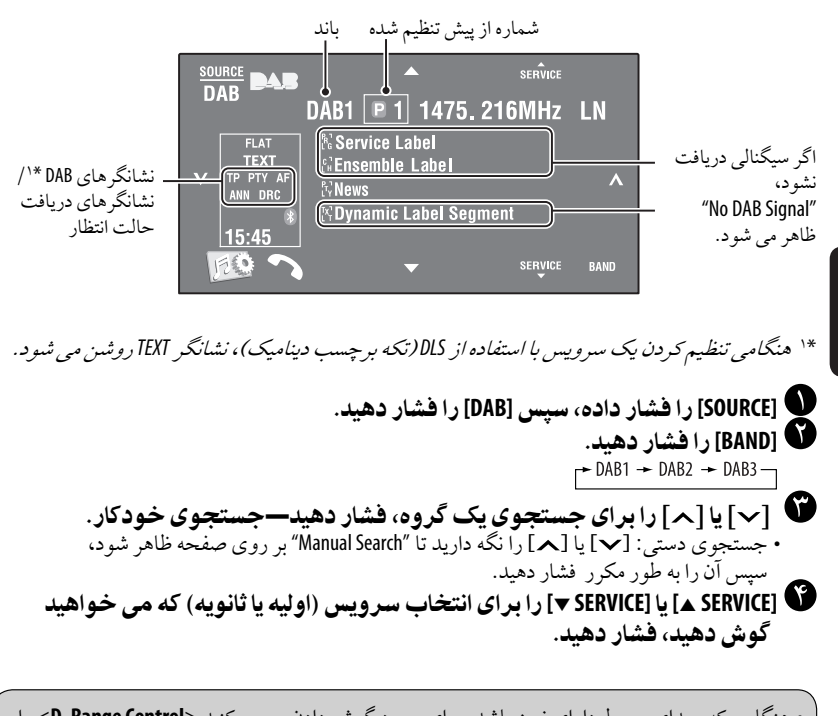

• هنگامی كه صدای محيط دارای نويز باشد، برای بهبود گوش دادن، سعی كنيد <**D. Range Control >**را<br>تنظيم نماييد. ( ۲۱ C ) • برای فعال كردن/غير فعال كردن دريافت آماده بكار PTY/TA، .٣١\*<sup>٢</sup> تنظيم نماييد. ( ٢١)

\*\* عمليات عيناً مانند عمليات مربوط به ايستگاه های FM Radio Data System است.

## فعال كردن /غيرفعال كردن دريافت حالت انتظار اعلان

دريافت اطلاعيه هادر حالت انتظاربهدستگاه گيرنده اجازهمى دهد به طورموقت به سرويس مورد علاقه شما سويچ كند (نوع اطلاعيه).

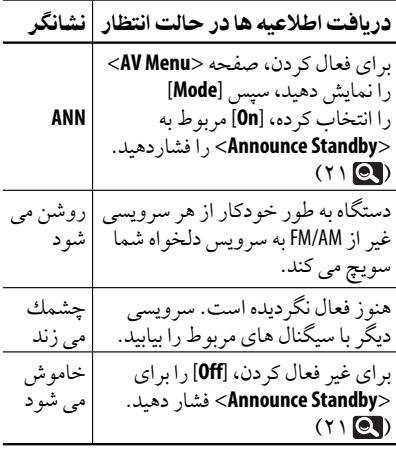

ردگيرى خودكار همان برنامه—دريافت متناوب

**•** در زمان دريافت سرويس **DAB**:**) AF DAB(** هنگامرانندگى درمناطقى كه سرويس نمى تواند دريافت شود،دستگاه گيرنده بطور خودكارموارد ديگريا ايستگاه System Data Radio FMراموج يابى مى كند كهمشابه برنامه ارسالى مى باشد. :**FM Radio Data System** دريافت هنگام**•** 

در زمان رانندگى در منطقه اى كه يك سرويس DAB در حال پخش برنامه اي يكسان با برنامه ايستگاه كننده دستگاهدريافت،است FM Radio Data System به طور خودكاربررو سرويس DAB تنظيم مى شود.

در زمان ارسال از كارخانه دريافت جايگزين فعال مى شود. برای غير فعال كردن دريافت فركانس جايگزين، <**Off**<يا <**AF DAB** <را انتخاب كنيد.  $(1V<sup>o</sup>)$ 

برای تغييرنوع اعلاممربوط بهدريافت آماده اعلام، .٢١

## گوش دادن به iPod/iPhone

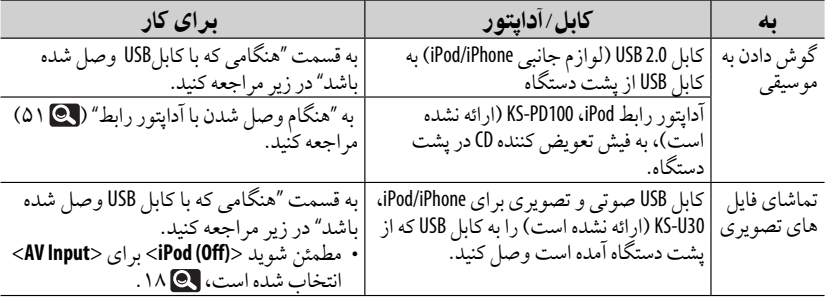

می توانيد iPhone/iPodرا با استفاده ازكابل يا آداپتورزير وصل كنيد:

# **هنگامی که با کابل USB وصل شده باشد ا**<br>عملیات شرح داده شده در زیر تحت "HEAD MODE" می باشند.

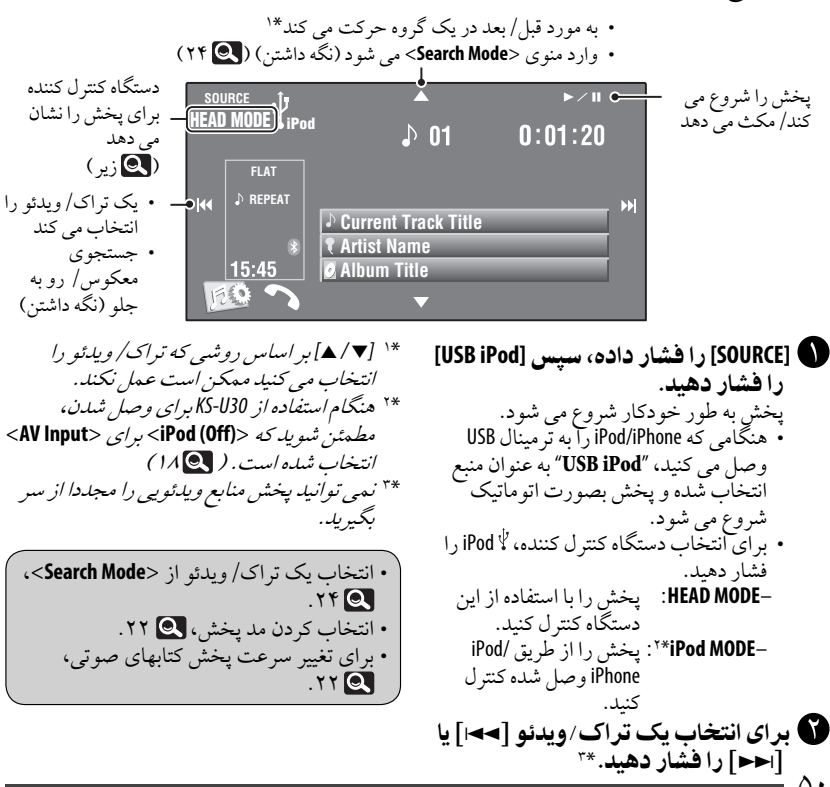

۵٠

هنگام وصل شدن با آداپتور رابط

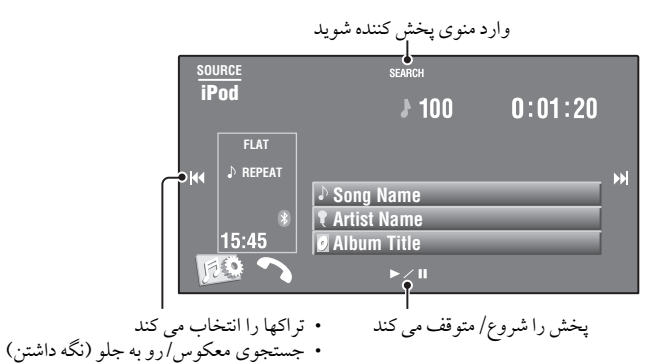

آماده سازی: مطمئن شويد <**iPod** <برای <**Input External** <انتخاب شده است. ( ١٨)

> **[SOURCE [**را فشار داده، سپس **[iPod [**را فشار دهيد. پخش به طور خودكار شروع مى شود. **[**4**]** يا **[**¢**]** را برایانتخاب يک تراک فشار دهيد.

- انتخاب يك تراك از منوىپخش كننده
- پخش كننده شويد. <sup>١</sup> **[SEARCH [**را فشار دهيد تا وارد منوى در حين كاربامنو، "SEARCH"روی صفحه نمايش دادهمی شود. • اگر هيچ عملی در طی ۵ ثانيه انجامنشوداين حالت لغو خواهد شد.
	- دلخواه فشار دهيد. <sup>٢</sup> **[**4**]** يا **[**¢**]** را برایانتخاب مورد • اگربيشتراز ١٠ گزينهموجودباشد، هربار ١٠ گزينهرد خواهد شد. (نگهداريد)

←→ Albums ←→ Artists ←→ Playlists ← Composers ← Genres ← Songs (برگشت به ابتدا)

- ٣ **[**3**/**8**]** را برایتأييد انتخاب فشار دهيد. ۴٪ مراحل ۲ و ۳ را براى انتخاب يك تراك<br>- تكر ار نماييد. • وقتى سرانجامتراكى انتخاب مى شود، پخش آغازمى گردد.
- برای برگشتن بهمنوهای قبلی، [**SEARCH**[را فشاردهيد.

انتخاب كردن مد پخش، .٢٢

## استفاده از ساير دستگاه های خارجی

مى توانيد يك وسيله خارجى را به فيش ها ورود تصوير IN VIDEO/ورود خط IN LINE وصل كنيد. **INPUT-AV**

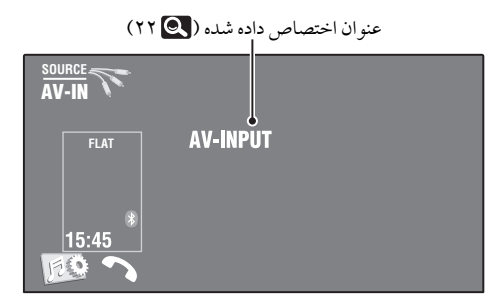

**[SOURCE [**را فشار داده، سپس **[IN-AV [**را فشار دهيد. وسيله وصل شده را روشن كنيد و پخش منبع را آغاز نماييد.

برای نمايش دكمه های عمليات هنگامپخش تصوير، .٩

#### صفحه پيمايش

شما همچنين می توانيد يک سيستم پيمايش را به فيش IN VIDEO وصل كنيد تا بتوانيد صفحه پيمايش رامشاهده كنيد.

> آماده سازی: مطمئن شويد كه <**Navigation** <برای <**Input AV** <انتخاب شده است. ( ١٨)

> > برای نمايش صفحه پيمايش DISP را بر رو**ی يانل مونيتور مكرراً فشار دهيد.**

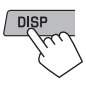

• درجه بزرگنمايی صفحه پيمايش بدون در نظر گرفتن حالت <**Aspect** <روی حالت <**Full** <تنظيم شده است. ( ١۵)

هنگامی كه <**Navigation** <برای <**Input AV** <انتخاب شده است ( ١٨) • شما می توانيد منبع "**IN-AV**"را برای گوش دادن بهمنبع صوتی وصل شده به فيشهای IN LINE استفاده كنيد.

### **EXT-INPUT**

مى توانيد با استفاده از آداپتور ورودى خط، U57-KS (همراه نيست) يا آداپتور ورودى كمكى AUX ،KS-U58 (همراه نيست) يك وسيله خارجى را به فيش تعويضكننده CDدرپشت وصل كنيد.

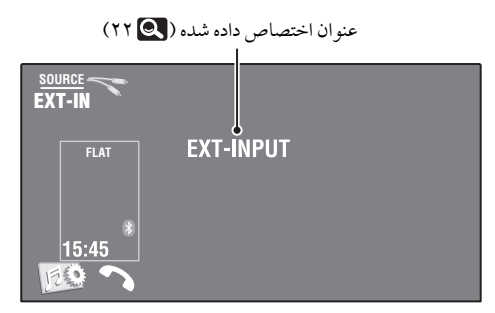

آماده سازی: مطمئن شويد كه <**External** <برای <**Input External** <انتخاب شده است. ( ١٨) **[SOURCE [**را فشار داده، سپس **[IN-EXT [**را فشار دهيد.

وسيله وصل شده را روشن كنيد و پخش منبع را آغاز نماييد.

## نگهدارى

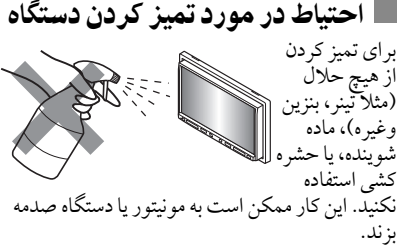

روش تميز كردن توصيه شده: پانل را به نرمی با يک پارچه نرم و خشک تميزكنيد. چگونه اتصالات را تميز كنيم

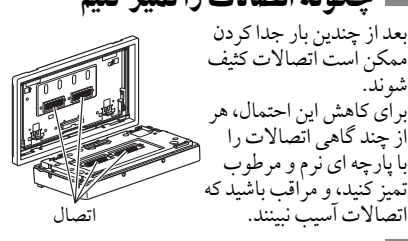

#### تراكم رطوبت ممكن است درمواردزيرروی

لنزهای موجوددرداخل دستگاه رطوبت جمع گردد:

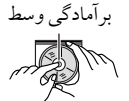

• بعد از روشن كرد ن بخار خودرو. • در صورت رطوبت شديد داخل خودرو. در صورت بروز چنين حالتی،دستگاهممكن است درست كارنكند. در چنين وضعيتى،ديسك را خارج كنيد و دستگاهرا برا چند ساعت روشن بگذاريد تا رطوبت بخار شود.

چگونگى كار با ديسكها هنگام در آوردن يك ديسك از قاب، برآمدگى وسط را فشار دهيد و در حاليكه ديسك را از لبه ها گرفته ايد، آنرا بيرون بكشيد. • هميشه ديسكها را از لبه ها بگيريد. سطح ضبط شده آنرا لمس نكنيد. هنگام قرار دادن يك ديسك در قاب، به آرامى آنرادور برآمدگى وسط فشاردهيد. (در حاليكه سطح چاپ شده رو به بالا باشد). .<br>• بعد از استفاده از ديسک ها، حتماً آنها را درقاب مربوطه نگهداری كنيد.

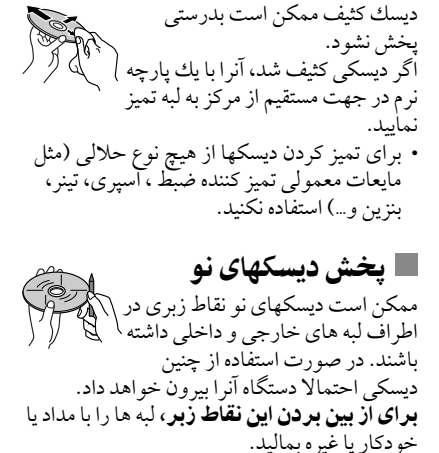

تميز نگهداشتن ديسكها

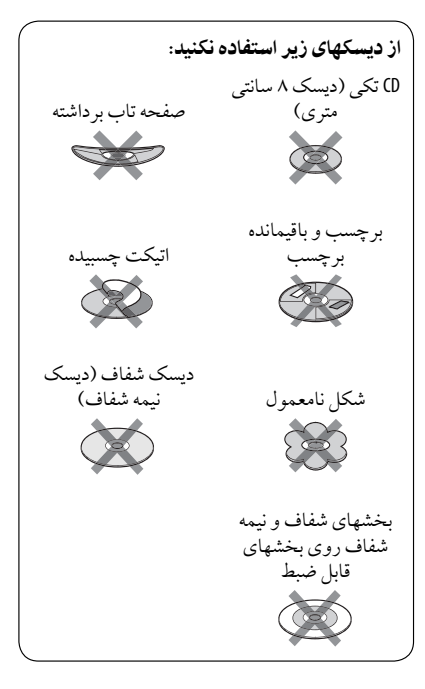

## مطالب بيشتر در مورد اين دستگاه گيرنده

#### **DVD-VR** پخش • برای جزئيات مربوط به فرمت VR-DVD و ليست پخش، به دفتر چه راهنمای تجهيز ات ضبط مر اجعه كنيد. صفحه برنامه اصلی/ليست پخش • برنامه اصلی ORIGINAL PROGRAM Title No Date Ch Time 1 25/04/08 4ch  $19:00$ JVC DVD World 2004 2 17/05/08  $Rch$ 10:30 3 22/05/08 8ch 17:00 Music Festival 4 26/05/08  $13:19$ children 001  $1 - 1$ 5 20/06/08 4ch 22:00 6 25/06/08 L-1  $8.23$ children 002  $\Box$   $\triangledown$  $\sqrt{r}$  $\lceil \cdot \rceil$ ि • ليست پخش PLAY LIST No Date Chap Length Title  $1.25/05/08$  $001$  $1.03.16$ My JVC World 2 17/06/08 005 1:35:25 3 20/06/08 003  $0.10.23$ Favorite music  $0:07:19$ 4 25/06/08 001 children001-002 由 南  $\Delta$  $\sqrt{3}$ اھ⊺  $|\hat{\mathbf{y}}|$ شماره برنامه اصلی/ليست پخش تاريخ ضبط  $\lfloor x \rfloor$ منبع ضبط (ايستگاه تلويزيون، ترمينال ورودی  $\mathbf{r}$ تجهيزات ضبط و غيره) زمان شروع ضبط عنوان برنامه/ليست پخش\* نوارروشن كردن (انتخاب فعلی) ايجادكردن تاريخ ليست پخش تعدادكل فصلهای موجوددرليست پخش زمان پخش \* بسته به تجهيزات ضبط، ممكن است عنوان برنامه اصلی يا ليستپخش نمايش داده نشود.

• برخی از ديسكها ممكن است بخاطر ويزگی های خاصآنها يا شرايط ضبط پخش نشوند.

- عمومى روشن كردن دستگاه
- با فشار دادن SOURCE درپانل مونيتور، شمامی توانيد دستگاهرا نيزروشن كنيد. اگرمنبع مورد نظر اماده باشد، پخش اغاز می گردد.
	- تيونر (فقط **FM**(

#### ذخيره كردن ايستگاهها در حافظه

• وقتى SSM پايان مى يابد، ايستگاه ها دريافت شده بررو شماره ١ (پايين ترين فركانس) تا شماره ۶ (بالاترين فركانس) تنظيم مى شوند.

#### ديسك

#### عمومى

- در اين دفترچه راهنما، كلمات "تراك" و "فايل" به جاي هم استفاده مى شوند.
- اين گيرنده فقط می تواند فايلهای CD صوتی (DA-CD(رادر صورتی پخش كند كه فايلهای صوتی ازنوع مختلف (AAC/WAV/WMA3/MP(روی همان ديسک ضبط شده باشند.

#### وارد كردن يك ديسك

• هنگامی كه يک ديسک برعكس قرار داده شده باشد يادارای فايلهای قابل پخش نباشد، پيام صفحه روی"Cannot play this disc Check the disc" ظاهرمی شود. ديسك را خارج كنيد.

### خارج كردن يك ديسك

- اگر بعد از بيرون آوردن ديسک پيام "Disc No "ظاهر گرديد، ديسكي را در دستگاه قرار داده يا منبع پخش ديگری را انتخاب كنيد. • اگرديسک خارج شدهرا بهمدت ١۵ ثانيه برنداريد،
	- ديسک مجددا بطور خودكاربهمحل خودبازمی گرددتادربرابر گرد و خاک محافظت شود.

## پخش ديسک قابل رايت كردن/ قابل ضبط كردن

- اين دستگاهمى تواند حدود ٠٠٠ ۵ فايل و ٢۵٠ پوشه را تشخيص دهّد (حداكثر ٩٩٩ فايل در هر پوشه).
	- فقط ازديسكهای "فاينالايز شده" استفاده نماييد.
- اين دستگاه گيرنده مى تواند ديسكها چند بخشى را پخش كند، هر چند كه، بخشهاي بسته نشده در هنگامپخش رد خواهند شد.
- اين دستگاه مى تواند كل ٢۵ كاراكتر برا نامها فايل/پو شه را تشخيص دهد.

مراجع

### پخش فايل پخش فايلهاى**DivX**

- ين دستگاه مى تواند فايلهاى DivX راكه داراى كد پسوند <divx.<،> div.<،> avi.) <بدون توجه به .<br>اندازه حروف—بزرگ /كوچك) مى باشند را پخش نمايد.
- صدا بايد با فرمت 3MP يادالبى ديجيتال همخوانى داشته باشد.
- فايل كدگذار شده در مد اسكن شده اينترليس ممكن است بطور صحيح پخش نشود.
- حداكثر سرعت بيتی برای سيگنالهای ويدئويی ۴ مگابايت درثانيه (بطورمتوسط) می باشد.

#### پخش فايلهای**2MPEG1/MPEG**

- اين دستگاه مى تواند فايلهاى MPEG1/MPEG2 تصوير ي كه داراي كد پسوند <mpeg> ،</mpg> يا <mod.>\* مى باشند را پخش كند.
- \* <mod. <كد پسوند استفاده شده برایفايلهای 2MPEG ضبط شده توسط دوربين فيلمبر داري JVC مدل Everio می باشد. فايلهای 2MPEG باكد پسوند <mod.< هنگامی كه روی يک دستگاه ذخيره اطلاعات USB ذخيره شده باشند را نمی توان پخش كرد.
- فرمت فايل صوتى بايد با فايل صوتى سيستم برنامه MPEG سازگارباشد. فرمت فايل بايد ML@MP) پروفيل اصلى در سطح اصلى)/ML@SP) پروفيل سادهدر سطح اصلى)/ LL@MP) پروفيل اصلى در سطح پايين) باشد.
	- جريان های صوتى بايد با فرمت -2Layer Audio 1MPEG يادالبی ديجيتال سازگار باشند.
- حداكثر سرعت بيتی برای سيگنالهای ويدئويی ۴ مگابايت درثانيه (بطورمتوسط) می باشد.

#### پخش فايل هاى**JPEG**

- اين دستگاه مى تواند فايلها JPEG تصوير كه داراي كد پسوند <ipeg>، <<ipg> مى باشند را پخش كند.
- اين دستگاه می تواند فايلهای JPEGكهدارای رزولوشن ٣٢ × ٣٢ تا ١٩٢ ٨ × ۶٨٠ ٧ باشد را پخش نمايد. ممكن است نمايش فايل برا ساس رزولوشن آن قدری طول بكشد.
- اين دستگاه مي تواند فايل هاي baseline JPEG را يخش كند. فايل هاي Progressive JPEG يو وگر سيو يا فايل هاي Jossless JPEG را نمى توان پخش كرد.

**MP3/WMA/WAV/AAC** ديسک يک خش • اين دستگاه فايلهای همراه با كد پسوند <3mp.<، ...<br><.wma.>، <wav. > يا <.m4a. را مي توند پخش نمايد ( بدون توجه به بزرگ/ كوچک بودن حروف). • اين دستگاه دريافت كننده مى تواند فايل ها داراي شرايط زير را پخش كند: – سرعت بيت: WMA3/MP: ٣٢ كيلو بيت برثانيه — ٣٢٠ كيلو بيت برثانيه AAC: ١۶ كيلو بيت برثانيه — ٣٢٠ كيلو بيت برثانيه – فركانس نمونه گير: ۴٨ كيلو هرتز، ۴۴٫١ كيلو هرتز، ٣٢ كيلو هرتز (براي 1MPEG( ٢۴ كيلو هرتز، ٢٢٫٠۵ كيلو هرتز، ١۶ كيلو هرتز (براي 2MPEG( ۴٨ كيلو هرتز، ۴۴٫١ كيلو هرتز، ٣٢ كيلو هرتز، ٢٢٫٠۵ كيلو هرتز (براي WMA( ۴۴٫١ كيلو هرتز (براي WAV( ۴٨ كيلو هرتز، ۴۴٫١ كيلو هرتز (براي AAC( • اين دستگاه می تواند برچسب 3ID نسخه ٢٫۴/٢٫٣/٢٫٢/١٫١/١٫٠ (برای 3MP (را نمايش دهد. • اين دستگاه می تواند برچسب WMA/WAV را هم نمايش دهد. • اين دستگاه گيرنده مى تواند فايلها ضبط شده در VBR) سرعتها بيت متفاوت) را پخش كند. • فايلهای ضبط شده در VBR درمشخصهزمان سپری شده تفاوت دارند. • اين دستگاه گيرنده قادر به پخش فايلهاي زير نمي باشد: – فايلهای 3MP كد شده توسط فرمت i3MP و .MP3 PRO – فايلها 3MP كدگذار شده با لايه .٢/١ – فايلها WMA كدگذار شده با فرمت فشرده، تخصصى، و صوتى. – فايلها WMA كه براساس .نيستند Windows Media® Audio – فايلها WMA فرمت شده با DRM كه ازكپى شدن محافظت مى شوند. – فايل های AAC كد گذاری شده با برنامه های ديگر به جز iTunes. – فايلهای AAC با استفاده ازFairPlayكپی رايت شده اند (بجززمانی كهدرiPhone/iPodذخيره شده باشند). – فايلهای حاوی داده هايی مانند AIFF3،ATRAC و غيره.

<u>ت</u>

۵۶

#### **USB**

- اگر "Device USB No "بعد از جداكردن يک دستگاه ظاهر گرديد،دستگاهرادوباره وصل كنيد يامنبع پخش ديگری را انتخاب كنيد.
- هنگامی كه دستگاه USB دارای فايلهای قابل پخش نباشد يا بطور صحيح فرمت نشده باشد، جمله روی"Cannot play this device Check the device" صفحه ظاهرمی شود.
	- اين دستگاه نمی تواند دستگاه USB كهدرجه بندی آن غيراز ۵ ولت و ۵٠٠ ميلی آمپرباشد را تشخيص دهد.
- در زمان پخش از يك حافظه USB، ترتيب پخش ممكن است با سايرپخش كننده هامتفاوت باشد.
	- اين دستگاه ممكن است به دليل ويژگى ها يا شرايط ضبط بعضي از دستگاههاي USB قادر به پخش آنها نباشد.
	- دستگاههای USB مجهزبه عملكردهای خاص مانند عملكردهای حفاظت ديتارا نمی توان در دستگاه استفاده کر د.
- از دستگاه USB كهدارای بيش از ٢ پارتيشن است استفاده نكنيد.
- بسته به شكل دستگاههای USB و محل ها اتصال بر خى از دستگاههاى USB ممكن است به درستى وصل نشده باشند يا اتصالات درست نباشند. • هنگام وصل كردن يک دستگاه USB، به
- دستورالعمل های مربوط به دستگاه مراجعه كنيد.
- هر بار يک دستگاه USB را بهدستگاه وصل كنيد. از هاب USB استفاده نكنيد.
	- اين دستگاه نمی تواند دستگاه كارت حافظه را كه در كارت خوان USB قرار داده شده است را تشخيص دهد.
- هنگام وصل كردن يک كابل USB، ازيک كابل USB 2.0 استفاده كنيد.
	- اين دستگاه نمی تواند فايلهای دستگاه USB را هنگام استفاده از سيم اتصال USB بطرز صحيح پخش نمايد.
	- اين دستگاه نمی تواند عملكردهای صحيح و تغذيه برق انواع دستگاه هارا تضمين نمايد.
- اين دستگاه مى تواند حدود ٠٠٠ ۵ فايل و ٢۵٠ پوشهرا تشخيصدهد (حداكثر ٩٩٩ فايل در هر پوشه).
- اين دستگاه مى تواند كل ٢۵ كاراكتر برا نامها فايل/پوشه را تشخيص دهد.
- برای فايلهای 2MPEG1/MPEG: حداكثر سرعت بيتی برای سيگنالهای ويدئويی ٢ مگابايت درثانيه (بطورمتوسط) می باشد.

#### عمليات **Bluetooth**

عمومى

- هنگام رانندگی، از انجام عمليات پيچيده مانند شماره گيری، استفاده ازدفترچه تلفن و غيره خودداری كنيد. هنگامی كه اين قبيل علميات را اجرامی كنيد، خودروی خودرادرمحلی امن متوقف نماييد.
- با توجه به نسخه Bluetooth دستگاه، برخی از دستگاههای Bluetooth را نمی تواند از طريق اين دستگاه بكار انداخت.
- اين دستگاه با برخی از دستگاههای Bluetooth كار نمی كند.
- شرايط وصل كردن ممكن است بر اساس شرايط محيط شمامتفاوت باشد.
- هنگامی كه دستگاه خاموش باشد، ارتباط دستگاه قطع خواهد شد.

#### پيامهای هشدار در مورد عمليات **Bluetooth**

**:Connection Error** • دستگاه ثبت شده است اما اتصال برقرارنمی شود. برای> **Audio Connect**> يا> **Phone Connect**> از وصل كردن مجدد دستگاه استفاده كنيد. ( ٢۶) **:Error** • عمليات رادوباره تكراركنيد. اگر"Error"دوباره ظاهر گرديد، بررسی كنيد كه آيادستگاه از عملكرد موردنظر شما پشتيبانی می كند. **:Please Wait...** • دستگاهدر حال آماده سازی برای استفاده از عملكرد Bluetooth می باشد. اگرپياممحو نشد، دستگاهراروشن و خاموش كنيد، سپس دستگاهرا دوباره وصل كنيد (يادستگاهراريست كنيد).

آيكونها<u>ی مربو</u>ط به نوع تلفن • اين آيكونها نوع تلفن دستگاه را مشخص می كنند. : تلفن همراه 目 : تلفن خانگی n H : دفتر 零 : عمومى : بجزمواردبالا କ୍ଟ

مراجع

#### ا **تعويض كننده CD**

• اگر يک پوشه را انتخاب كنيد كه دارای هيچ فايل صوتی درليست نباشد ( ٢٣)، صدای بوقی را خواهيد شنيد. پوشهديگری كهدارای فايلهای موسيقی است را انتخاب كنيد.

#### تيونر **DAB**

• فقط سرويس ها اوليه DAB رامى توان ازپيش تنظيم كرد. حتى اگر يك سرويس ثانويه را ذخيره كنيد.

#### **iPod/iPhone** عمليات

• می توانيد انواع مختلف iPhones/iPodsراكنترل كنيد:<br>(A) وصل شده با كابل USB: – Pod ويدئو (نسل پنجم)\*۱۰\*۰۰\*\*<br>– Pod کلاسيک\*۱۰\*۰۰\*<br>– Pod کلاسيک\*۱۰\*۰۰\*<br>– Pod نانو (نسل دوم)\*۲<br>– Pod نانو (نسل سوم)\*۱۰\*۰۰\*<br>– Pod آنانو (نسل چهارم)\*۱۰\*۰۰<br>– Pod Touch(آنسل دوم)\*۱۰\*۰۰\*<br>– Pod Touch(آنسل دوم)\*۱۰\*۰۰ **(B (**وصل شده با آداپتور رابط: – iPod همراه با چرخ كليک كننده (نسل چهارم) – iPod ميني – iPod عكس – iPod ويدئو (نسل پنجم) – iPodكلاسيک – iPod نانو – iPod نانو (نسل دوم) – iPod نانو (نسل چهارم) \*<sup>۴</sup> – iPod نانو (نسل سوم) \*١ برای تماشای ویدئو با صدای آن، iPod/iPhone را با استفاده ازكابل USB صوتی <sup>و</sup> تصويریوصل كنيد (30U-KS، ارائهنشده است). \*\* "iPod MODE" موجود می باشد، .a• @. \*<sup>٣</sup> برایگوش دادن بهفايل صوتی در حالت USB ازكابل استفاده با راiPod/iPhone ،"iPod MODE" صوتی و تصویری وصل كنيد (30U-KS، ارائه نشده است).

\*<sup>۴</sup> نمی توان باتریرا از طريق اين دستگاه شارژ

- اگرiPhone/iPodدرستپخش نكند، نرمافزار/iPod iPhoneرامطابق با جديدترين نسخهبهروز سازی كنيد. بر ای اطلاعات بيشتر در مورد بهنگام كردن <http://www.apple.com> خوداز iPod/iPhone بازديد كنيد.
- وقتى اين دستگاه را روشن مى كنيد، iPhone/iPod از طريق دستگاه شارژمى شوند.
- اطلاعات متن ممكن است به درستى نمايش داده نشوند.
- اطلاعات متن روی مونيتور حركت می كند. اين دستگاه می تواند تا ۴۰ حرف را هنگام استفاده از آداپتوررابط و تا ١٢٨ حرف را هنگاماستفاده از كابل 2.0 USB ياكابل صوتی و تصويری USB نمايش دهد.

<u>توجه:</u> هنگام كار كردن با يك iPod/iPhone بعضى از عمليات ممكن است درست يا طوری كه ازآنها انتظارمی رودكارنكنند. دراين صورت، وب سايت هاي زير كه متعلق به JVC هستند را ببينيد: وب فقط> (http://www.jvc.co.jp/english/car/> سايت بهزبان انگليسی)

برایاتصال **USB**: هنگامی كه <**Artwork iPod** <روی <**On** <تنظيم شده است: هيچ كليدی رادر ۵ ثانيه اول يا هنگامپخش تراكی كه حاوی آرت ورک است فشارندهيد.\* حدود ۵ ثانيه يا بيشتر طول می كشد تا آرک ورک نمايش داده شود و هيچ عملياتي هنگام بارگذاري آن نمی توان انجام داد. \* تصوير نمايش داده شده در صفحه iPod/iPhone هنگامپخش يک تراک

**JVC** هيچگونه مسئوليتی در مورد از دست دادن ديتا در **iPhone** يا **iPod** يا دستگاه ذخيره اطلاعات **USB** را در هنگام استفاده از اين دستگاه بر عهده نمی گيرد.

كرد.

#### | منوى تنظيمات

- اگر تنظيمات <**Gain Amplifier** <از <**High** <به <**Low** <تغييركند در حاليكه سطح صدارو بيشتراز"30" قرارداشته باشد،دستگاه گيرنده بطور خودكارميزان صدارارو "30 VOL "قرار خواهد داد.
- بعد از اينكه هر كدام از تنظيمات <**Menu Language/Audio Language/Subtitle**> را تغيير داديد، دستگاه را خاموش كرده سپس روشن نماييد، و مجددا ديسك (يا ديسك ديگري) را واردنماييد تا اينكه تنظيمات شما تاثيرات را بپذيرد.
- وقتى<**16:9**> را برا تصوير كه نسبت ظاهر آن 4:3است انتخاب مى كنيد، تصويركمى به خاطر فرايند تبديل عرضآن عوضمى شود. • حتی اگر <**PS4:3** <انتخاب شده باشد، اندازه صفحه ممكن است براي برخي از ديسكها

<**LB4:3** <گردد.

#### حروفی كه می توانيد برای عناوين وارد كنيد علاوه برالفبا انگليسى (Z – A، z – a (می توانيد از كاراكترهاي زير براي تخصيص عناوين استفاده كنيد.  $(11)$

• هنگامی كه <**Руccĸий** <برای <**Language**< انتخاب شده است.  $(100)$ 

موارد بالايی و پايينی

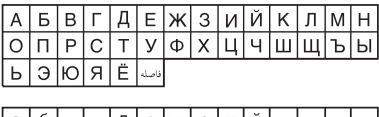

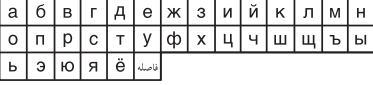

شماره ها وعلائم

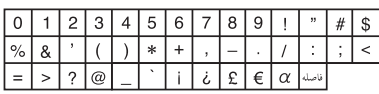

• هنگامی كه زبانی بجز <**Руccĸий**) <روسی) برای <**Language** <انتخاب می شود. ( ١۵)

موارد بالايی و پايينی

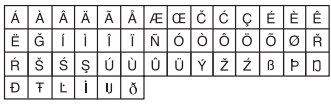

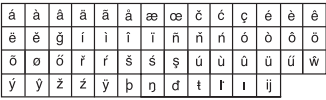

شماره ها وعلائم

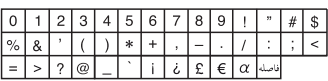

ا سيگنالهای صدا از طريق ترمينالهای عقب خارج می شوند از طريق ترمينال هاىآنالوگ (خروجى بلندگو/**OUT LINE**( سيگنال دو كاناله ارسال مى گردد. هنگام پخش ديسك رمز دار چند كاناله، سيگنالهاى چند كاناله ميكس مى شوند. • صدای DTS نمی تواند پخش مجدد شود.

#### از طريق ترمينال **OUT DIGITAL**

- سيگنال های ديجيتال (PCM خطی، Digital Dolby، MPEG صوتی) ارسال می گردند.
	- صدای DTS از طريق ترمينال OUT DIGITAL قابل پخش نيست.
- براي ايجاد صداهاي چند كاناله، مانند Dolby Digital و MPEG تصويري، يك آمپليفاير يا رمزخوان همخوان با اين منابع چند كاناله به اين ترمينال *و*صل كنيد و خروجى صداي ديجيتال <**D. Audio Output** را درست تنظيم نماييد. ( ١۶)

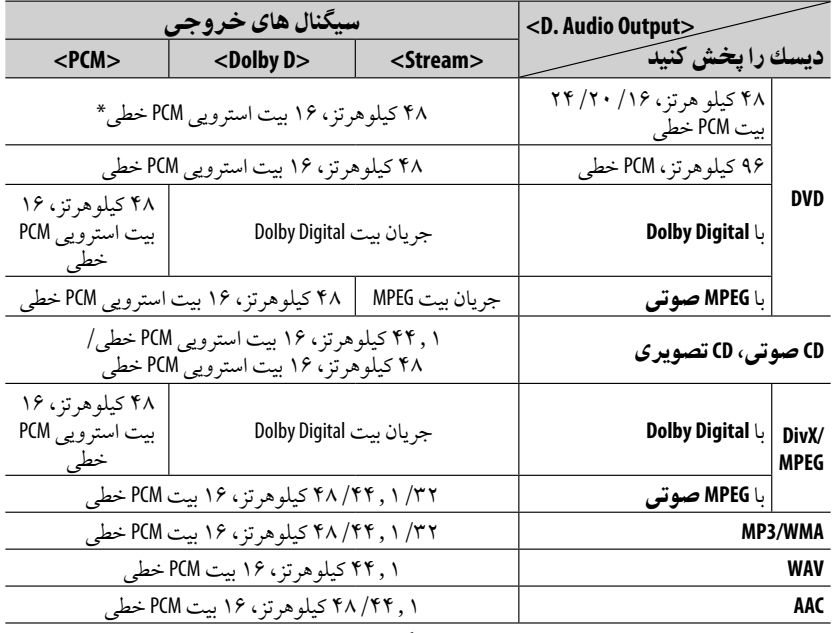

\* در صورتی كه ديسک های دارای كپی رايت نباشند، سيگنال های ديجيتال ممكن است با سرعت بيتی ٢٠ يا <sup>٢۴</sup> (با سرعتبيتی اصلی) از طريق ترمينال OUT DIGITAL خارج شوند.

۶٠

كدهایزبانی (براىانتخاب زبان **DivX/DVD**(

| كد   زبان |                | كد   زبان       |               | كد   زبان         |                | زبان               | کد             | زبان           | کد                       |
|-----------|----------------|-----------------|---------------|-------------------|----------------|--------------------|----------------|----------------|--------------------------|
| سسوتو     | <b>ST</b>      | نروژی           | NO            | اقزاقي            | KK             | افارسى             | FA             | آفار _         | AA                       |
| سادنيس    | SU             | اوسيتان         | OC            | گرين لندي         | KL             | فنلاندي            | F <sub>1</sub> | أأبخازيان      | AB                       |
| سواحيلي   | <b>SW</b>      | (آفان) ارومو    | 0M            | كامبوجي           | <b>KM</b>      | فيجى               | FJ             | أأفريقايي      | AF                       |
| تاميل     | <b>TA</b>      | اوريا           | <b>OR</b>     | كانادا            | <b>KN</b>      | فاروس              | F <sub>0</sub> | آمهريک         | AM                       |
| تلوگو     | TE             | پنجابي          | PA            | کرہ ایی (KOR)     | K <sub>0</sub> | إفريسي             | FY             | عربى           | AR                       |
| تاجيک     | T <sub>G</sub> | لهستاني         | PL            | كشميري            | KS             | اير لندى           | GA             | أسامى          | AS                       |
| تايلندى   | <b>TH</b>      | پشتو            | PS            | كردى              | KU             | اسكاتلندى<br>گالیک | GD             | آيمارا         | AY                       |
| تيگرينا   | $-TI$          | گوئچوآ          | $\mathsf{QU}$ | قرقیزی            | KY             | أكاليكي            | GL             | آذربايجاني     | AZ                       |
| تركمنى    | TK             | رائتو− رومانس   | <b>RM</b>     | لاتين             | LA             | أگواراني           | GN             | بشكير          | BA                       |
| تاگالوگ   | <b>TL</b>      | كيروندي         | RN            | اینگالا           | LN             | أگجراتي            | GU             | بیلو روسی      | BE                       |
| ستسونا    | <b>TN</b>      | رومانیایی       | RO            | الائوسى           | L <sub>0</sub> | هاوسا              | HA             | إبلغاري        | BG                       |
| اتونگا    | T <sub>0</sub> | کینیار واندا    | <b>RW</b>     | إليتوانيايي       | LT             | هندي               | HI             | ابي هاري       | BH                       |
| تركى      | <b>TR</b>      | سانسكريت        | <b>SA</b>     | لاتويان، لتيش     | LV             | اكرواتي            | <b>HR</b>      | بيسلاما        | BI                       |
| تسونگا    | <b>TS</b>      | سندى            | <b>SD</b>     | مالاگاسکی         | MG             | مجارستانى          | HU             | بنگالی، بنگالا | <b>BN</b>                |
| تاتار     | TT             | سانگهو          | SG            | مااوری            | MI             | ارمنى              | HY             | تېتى           | B <sub>0</sub>           |
| توپى      | <b>TW</b>      | صرب و<br>كرواتي | SH            | مقدونيه ايي       | <b>MK</b>      | ابین زبان <i>ی</i> | <b>IA</b>      | برتوني         | <b>BR</b>                |
| اوكرايني  | UK             | اسينگاهاليز     | SI            | امالايلام         | ML             | ابین زبانی         | IE             | كاتالان        | CA                       |
| اردو      | <b>UR</b>      | اسلواکی         | <b>SK</b>     | مغولى             | <b>MN</b>      | اينو پياک          | IK             | کر سی          | C <sub>0</sub>           |
| ازبکی     | UZ             | اسلونيايي       | SL            | مولداويايي        | M <sub>0</sub> | اندونزيايي         | IN             | ڃک             | $\mathsf{CS}\phantom{0}$ |
| ويتنامى   | VI             | ساموآن          | <b>SM</b>     | مراسى             | <b>MR</b>      | ايسلندى            | IS             | ولزى           | $\overline{C}$           |
| ولاپوک    | V <sub>0</sub> | شونا            | SN            | مالزيايي<br>(MAY) | ΜS             | عبري               | IW             | بوتاني         | DZ                       |
| ولوف      | W <sub>0</sub> | سومالی          | 50            | مالتي             | <b>MT</b>      | ژاپنی              | <b>JA</b>      | ايوناني        | EL                       |
| خوسایی    | XH             | آلبانيايي       | SQ            | برمه ایی          | MY             | يديش               | JI             | اسپرانتو       | E <sub>0</sub>           |
| ايوروب    | Y <sub>0</sub> | صربى            | SR            | نآورو             | NA             | إجاواني            | JW             | استونيايي      | $E$ T                    |
| إزولو     | ZU             | سیسواتی         | SS            | نپالی             | <b>NE</b>      | گرجي               | КA             | باسک           | EU                       |

م بين المركز المركز المركز المركز المركز المركز المركز المركز المركز المركز المركز المركز المركز المركز المركز<br>المركز المركز المركز المركز المركز المركز المركز المركز المركز المركز المركز المركز المركز المركز المركز المرك

- ساخته شده تحت مجوزلابراتوار دالبی. دالبی و نشان D-doubleنامهای تجاری تابع لابراتواردالبی می باشند.
- "Logo DVD "علامت تجار فرمت DVD شركت/ليسانس دهى لوگو درآمريكا،ژاپن و سايركشورهاست.
	- RDivX يک نشان تجارتی ثبت شده شركت .Inc ,DivX است و تحت ليسانس مورداستفاده قرارمی گيرد.
		- فيلم ®DivX را پخش مى كند:
- درباره فيلم DIVX:® DivX يک فرمت ويدئويی ديجيتال است كه توسط Inc ,DivX ايجاد شده است. اين يک DivX تأييد شده و دارای مجوزيا Ultra DivX تأييد شده و دارای مجوزاست كه ويدئوی DivX را پخش می كند.
- درباره ويدئوي DIVX حسب درخواست: دستگاه ®DivX تأييد شده بايد به ثبت برسد تا بتوان محتواي ويدئويي DivX حسب تقاضا (VOD(را پخش كرد. ابتداكد ثبت نام VOD DivX را برای دستگاه خودايجادكنيد و آن را طی روند ثبت نامتسليم كنيد. [نكتهمهم: محتوای VOD DivX توسط سيستم DRM DivX) مديريت حقوق ديجيتال) كه پخش را به دستگاه هاي تأييد شده DivX محدود می كند محافظت می گردد. چنانچه سعی كنيد محتواي VOD DivX كه برای دستگاه شمامجازنيست را پخش نماييد، پيام"خطای مجوز" نمايش داده خواهد شد و محتواي مورد نظر شما پخش نخواهد شد.] براي كسب اطلاعات بيشتر ، از www.divx.com/vod ديدن كنيد. مايكروسافت و ويندوز مديا علامتهاي تجاري ثبت شده يا علامتهاي تجاري شركت مايكروسافت در ايالت متحده آمريكا و يا كشورهاي ديگر مى باشد.
- كلمه Bluetooth و نشانهای آن متعلق به شركت .Inc ,SIG Bluetooth می باشند و هر گونه استفاده ازاين علايم در انحصار و تحت مجوز شركت (Victor Company of Japan, Limited (JVC می باشد. ساير نشان های تجارتی و نام های تجاری مربوط به مالكين مربوطه می باشد.
	- "iPod for Made "بدين معنی است كه وسيله الكترونيكی بصورت تخصصی برای وصل شدن بهiPod طراحی شده است و سازندگان آن را براساس استانداردهای عملكرد Apple تأييد كرده اند.
	- "iPhone with Works "بدين معنی است كه وسيله الكترونيكی بصورت تخصصی برای وصل شدن به iPhone طراحی شده است و سازندگان آن را براساس استانداردهای عملكرد Apple تأييد كرده اند.
- شركت Apple در قبال عمليات دستگاه مسئول نمی باشد و مسئوليت تطابق با استانداردهای ايمنی و تنظيمی آن را بر عهده نمی گيرد.
	- iPod و iTunes علامت تجار شركت اپل درايالات متحده آمريكا و سايركشورهاست.
		- iPhone علامت تجاری ثبت شده شركت اپل .Inc Apple می باشد.
- اين محصول مشمول تكنولوژ محافظت حق نشر است كه توسط ثبت اختراعات آمريكا و ديگر قوانين حقوقى محافظت شده است. استفاده ازاين تكنولوژ محافظت حق نشرميبايستى تحت نظر Macrovision باشد و فقط براي مشاهده در منزل و ديگر مصارف محدود شده مى باشد مگر اينكه توسط Macrovision كسب اجازه شده باشد. مهندسى معكوس و يا جداساز ممنوع است.

## عيب يابى

ايرادي كه غالبا ظاهر مي شود مهم نيست. نكات فوق را پيش از تلفن به مركز سرويس و تعميرات بررسى كنيد. • برای كار با دستگاه های خارجی، به دستورالعمل های ارايه شده با آداپتورهای استفاده شده برای اتصالات هم مراجعه نماييد (همچنين دستورالعمل های ارايه شده بادستگاه های خارجی).

• پيامها (كه در " " قرار گرفته اند) در جداول زيربا توجه بهزبان انتخاب شدهدر <**Language** <نمايش دادهمی شوند. ( ١٥) پيامهاي شرح داده شده در اين قسمت به زبان اين دفترچه راهنما مي باشند.

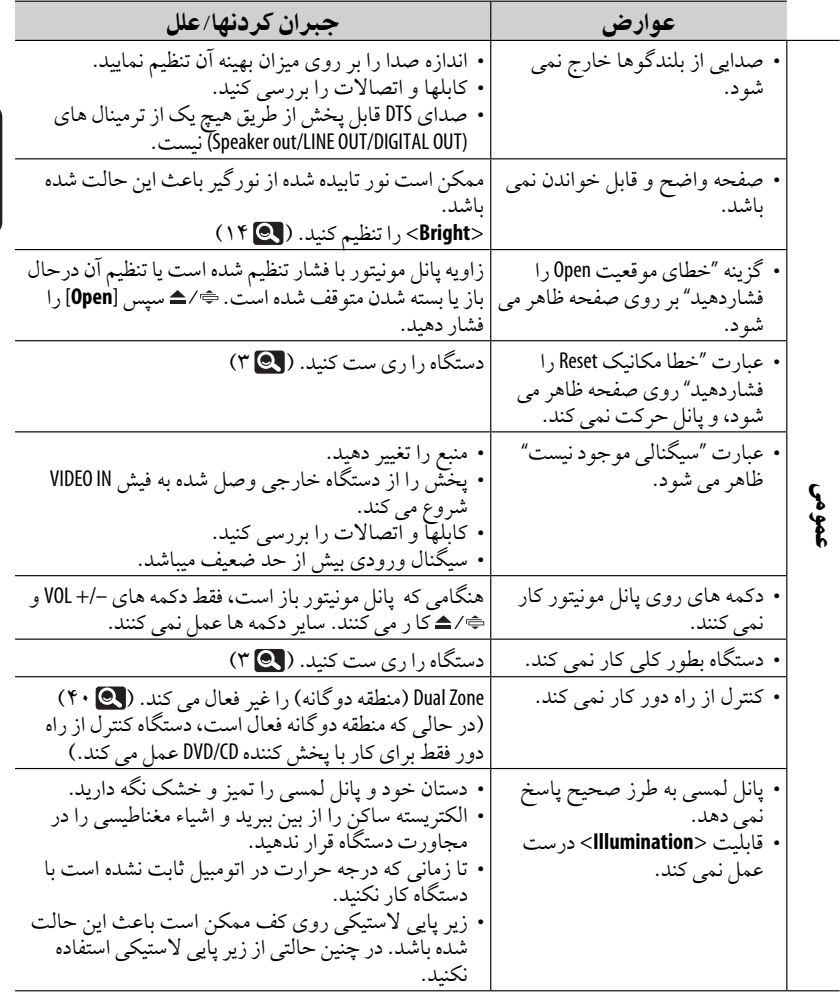

ادامه در صفحه بعد

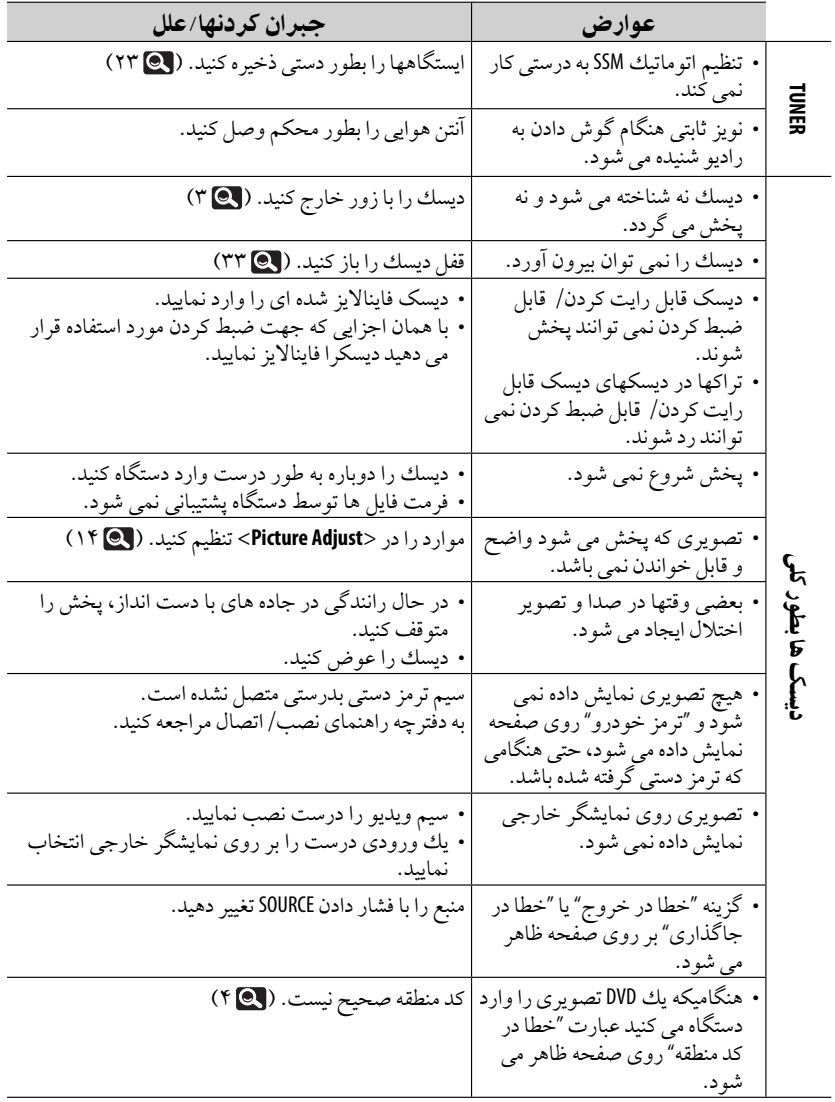

فارسى

 $55 -$ 

<u> Tanzania (</u>

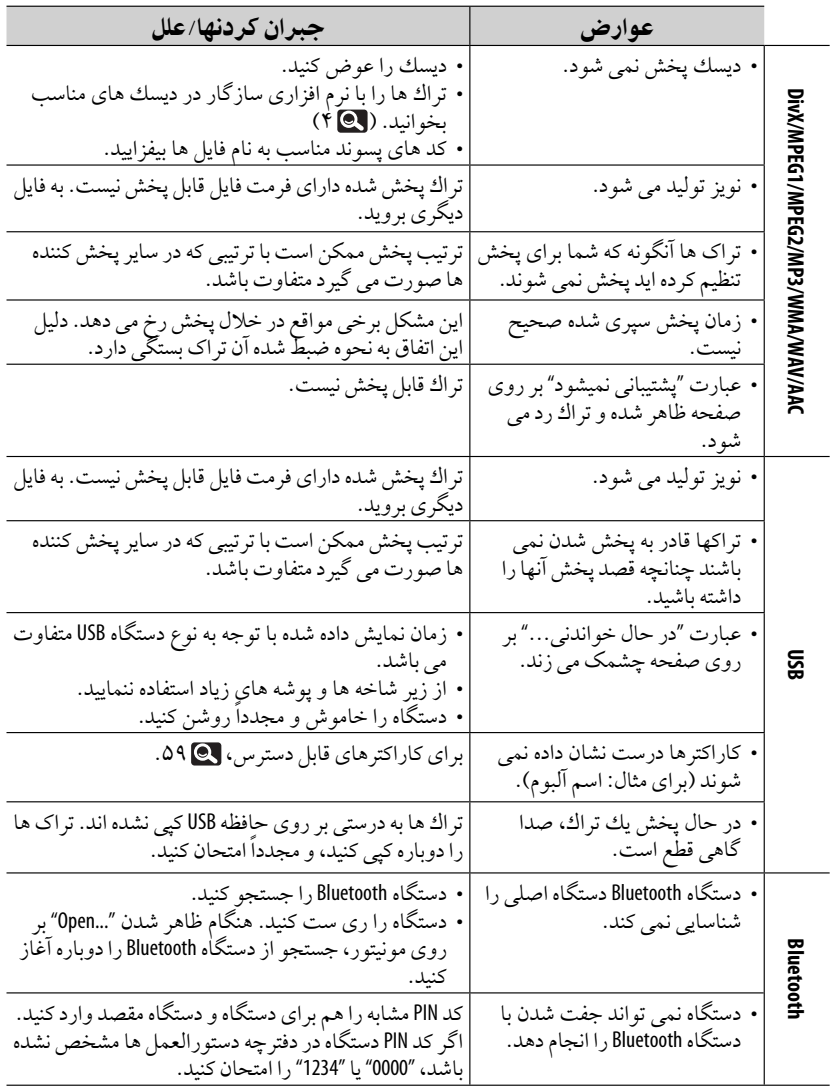

ادامه در صفحه بعد

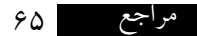

فارسى

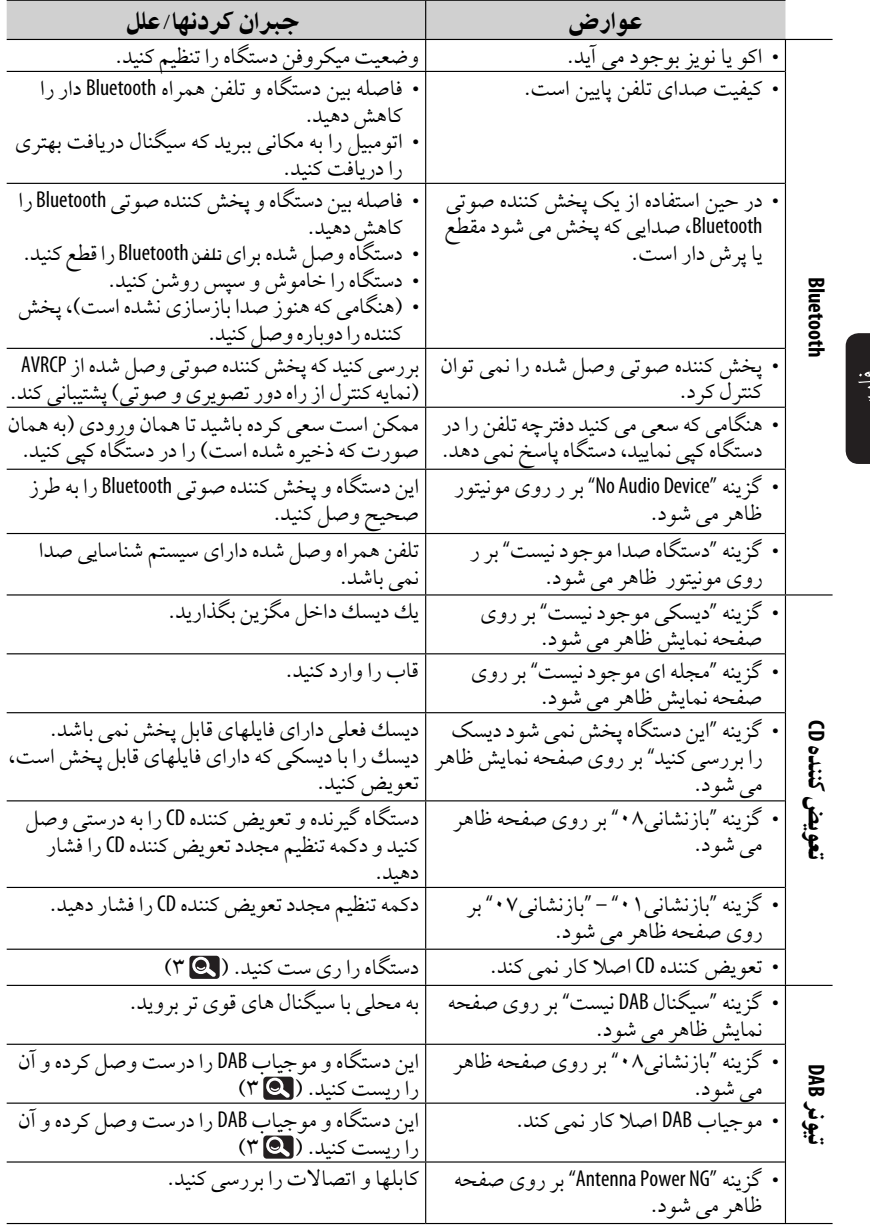

۶۶  $\mathcal{L}_{\mathcal{A}}$ 

\_\_\_

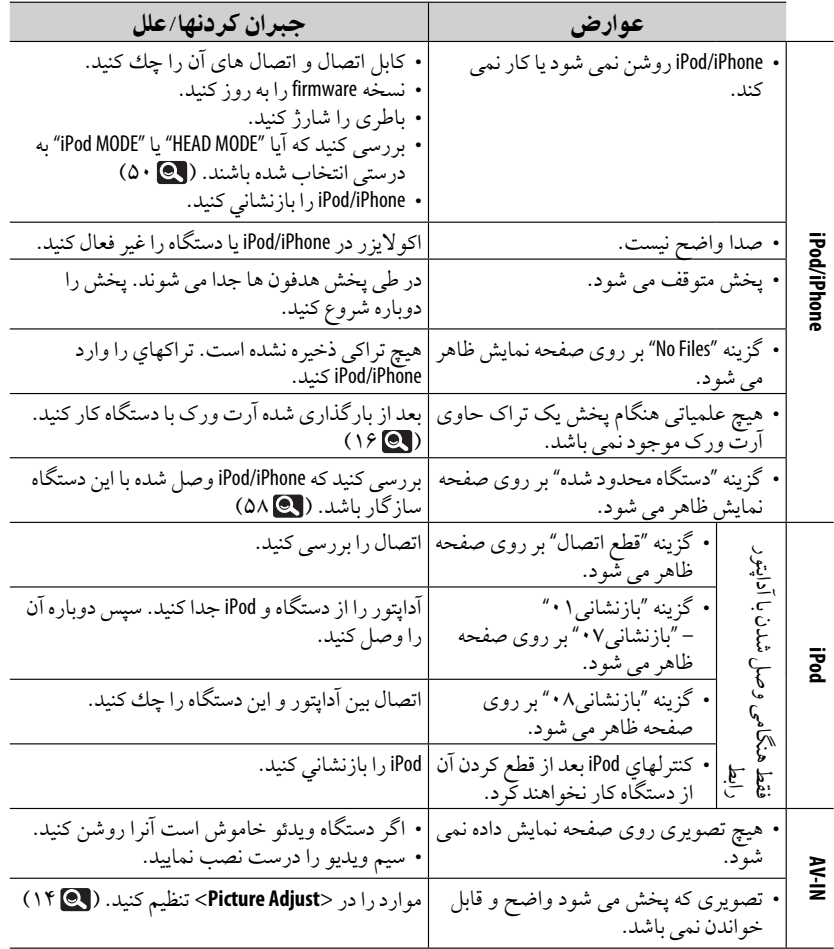

ست

# مشخصات

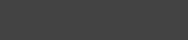

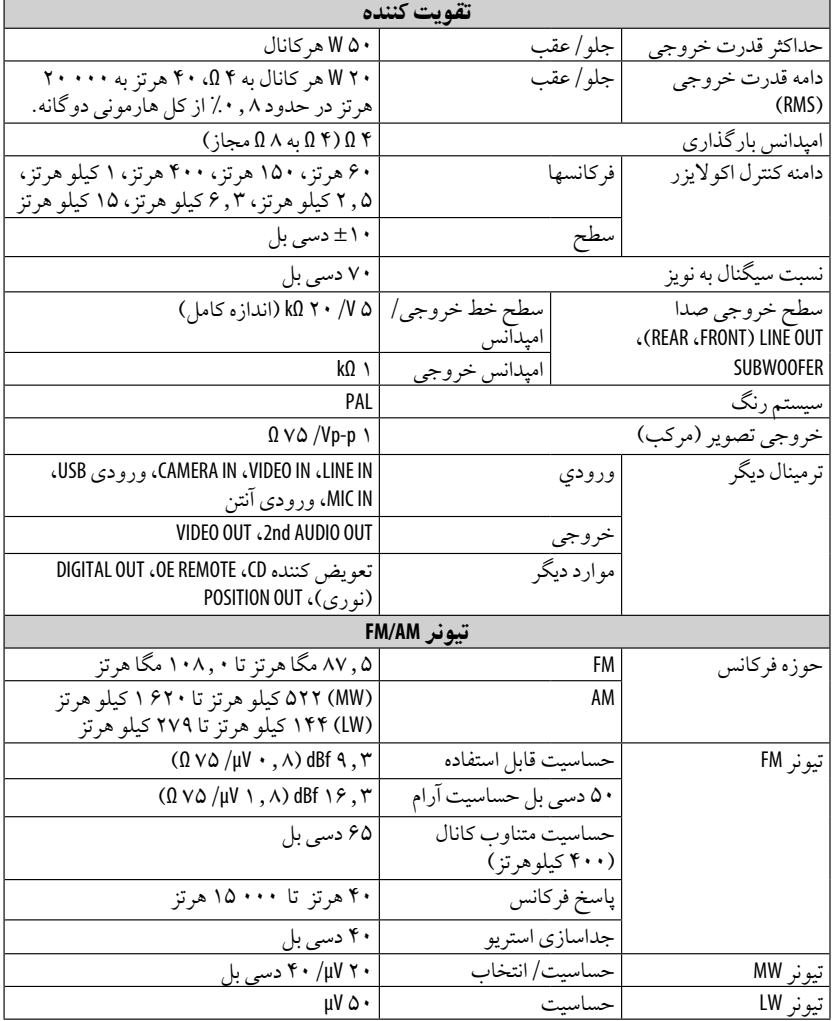

فارسی

 $91$ 

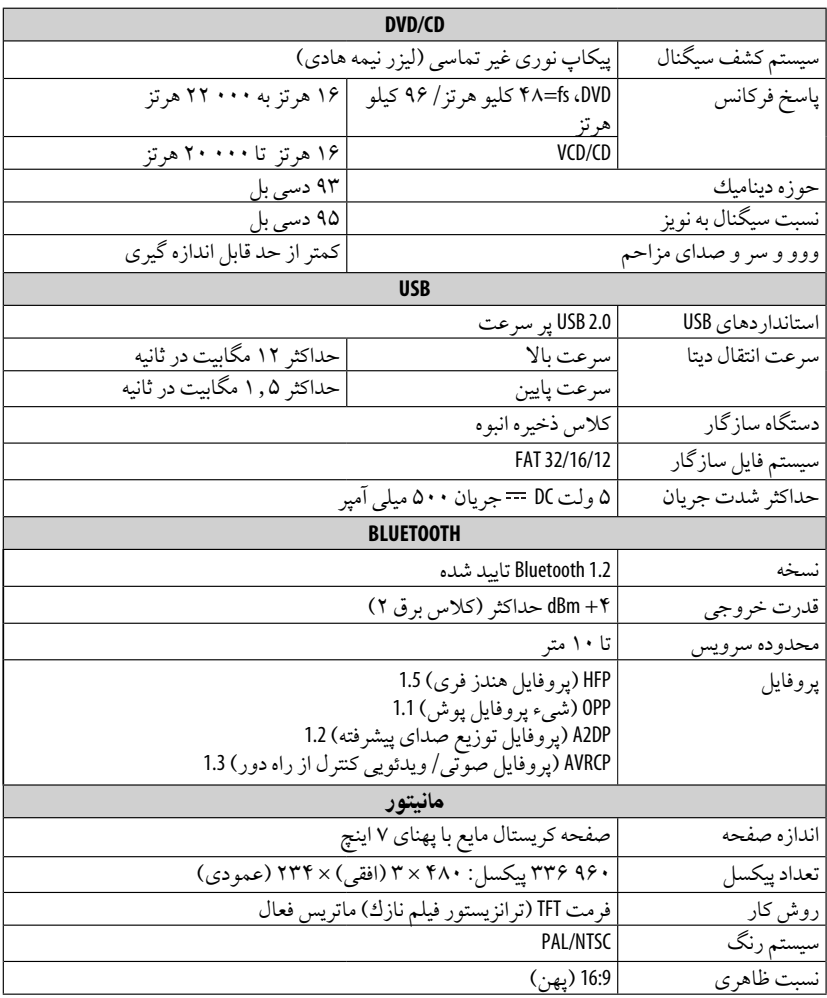

فارسى

ادامه در صفحه بعد

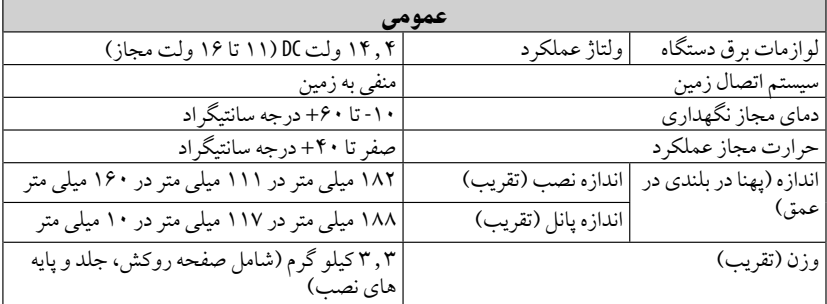

طراحى <sup>و</sup> مشخصات مى توانند بدون اعلامقبلى عوضشوند.

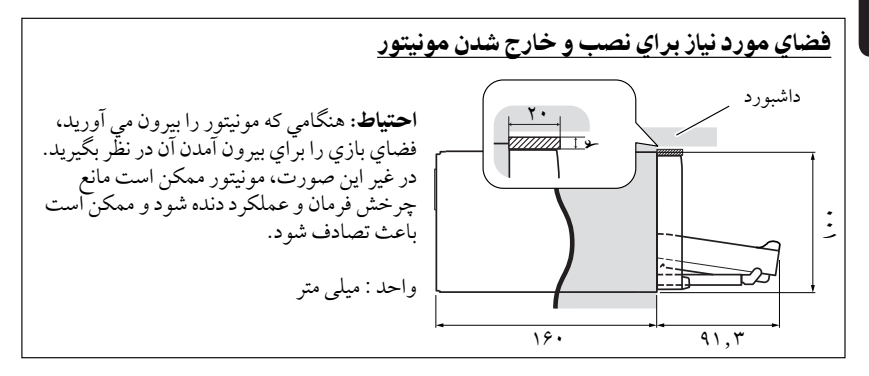

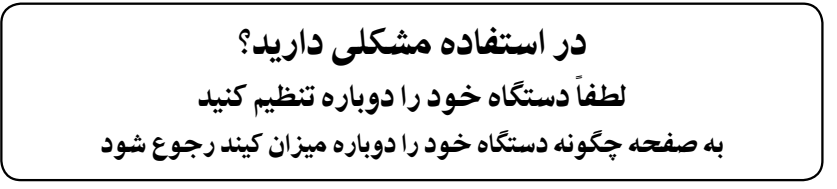

فارسى

## فهرست عمليات

#### عمومى بازنشانی ........................................... ولوم............................................ ،۶ منوی AV .................................. ١٣ – منبع............................................. ،۶ ميان بر............................................. دستگاه كنترل از راه دور ....................... ۹، ۳۶ ساعت ،١٢....................................... نمايش ....................................... ١۴،١٢ بازكردن/وصل كردن پانل مونيتور ................

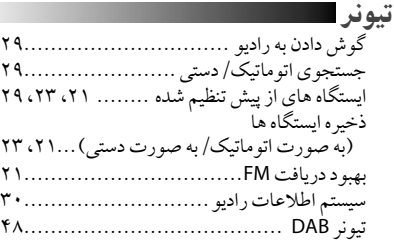

#### ديسك

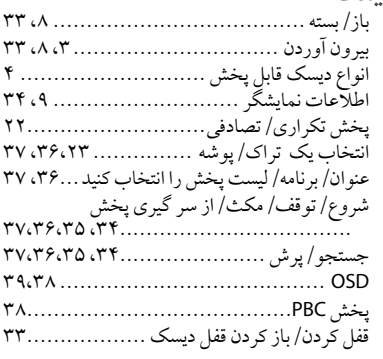

#### منطقه دوگانه

فعال/غيرفعال كردن زون دوگانه Zone Dual ...

#### **USB**

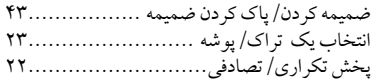

#### تعويضكننده **CD** پخش را شروع نماييد ............................. .<br>انتخاب يک تراک/پوشه/ديسک ...............٢۴ پخش تكراری/تصادفی...........................

#### **Bluetooth**

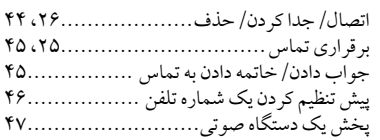

#### **iPod**

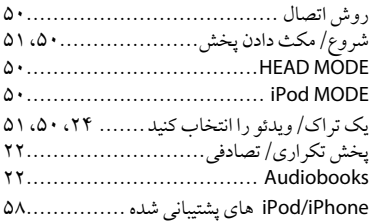

#### وسيله جانبی .......................................AV-INPUT ..................................... EXT-INPUT

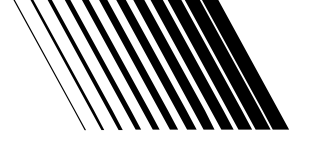

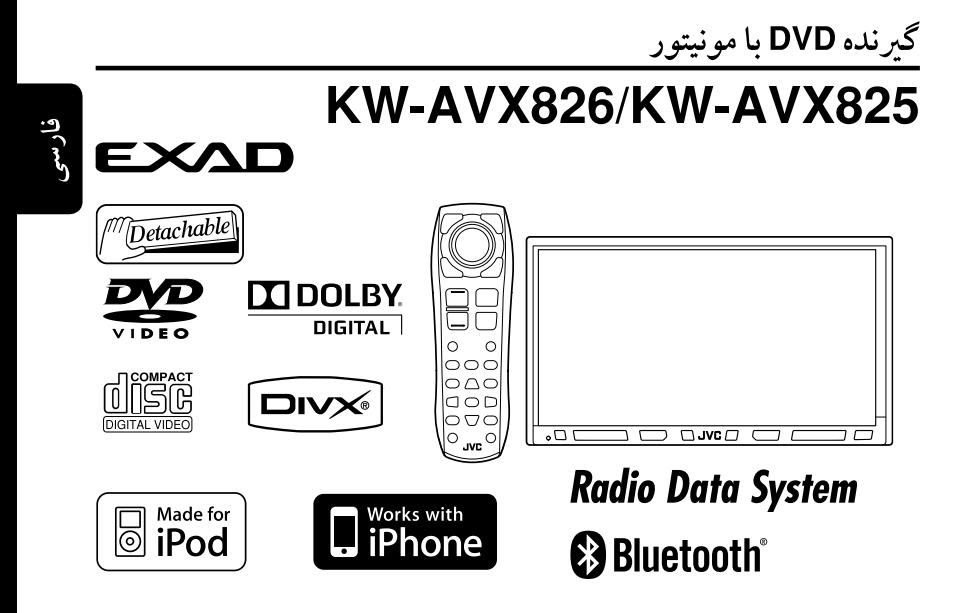

برای لغو نهایشگر، به صفحه۱۲مرا جعه نهائید.

JVC

برای نصب و متصل کردن، به دفترچه راهنهای مربوطه رجوع شود.

دستور العمل ها

 $\mathscr{E}$  TR, RU, PE © 2009 Victor Company of Japan, Limited 0209MNMMDWJEIN

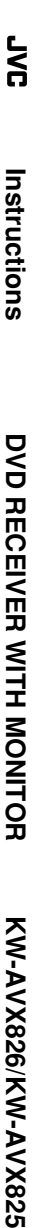